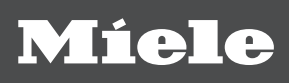

# Инструкция по эксплуатации Автомат для мойки и дезинфекции PG 8582

До установки, подключения и подготовки прибора к работе обязательно прочитайте инструкцию по эксплуатации. Вы обезопасите себя и предотвратите материальный ущерб.

ru - RU, UA, KZ

M.-Nr. 12 067 421

https://stomshop.pro/

# https://stomshop.pro/

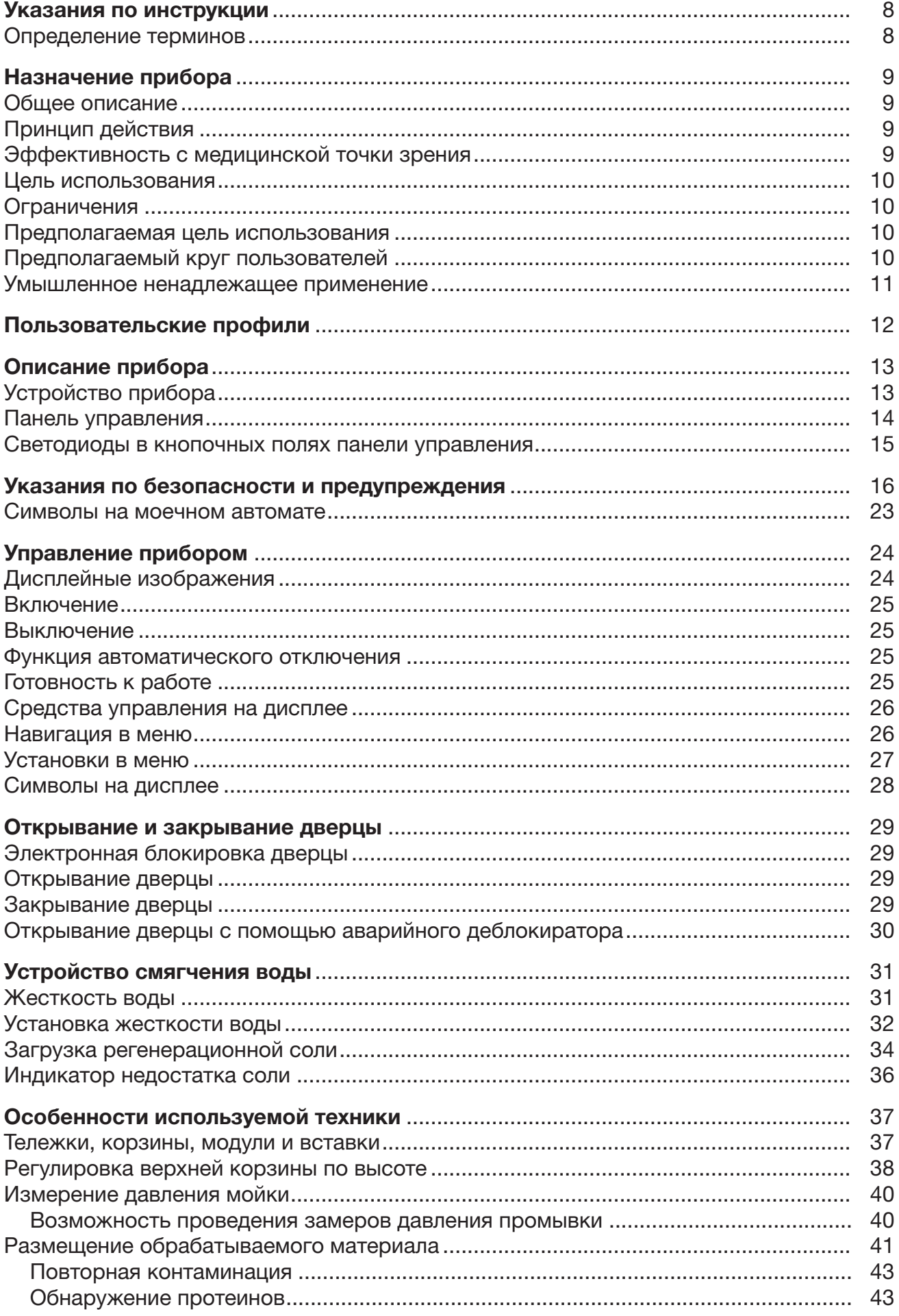

# Содержание

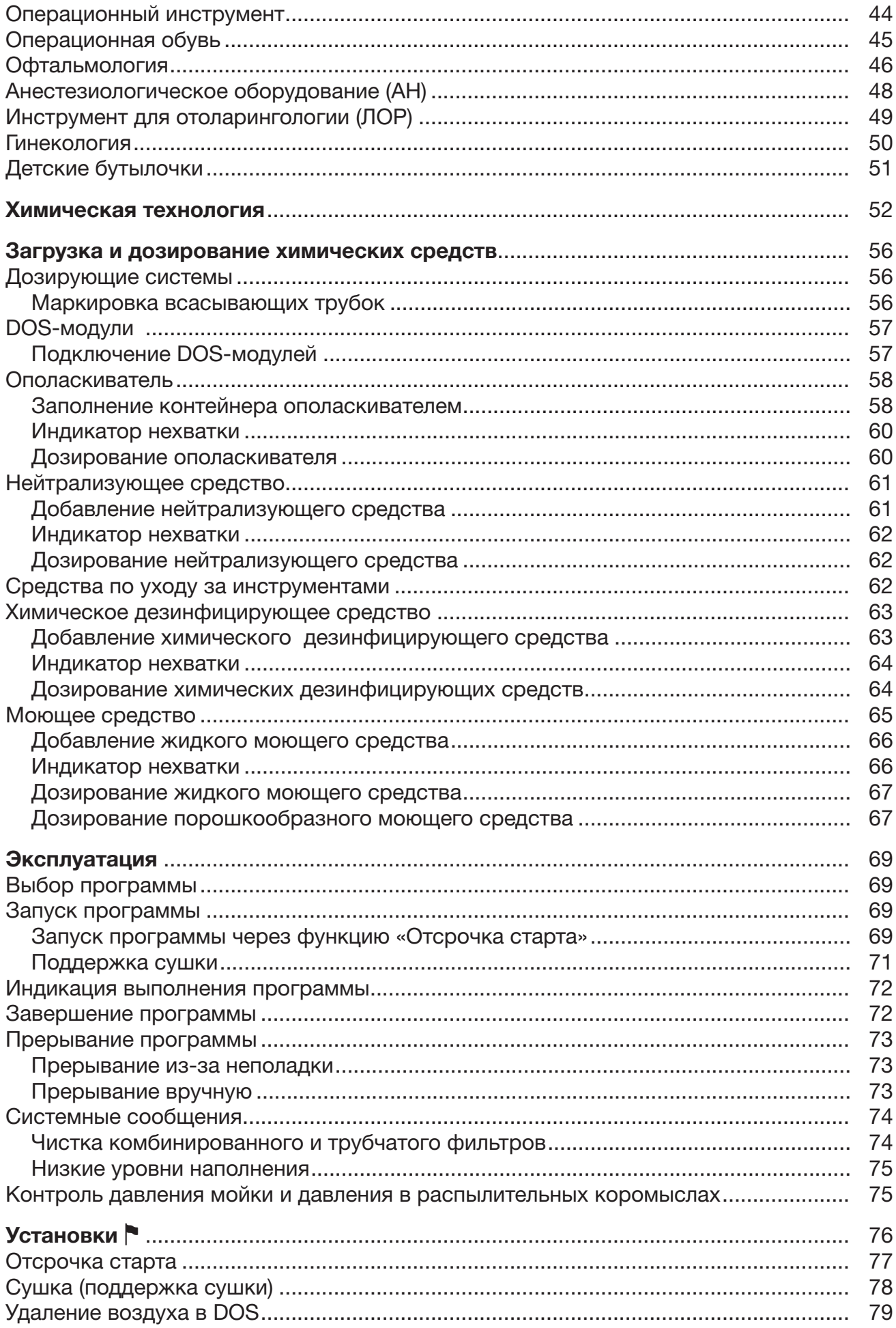

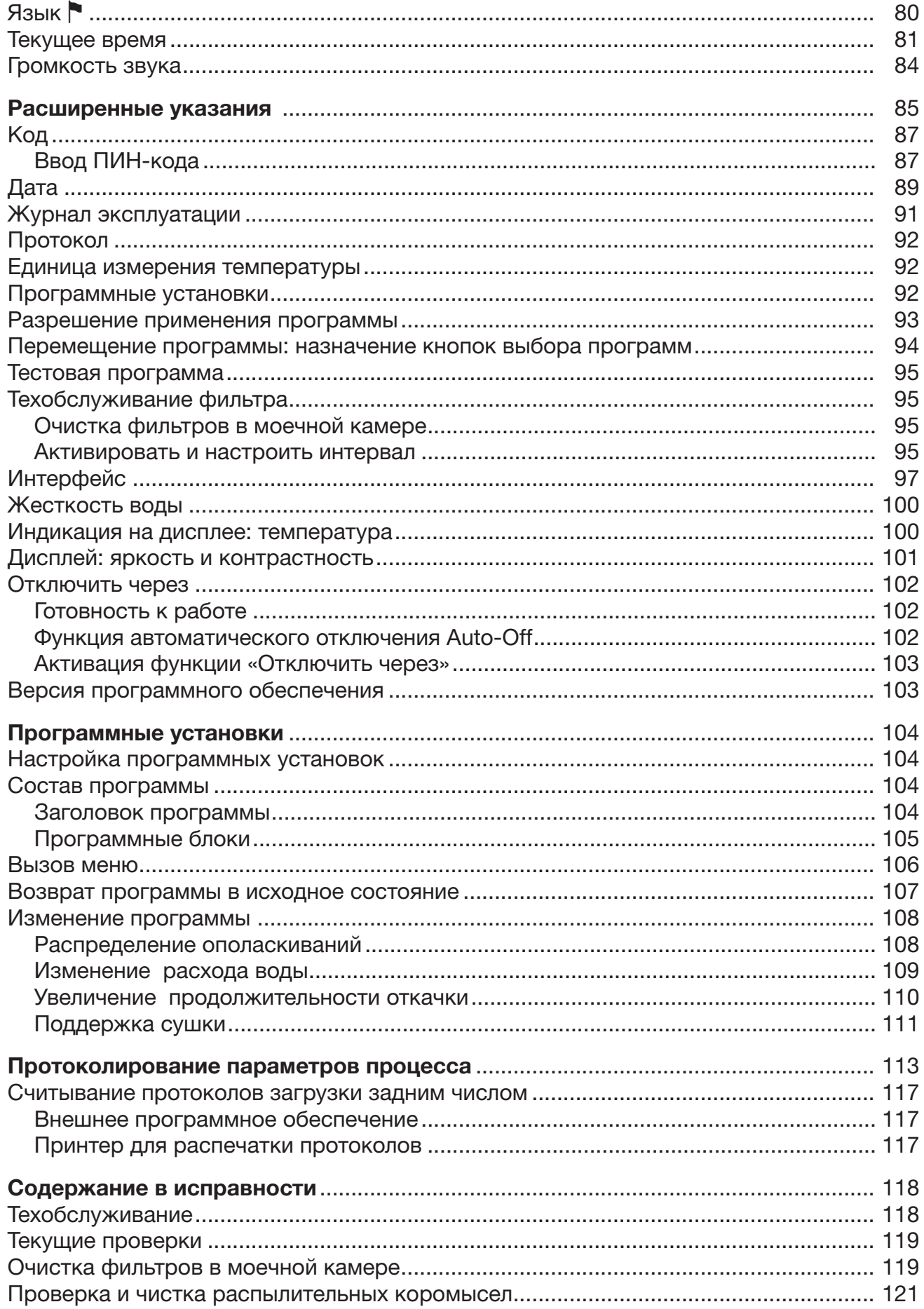

# Содержание

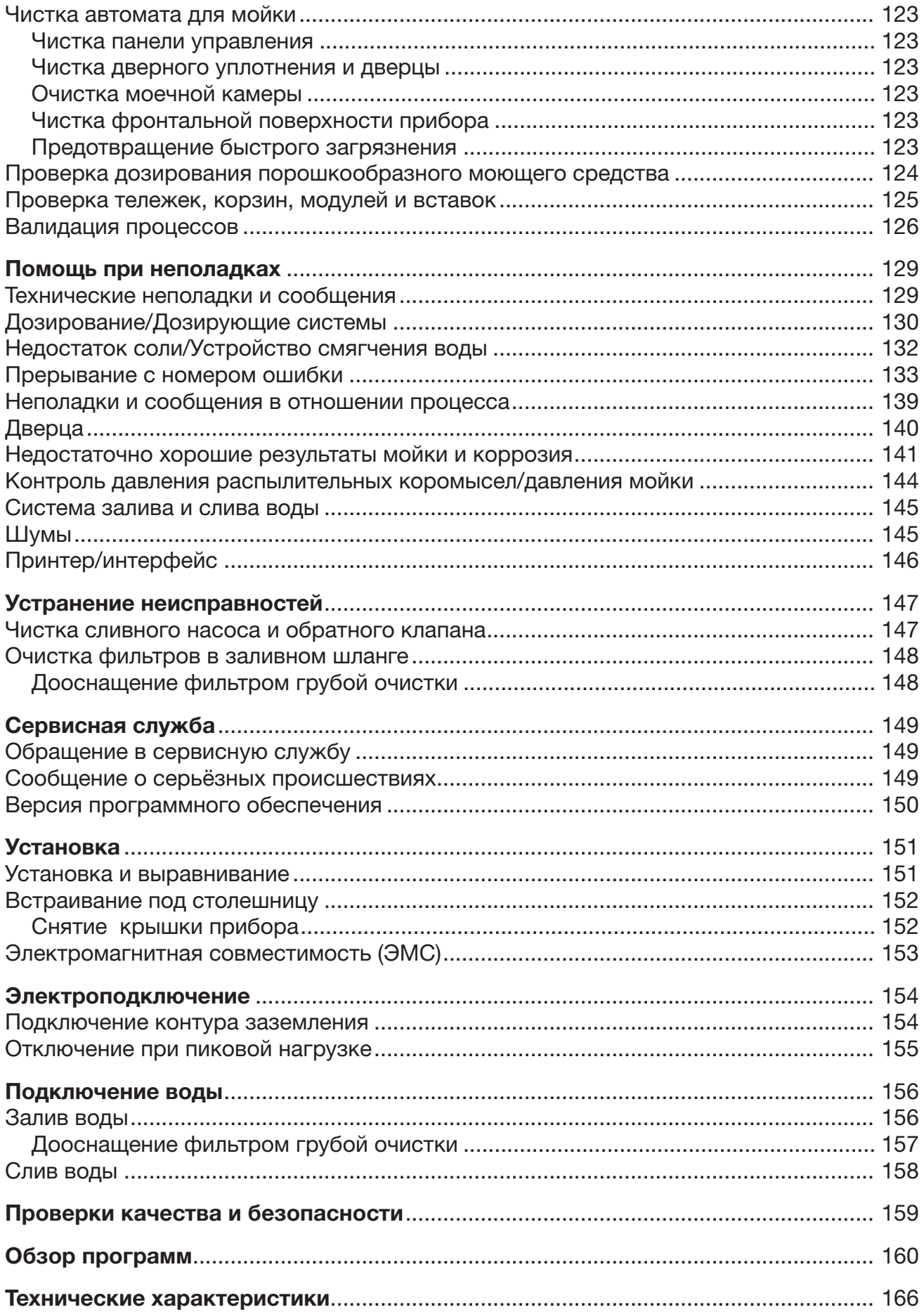

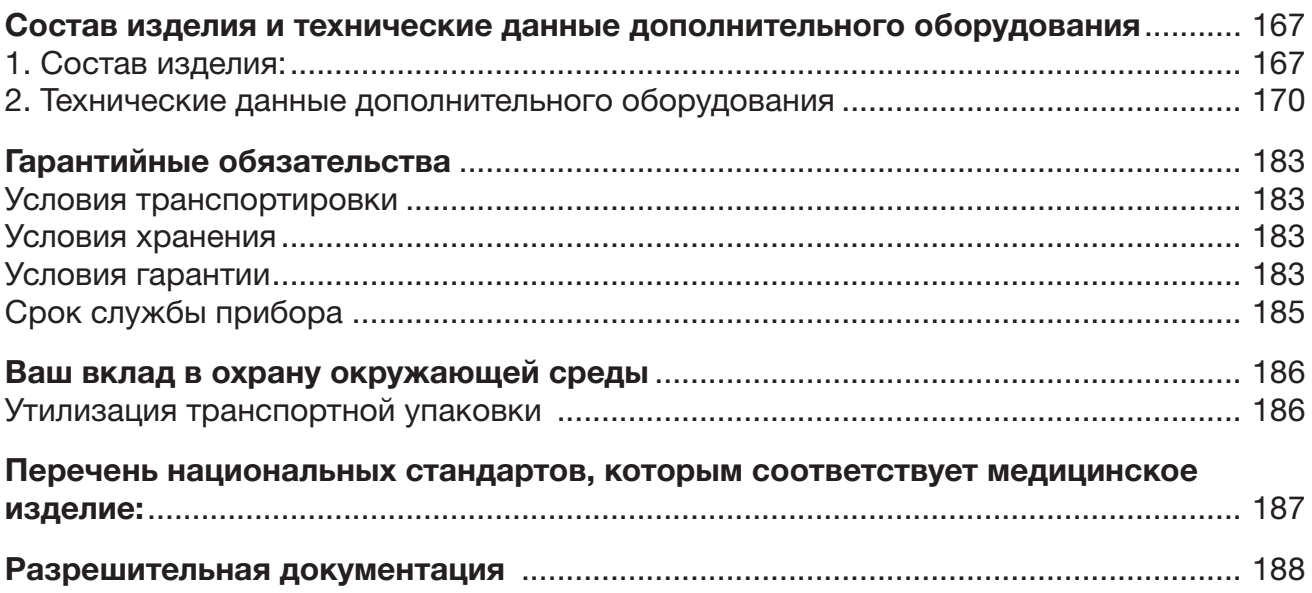

#### <span id="page-7-0"></span>Предупреждения

 Отмеченные таким значком указания содержат важную для техники безопасности информацию, предупреждающую об опасности получения травм персоналом и возможности материального ущерба.

Внимательно прочитайте предупреждения и соблюдайте приводимые в них требования по эксплуатации и правила поведения.

#### Указания

Указания содержат информацию, на которую следует обращать особое внимание.

#### Дополнительная информация и примечания

Дополнительная информация и примечания помечаются с помощью простой рамки.

#### Действия

Перед описанием каждого действия стоит значок в виде черного квадратика.

#### Пример:

 Выберите опцию с помощью кнопок со стрелкой и сохраните установку с помощью *OK*.

#### Дисплей

Появляющаяся на дисплее информация отображается особым шрифтом, который имеет дисплейный вид.

#### Пример:

Меню Установки .

#### <span id="page-7-1"></span>Определение терминов

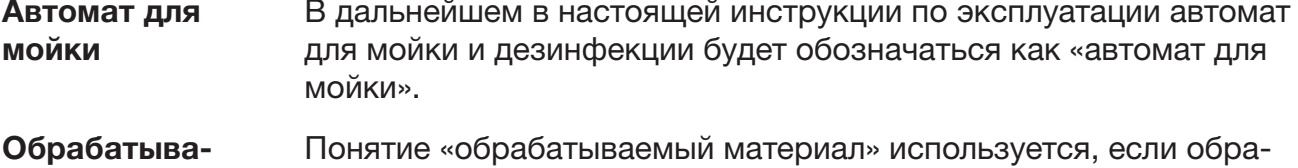

емый материал батываемые предметы не определены точнее.

Моющий раствор Понятие «моющий раствор» используется для смеси из воды и химических средств процессов.

#### <span id="page-8-0"></span>Общее описание

Автомат для мойки и дезинфекции Miele является медицинским прибором согласно Регламенту о медицинских изделиях MDR (ЕС) 2017/745.

С помощью данного автомата осуществляются мойка и термическая дезинфекция многоразовых изделий медицинского назначения.

Согласно Приказу Минздрава России от 06.06.2012 № 4н «Об утверждении номенклатурной классификации медицинских изделий» данный автомат для мойки и дезинфекции относится к классу 2а.

Указанное медицинское изделие предназначено для мойки и дезинфекции (термическим или термо-химическим способом) медицинской продукции, предназначенной для повторного применения.

#### <span id="page-8-1"></span>Принцип действия

Мойка и дезинфекция изделий медицинского назначения осуществляются с помощью программного обеспечения, валидация которого проведена пользователем и которое адаптировано к загрязнениям и типу подлежащих обработке изделий относительно качества воды, температуры, используемой технологической химии и компонентов системы.

Термическая дезинфекция выполняется, как правило, на финальном этапе обработки.

Исключение составляет термолабильная хирургическая обувь, для которой проводится химико-термическая дезинфекция.

В соответствии с показателем  ${\sf A}_0$  стандарта EN ISO 15883-1 термическая дезинфекция выполняется при температуре 80 °C

(+5 °C, -0 °C) в течение 10 минут (A $_{\rm 0}$  600) или при 90 °C (+5 °C, -

0 °C) в течение 5 минут ( $A_0$  3000) в зависимости от требуемого дезинфекционного эффекта.

Важным условием качественной мойки изделий медицинского назначения является использование для этого специальных загрузочных приспособлений (инжекторных тележек, модулей, вставок и т. д.).

#### <span id="page-8-2"></span>Эффективность с медицинской точки зрения

Результат мойки, например с помощью метода Vario TD, имеет решающее значение для гарантии успешной дезинфекции и стерилизации, и, следовательно, для безопасного повторного использования многоразовых изделий медицинского назначения.

Для обеспечения стандартизации процесс обработки изделий медицинского назначения должен осуществляться преимущественно механическим способом.

#### <span id="page-9-0"></span>Цель использования

С помощью данного автомата для мойки и дезинфекции Miele можно очищать, промывать, дезинфицировать и, в зависимости от модели автомата, высушивать многоразовые изделия медицинского назначения в учреждениях здравоохранения, таких как частные клиники, стоматологические клиники, больницы, поликлиники, амбулаторные операционные центры или ветеринарные станции. Для этого следует ознакомиться с информацией производителей медицинских изделий (EN ISO 17664) и производителей моющих средств.

#### <span id="page-9-1"></span>Ограничения

Запрещено производить обработку гибких эндоскопов или изделий, которые согласно рекомендациям не разрешено обрабатывать в автоматах для мойки и дезинфекции.

Автомат для мойки и дезинфекции не предназначен для обработки одноразовых материалов, допущенных к обработке согласно Регламенту (ЕС) 2017/745.

Запрещено эксплуатировать автоматы для мойки и дезинфекции в местах, не соответствующих нижеследующим условиям окружающей среды.

Условия эксплуатации (согласно IEC/EN 61010-1): температура в помещении относительная влажность воздуха, макс. линейно спадающая до относительная влажность воздуха, мин. Высота над уровнем моря (согласно IEC/EN 61010-1) до 2.000 м

от 5 °C до 40 °C 80 % при температуре до 31 °C 50 % при температуре до 40 °C 10 %

#### <span id="page-9-2"></span>Предполагаемая цель использования

Данный автомат для мойки и дезинфекции специально укомплектован для использования врачами частной практики и больницами и имеет для этого соответствующие программы обработки.

У автомата для мойки и дезинфекции нет функции активной сушки. При необходимости следует обеспечить полное высыхание обработанных изделий.

Для получения информации о дополнительных сферах применения или программах обратитесь в сервисную службу Miele.

#### <span id="page-9-3"></span>Предполагаемый круг пользователей

Автомат для мойки и дезинфекции предназначен для управления исключительно квалифицированным медицинским персоналом, в том числе в стоматологии, например, ассистентами врачей, которые компетентны в вопросах обработки медицинских изделий.

Автомат для мойки и дезинфекции предназначен для управления квалифицированным медицинским персоналом.

#### <span id="page-10-0"></span>Умышленное ненадлежащее применение

Не рекомендована обработка гибких эндоскопов и одноразовых материалов или изделий, которые не предназначены для обработки в автоматах для мойки и дезинфекции.

Несоблюдение оператором плановых проверок, а также регулярных интервалов технического обслуживания.

Несоблюдение предписанных условий при установке.

Автомат для мойки и дезинфекции не содержит в составе лекарственных средств для медицинского применения, материалов животного и (или) человеческого происхождения.

Медицинское изделие поставляется в нестерильном виде. Медицинское изделие не требует стерилизации перед применением по назначению.

#### <span id="page-11-0"></span>Персонал, выполняющий повседневную работу

Для повседневной работы обслуживающий персонал должен иметь допуск к простым функциям и загрузке автомата для мойки, а также должен регулярно проходить обучение. Персоналу требуются знания по машинной подготовке изделий медицинского назначения.

Повседневная работа осуществляется на уровне пользователя в меню Установки . Меню доступно для всех пользователей.

#### Администрирование

Расширенный спектр задач, например прерывание или отмена выполнения программы, требует более обширных знаний о машинной обработке изделий медицинского назначения.

Для изменений рабочих процессов или настройки автомата для мойки применительно, например, к используемым принадлежностям или местным условиям эксплуатации, требуются дополнительные специальные знания о приборе.

Проведение валидации требует дополнительных специальных знаний в области машинной обработки изделий медицинского назначения, технологических методов и действующих норм и законов.

#### В меню

Расширенные указания организованы все административные процессы и установки. ПИН-код защищает его от неавторизованного входа.

### <span id="page-12-0"></span>Устройство прибора

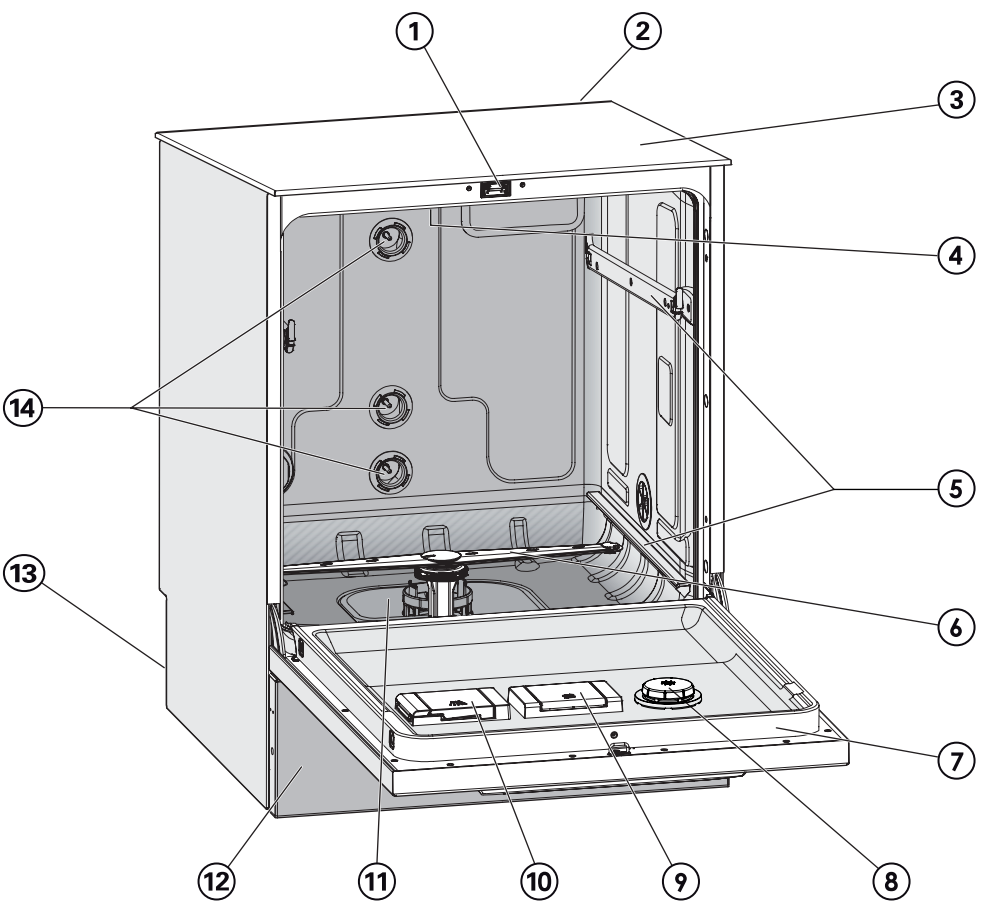

- $\Phi$  Дверной замок «Комфорт»
- <sup>2</sup> Модульный слот для коммуникационного модуля (задняя сторона, справа вверху)
- <sup>3</sup> Вход измерительного зонда для проведения валидации (верхняя сторона, спереди справа; виден только при снятой крышке)
- d Верхнее распылительное коромысло автомата
- $\circled{\scriptstyle 5}$  Направляющие для корзин и тележек
- **6 Нижнее распылительное коромысло** автомата
- $\odot$  Типовая табличка
- **® Контейнер для ополаскивателя**
- <sup>(9)</sup> Контейнер для регенерационной соли
- <sup>(10</sup> Дозирующий резервуар для порошкообразного моющего средства (опция)
- $\omega$  Комбинированный фильтр
- <sup>(12)</sup> Цокольная панель
- <sup>(13</sup> На задней стороне:
	- Вторая типовая табличка
	- Подключения для электропитания и воды
	- Всасывающая(ие) трубка(и) для внешних канистр
	- Подключения для внешних дозирующих модулей (DOS-модулей)
- <sup>14</sup> Подключения для воды на тележки и корзины

<span id="page-13-0"></span>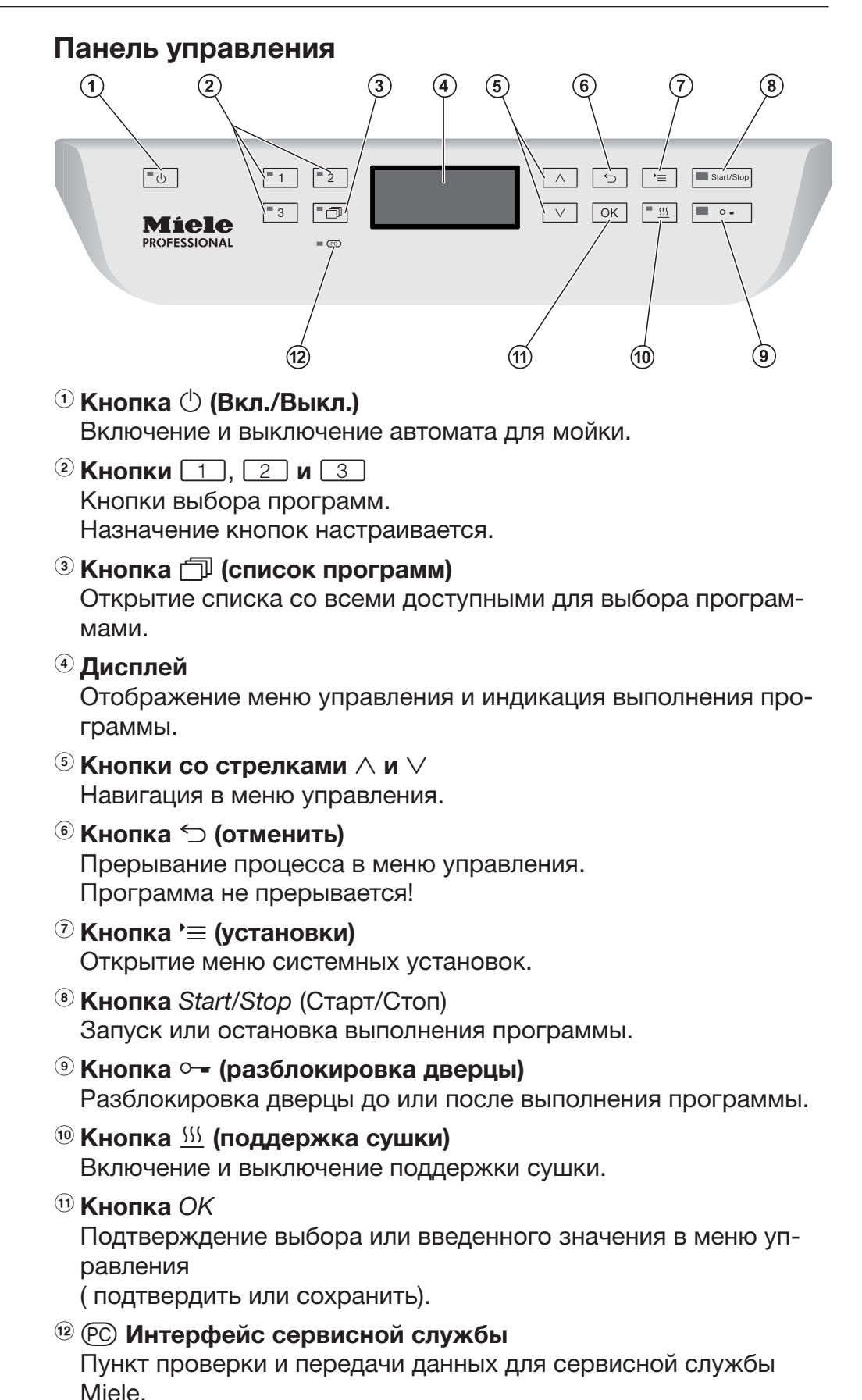

#### <span id="page-14-0"></span>Светодиоды в кнопочных полях панели управления

В кнопочные поля панели управления встроены светодиоды. Они передают информацию о статусе моечного автомата.

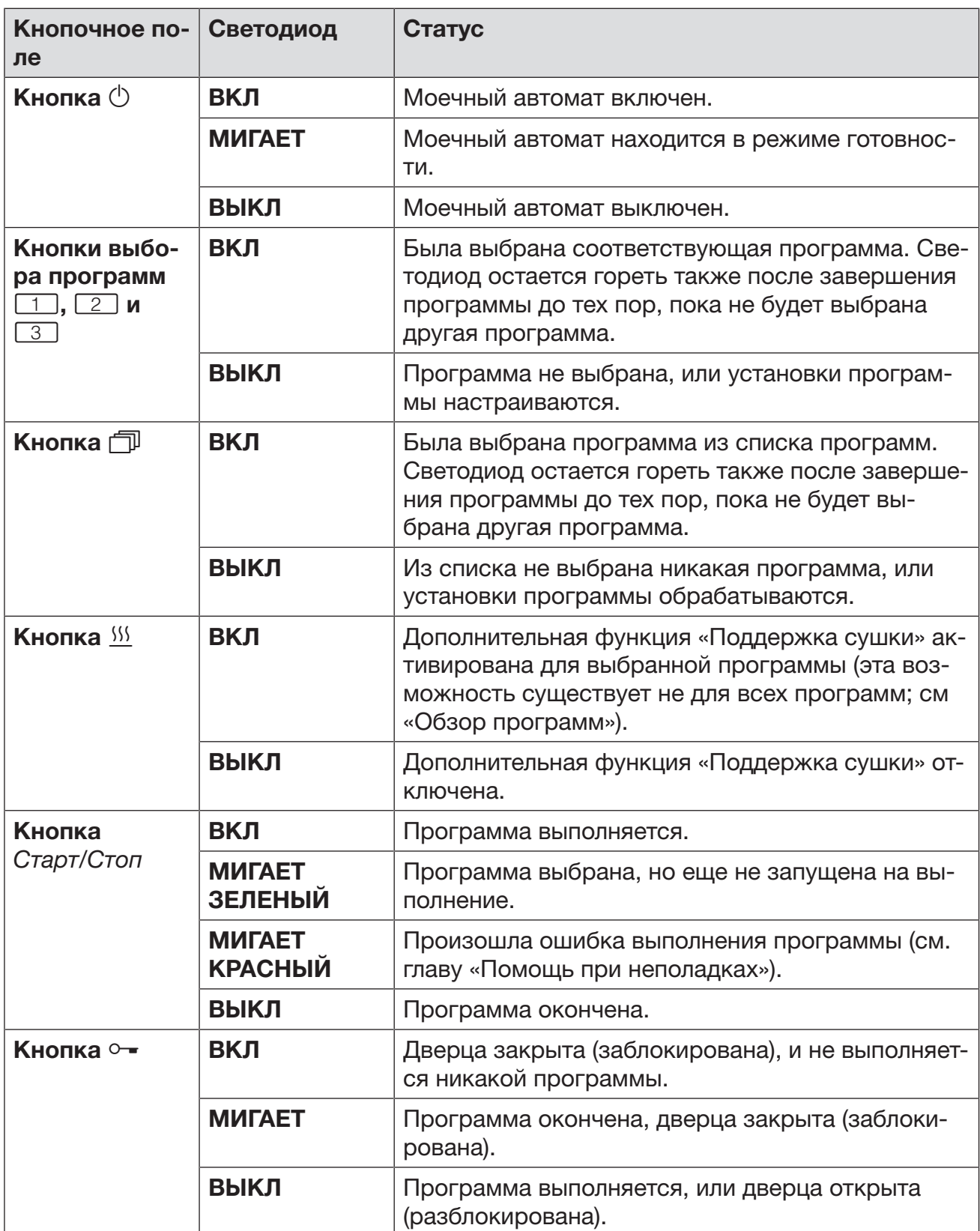

<span id="page-15-0"></span>Данный автомат для мойки отвечает нормам технической безопасности. Тем не менее, его ненадлежащее использование может привести к травмам пользователей и материальному ущербу.

Внимательно прочтите инструкцию по эксплуатации, прежде чем использовать этот автомат для мойки. Обратите особое внимание на остаточные риски, описанные в главе «Указания по безопасности и предупреждения». Вы обезопасите себя и предотвратите повреждения вашего автомата. Бережно храните инструкцию по эксплуатации!

#### Надлежащее использование

 Автомат для мойки допущен исключительно для областей применения, перечисленных в инструкции по эксплуатации. Использование автомата в любых других целях, а также внесение изменений в его конструкцию недопустимо и может оказаться опасным.

Способы мытья и дезинфекции разработаны исключительно для изделий медицинского назначения, возможность повторного использования которых декларирована их изготовителем. Обратите внимание на указания изготовителя обрабатываемого материала и инструментов.

 Автомат для мойки предназначен для эксплуатации исключительно во внутренних помещениях.

#### Опасности получения травмы

Для того, чтобы избежать опасности получения травмы, обратите внимание на следующие указания!

 Вводить автомат для мойки в эксплуатацию, обслуживать и ремонтировать его разрешено только специалистам сервисной службы Miele или специалистам, имеющим соответствующую квалификацию. Для наилучшего выполнения предписаний по нормативным и правовым нормам рекомендуется заключение договора с Miele на текущий ремонт и техническое обслуживание. Неправильно выполненные ремонтные работы могут стать причиной серьёзной опасности для пользователя!

 Автомат для мойки запрещается устанавливать во взрывоопасных и промерзающих помещениях.

 В окружающем пространстве моечного автомата можно размещать мебель и оборудование только специализированного назначения, чтобы избежать риска возможных повреждений имущества из-за конденсации пара.

 С некоторыми металлическими деталями связана опасность получения травм и порезов. Пользуйтесь защитными рукавицами при транспортировке и установке автомата.

#### https://stomshop.pro/

 Для того, чтобы улучшить устойчивость автомата для мойки во встроенном положении, его следует устанавливать только под сплошными столешницами, которые, в свою очередь, надежно привернуты к соседним шкафам.

 Электробезопасность автомата для мойки гарантирована только в том случае, если он подключен к системе защитного заземления, выполненной в соответствии с предписаниями. Очень важно проверить соблюдение этого основополагающего условия обеспечения электробезопасности, а в случае сомнения поручить специалисту-электрику проверить электропроводку. Компания Miele не может нести ответственности за повреждения, причиной которых является отсутствие или обрыв защитного заземления.

 Повреждённый или негерметичный автомат для мойки может угрожать вашей безопасности. Немедленно выведите автомат для мойки из эксплуатации и сообщите в сервисную службу Miele.

 Промаркируйте выведенный из эксплуатации автомат для мойки и защитите его от несанкционированного включения. Автомат для мойки можно повторно вводить в эксплуатацию только после успешного техобслуживания специалистом сервисной службы Miele или специалистами с соответствующей квалификацией.

 Обслуживающий персонал должен проходить регулярный инструктаж. Не прошедшему инструктаж персоналу обслуживание автомата для мойки запрещается.

 Можно использовать только те химические средства процессов, которые разрешены изготовителем для соответствующей области применения. Изготовитель химических средств несёт ответственность за отрицательные воздействия на материал загрузки и на автомат для мойки.

 Следует соблюдать осторожность при обращении с химическими вспомогательными средствами! Речь идет при этом, в частности, о едких, раздражающих и токсичных веществах. Обратите внимание на действующие предписания по технике безопасности, а также на информацию, которую приводит производитель химических средств в паспорте безопасности! Используйте защитные очки и перчатки!

 Автомат для мойки рассчитан только на эксплуатацию с использованием воды и рекомендуемых химических средств. Нельзя эксплуатировать прибор с использованием органических растворителей или легко воспламеняющихся жидкостей. Существует опасность взрыва и опасность повреждения имущества вследствие разрушения резиновых и пластмассовых деталей и связанного с этим вытекания жидкостей.

Вода в моечной камере не является питьевой!

 Избегайте вдыхания пыли при пользовании порошкообразным моющим средством! Попадание моющих средств в дыхательные пути может вызвать раздражение в гортани и полости рта или привести к удушью.

 Автомат для мойки нельзя поднимать за выступающие детали конструкции, например, за панель управления или открытую сервисную откидную заслонку. Такие детали могуть получить повреждения.

 Не вставайте и не садитесь на открытую дверцу. Автомат для мойки может опрокинуться или повредиться.

 При вертикальном размещении острых и остроконечных предметов учитывайте опасность получения травмы и размещайте их таким образом, чтобы они не могли нанести травму.

 Стеклянный бой может привести к опасным травмам при загрузке и разгрузке. Обрабатываемый материал с осколками стекла не следует мыть в автомате для мойки.

 В режиме использования автомата для мойки при высокой температуре постоянно контролируйте ее значение. При попытке открывания дверцы прибора в обход действующей блокировки замка существует опасность получить ожог, ошпариться и травмироваться, а при использовании дезинфекционного средства есть опасность вдыхания токсичного пара!

 Если при обработке в моющем растворе образуются или выделяются летучие токсичные вещества (например альдегиды в дезинфицирующем средстве), необходимо регулярно проверять уплотнение дверцы и при необходимости работоспособность пароконденсатора.

Открытие дверцы автомата для мойки во время прерывания программы в этом случае сопряжено с определённым риском.

 В крайнем случае, при контакте с токсичными парами или химическими вспомогательными средствами принимайте во внимание сведения, приводимые в паспортах безопасности изготовителей химических средств!

 Тележки, корзины, модули, вставки и загруженные предметы должны сначала остыть. После этого при необходимости удаляются остатки воды из полостей в рабочей камере.

 Моечный автомат и зону, непосредственно прилегающую к нему, запрещается мыть струей воды из шланга или паром под высоким давлением.

 Перед началом проведения технического обслуживания следует отсоединить моечный автомат от сети электропитания.

#### https://stomshop.pro/

В зависимости от материала пола и обуви, влажный пол способствует скольжению и представляет опасность. По возможности держите пол сухим и сразу вытирайте влажный пол. При устранении опасных веществ и горячих жидкостей необходимо соблюдать соответствующие меры защиты.

#### Обеспечение качества

Обратите внимание на нижеследующие указания, чтобы гарантировать хорошее качество при обработке медицинской продукции, исключив опасность для пациентов и материальный ущерб!

• Прерывание программы может осуществлять уполномоченный на это персонал и только в исключительных случаях. При этом должно быть обеспечено соблюдение стандарта дезинфекции, термических, а также термохимических технологий (из списка, в соответствии с § 18 Закона о защите от инфекционных болезней (IFSG) в общепринятом порядке посредством соответствующих проверок.

Стандарт мойки и дезинфекции при дезинфекционной обработке в общепринятом порядке обеспечивает пользователь. Методы дезинфекции должны регулярно проверяться термоэлектрическим способом, а также контролем результатов с последующим документированием.

При термохимических методах требуются дополнительные проверки с помощью биологических индикаторов.

• Для термической дезинфекции должны применяться температуры и время воздействия, которые, согласно нормам и директивам, а также микробиологическим и гигиеническим стандартам обеспечивают требуемую профилактику инфекций.

• Следует обрабатывать только пригодные для машинной мойки предметы. При наличии деталей из пластмассы следует обращать внимание на их термостойкость. Никелированные предметы и предметы из алюминия подходят для машинной обработки лишь условно: для их обработки требуются особые условия технологического процесса.

Материалы из железа, подверженные коррозии, не должны попадать в моечную камеру ни в качестве обрабатываемого материала, ни в качестве загрязнений.

 Обработка изделий медицинского назначения производится посредством термической дезинфекции.

Дезинфекция нетермостойкого материала (например, обуви для операционной) производится с добавлением химических дезинфицирующих средств. Для этого сервисная служба Miele должна подготовить специальную программу обработки. Параметры дезинфекции основаны на заключении производителей дезинфицирующих средств. Необходимо обязательно учитывать сведения по работе со средствами, условиям их применения и эффективности.

Такие химико-термические способы не подходят для обработки изделий медицинского назначения.

 Химические средства процессов при определённых условиях могут привести к повреждению автомата для мойки. Следует придерживаться рекомендаций от производителей химических средств процессов.

В случае повреждений и при подозрении на несовместимость материалов обращайтесь в техническую службу Miele.

 Средства по уходу за инструментами на основе парафиновых (вазелиновых) масел могут повредить эластомеры и пластиковые детали автомата для мойки и дезинфекции. Такие средства не должны добавляться в качестве химических моющих средства даже в том случае, если производитель рекомендует их для механической обработки.

 Материалы, обладающие абразивными свойствами, ни при каких условиях не должны попадать в моечные автоматы, так как они могут повредить механические узлы водопроводной системы. Остатки абразивных материалов на обрабатываемых предметах нужно без остатка удалять перед обработкой в моечном автомате.

 Предварительная обработка (например, с помощью чистящих или дезинфицирующих средств), определенные загрязнения, а также химические вспомогательные средства, в результате химических взаимодействий могут стать причиной пенообразования. Пена может существенно снизить результат мойки и дезинфекции.

 Метод обработки должен быть настроен таким образом, чтобы пена не выходила из моечной камеры. Выходящая пена угрожает безопасной эксплуатации автомата для мойки.

 Для выявления пенообразования процесс обработки должен постоянно контролироваться.

 Во избежание повреждения автомата для мойки и используемых принадлежностей от воздействия химических средств процессов, загрязнений и их взаимодействия необходимо соблюдать указания в главе «Химическая технология».

#### https://stomshop.pro/

 Рекомендация по применению химических вспомогательных средств (например, моющих средств) не означает, что изготовитель прибора несет ответственность за результат воздействия химического вспомогательного средства на материалы, из которых изготовлены обрабатываемые предметы.

Обратите внимание, что изменения в составе, условиях хранения и т.д., о которых изготовитель химического средства не ставит в известность, могут снизить качество проведенной обработки.

 При использовании химических средств процессов, пожалуйста, обязательно учитывайте указания производителя средств. Применяйте химические средства процессов только в соответствии с назначением, указываемым производителем, во избежание материального ущерба и, возможно, сильных химических реакций, например образования гремучего газа.

 Указания по хранению и утилизации химических средств, которые следует принимать во внимание, приводятся соответствующими изготовителями средств.

 Частицы ≥ 0,8 мм отсеиваются фильтром в моечной камере. Более мелкие частицы могут попасть в систему циркуляции. По этой причине для подготовки обрабатываемого материала с небольшим просветом требуется дополнительная фильтрация моющего раствора.

 При особых применениях прибора, когда существуют особенно высокие требования к качеству выполнения работы, условия процесса (моющие средства, качество воды и т.п.) должны быть предварительно согласованы со специалистами Miele.

 Если к результату мойки и ополаскивания предъявляются особенно высокие требования, например, в химической аналитике, пользователь должен осуществлять регулярный контроль качества для обеспечения необходимого стандарта обработки.

 Тележки, корзины, модули и вставки для крепления инструментов подлежат использованию только по назначению. Инструменты с полостями должны полностью омываться моющим раствором изнутри.

 Легкий обрабатываемый материал и мелкие предметы предохраняйте защитной сеткой или кладите в специальный сетчатый поддон для мелких предметов, чтобы они не блокировали распылительные коромысла.

 Сосуды, в которых имеются остатки жидкостей, перед размещением в приборе должны быть опорожнены.

 С предназначенными для мытья предметами в рабочую камеру не должны попадать остатки растворителей.

На предметах могут содержаться лишь следы растворителя с температурой возгорания ниже 21 °C.

 В автомат для мойки не должны попадать растворы, содержащие хлор, особенно остатки соляной кислоты!

 Следите за тем, чтобы на внешнее, стальное обрамление прибора не попадали растворы/пары, содержащие хлориды и соляную кислоту, во избежание появления повреждений из-за коррозии.

 После работ с системой водоснабжения необходимо удалить воздух из водопровода, подсоединенного к моечному автомату. В ином случае возможно повреждение элементов моечного автомата.

 При встраивании моечного автомата зазоры до находящейся рядом мебели не следует герметизировать силиконовым или другим герметиком, чтобы обеспечить вентиляцию циркуляционного насоса.

 Обратите внимание на указания по монтажу, приводимые в прилагаемой инструкции по эксплуатации и монтажу.

#### Использование компонентов и принадлежностей

 Дополнительные оригинальные устройства производителя разрешается подключать только в соответствии с их назначением. Тип и обозначение приборов вам назовут консультанты Miele.

 Разрешается использовать тележки, корзины, модули и вставки только фирмы Miele. При изменении принадлежностей Miele или применении других тележек, корзин и вставок Miele не может гарантировать, что будет достигнут достаточный результат мытья и дезинфекции. На повреждения, возникшие в результате таких замен, гарантия Miele не распространяется.

#### <span id="page-22-0"></span>Символы на моечном автомате

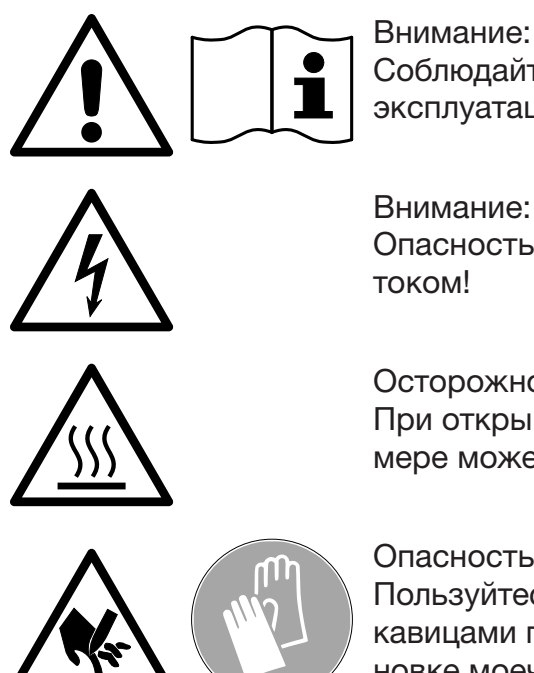

Соблюдайте указания инструкции по эксплуатации!

Опасность поражения электрическим током!

Осторожно, горячие поверхности: При открывании дверцы в моечной камере может быть очень горячо!

Опасность получения порезов: Пользуйтесь плотными защитными рукавицами при транспортировке и установке моечного автомата!

#### Утилизация прибора

 Пожалуйста, учтите, что отслуживший прибор может быть загрязнен кровью и другими биологическими жидкостями, патогенными микроорганизмами, генномодифицированным материалом, токсичными или канцерогенными веществами, тяжелыми металлами и т. д.. Поэтому перед утилизацией прибор должен быть обязательно обеззаражен.

В целях безопасности и защиты окружающей среды следует удалить все остатки химических средств, соблюдая предписания техники безопасности (используйте защитные очки и перчатки!). Удалите или приведите в нерабочее состояние замок дверцы, чтобы дети не смогли случайно закрыться внутри прибора. После этого прибор можно считать подготовленным для утилизации. В соответствии с СанПиН 2.1.7.2790-10 «Санитарно-эпидемиологические требования к обращению с медицинскими отходами» медицинское изделие относится к классу B медицинских отходов

#### <span id="page-23-0"></span>Панель управления

Автомат для мойки управляется исключительно с помощью кнопок на панели управления. Кнопки расположены с обеих сторон дисплея на поверхности из нержавеющей стали панели управления. Сам дисплей не является сенсорным.

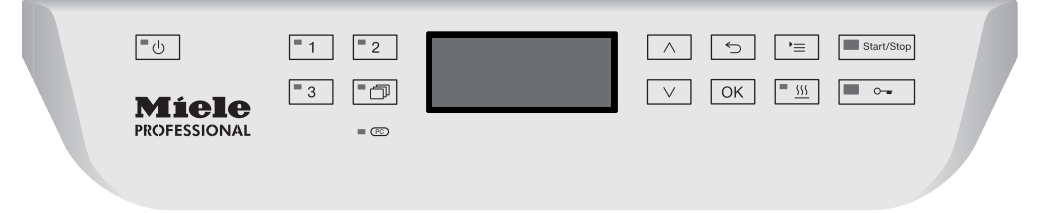

Для управления кнопкой просто нажмите на соответствующее кнопочное поле. Достаточно легкого нажатия, чтобы вызвать соответствующую функцию. Возможно длительное нажатие в течение ок. 20 секунд.

#### <span id="page-23-1"></span>Дисплейные изображения

Для всех дисплейных изображений в этой инструкции по эксплуатации речь идет о примерах, которые могут отличаться от фактической индикации на дисплее.

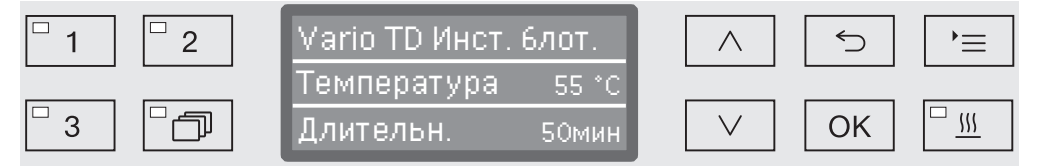

По бокам дисплея изображаются кнопки управления. Не отображаются кнопки  $\circlearrowleft$ ,  $\circ$  и *Старт/Стоп*.

#### <span id="page-24-0"></span>Включение

Автомат для мойки должен быть подключён к сети электропитания.

 $\blacksquare$  Нажмите и удерживайте кнопку  $\circlearrowright$  нажатой, пока не загорится светодиод в кнопочном поле.

После этого на дисплее появится следующая индикация:

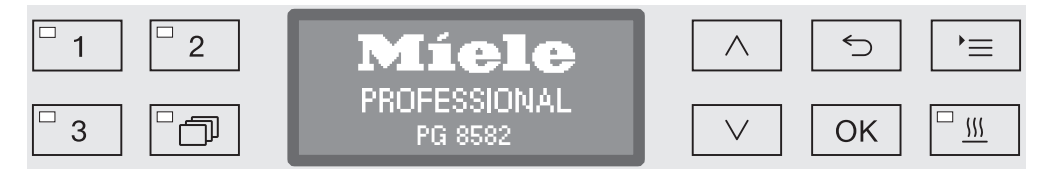

Как только автомат для мойки готов к работе, индикация на дисплее меняется на индикацию последней выбранной программы, например:

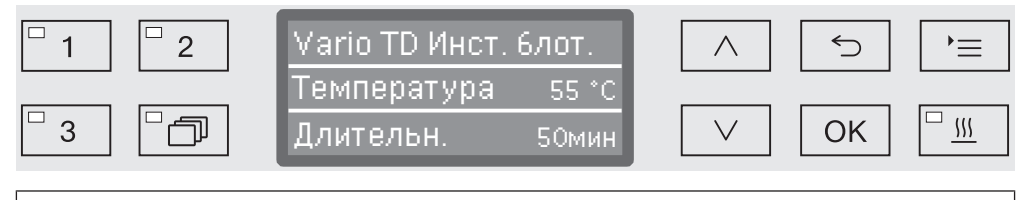

Если автомат для мойки впервые вводится в эксплуатацию или были восстановлены заводские установки, то сначала установите базовые параметры, такие как язык, дата, текущее время и т. д. Для этого дисплей автоматически переключается на соответствующую индикацию.

#### <span id="page-24-1"></span>Выключение

 $\blacksquare$  Нажмите кнопку  $\lozenge$ .

#### <span id="page-24-2"></span>Функция автоматического отключения

В целях экономии электроэнергии автомат для мойки имеет функцию автоматического отключения. Если автомат для мойки не используется в течение установленного времени, то он автоматически выключается, см. главу «Расширенные указания/Отключить через».

 $\blacksquare$  С помощью кнопки  $\lozenge$  автомат для мойки можно включить снова.

#### <span id="page-24-3"></span>Готовность к работе

При готовности к работе автомат для мойки остаётся включённым, кнопка  $\circlearrowright$  мигает, и на дисплей выводится текущее время. Автомат для мойки активируется повторно нажатием любой кнопки. Режим готовности к работе можно включить и отключить, см. главу «Расширенные указания/Отключить через».

#### <span id="page-25-0"></span>Средства управления на дисплее

Средства управления автомата для мойки разделены на меню. Индикация соответствующего меню осуществляется с помощью 3-х строчного дисплея на панели управления.

Здесь приведены название меню (самая верхняя строка) и до двух пунктов, меню. Выбранный пункт меню выделен на светлом фоне, например,:

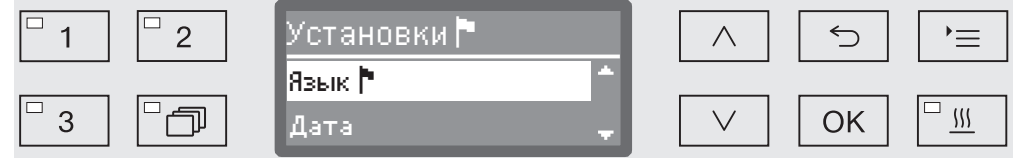

#### <span id="page-25-1"></span>Навигация в меню

#### '≡ Кнопка «Установки»

С помощью этой кнопки Вы можете вызвать меню для системных установок.

#### $\wedge$  и  $\vee$  **Кнопки со стрелками**

С помощью кнопок со стрелками осуществляется построчная навигация вверх или вниз внутри вызванного меню. При постоянно нажатой кнопке происходит автоматическая прокрутка пунктов меню дальше до конца списка. Навигацию можно продолжить при новом нажатии кнопки.

Кроме того, с помощью кнопок со стрелками можно с определенным шагом изменять значения параметров. Процедура настройки каждый раз связана с описанием соответствующего параметра.

#### OK Кнопка «OK»

С помощью кнопки *OK* подтверждается (квитируется) выбор или сохраняются введенные данные. Затем индикация на дисплее переходит на следующий, более высокий уровень меню или при вводе параметров - на следующую позицию ввода. Процедура настройки каждый раз связана с описанием соответствующего параметра.

#### Кнопка «Отменить»

Перед нажатием кнопки *OK* Вы можете в любое время отменить процесс настройки с помощью кнопки < После этого текущий пункт меню досрочно закрывается, и индикация на дисплее переходит на следующий, выше расположенный уровень меню. Возможно выполненные ранее установки не сохраняются.

<span id="page-26-0"></span>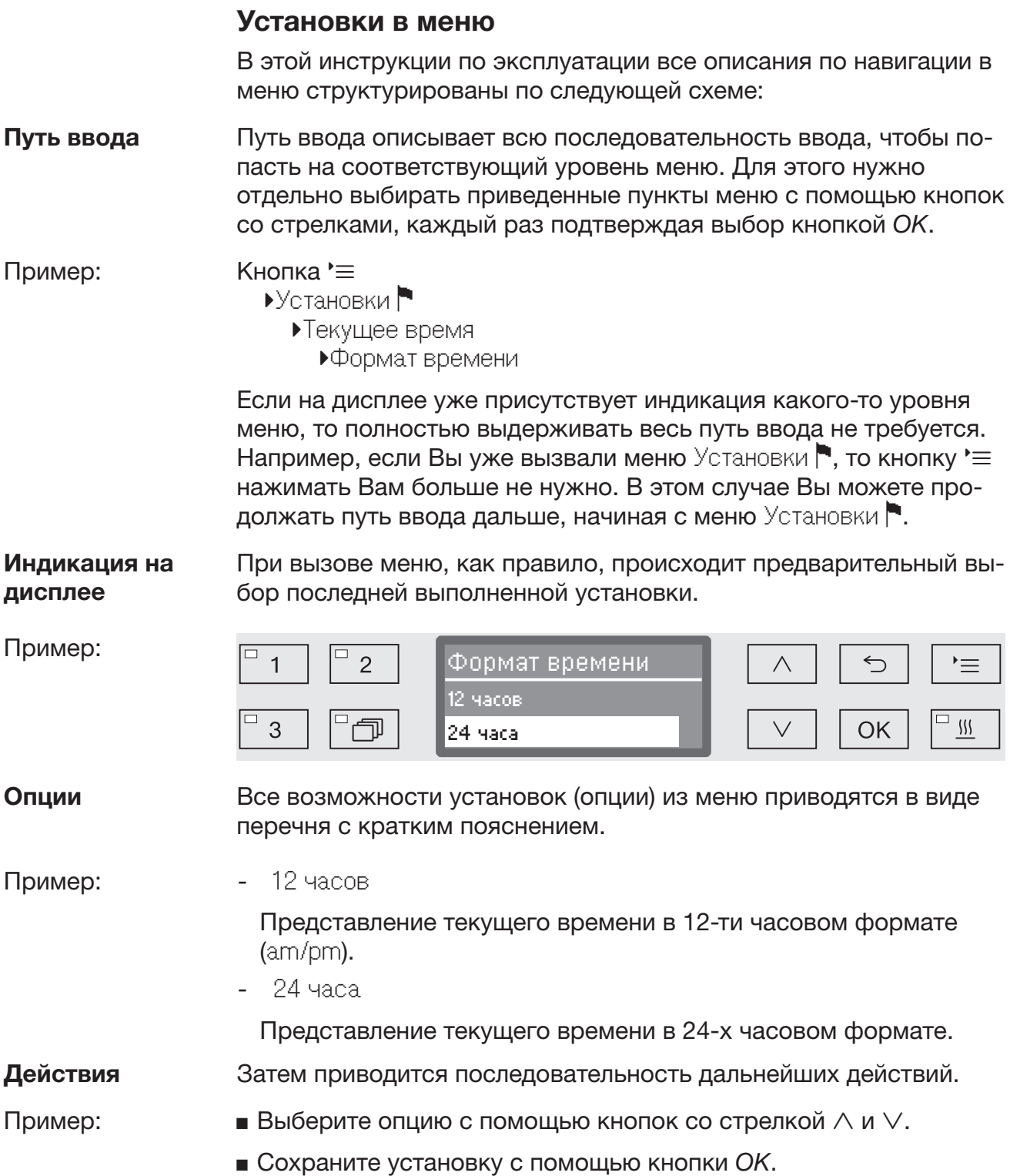

#### <span id="page-27-0"></span>Символы на дисплее

#### Стрелки навигации

Если меню содержит более двух возможностей для выбора, то сбоку от пунктов меню будут высвечиваться две стрелки навигации.

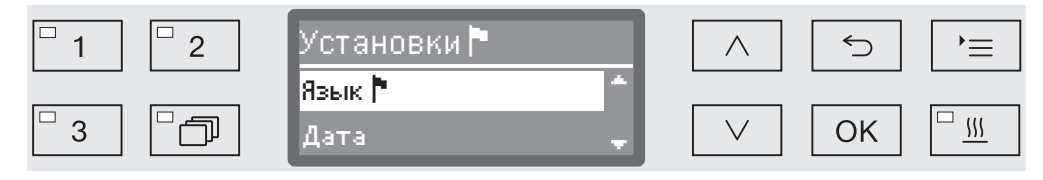

С помощью кнопок со стрелкой  $\wedge$  и  $\vee$  на пульте управления можно перемещаться по пунктам меню.

#### Пунктирная линия

Если меню содержит более двух возможностей для выбора, то пунктирная линия отмечает конец списка для выбора. Последняя запись в списке находится над пунктиром, первая запись - под пунктиром.

#### √ Галочка

Если для выбора установки предоставляется несколько возможностей, то галочкой √ отмечена текущая установка.

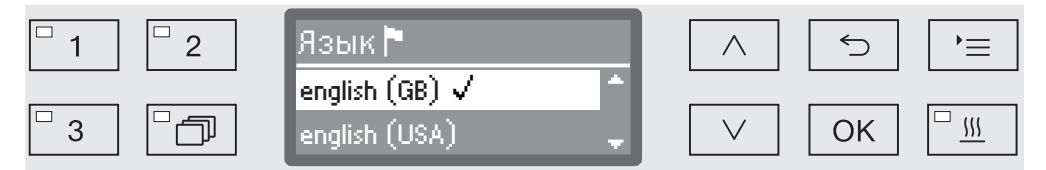

#### Системные сообщения

Символ і обозначает системные сообщения. В этих сообщениях дается информация, например, о низком уровне заполнения в контейнерах со средствами или содержится напоминание о сроке проведения следующего техобслуживания.

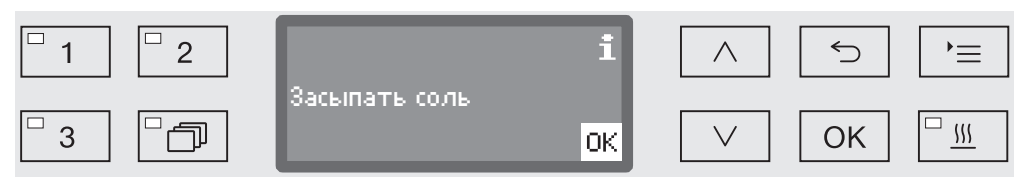

Системные сообщения отображаются перед запуском и в конце программы и должны подтверждаться либо по отдельности кнопкой *OK*, либо все вместе в конце программы открыванием дверцы. Если на дисплее высвечивается символ  $\mathbf i$ , то индикацию системных сообщений можно вызвать нажатием кнопки «OK».

#### Сообщения о неисправностях

В случае возникновения неполадки вместо символа і высвечивается предупреждающий символ. Дальнейшие действия в случае неполадки описываются в главах «Неисправности» и «Сервисная служба».

#### https://stomshop.pro/

#### <span id="page-28-0"></span>Электронная блокировка дверцы

Автомат для мойки оснащен дверным замком «Комфорт». При закрывании дверцы дверной замок «Комфорт» автоматически притягивает ее в конечную позицию и обеспечивает необходимую герметичность. При этом происходит электронная блокировка дверцы.

#### <span id="page-28-1"></span>Открывание дверцы

Заблокированную дверцу можно открыть только, если:

- автомат для мойки подключен к сети электропитания и включен (горит светодиод в кнопочном поле  $\circledcirc$ ),
- не выполняется никакой программы,
- температура в моечной камере составляет менее 60 °C и
- горит светодиод в кнопочном поле  $\circ$ .
- $\blacksquare$  Для открывания дверцы нажмите кнопку  $\lozenge$ .

Дверной замок «Комфорт» откроет дверцу с некоторым зазором. Светодиод кнопочного поля погаснет, как только дверца разблокируется.

Панель управления автомата для мойки одновременно служит дверной ручкой.

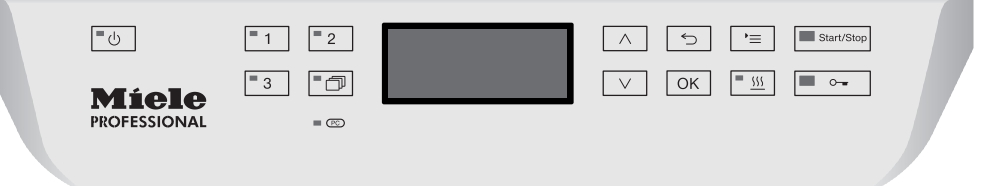

 Возьмитесь за планку ручки под панелью управления и откиньте дверцу вниз.

#### <span id="page-28-2"></span>Закрывание дверцы

 Следите за тем, чтобы никакие предметы или обрабатываемый материал не находились в области замка дверцы.

 Избегайте попадания рук в область закрывания дверцы. Существует опасность зажима.

 Поднимите дверцу вверх до ее отчетливой фиксации в дверном замке. Дверным замком «Комфорт» дверца автоматически притянется в конечную позицию.

#### <span id="page-29-0"></span>Открывание дверцы с помощью аварийного деблокиратора

Аварийный деблокиратор можно приводить в действие только тогда, когда уже невозможно открытие дверцы нормальным образом, например, при отключении сетевого электропитания.

 $\langle \cdot \rangle$  Если аварийный деблокиратор привести в действие во время выполнения программы, то из машины могут вылиться горячая вода и химические средства.

Можно ошпариться, обжечься или получить химический ожог! Кроме того, при использовании дезинфицирующего средства существует опасность вдохнуть ядовитые пары!

 Нажмите на дверцу, чтобы освободить механизм аварийного деблокиратора.

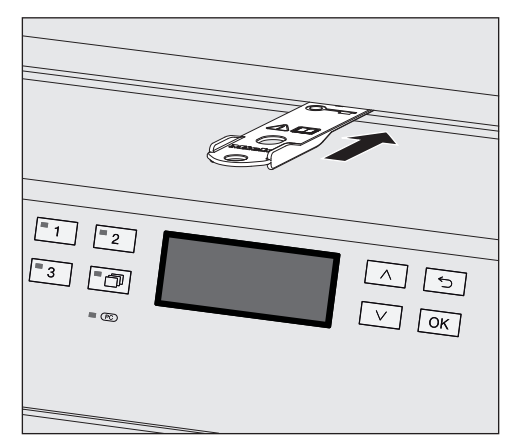

- Задвиньте инструмент из прилагаемого пакета в зазор между дверцей и крышкой или столешницей. Правый край инструмента должен быть при этом на одной линии с правым внешним краем дисплея.
- Нажмите инструментом на механизм аварийного деблокиратора, пока не услышите, что дверца разблокировалась. Теперь дверцу можно открыть.

Если автомат для мойки включен, то срабатывание механизма аварийного деблокиратора протоколируется в протоколе параметров процесса, и на дисплей выводится следующее сообщение:

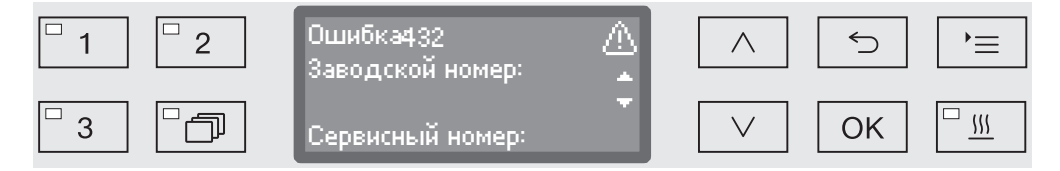

- Выключите и снова включите автомат для мойки с помощью кнопки  $\circlearrowleft$ .
- Подтвердите сообщение об ошибке с помощью ПИН-кода.

#### <span id="page-30-0"></span>Жесткость воды

Для того чтобы получить хороший результат мойки, для автомата для мойки требуется мягкая (с малым количеством солей жесткости) вода. При жесткой воде на обрабатываемом материале и стенках моечной камеры образуется белый налет.

Поэтому водопроводную воду жесткостью от 0,7 ммоль/л (4 °dH) необходимо смягчать. Этот процесс автоматически запускается во время выполнения программы во встроенном устройстве смягчения воды.

Для этого устройство нужно точно настроить на жесткость водопроводной воды (см. главу «Устройство смягчения воды / Установка жесткости воды»).

Сведения о жесткости воды Вы можете получить на местном предприятии водоснабжения.

В случае возможного последующего обращения в сервисную службу Вы облегчите работу техническому персоналу, если будете знать значение жесткости воды. Запишите, пожалуйста, здесь значение жесткости Вашей воды:

\_\_\_\_\_\_\_\_\_\_\_\_\_\_\_\_\_\_\_\_\_\_\_\_ммоль/л или °dH

Кроме того, необходимо проводить регулярную регенерацию устройства смягчения воды. Для этого требуется специальная регенерационная соль (см. главу «Устройство смягчения воды / Загрузка регенерационной соли»). Регенерация осуществляется автоматически во время выполнения программы.

Если значение жесткости воды постоянно ниже 0,7 ммоль/л (4 °dH), то регенерационную соль загружать не нужно. Однако, требуется установка жесткости воды.

#### <span id="page-31-0"></span>Установка жесткости воды

Устройство смягчения воды можно настраивать на жесткость воды в диапазоне от 0,2 до 12,6 ммоль/л (1 - 70 °dH).

Вызовите меню в соответствии со следующим путем ввода:

Кнопка

- Расширенные указания
	- Жесткость воды

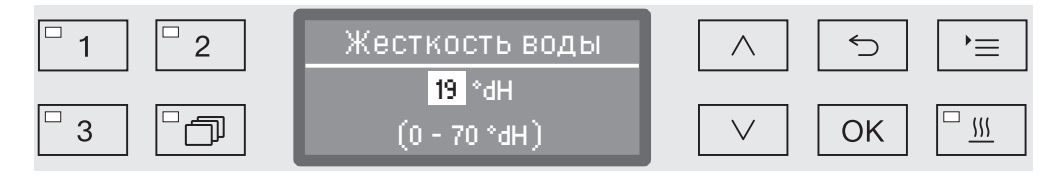

На самой нижней строчке приводится возможный диапазон установок.

Значения для установки степени жесткости воды приводятся в таблице на следующей странице.

При непостоянной, изменяющейся жесткости воды устройство смягчения воды следует всегда настраивать на максимальное значение жесткости. Если жесткость воды изменяется, например, в диапазоне 1,4 - 3,1 ммоль/л (8 - 17 °dH), то его следует настраивать на жесткость воды 3,1 ммоль/л (17 °dH).

- $\blacksquare$  Установите жесткость воды с помощью кнопок со стрелкой  $\land$ (выше) и ∨ (ниже).
- Сохраните установку с помощью кнопки «OK».

## Таблица настройки

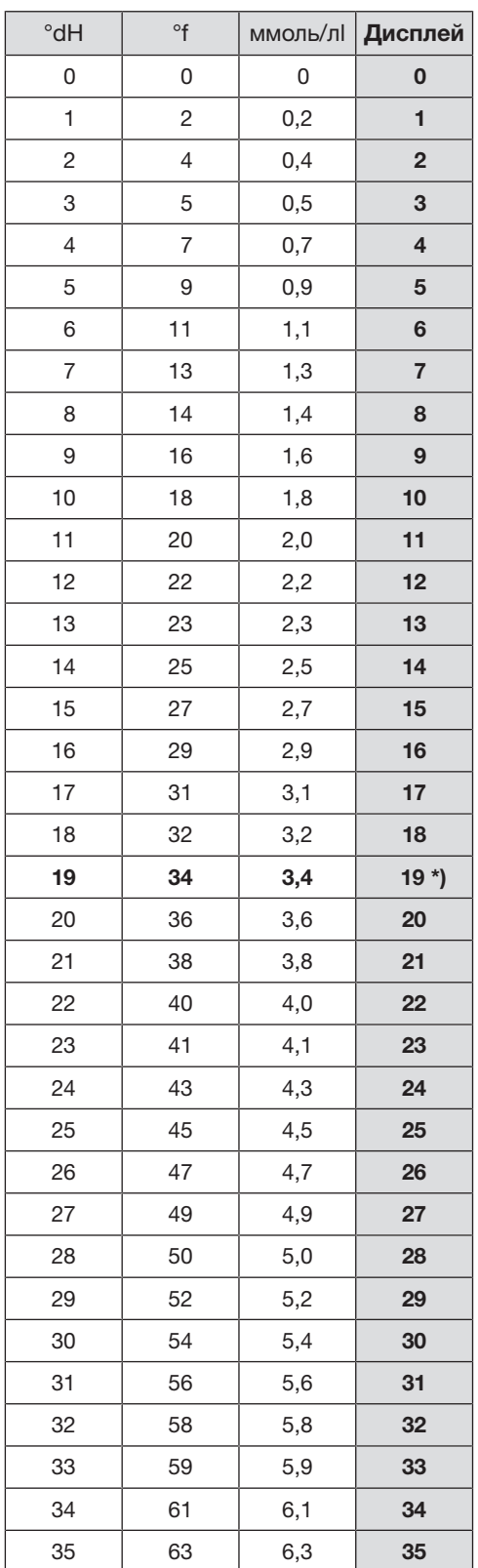

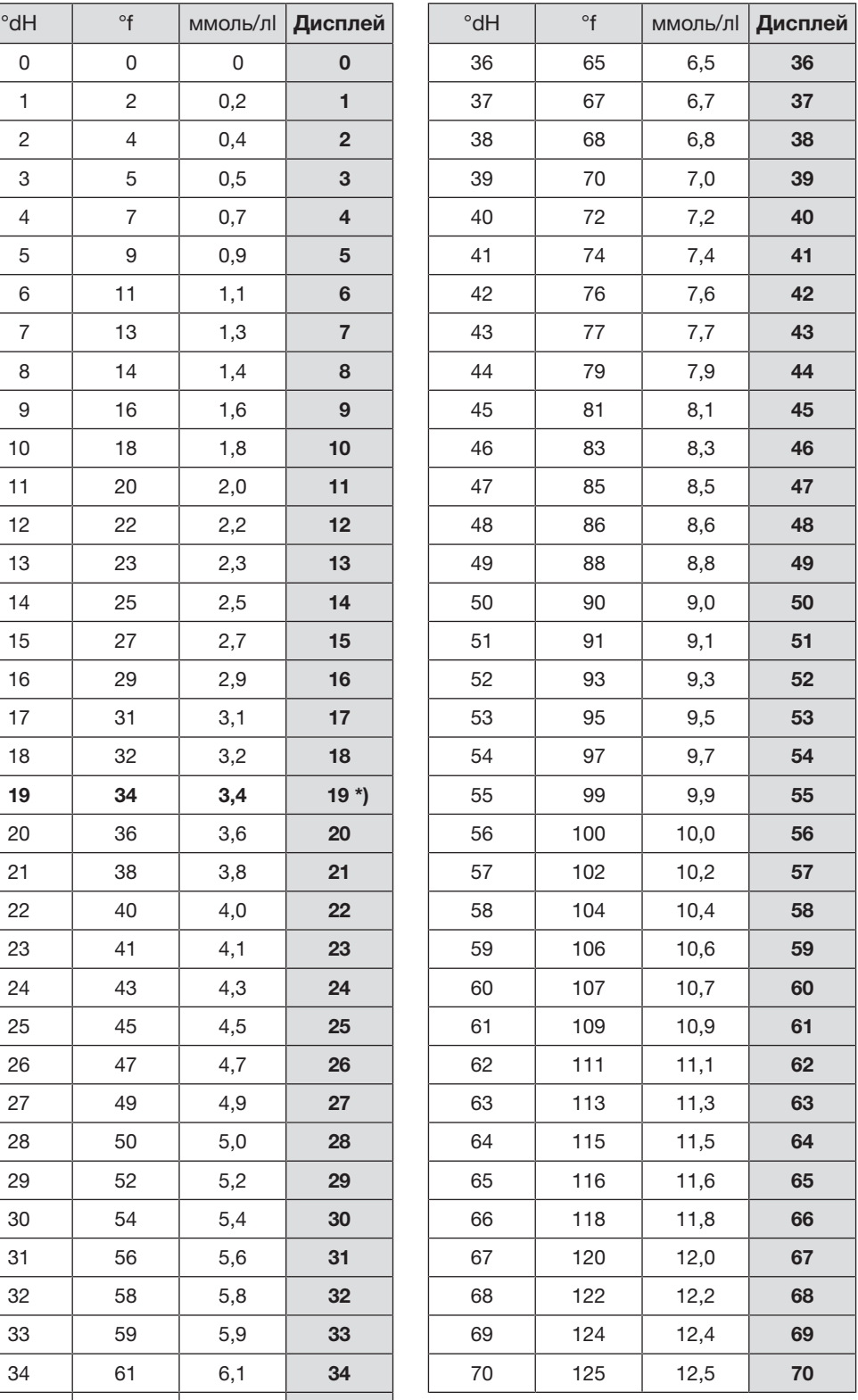

\*) заводская установка

#### <span id="page-33-0"></span>Загрузка регенерационной соли

Для регенерации используйте только чистые выварочные соли, преимущественно специальные, регенерационные соли, по возможности крупнозернистые с размером зерна около 1 - 4 мм. Запрещается использование солей другого назначения, например, пищевой соли, соли для скота или посыпки дорог. Эти соли могут содержать нерастворимые в воде примеси, которые могут стать причиной выхода из строя устройства смягчения воды!

 Случайное заполнение контейнера для регенерационной соли моющим средством всегда приводит к выходу из строя устройства смягчения воды!

Перед каждым заполнением контейнера для регенерационной соли обязательно убедитесь в том, что у Вас в руках упаковка с солью.

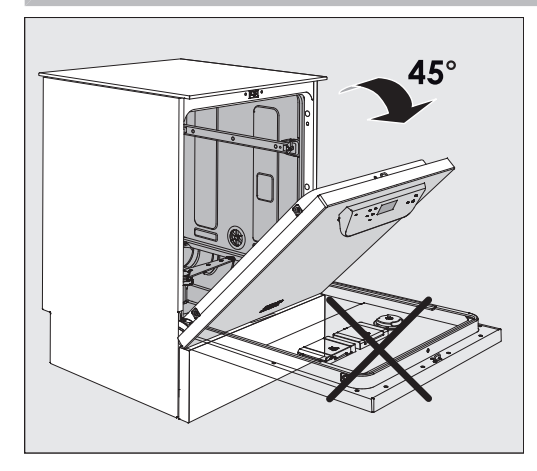

 Откройте дверцу примерно на 45°. Это необходимо для удобной загрузки соли в контейнер.

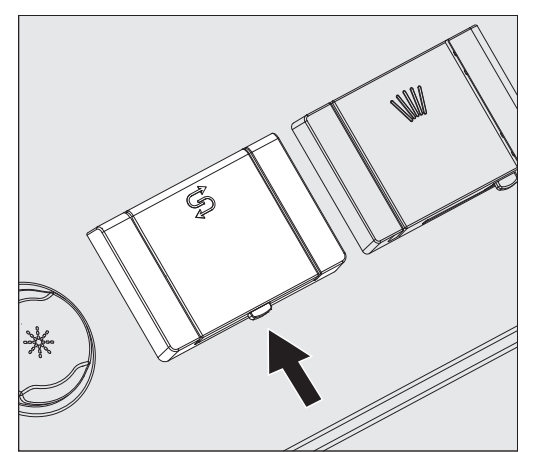

- На контейнере для соли нажмите жёлтую кнопку затвора с символом  $\leq$  в направлении стрелок. Крышка контейнера откроется.
- Откиньте загрузочную воронку.

Контейнер запаса соли вмещает 1,4–2 кг соли в зависимости от её вида.

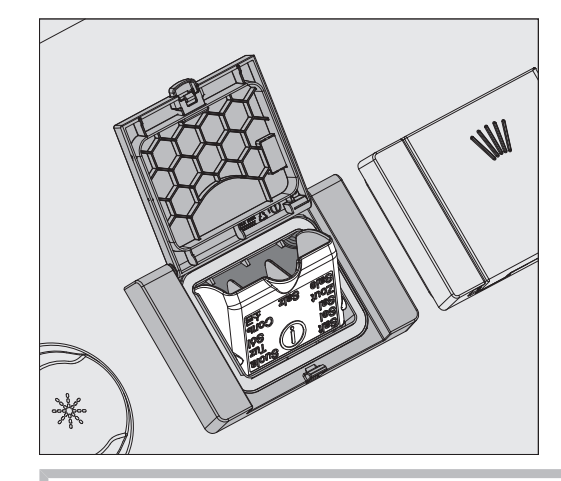

 Запрещается заливать воду в контейнер! Риск переполнения контейнера при наполнении его солью.

 Загружайте в контейнер столько соли, чтобы можно было без труда снова закрыть крышку. Не загружайте больше 2 кг соли.

При загрузке соли из контейнера может выплеснуться вода (солевой раствор).

- Очистите от остатков соли область загрузки и, в частности, уплотнитель. Однако не смывайте остатки соли проточной водой, поскольку это может привести к переполнению контейнера.
- Закройте контейнер.

 Если контейнер переполнен, не закрывайте его с применением силы.

Если переполненный контейнер для соли закрыть с усилием, то его можно повредить.

Перед закрыванием удалите лишнюю соль из контейнера.

 После загрузки регенерационной соли запустите программу Полоскание.

Это позволит растворить, разбавить и вымыть имеющиеся остатки соли и перелившийся солевой раствор.

Выплеснувшийся солевой раствор и остатки соли, если их не смыть, могут стать причиной коррозионных повреждений.

#### <span id="page-35-0"></span>Индикатор недостатка соли

При низком уровне заполнения контейнера для соли Вам передается приглашение его заполнить с помощью следующего сообщения:

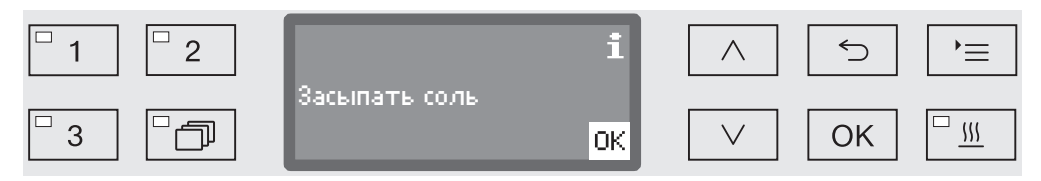

- Подтвердите сообщение с помощью кнопки *OK* и
- засыпьте регенерационную соль, как это описано выше.

Если указание появляется в первый раз, то в зависимости от установленной жесткости воды возможно еще одно следующее выполнение программы.

Если соляной раствор в устройстве смягчения воды израсходован, то на дисплее появляется соответствующее указание, и автомат для мойки блокируется для дальнейшего использования.

Блокировка прибора снимается через несколько секунд после того, как была загружена регенерационная соль.
# Тележки, корзины, модули и вставки

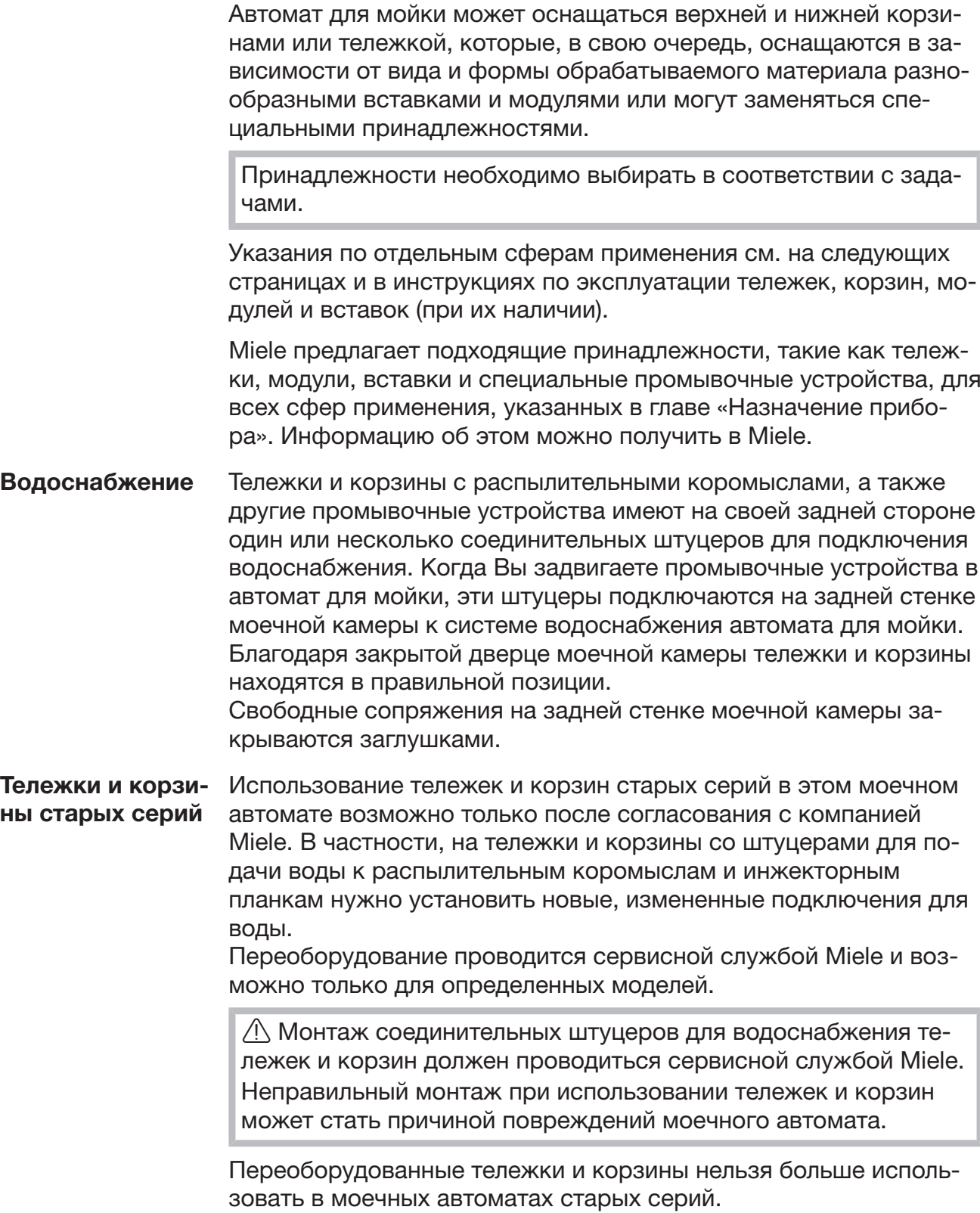

# Регулировка верхней корзины по высоте

Регулируемые по высоте верхние корзины переставляются на три уровня с шагом 2 см для возможности размещения обрабатываемого материала различной высоты.

Для перестановки корзины по высоте нужно передвинуть крепления с ходовыми роликами с обеих сторон верхней корзины, а также подключение для воды на задней стороне корзины. Каждое крепление ходовых роликов привернуто к верхней корзине двумя винтами. Стыковочный узел для воды состоит из следующих деталей:

- стальная панель с 2-мя отверстиями,
- соединительный штуцер из пластмассы и
- 6 винтов.

Верхние корзины переставляются только горизонтально. Они не рассчитаны на наклонную установку (одна сторона выше, другая - ниже).

При перестановке корзины по высоте изменяется высота возможной комплектации верхней и нижней корзины.

Для перестановки верхней корзины:

- Снимите верхнюю корзину, для чего выдвиньте ее вперед до упора и поднимите с направляющих полозьев.
- Отверните крепления роликов и стыковочный узел для воды.

Верхняя корзина должна быть на...

#### ...самом верхнем уровне:

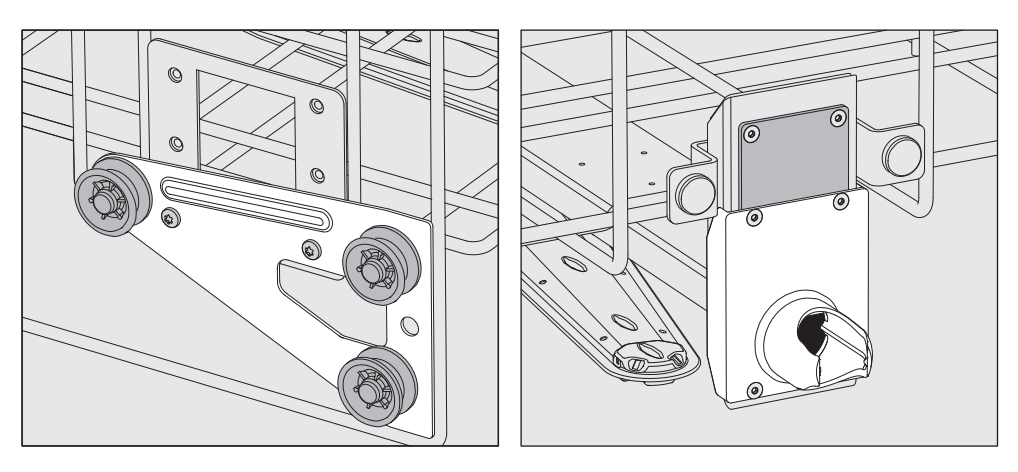

- Передвиньте крепления роликов с обеих сторон в самую нижнюю позицию и плотно приверните их.
- Наложите стальную панель поверх отверстий трубки водоснабжения таким образом, чтобы закрыть нижнее отверстие. Плотно приверните стальную панель снизу с помощью 2-х винтов. Вставьте соединительный штуцер в верхнее отверстие стальной панели таким образом, чтобы закрыть среднее отверстие. Плотно приверните соединительный штуцер с помощью 4-х винтов.

# Особенности используемой техники

...среднем уровне:

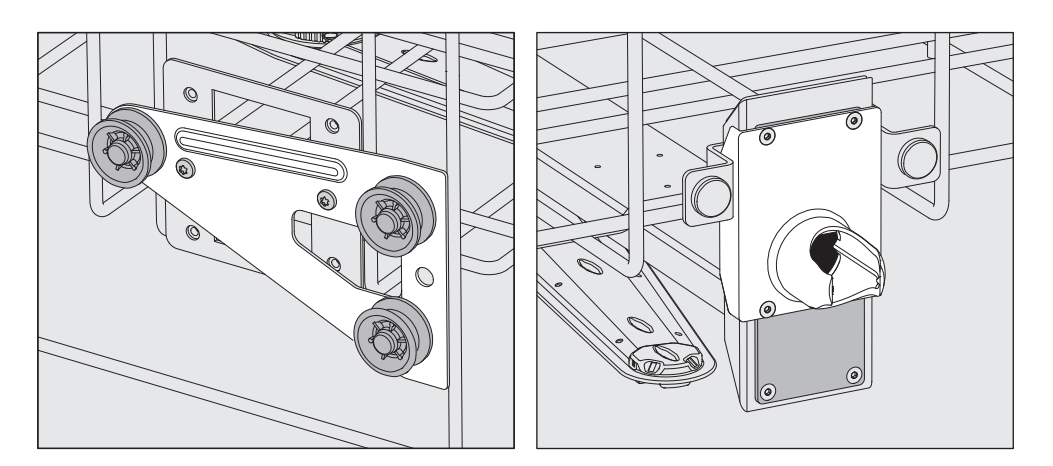

- Передвиньте крепления роликов с обеих сторон в среднюю позицию и плотно приверните их.
- Наложите стальную панель поверх отверстий трубки водоснабжения таким образом, чтобы закрыть одно из внешних отверстий. Плотно приверните стальную панель сверху или снизу с помощью 2-х винтов. Вставьте соединительный штуцер в среднее отверстие стальной панели таким образом, чтобы закрыть внешнее отверстие. Плотно приверните соединительный штуцер с помощью 4-х винтов.

#### ...самом нижнем уровне:

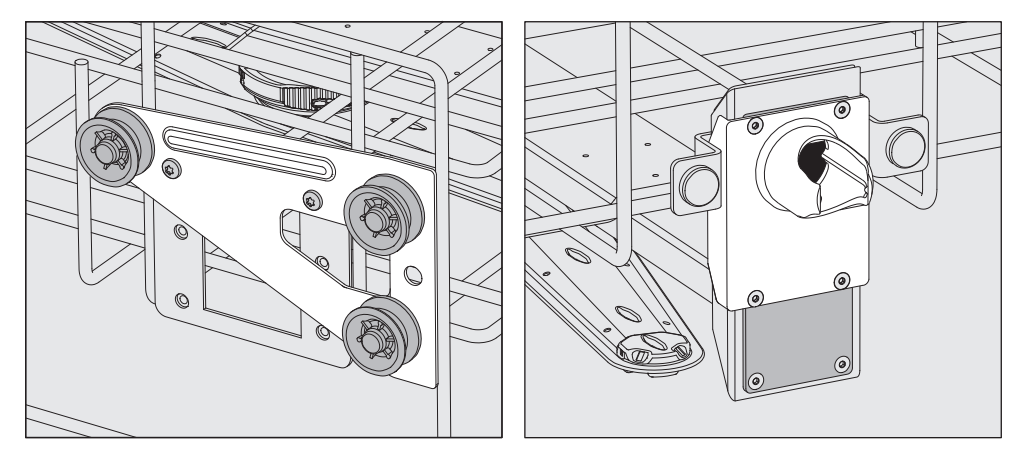

- Передвиньте крепления роликов с обеих сторон в самую верхнюю позицию и плотно приверните их.
- Наложите стальную панель поверх отверстий трубки водоснабжения таким образом, чтобы закрыть одно из внешних отверстий. Плотно приверните стальную панель сверху или снизу с помощью 2-х винтов. Вставьте соединительный штуцер в среднее отверстие стальной панели таким образом, чтобы закрыть внешнее отверстие. Плотно приверните соединительный штуцер с помощью 4-х винтов.

В завершение проверьте: Установите верхнюю корзину снова на направляющие полозья и осторожно задвиньте ее, чтобы проверить правильность монтажа стыковочного узла для воды.

# Измерение давления мойки

Давление мойки может измеряться на всех тележках и корзинах с коромыслами-распылителями, инжекторными планками и прочими промывочными соединениями, например, в рамках проверок эффективности и валидации согласно EN ISO 15883.

Возможность проведения замеров давления промывки

На тележках и корзинах с коромыслами-распылителями и дополнительными инжекторными планками или прочими промывочными соединениями предусмотрен разъём на инжекторной планке или промывочное соединение для измерения давления мойки. Точное расположение описано в соответствующих инструкциях по эксплуатации тележек и корзин.

На тележках и корзинах с коромыслами и без дополнительных промывочных соединений гнездо для измерения давления мойки находится сбоку в трубке подключения к воде .

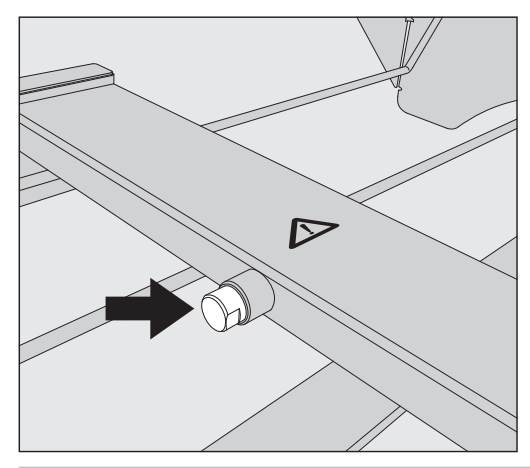

На входе для измерения давления ни в коем случае не должно быть обрабатываемого материала, подключённых промывочных устройств и пр. После проведения измерения вход нужно снова закрыть винтовой заглушкой.

 Для измерения давления мойки замените винтовую заглушку на переходник с адаптером Луер-Лок, например E 447.

## Размещение обрабатываемого материала

 Обрабатывайте только тот материал, который декларируется изготовителями в качестве пригодного для повторной машинной обработки, и учитывайте особые указания по его обработке.

Обработка одноразового материала не допускается.

Для надлежащей мойки внутренних полостей, в зависимости от обрабатываемого материала, требуются специальные форсунки, сопла или адаптеры. Эти и другие принадлежности можно приобрести в Miele.

 Обязательно соблюдайте правила индивидуальной защиты! При обращении с заражённым обрабатываемым материалом обязательно надевайте защитные перчатки или используйте вспомогательные средства, например пинцеты.

- Важно располагать обрабатываемый материал таким образом, чтобы все поверхности могли омываться раствором. Только в этом случае материал сможет стать чистым!
- Обрабатываемые предметы не должны быть уложены вплотную и перекрывать друг друга. Обрабатываемые предметы не должны быть уложены настолько близко друг к другу, чтобы это мешало мойке!
- Обрабатываемый материал с полостями должен полностью промываться струёй моющего раствора изнутри.
- При обработке инструментов с узкими длинными полостями до их применения должна быть обеспечена возможность их промывания в моечном устройстве или подключения к такому устройству.
- Полый инструмент следует устанавливать в соответствующие тележки, корзины, модули и вставки отверстиями вниз, чтобы вода могла беспрепятственно поступать и вытекать.
- Обрабатываемый материал с глубоким дном, например почкообразные лотки, устанавливайте в максимально наклонном положении, чтобы с него могла стекать вода.
- Разборный обрабатываемый материал при возможности следует разобрать в соответствии с указаниями изготовителя и обрабатывать разобранные детали отдельно друг от друга.
- Лёгкий обрабатываемый материал предохраняйте защитной сеткой, например A 6 или A 810, а мелкие предметы кладите в специальный сетчатый лоток для мелких предметов, чтобы они не блокировали распылительные коромысла.
- Распылительные коромысла не должны быть заблокированы слишком высокими или выступающими вниз предметами.

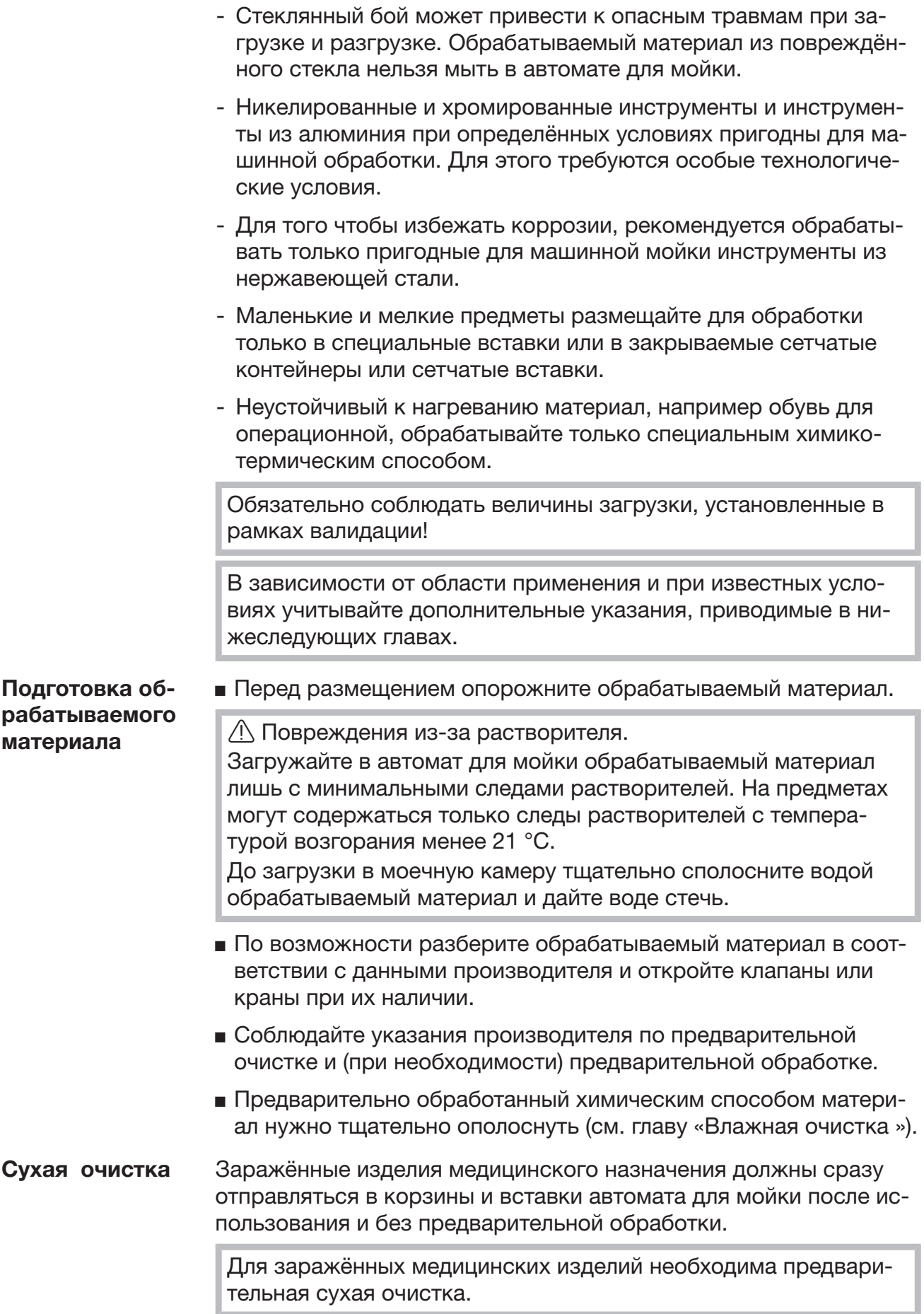

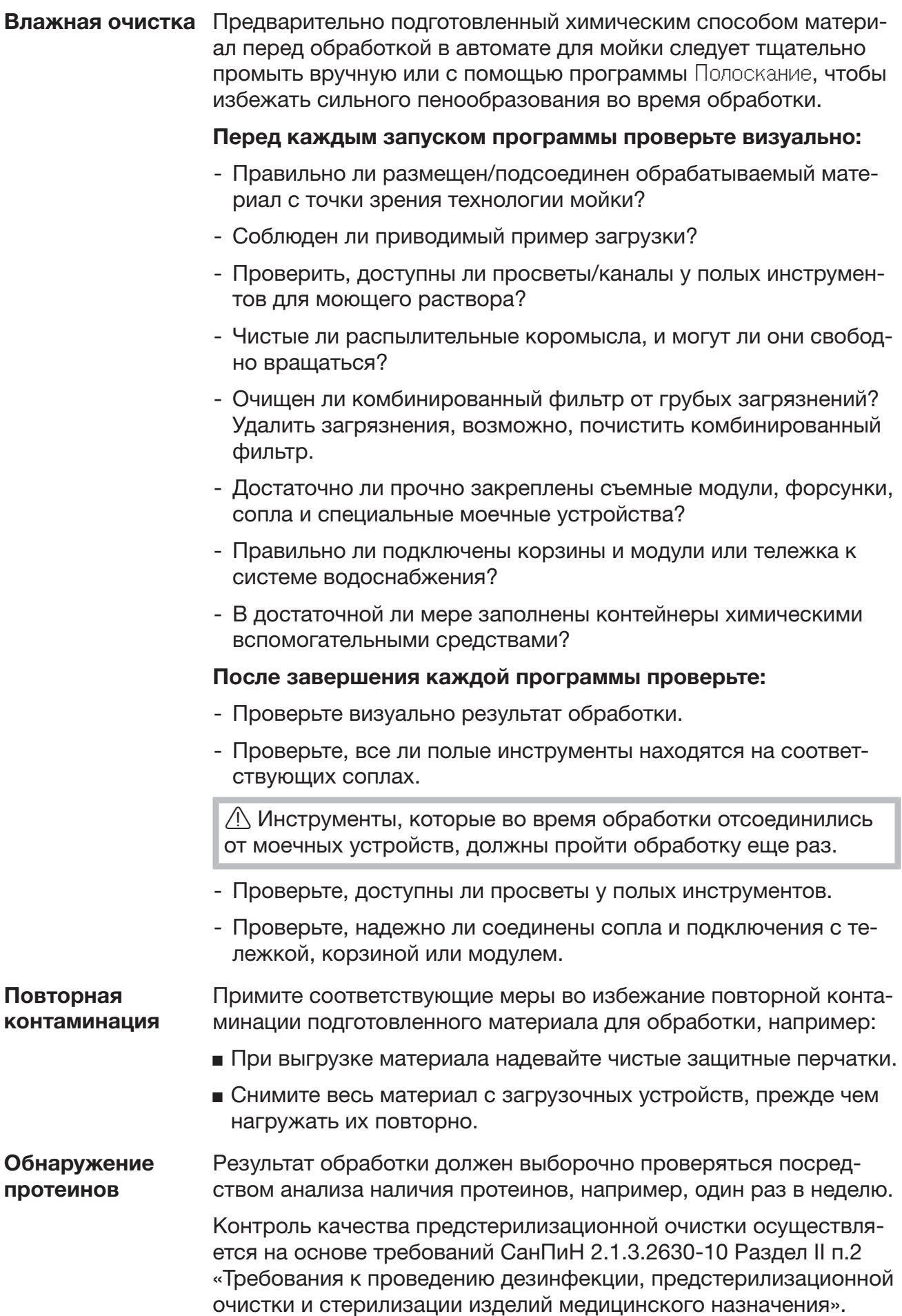

# Операционный инструмент

Промежуток времени до поступления использованного операционного инструмента на обработку должен быть как можно короче и составлять не более 6-х часов.

Дезинфекция хирургических инструментов - включая малоинвазивную хирургию - осуществляется термическим способом. Для окончательного ополаскивания следует по возможности использовать полностью обессоленную воду, чтобы избежать появления на инструментах пятен и коррозии. При использовании технической воды с содержанием хлоридов более 100 мг/л существует опасность возникновения коррозии.

Инструменты с шарнирами укладывать в сетчатый лоток в раскрытом виде, они не должны перекрывать друг друга.

 Из-за опасности получения травм при вертикальном размещении инструментов с направленными вверх зондами их следует загружать, начиная с задней области, а разгружать в обратном порядке.

Чтобы инструменты с просветами/каналами могли промываться моющим раствором, их следует разобрать в соответствии с указаниями изготовителей, возможно снять колпачки и уплотнители, а также открыть имеющиеся краны.

Инструменты с узким просветом следует в некоторых случаях предварительно промывать вручную. Учитывайте указания изготовителей инструментов!

Оптика  $\mathbb{A}$  Вероятность механических повреждений.

Механические воздействия при обработке могут стать причиной появления царапин на оптике.

Обрабатывайте оптику только во вставках производителя оптики или в специальной вставке E 460.

Обрабатывайте только ту оптику, которая декларируется производителем как пригодная для машинной обработки.

# Операционная обувь

 Операционную обувь необходимо мыть и дезинфицировать только в автомате для мойки и дезинфекции, оборудованном для данной области применения. Это будет служить препятствием тому, например, чтобы образующийся ворс оседал в полых инструментах с узким просветом.

Если обработка операционной обуви проводится в автомате для мойки, но с оборудованием для другой области применения, то все риски берет на себя пользователь.

Обувь для операционной из неустойчивого к нагреванию материала и стельки можно мыть и дезинфицировать термохимическим способом при температуре 60 °C. Для этого сервисная служба Miele должна установить специальную программу и специальный модуль DOS для дозирования химических дезинфицирующих средств.

Информацию об эффективности термохимической обработки следует получить у производителя химических дезинфицирующих средств.

Термическую дезинфекцию (программа Обувь OP) можно использовать тогда, когда производитель обуви для операционных подтвердил термостойкость изделия до 80 °C.

 Перед обработкой обуви для операционных выньте из неё стельки.

Для обработки обуви для операционных комбинируйте лафеты верхней и нижней корзин со следующими вставками:

- A 101 или A 102 со вставкой A 310 для операционной обуви до размера 41;
- A 103 со вставкой A 308 для стелек до размера 45;
- A 151 со вставкой A 307 для операционной обуви до размера 48.

При мойке операционной обуви образуется большое количество ворса. Поэтому чаще проверяйте и очищайте сетки фильтра моечной камеры (см. главу «Очистка фильтров в моечной камере").

# Офтальмология

 Обработка офтальмологического инструмента должна проводиться только в автомате для мойки, оборудованном для данной области применения. Это будет служить препятствием осаждению посторонних загрязнений от инструментов из других областей в полых инструментах с узким просветом. В этом автомате для мойки ни в коем случае нельзя использовать защитные сетки из искусственного волокна, например, защитные сетки компании Miele A 2 или A 3.

 При обработке офтальмологического инструмента нельзя использовать ополаскиватель.

Готовьте офтальмологические инструменты только в специально предназначенной для этого инжекторной тележке.

Соответственно, к тележке прилагаются собственные руководства по эксплуатации.

Качество воды Для обработки офтальмологических инструментов требуется полностью обессоленная вода, ненасыщенная эндотоксинами и пирогенами.

> $\sqrt{2}$  Раздражение тканей пирогенами, содержащимися в воде последнего ополаскивания.

Пирогены, содержащиеся в воде последнего ополаскивания, могут вызывать раздражение глаз, например TASS-синдром. Для последнего ополаскивания используйте полностью обессоленную воду без пирогенов. Часто и регулярно проверяйте качество воды на наличие пирогенов в том случае, если полностью обессоленная вода генерируется ионообменником.

## Выбор программы

Для обработки офтальмологических инструментов предусмотрены специальные программы, адаптированные для использования с соответствующими инжекторными тележками. Дезинфекция производится термическим способом.

Инжекторная тележка A 204 Инжекторная тележка A 204 разделена на два уровня, имеет распылительное коромысло и может использоваться только с программой Офтальмология.

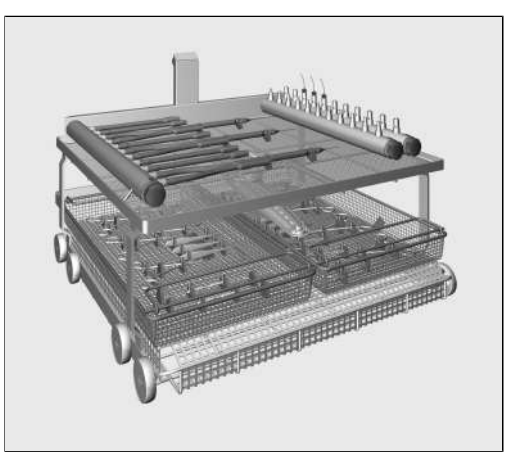

На верхнем уровне размещаются различные присоединительные элементы для обработки полых инструментов, например рукояток для промыва и отсоса и канюль.

Нижний уровень оборудуется вставками или сетчатыми лотками для обработки инструментов без полостей.

Инжекторная тележка A 207 имеет 3 уровня, 2 коромысла и должна применяться только с программой OphthaTrays A207.

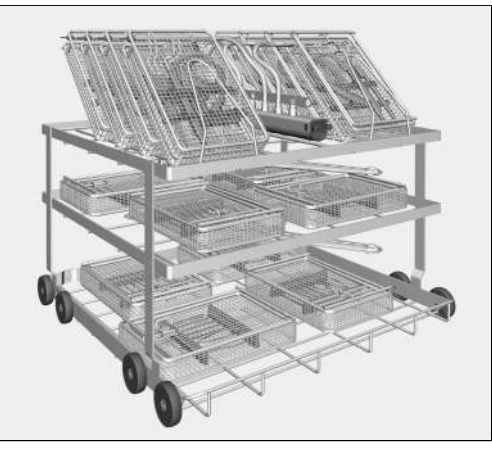

На верхнем уровне находится инжекторная планка и силиконовые шланги с наконечниками типа Луер-Лок. К ним можно подключать поддоны и сетчатые лотки для операционных офтальмологических комплектов со вставленными инжекторными планками.

Оба нижних уровня оборудуются вставками и сетчатыми лотками для обработки инструментов без полостей.

Инжекторная тележка A 207

# Анестезиологическое оборудование (АН)

Для обработки инструмента для анестезии предусмотрена программа Vario TD анестезия. Дезинфекция проводится термическая.

**1. Повреждения из-за нагрева.** 

Для некоторых эластомеров, из которых изготовлены дыхательные мешки и маски, допустимая температура обработки ниже 85 °C.

Во избежание преждевременного старения материала соблюдайте указания производителя относительно допустимых температур обработки.

Обрабатывайте анестезиологический инструментарий только в специально предназначенных для этой цели инжекторных тележках.

К тележкам для анестезиологического инструментария прилагаются отдельные инструкции по эксплуатации.

 Если не требуется заключительная стерилизация, то для последующего хранения требуется полная сушка (например, в сушильном шкафу) для того, чтобы избежать роста микроорганизмов, содержащихся в воде.

# Инструмент для отоларингологии (ЛОР)

Для обработки инструмента для отоларингологии предусмотрена программа Vario TD ЛОР. Дезинфекция проводится термическая.

Для обработки ушных воронок и зеркал для ушей и носа используйте специальные вставки такие, как E 417/1.

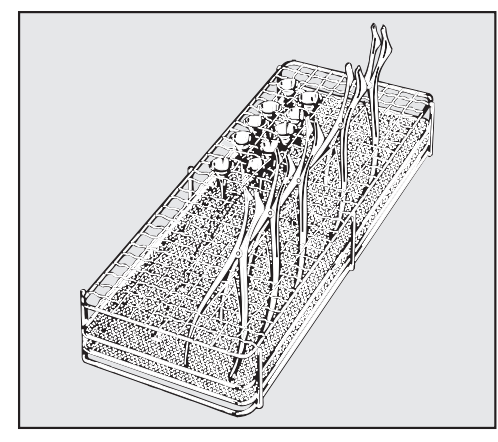

 Зеркала в раскрытом виде размещайте во вставке таким образом, чтобы моющий раствор попадал на все поверхности.

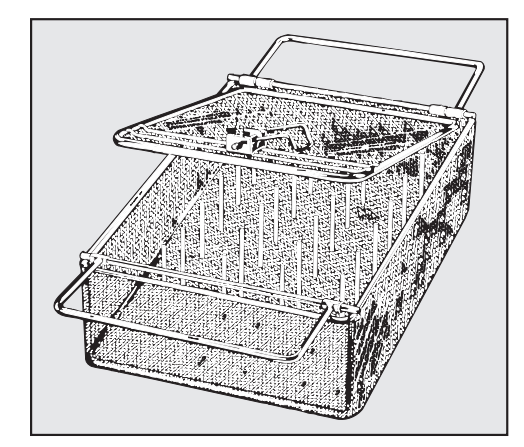

Легкий ЛОР-инструмент, например, ушные воронки, можно обрабатывать в закрываемой вставке E 374.

Тонкий слой хромирования ушных воронок может быть очень чувствителен к нейтрализующему средству.

#### Оптический инструмент ЛОР

 Оториноларингологическая оптика должна обрабатываться только во вставках от производителя оптики или в специальных вставках, например E 460, во избежание механических повреждений!

 Перед машинной обработкой необходима предварительная очистка инструментов, например нефиксирующим дезинфицирующим средством или пропитанной этанолом салфеткой.

Для быстрой термической дезинфекции без очистки можно использовать программу Vario TD ЛОР оптика. Требуется ручная очистка оториноларингологической оптики.

# Гинекология

Для обработки гинекологических инструментов предусмотрена программа Vario TD гинекол.. Дезинфекция проводится термическая.

Для обработки гинекологических зеркал используйте специальные вставки, например, E 416.

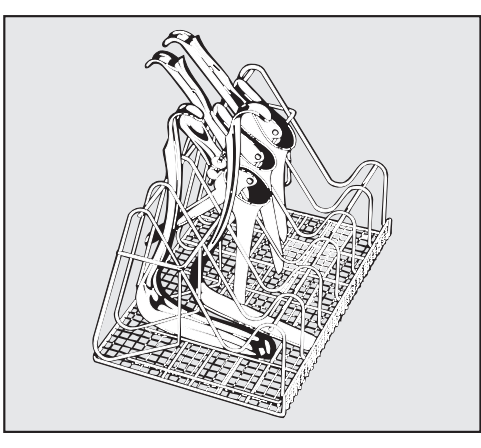

Вставку загружать в соответствии с рисунком.

Устанавливать в раскрытом виде между стойками вставки.

 Нижние части устанавливать в узкие отделения вставки, на рисунке слева.

 Верхние части устанавливать в широкие отделения вставки, на рисунке справа.

Зеркала, соответственно, размещать между двумя стойками так, чтобы они не касались и не перекрывали друг друга.

Неразборные зеркала: Разборные зеркала:

# Детские бутылочки

Для обработки детских бутылочек и сосок предусмотрена программа Детск. бутылочки. Дезинфекция проводится термическая.

Детские бутылочки можно мыть и дезинфицировать в контейнерах, например, E 135, а соски для детских бутылочек в специальных вставках, например, E 364 для широких сосок или E 458 для сосок с навинчивающимся колпачком.

- Моющие средства с высоким содержанием щелочи могут разъесть и удалить нанесенную градуировку. Поэтому используйте только детские бутылочки с маркировкой заполнения, устойчивой к машинной обработке.
- Бутылочки, которые больше 4-х часов не будут поступать на обработку, заполните водой, чтобы избежать засыхания остатков пищи.

Если не требуется заключительная стерилизация, то для последующего хранения требуется полная сушка (например, в сушильном шкафу) для того, чтобы избежать роста микроорганизмов, содержащихся в воде.

К контейнерам и вставкам для детских бутылочек и сосок на детские бутылочки прилагаются отдельные инструкции по эксплуатации.

# Химическая технология

В данной главе описаны частые причины возможных химических взаимодействий между загрязнениями, химическими средствами процессов и компонентами автомата для мойки, а также меры, которые необходимо принять в соответствующих случаях.

Данная глава содержит вспомогательную информацию. При возникновении непредвиденного взаимодействия или при наличии иных вопросов по этой теме обращайтесь в Miele.

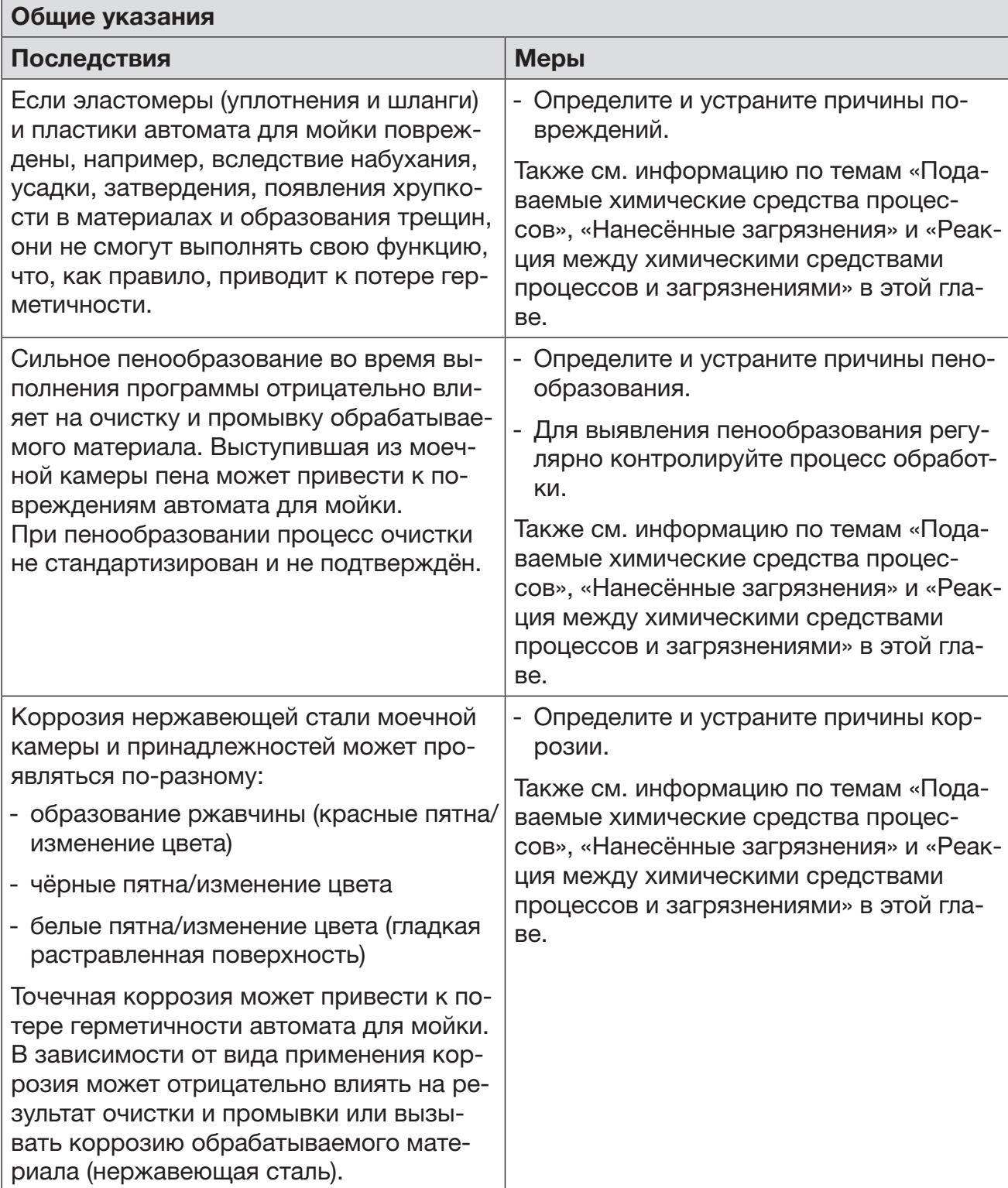

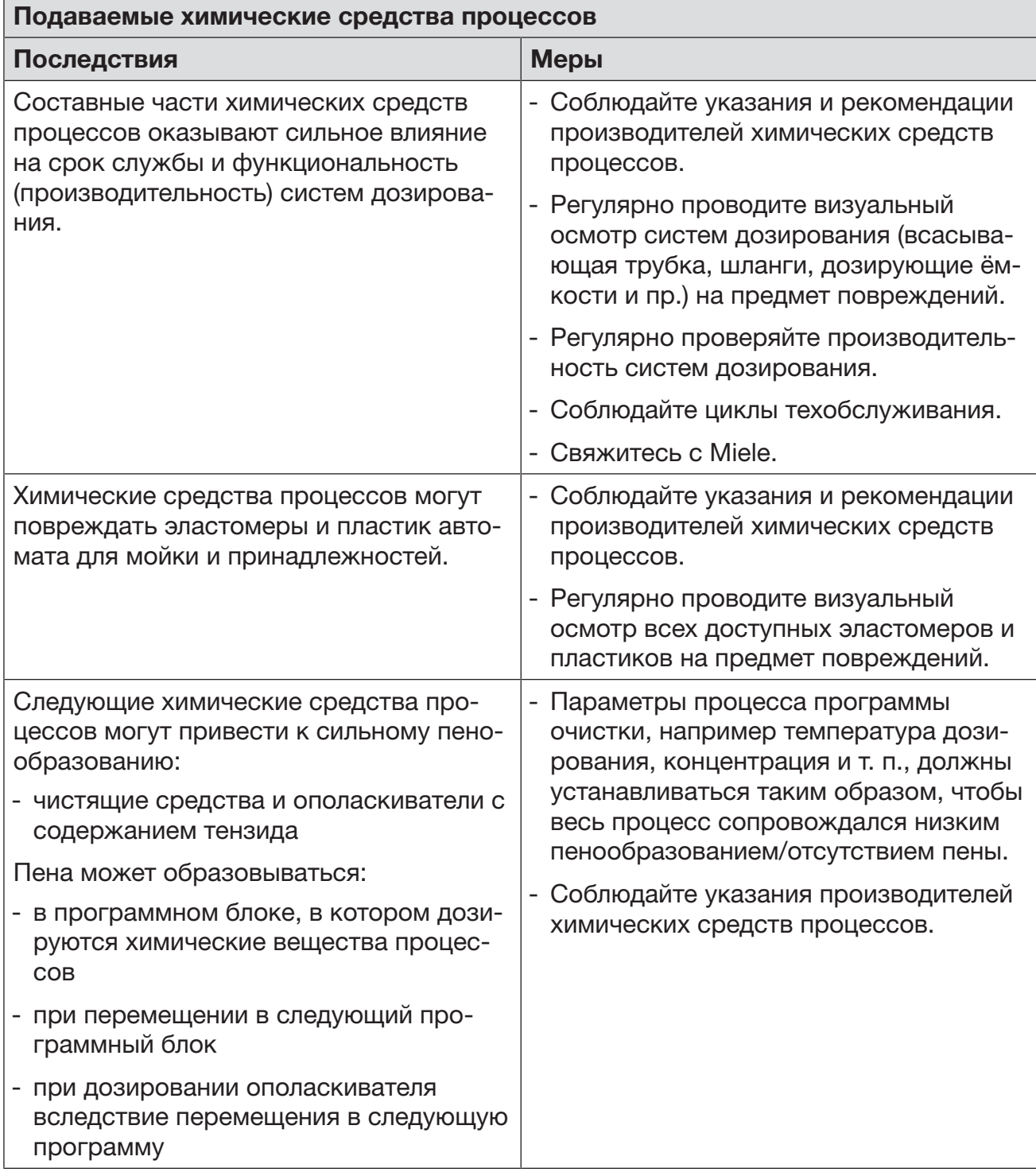

# Химическая технология

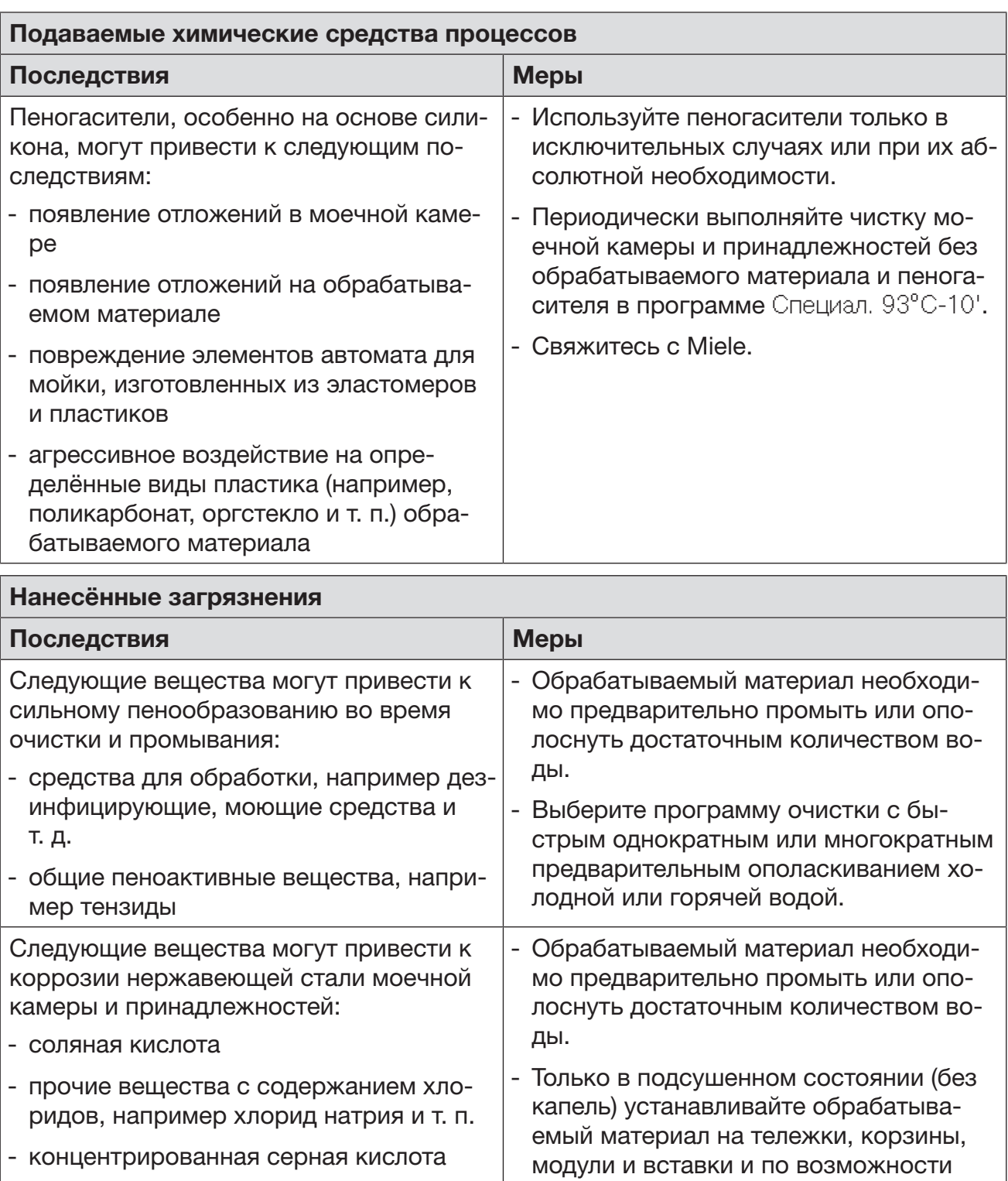

- хромовая кислота - железная стружка и частицы железа сразу же после размещения материала в моечной камере запустите программу обработки.

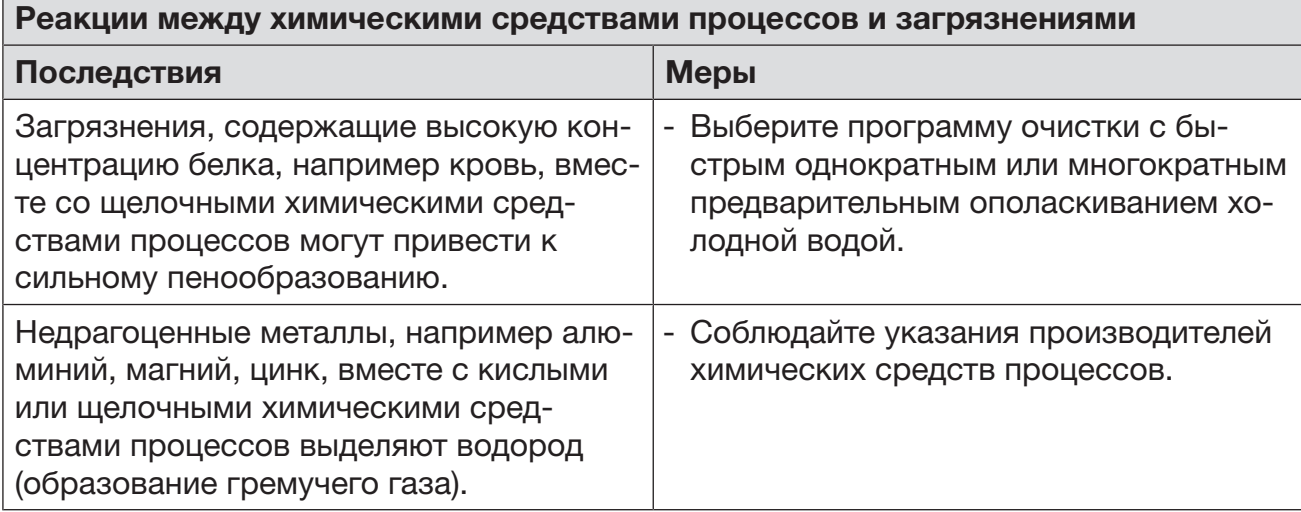

# Загрузка и дозирование химических средств

 Опасность для здоровья вследствие использования неподходящих химических средств.

Использование неподходящих химических средств, как правило, не ведёт к желаемому результату обработки и может стать причиной травм персонала и повреждений оборудования.

Используйте только специальные химические средства для моющих автоматов, следуйте рекомендациям по применению соответствующих производителей.

Неукоснительно соблюдайте их указания по токсикологически безопасным остаткам.

 Опасность для здоровья вследствие использования химических средств процессов.

Химические средства процессов могут быть частично едкими и раздражающими веществами.

При обращении с химическими веществами процессов соблюдайте действующие предписания по технике безопасности, а также информацию, которую приводит производитель химических средств в паспорте безопасности.

Примите все защитные меры, указанные производителем химических средств процессов, например, носите защитные очки и перчатки.

Информацию о том, какое химическое средство процессов необходимо, можно запросить в Miele.

# Дозирующие системы

Маркировка всасывающих трубок Жидкие химические средства процессов подаются из внешних контейнеров через всасывающие трубки. Цветовая маркировка всасывающих трубок облегчает идентификацию средства в контейнере.

Miele использует и рекомендует:

- синий для моющего средства
- красный для нейтрализующего средства
- зелёный для химического дезинфицирующего средства или дополнительного (второго) моющего средства
- белый для химического средства с содержанием кислоты
- жёлтый для независимой маркировки

Автомат для мойки оснащен несколькими внутренними дозирующими системами для химических средств:

- Ополаскиватель Дозирование осуществляется из контейнера  $\divideontimes$ , расположенного в дверце.
- Нейтрализующее средство Дозирование осуществляется с помощью всасывающей трубки.

Для моющих средств в зависимости от вариант оснащения

- контейнер для порошкообразного моющего средства  $\| \mathbb{N} \|$  в дверце

или

- встроенная система дозирования для жидкого моющего средства Дозирование производится через всасывающую трубку.

## DOS-модули

При варианте оснащения с дозирующим контейнером для порошкообразного моющего средства / **)** в дверце можно установить до двух дополнительных внешних дозирующих модулей (модулей DOS) для жидких химических средств процессов. В случае варианта со встроенной системой дозирования для жидких моющих средств можно подключать дополнительный внешний модуль DOS для жидких химических средств процессов.

Установку дополнительных внешних модулей DOS осуществляет сервисная служба Miele. Дооснащение встроенными системами дозирования не предусмотрено.

Подключение DOS-модулей

К DOS-модулям прилагаются собственные инструкции по монтажу.

 Перед монтажом DOS-модулей обязательно сверьте параметры подключения (напряжение и частота) на типовых табличках модулей с параметрами подключения на типовой табличке Вашего прибора. Эти параметры должны совпадать во избежание повреждения модулей. В случае сомнений проконсультируйтесь со специалистом по электромонтажу.

#### 2 подключения DOS-модулей 1 подключение DOS-модуля

 $\left( \mathbf{1}\right)$   $\left( \mathbf{2}\right)$ 

Подключение электропита-

 ния DOS 1 для моющих средств.

 ния DOS 5. Подключение электропита-

 шлангов. Подключения дозирующих ้1`

 $(1)$  ния DOS 5. Подключение электропита-

Подключение дозирующего шланга.

- Подключите электропитание.
- Для монтажа дозирующих шлангов необходимо ослабить шланговый хомут на свободном штуцере для подключения и снять защитный колпачок.
- Насадите дозирующий шланг на штуцер для подключения и закрепите шланг с помощью шлангового хомута.

Неиспользуемые подключения для дозирующих шлангов должны быть закрыты защитными колпачками, чтобы из них не вытекал моющий раствор.

### Ополаскиватель

Ополаскиватель способствует стеканию воды с обрабатываемого материала без образования на нем капель, благодаря чему обработанный материал быстрее сохнет.

 Ингредиенты ополаскивателя после сушки остаются на поверхностях обработанных предметов.

Поэтому проверьте, оправдано ли использование ополаскивателя в отношении назначения обрабатываемого материала.

 $\sqrt{N}$  При обработке офтальмологических инструментов ополаскиватель нельзя дозировать!

Ополаскиватель автоматически дозируется на программном этапе Заверш. ополаскивание. Для этого контейнер должен быть заполнен.

### https://stomshop.pro/

#### Заполнение контейнера ополаскивателем

 $\sqrt{1}$  Ни в коем случае не заполнять контейнер моющим средством.

Это всегда приводит к поломке контейнера для ополаскивателя!

Контейнер для ополаскивателя следует заполнять только специальным ополаскивающим средством для автоматов для мойки и дезинфекции.

Полностью откройте дверцу.

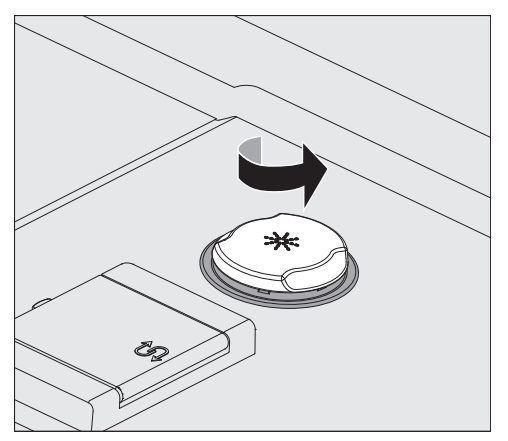

 $\blacksquare$  Отверните жёлтую крышку с символом  $\divideontimes$  в направлении стрелки.

Контейнер вмещает ок. 300 мл.

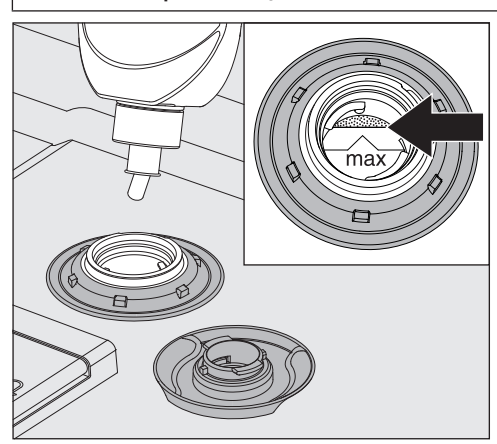

 Заполняйте контейнер ополаскивателем до тех пор, пока тот не станет виден в загрузочном отверстии на уровне отметки «max».

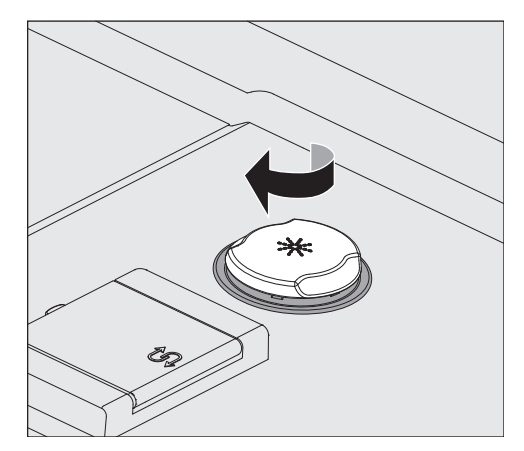

- Закройте контейнер.
- Тщательно вытрите ополаскиватель, если он расплескается, чтобы избежать сильного пенообразования в следующей программе.

Индикатор нехватки При низком уровне ополаскивателя в контейнере (DOS2) на дисплее появляется приглашение заполнить дозирующий контейнер.

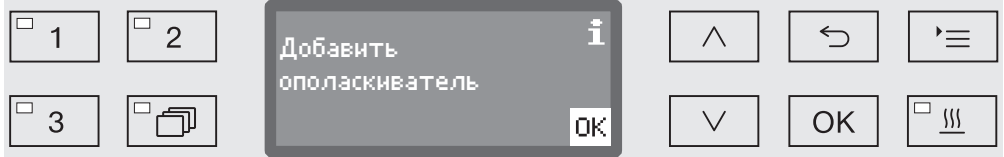

- Подтвердите указание с помощью кнопки *OK* и
- заполните контейнер ополаскивателем, как это описано далее.

#### Дозирование ополаскивателя

Установку концентрации в системе дозирования осуществляет сервисная служба Miele.

- Если после обработки на материале всё ещё остаются пятна от капель воды, это значит, что концентрация в системе дозирования установлена на слишком низкое значение.
- Если после обработки на материале всё ещё остаются полосы и разводы, это значит, что концентрация в системе дозирования установлена на слишком высокое значение.
- В обоих случаях обратитесь в сервисную службу Miele, чтобы отрегулировать уровень концентрации средства в системе дозирования.

# Нейтрализующее средство

Для того, чтобы избежать появления на инструментах, особенно в местах сочленений, пятен другого цвета или пятен коррозии, в определенных программах на этапе промежуточного ополаскивания осуществляется дозирование нейтрализующего средства.

Нейтрализующее средство (pH-реакция: кислая) действует таким образом, что остатки щелочного моющего средства на поверхности обрабатываемого материала будут нейтрализованы.

Нейтрализующее средство автоматически дозируется на программном этапе Промежут. полоск. после основной мойки (см. «Таблицы программ»). Для этого канистра со средством должна быть заполнена, а из системы дозирования должен быть удален воздух.

Добавление нейтрализующего средства

- Поставьте канистру для нейтрализующего средства (красная маркировка) на открытую дверцу моечной камеры или на подставку, которая невосприимчива к химическому воздействию и которую легко чистить.
	- Снимите крышку с канистры и извлеките всасывающую трубку. Положите всасывающую трубку на открытую дверцу моечной камеры.
- Замените пустую канистру полной.

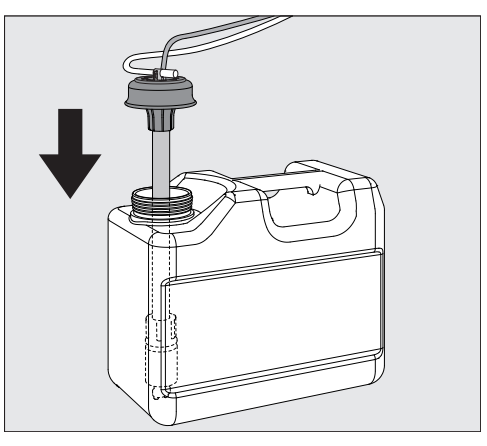

- Вставьте всасывающую трубку в отверстие канистры и нажмите на крышку до фиксации. Обращайте внимание на цветную маркировку трубки.
- Передвигая всасывающую трубку, подгоните её по высоте канистры таким образом, чтобы она достигала дна канистры.
- Тщательно вытрите химическое средство, если оно расплескалось.
- Поставьте контейнер на пол рядом с моечным автоматом или в соседний шкаф. Контейнер нельзя ставить на автомат или над автоматом. Обратите внимание на то, чтобы дозирующий шланг не был перегнут или защемлен.
- В заключение из дозирующей системы нужно удалить воздух (см. главу «Установки У/Удаление воздуха DOS»).

# https://stomshop.pro/

# Загрузка и дозирование химических средств

Контроль расхода Регулярно контролируйте расход средства по его уровню в канистре и своевременно меняйте канистру, чтобы не допустить полного опустошения дозирующей системы.

Индикатор нехватки При низком уровне нейтрализующего средства в канистре на дисплее появляется сообщение заполнить дозирующую систему DOS3.

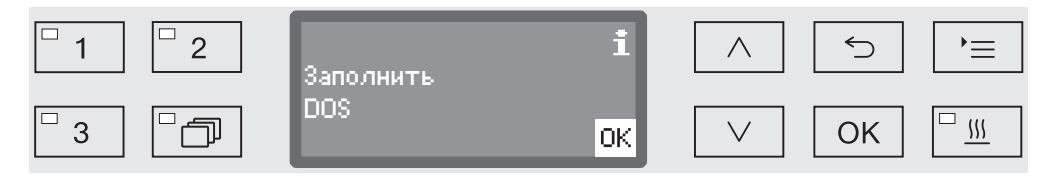

Подтвердите сообщение с помощью кнопки *OK* и

добавьте нейтрализующее средство, как это описано далее.

Если запас средства израсходован, то автомат для мойки блокируется для дальнейшей эксплуатации. Блокировка снова снимается после замены канистры.

Установку концентрации в системе дозирования осуществляет

Дозирование нейтрализующего средства

сервисная служба Miele.

### Средства по уходу за инструментами

 Средства по уходу за инструментами на основе парафиновых масел (вазелиновых масел) могут повредить эластомеры и пластиковые детали автомата для мойки и дезинфекции. Такие средства не должны дозироваться в этом автомате в качестве химических средств даже в том случае, если они рекомендованы производителем для машинного применения.

При необходимости можно использовать специальные защитные средства для инструментов на основе парафиновых масел после окончания машинной обработки в рамках ухода за инструментами. При этом учитывайте указания производителей инструментов и средств по уходу.

Обработка инструментов после использования таких средств в данном автомате для мойки и дезинфекции не должна вызывать опасений.

# Химическое дезинфицирующее средство

Дезинфекцию обрабатываемого материала, который не является термостойким, (например, операционной обуви), можно проводить с добавлением химического дезинфицирующего средства. Дезинфицирующее средство должно быть пригодно для использования в автоматах для мойки и не давать много пены.

Параметры дезинфекции базируются на экспертизе изготовителей дезинфицирующих средств. Следует обращать особое внимание на указания изготовителей по обращению, условиям применения и эффективности этих средств.

 Такие химико-термические способы не подходят для обработки изделий медицинского назначения.

Для этого вида использования сервисная служба Miele должна оснастить автомат для мойки специальной программой обработки и соответствующим модулем DOS. Модуль DOS подключается с внешней стороны.

Добавление химического дезинфицирующего средства

- Поставьте канистру для химического дезинфицирующего средства (зеленая маркировка) на открытую дверцу моечной камеры или на подставку, которая невосприимчива к химическому воздействию и которую легко чистить.
	- Снимите крышку с канистры и извлеките всасывающую трубку. Положите всасывающую трубку на открытую дверцу моечной камеры.
	- Замените пустую канистру полной.

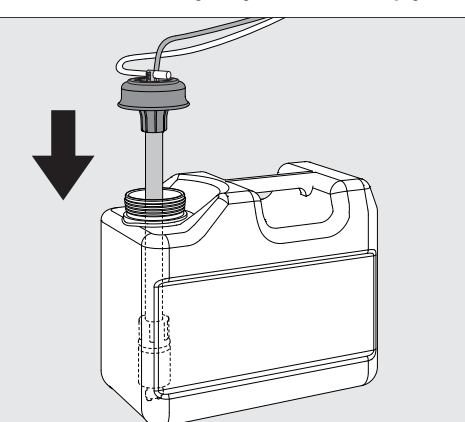

- Вставьте всасывающую трубку в отверстие канистры и нажмите на крышку до фиксации. Обращайте внимание на цветную маркировку трубки.
- Передвигая всасывающую трубку, подгоните её по высоте канистры таким образом, чтобы она достигала дна канистры.
- Тщательно вытрите химическое средство, если оно расплескалось.

# Загрузка и дозирование химических средств

- Поставьте контейнер на пол рядом с моечным автоматом или в соседний шкаф. Контейнер нельзя ставить на автомат или над автоматом. Обратите внимание на то, чтобы дозирующий шланг не был перегнут или защемлен.
- В заключение из дозирующей системы нужно удалить воздух (см. главу «Установки У/Удаление воздуха DOS»).

Контроль расхода Регулярно контролируйте расход средства по его уровню в канистре и своевременно меняйте канистру, чтобы не допустить полного опустошения дозирующей системы.

Индикатор нехватки При низком уровне химического дезинфицирующего средства в канистре на дисплее появляется сообщение заполнить канистру DOS5.

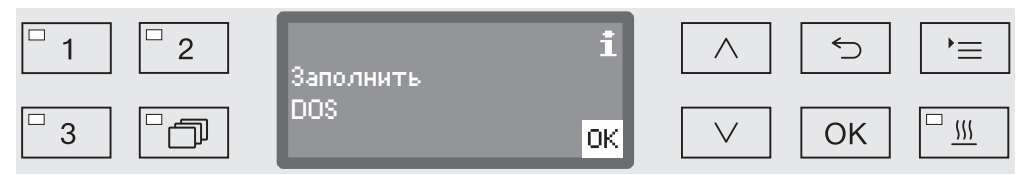

- Подтвердите сообщение с помощью кнопки *OK* и
- добавьте химическое дезинфицирующее средство, как это описано далее.

Если запас средства израсходован, то автомат для мойки блокируется для дальнейшей эксплуатации. Блокировка снова снимается после замены канистры.

Дозирование химических дезинфицирующих Установку концентрации в системе дозирования осуществляет сервисная служба Miele.

средств

# Моющее средство

 Опасность распространения инфекции из-за использования неподходящих моющих средств.

Использование неподходящих моющих средств, например моющих средств для бытовой посудомоечной машины, не приводит к ожидаемому результату обработки.

Используйте только моющие средства для моечных автоматов.

Автоматы для мойки со встроенной системой дозирования для жидких моющих средств рассчитаны только на эксплуатацию с использованием жидких моющих средств. Жидкое моющее средство дозируется из внешнего контейнера через всасывающую трубку.

Если у автомата для мойки на дверце дозирующего контейнера для порошкообразного моющего средства изображён символ // ... то возможна эксплуатация с использованием жидких и порошкообразных моющих средств.

Дозирование жидких моющих средств в этом случае осуществляется через модуль DOS, которым можно доукомплектовать автомат для мойки в любое время, обратившись в сервисную службу Miele.

Miele рекомендует отдавать предпочтение жидким моющим средствам.

При выборе моющего средства по экологическим причинам следует всегда учитывать следующие критерии.

- Какая щёлочность средства понадобится для устранения проблемы?
- Необходимы ли в составе средства энзимы для удаления протеинов, и настроена ли для этого программа?
- Тензиды особенно необходимы для диспергирования и эмульгирования?
- Для термических программ дезинфекции используйте подходящее, слабощелочное моющее средство без содержания активного хлора.

Особые загрязнения, в зависимости от их вида, требуют других составов моющих средств и добавок к ним. В таких случаях обращайтесь за консультацией в сервисную службу Miele.

# Загрузка и дозирование химических средств

Добавление жидкого моющего средства

Жидкое моющее средство подаётся из внешнего контейнера, например канистры.

- Поставьте контейнер с жидким моющим средством (синяя маркировка) на открытую дверцу моечной камеры или на нечувствительную, легко моющуюся подставку.
- Снимите крышку с канистры и извлеките всасывающую трубку. Положите всасывающую трубку на открытую дверцу моечной камеры.
- Замените пустую канистру полной.

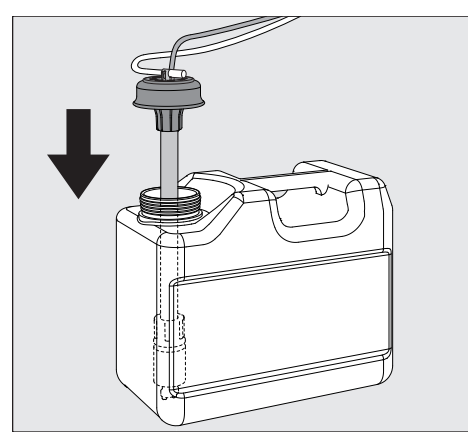

- Вставьте всасывающую трубку в отверстие канистры и нажмите на крышку до фиксации. Обращайте внимание на цветную маркировку трубки.
- Передвигая всасывающую трубку, подгоните её по высоте канистры таким образом, чтобы она достигала дна канистры.
- Тщательно вытрите химическое средство, если оно расплескалось.
- Поставьте контейнер на пол рядом с моечным автоматом или в соседний шкаф. Контейнер нельзя ставить на автомат или над автоматом. Обратите внимание на то, чтобы дозирующий шланг не был перегнут или защемлен.
- В заключение из дозирующей системы нужно удалить воздух (см. главу «Установки /Удаление воздуха DOS»).

Контроль расхода Регулярно контролируйте расход средства по его уровню в канистре и своевременно меняйте канистру, чтобы не допустить полного опустошения дозирующей системы.

Индикатор не-При низком уровне жидкого моющего средства в канистре на дисплее появляется сообщение заполнить канистру DOS1.

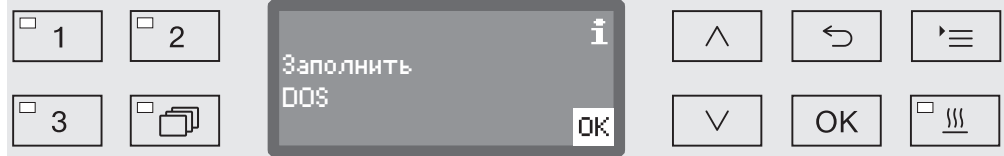

Подтвердите сообщение с помощью кнопки *OK* и

# https://stomshop.pro/

хватки

добавьте жидкое моющее средство, как это описано далее.

Если запас жидкого моющего средства израсходован, то автомат для мойки блокируется для дальнейшей эксплуатации. Блокировка снова снимается после заполнения канистры.

Дозирование жидкого моющего средства Дозирование порошкообразного моющего средства

Настройку концентрации дозирования выполняет сервисная служба Miele.

 Избегайте попадания порошкообразного моющего средства в органы дыхания!

Попадание химических средств процессов в дыхательные пути может вызвать раздражение в гортани и полости рта или привести к удушью.

Дозирование порошкообразного моющего средства разрешено только в том случае, если на внутренней стороне соответствующего дозирующего контейнера имеется символ .

 Перед запуском программы наполните порошкообразным моющим средством контейнер с символом / , исключение: программы Полоскание и Слив.

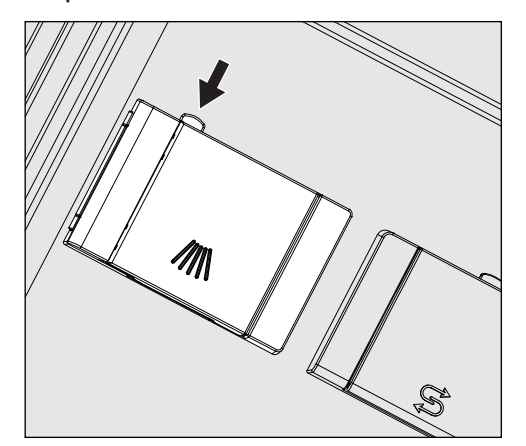

 На дозирующем контейнере нажмите жёлтую кнопку затвора с символом ///

Сбоку откроется крышка контейнера. После выполнения программы крышка контейнера уже открыта.

Метка уровня наполнения в контейнере для порошка при полностью открытой дверце показывает заполняемый объём в миллилитрах (мл). Ячейка вмещает около 60 мл моющего средства. Данные в миллилитрах примерно соответствуют данным дозировки распространённых моющих порошков в граммах (г), при этом возможны отклонения из-за разницы их объёмной плотности.

# Загрузка и дозирование химических средств

Пример дозирования:

на этапе программы «Очистка» поступает ок. 10,5 л воды. При концентрации моющего средства ок. 3 г/л это соответствует ок. 30 г моющего средства. Обращайте внимание на то, что указания производителя могут отличаться!

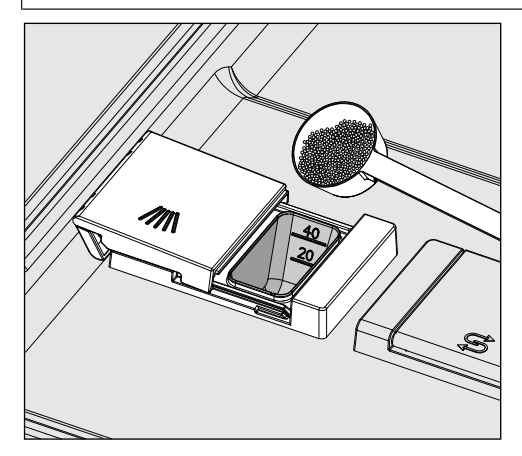

Наполните ячейку контейнера моющим средством.

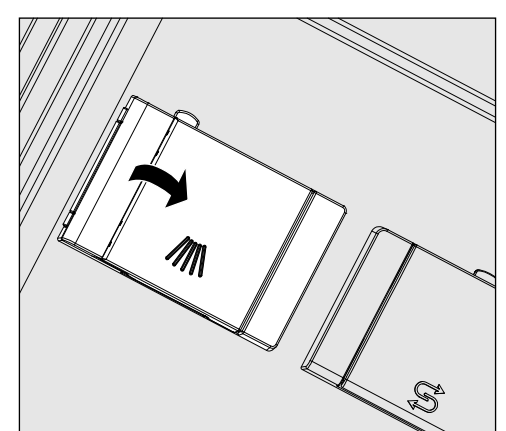

После этого закройте крышку контейнера.

 После каждого завершения программы проверяйте, полностью ли растворилось моющее средство.

Если этого не произошло, выполнение программы нужно повторить.

Проверьте, не помешала ли какая-либо заслонка промыванию дозирующего контейнера, и заново разложите обрабатываемый материал.

# Выбор программы

Кнопки выбора программ

- При помощи кнопки выбора программ выберите нужную программу  $\boxed{1}$ ,  $\boxed{2}$  или  $\boxed{3}$ .
- **Список программ Нажмите кнопку**  $\Box$ **,** 
	- $\blacksquare$  с помощью кнопок со стрелками  $\land$  и  $\lor$  выберите программу и подтвердите выбор кнопкой *OK*.

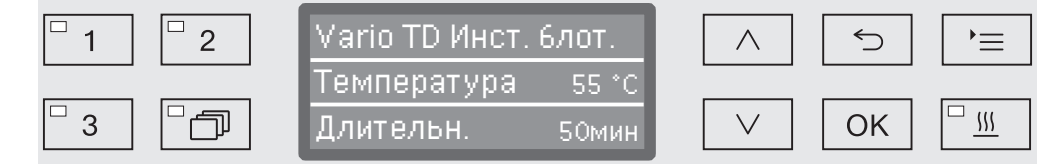

Загорится светодиод выбранной кнопки, а на дисплее отобразится соответствующая программа. Также начнёт мигать светодиод кнопки *Start/Stop* (Старт/Стоп).

Описанным способом можно в любой момент до запуска выбрать другую программу. После запуска программы выбор программ блокируется.

В конце инструкции по эксплуатации в главе «Обзор программ» описаны программы и области их применения.

Выбирайте программу в зависимости от вида обрабатываемого материала, степени и вида его загрязнённости и аспектов предотвращения распространения инфекции.

# Запуск программы

Закройте дверцу.

Если дверца закрыта, то загорается светодиод в кнопочном поле $O_{\overline{z}}$ .

 Нажмите кнопку *Start/Stop* (Старт/Стоп). Светодиод в кнопочном поле *Start/Stop* (Старт/Стоп) начинает светиться непрерывно, а светодиод в поле  $\circ$  - гаснет.

Запуск программы через функцию «Отсрочка старта»

Существует возможность отсрочки старта программы, например, чтобы использовать электроэнергию ночью по более выгодному тарифу. Исходя из запрограммированного текущего времени, время отсрочки запуска можно установить с точностью до минуты в диапазоне от 1 минуты до 24 часов (см. главу «Установки  $\blacktriangleright$ / Текущее время»).

Для возможности использовать функцию отсрочки старта её нужно активировать (см. главу «Установки •/Отсрочка старта»).

Продолжительное подсушивание может ухудшить результат обработки. Кроме того, возрастает риск появления коррозии для инструментов из нержавеющей стали.

# Эксплуатация

Установка времени запуска

Выберите программу.

Перед запуском программы нажмите кнопку *OK*.

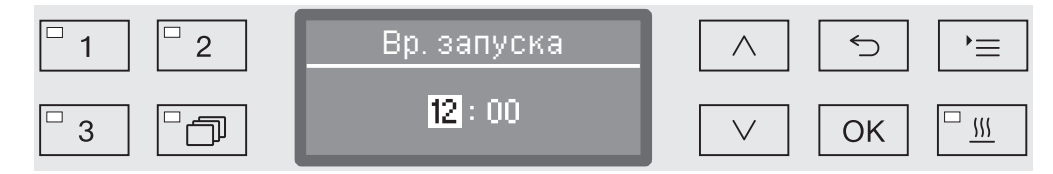

**• Установите с помощью кнопок со стрелками**  $\wedge$  (выше)  $\vee$  (ниже) часы и подтвердите ввод кнопкой *OK*.

После подтверждения кнопкой *OK* автоматически выделяется следующая позиция для ввода. Возврат обратно невозможен. При ошибочном вводе процесс следует прервать с помощью кнопки  $\hookrightarrow$  и повторить заново.

 $\blacksquare$  Установите с помощью кнопок со стрелками  $\wedge$  (выше) и  $\vee$  (ниже) минуты и сохраните ввод кнопкой *OK*.

Время запуска сохранено в памяти и может быть изменено в соответствии с описанием в любое время до активирования функции отсрочки старта.

Активирование функции «Отсрочка старта»

 Функция отсрочки старта активируется с помощью кнопки *Start/Stop* (Старт/Стоп).

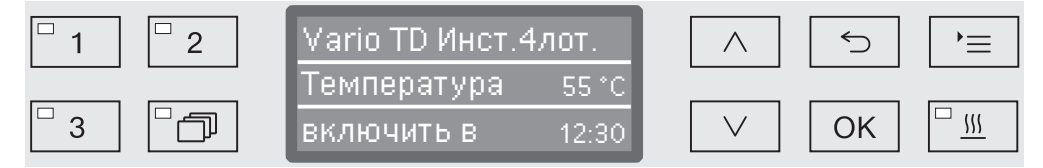

После этого на дисплее появится выбранная программа с установленным временем запуска. Если активирована функция автоматического выключения (см. главу «Расширенные указания/Отключение через»), то по истечении установленного времени автомат для мойки выключается до запуска программы.

Выключение функции «Отсрочка старта»

 Нажмите кнопку или выключите автомат для мойки с помощью кнопки  $(1)$ .

Поддержка сушки Дополнительная функция «Поддержка сушки» («Сушка») ускоряет процесс сушки в конце программы.

> По завершении программы при активированной поддержке сушки замок «Комфорт» открывает дверь настолько, чтобы через щель мог отводиться водяной пар из моечной камеры. Обрабатываемый материал высыхает (пассивно) за счёт остаточного тепла в моечной камере.

После окончания программы проверьте результаты сушки. Инструменты с видимой остаточной влажностью досушите отдельно, например с помощью медицинского сжатого воздуха.

По желанию поддержку сушки можно задавать предварительно для всех программ, имеющих фазу сушки или подключать/отключать дополнительно при каждом выборе программы (см. главу «Установки <sup>•</sup>/Сушка»).

Выбор или отмена функции поддержки сушки осуществляется перед запуском программы нажатием кнопки  $\frac{111}{2}$ . Светодиод на кнопочной панели  $\frac{155}{20}$  указывает, включена или выключена дополнительная функция. Кроме того, можно изменять продолжительность сушки для программы.

При активированной функции «Поддержка сушки» время выполнения программы увеличивается примерно на 2 минуты.

Выбор и отмена поддержки сушки

- Выберите программу.
- $\blacksquare$  Перед запуском программы нажмите кнопку  $\frac{100}{2}$ . Светодиод на кнопочной панели указывает, включена или выключена поддержка сушки.

#### Индикация выполнения программы

После запуска программы за процессом ее выполнения можно проследить с помощью трехстрочной индикации на дисплее.

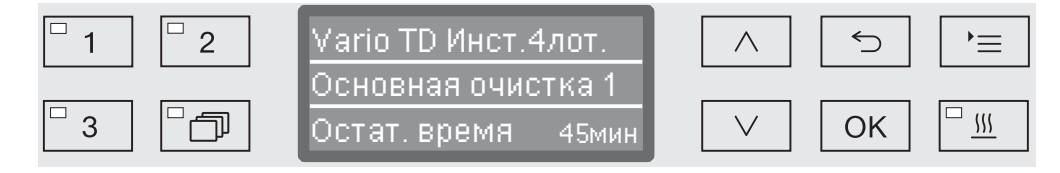

#### Верхняя строка - Название программы.

Средняя строка С помощью кнопок со стрелкой  $\wedge$  и  $\vee$  можно запросить следующие параметры:

- текущий этап программы, например, Основная очистка 1,
- фактическая или заданная температура (в зависимости от запрограммированной индикации, см. главу «Расширенные указания/Индикация на дисплее: температура»),
- А<sub>0</sub>-параметр,
- номер цикла,

Нижняя строка - оставшееся время (в часах; менее одного часа - в минутах).

#### Завершение программы

Программа завершается правильно тогда, когда на дисплей выдаются следующие параметры и сообщение:

Верхняя строка - Название программы.

#### Средняя строка Попеременно:

- параметр выполнен/не выполнен,
- А<sub>0</sub>-параметр,
- номер цикла,
- Нижняя строка программа окончена.

Кроме того, гаснет светодиод в кнопочном поле *Старт/Стоп*, начинает мигать светодиод в кнопочном поле -. При заводской настройке в течение примерно 10 секунд дополнительно звучит звуковой сигнал (см. главу «Установки Угромкость звука»).
## Прерывание программы

 В случае прерывания программы обрабатываемый материал подлежит повторной обработке.

Будьте осторожны при открывании дверцы!

Обрабатываемый материал может быть горячим. Существует опасность ошпаривания, ожога или получения химического ожога.

Прерывание изза неполадки Выполнение программы преждевременно прерывается, и на дисплей выдается сообщение об ошибке.

> В зависимости от причины необходимо принять соответствующие меры по устранению неисправности (см. главу «Помощь при неполадках»).

Прерывание вручную Уже начавшую выполняться программу следует прерывать только в экстренных случаях, например, когда обрабатываемый материал сильно перемещается в рабочей камере.

> Нажмите и удерживайте нажатой кнопку *Старт/Стоп*, пока индикация на экране дисплея не примет следующий вид:

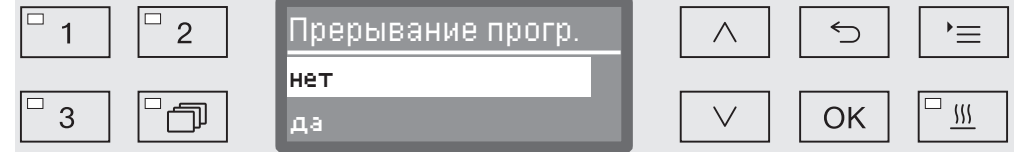

- **в Выберите с помощью кнопок со стрелкой**  $\wedge$  и  $\vee$  опцию да.
- Нажатием кнопки *OK* Вы прервете программу. При известных условиях нужно еще ввести ПИН-код (см. главу «Расширенные указания/Код»).

Если в течение нескольких секунд не происходит никакого ввода или процесс ввода отменяется с помощью кнопки ←, то дисплей переключается обратно на индикацию выполнения программы.

Запуск программы заново Перед новым запуском программы проверьте, нужно ли еще досыпать порошкообразного моющего средства.

> Снова запустите выполнение программы или выберите новую программу.

## Системные сообщения

После включения автомата для мойки или после выполнения программы на дисплее может отображаться ряд системных сообщений. Они могут указывать, например, на низкий уровень заполнения контейнеров или необходимость мер технического обслуживания.

Чистка комбинированного и трубчатого фильтров Фильтры в моечной камере подлежат ежедневной проверке и регулярной очистке, см. главу «Содержание в исправности/Очистка фильтров в моечной камере».

Трубчатый фильтр A 800 может устанавливаться в специальные инжекторные планки различных тележек и корзин, его необходимо регулярно очищать. При этом учитывайте указания по чистке из инструкции по эксплуатации трубчатого фильтра.

Для этого в системе управления можно активировать счётчик, через регулярные интервалы напоминающий о необходимости очистки.

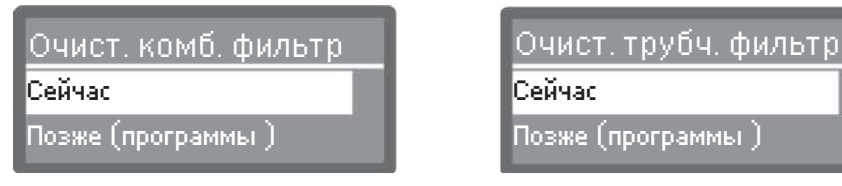

 Почистите фильтры в соответствии с данными в главе «Содержание в исправности», а также трубчатый фильтр в соответствии с информацией в инструкции по его эксплуатации.

Сброс счетчика Счетчик интервала между мойками можно сбросить только когда одна мойка была проведена.

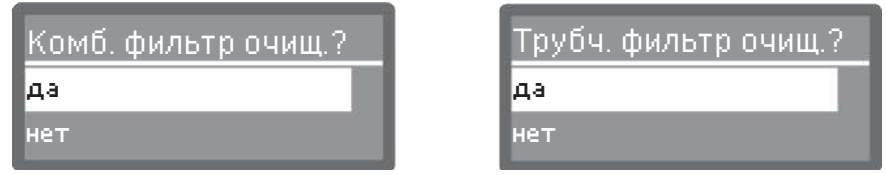

- да

Производится сброс счетчика.

- нет

Показание счетчика остается без изменения.

 $\blacksquare$  Выберите опцию с помощью кнопок со стрелкой  $\land$  и  $\lor$  и подтвердите выбор с помощью кнопки *OK*.

# Низкие уровни наполнения

При низком уровне заполнения в одном из контейнеров, например для химических средств или соли, появится сообщение с требованием заполнить его.

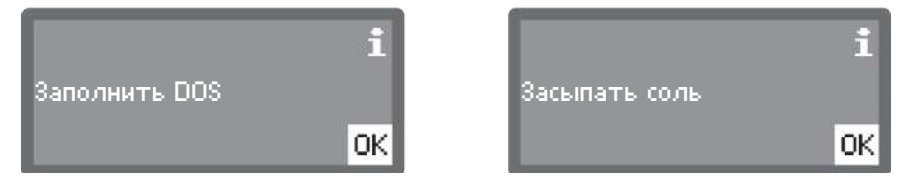

 Подтвердите сообщение кнопкой *ОК* и заполните соответствующий контейнер. Следуйте при этом указаниям в главах «Добавление и дозирование химических средств» или «Устройство смягчения воды».

# Контроль давления мойки и давления в распылительных коромыслах

Автомат для мойки имеет датчик для контроля давления мойки на всех активных блоках мойки.

Контроль давления мойки осуществляется в соответствии с общей директивой по валидации и контролю работы машинных процессов мойки и дезинфекции термостойких изделий медицинского назначения Немецкого союза по вопросам соблюдения больничной гигиены (DGKH), Немецкого союза по обеспечению стерильными товарами (DGSV) и рабочей группы по вопросам обработки инструментов (AKI) в соответствии с EN ISO 15883. Результат контроля давления мойки протоколируется в рамках документирования процесса.

Кроме того, может осуществляться контроль скорости вращения распылительных коромысел, например, для своевременного обнаружения блокировок из-за неправильной загрузки или пенообразования в контуре воды. Опционально контроль вращения коромысел может быть включён или выключен сервисной службой Miele.

Ниже приводится структура меню Установки . Меню охватывает все важные функции для обеспечения повседневной работы.

В обзоре структуры рядом со всеми опциями, которые можно установить на длительный срок, приводятся клетки  $\square$ . Заводские настройки отмечены галочками  $\mathbb N$  в клетках. О том, как Вы можете выполнять установки, описывается после обзора структуры.

Установки

- Отсрочка старта
	- $H = H \nabla$
	- $\triangleright$  да  $\Box$
- Сушка
	- $Her \Box$
	- $\triangleright$  na  $\overline{M}$
- Удал. воздуха DOS
	- DOS\_
- Язык
	- $\blacktriangleright$  deutsch  $\square$
	- $\blacktriangleright$  english (GB)  $\boxtimes$
	- $\blacktriangleright$  ....  $\square$
- Текущее время
	- установить
	- Индикация
		- вкл
		- $\blacktriangleright$  Включить на 60 сек.  $\Box$
		- $\blacktriangleright$  Без индикации  $\boxed{\mathsf{M}}$
	- Формат времени
		- $\blacktriangleright$  12 часов  $\square$
		- $\triangleright$  24 часа  $\triangleright$
- Громкость
	- Сигнал кнопок
	- Звуковые сигналы
		- Оконч. программы
		- Указание

# Отсрочка старта

Для возможности использования функции отсрочки старта ее нужно активировать.

Вызовите меню в соответствии со следующим путем ввода:

Кнопка

- Установки
	- Отсрочка старта

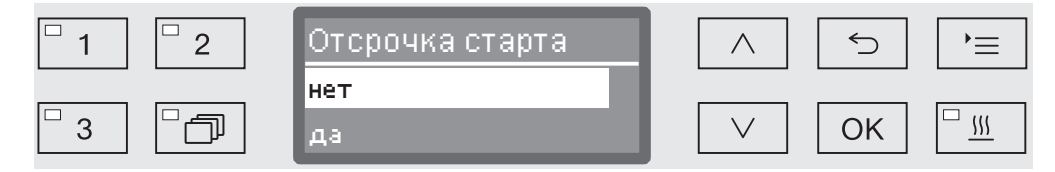

- нет

Функция отсрочки старта выключена.

- да

Функция отсрочки старта активирована и может использоваться для всех программ.

- $\blacksquare$  Выберите опцию с помощью кнопок со стрелкой  $\land$  и  $\lor$ .
- Сохраните установку с помощью кнопки *OK*.

# Установки

# Сушка (поддержка сушки)

Для всех программ, имеющих фазу сушки в конце программы, можно предварительно установить функцию сушки или отключить ее (см. таблицы программ).

Дополнительная функция «Поддержка сушки» («Сушка») ускоряет процесс сушки в конце программы.

По завершении программы при активированной поддержке сушки замок «Комфорт» открывает дверь настолько, чтобы через щель мог отводиться водяной пар из моечной камеры. Обрабатываемый материал высыхает (пассивно) за счёт остаточного тепла в моечной камере.

После окончания программы проверьте результаты сушки. Инструменты с видимой остаточной влажностью досушите отдельно, например с помощью медицинского сжатого воздуха.

Вызовите меню в соответствии со следующим путем ввода:

#### Кнопка

- Установки
	- Сушка

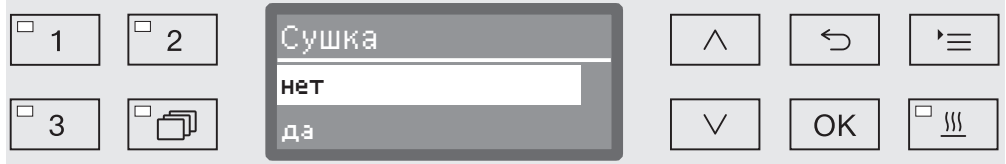

- нет

Функция сушки автоматически отключается при каждом выборе программы.

- да

Функция сушки автоматически активируется при каждом выборе программы. При активированной сушке увеличивается продолжительность выполнения программы.

- $\blacksquare$  Выберите опцию с помощью кнопок со стрелкой  $\land$  и  $\lor$ .
- Сохраните установку с помощью кнопки *OK*.

# Удаление воздуха в DOS

Дозирующие системы для жидких химических средств могут надежно работать только тогда, когда в системе отсутствует воздух.

Из дозирующей системы следует удалить воздух, если

- дозирующая система будет использоваться в первый раз,
- контейнер был заменен,
- из дозирующей системы была откачана вся жидкость.

Перед удалением воздуха убедитесь, что канистры для химических средств заполнены, и всасывающие трубки плотно прикручены к канистрам. Нельзя удалять воздух одновременно из нескольких дозирующих систем.

Вызовите меню в соответствии со следующим путем ввода:

Кнопка

- ▶ Установки ▶
	- Удал. воздуха DOS
		- **DOS... (название дозирующей системы)**

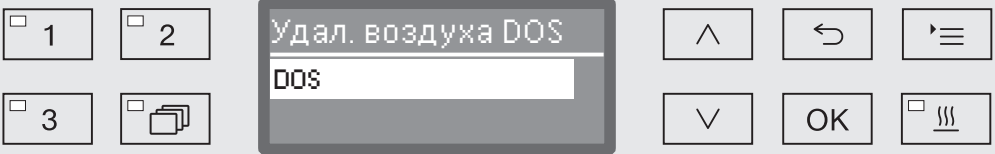

Автоматическое удаление воздуха запускается с выбором дозирующей системы. Однажды запустившийся процесс автоматического удаления воздуха уже нельзя будет прервать.

- Выберите дозирующую систему с помощью кнопок со стрелкой  $\wedge$  и $\vee$ .
- Запустите процесс удаления воздуха с помощью кнопки *OK*.

Процесс автоматического удаления воздуха успешно завершен, если на экран дисплея выдается следующее сообщение:

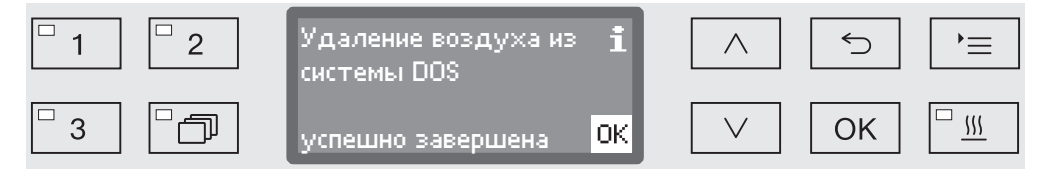

# Язык

Установленный язык требуется для индикации на дисплее.

Вызовите меню в соответствии со следующим путем ввода:

Кнопка

- Установки Г
	- Язык

Символ флажка за пунктами меню Установки и Язык служит ориентиром в случае, если установлен незнакомый пользователю язык.

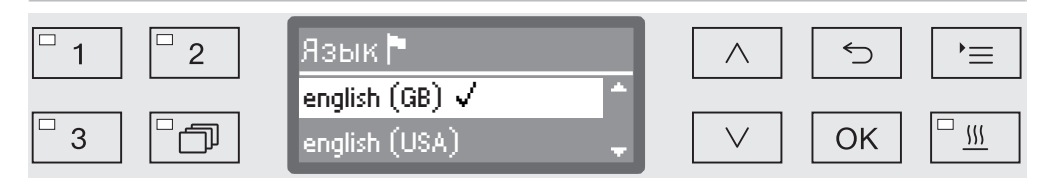

На дисплее выводится список всех загруженных языков. Выбранный язык отмечен галочкой  $\checkmark$ .

На заводе предварительно установлен немецкий язык deutsch.

- **в** Выберите нужный язык кнопками со стрелками  $\wedge$  и  $\vee$ .
- Сохраните установку нажатием кнопки *OK*.

После этого язык дисплея изменится на выбранный язык.

# Текущее время

Дата требуется, в частности, для протоколирования параметров процесса, функции отсрочки старта, журнала эксплуатации и для индикации на дисплее. Ввести нужно формат представления текущего времени и собственно текущее время.

Здесь отсутствует автоматический переход с летнего времени на зимнее время и обратно.

При необходимости Вы можете выполнить этот переход самостоятельно.

Выбор формата текущего времени

Затем следует установка формата представления текущего времени на дисплее.

Вызовите меню в соответствии со следующим путем ввода:

Кнопка

- Установки ┡
	- Текущее время
		- Формат времени

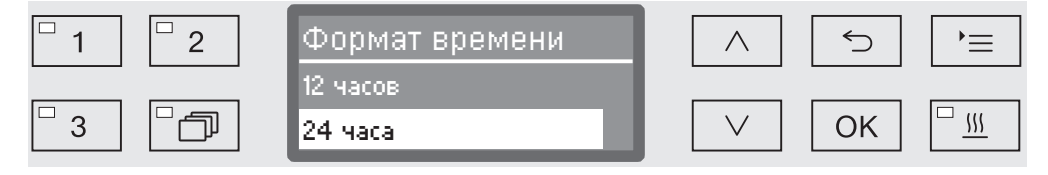

- 12 часов

Представление текущего времени 12-ти часовом формате (am/ pm).

- 24 часа

Представление текущего времени в 24-х часовом формате.

- **Выберите нужный формат с помощью кнопок со стрелкой**  $\wedge$  и  $V_{\cdot}$
- Сохраните установку с помощью кнопки *OK*.

Установка текущего времени

Текущее время устанавливается в выбранном формате.

Вызовите меню в соответствии со следующим путем ввода:

Кнопка

- Установки
	- Текущее время
		- установить

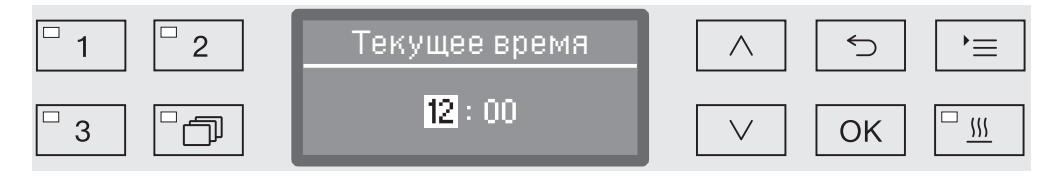

**•** Установите с помощью кнопок со стрелкой  $\wedge$  (выше)  $\vee$  (ниже) часы и подтвердите установку с помощью кнопки *OK*.

После подтверждения кнопкой *OK* маркировка автоматически перескакивает дальше к следующей позиции для ввода. Возврат обратно невозможен. При ошибочном вводе процесс следует прервать с помощью кнопки и повторить заново.

**•** Установите с помощью кнопок со стрелкой  $\wedge$  (выше) и  $\vee$  (ниже) минуты и сохраните текущее время с помощью кнопки *OK*.

При последнем нажатии кнопки *OK* текущее время сохраняется в памяти прибора.

## Индикация При необходимости моечный автомат при паузах в работе можно оставлять в состоянии готовности к работе.

- Для этого нужно выбрать опцию индикации текущего времени.
- Кроме того, в пункте «Расширенные указания/Отключ. через» должно быть активировано автоматическое отключение и установлено время ожидания.

По истечении установленного времени ожидания моечный автомат переводится в режим готовности к работе. При готовности к работе моечный автомат остается включенным и на дисплей выводится текущее время. Нажатием любой кнопки моечный автомат активируется повторно.

Вызовите меню в соответствии со следующим путем ввода:

Кнопка

- Установки
	- Текущее время
		- Индикация

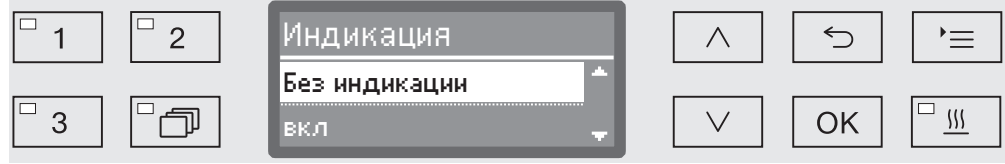

- вкл

После завершения времени ожидания моечный автомат переводится в режим готовности к работе на длительное время, и на дисплее отображается текущее время.

- Включить на 60 сек.

По истечении установленного времени ожидания моечный автомат переводится в режим готовности к работе на 60 секунд. На срок готовности к работе на дисплее отображается текущее время. По истечении 60 секунд моечный автомат отключается.

- Без индикации

По истечении времени ожидания моечный автомат отключается. Текущее время не отображается на дисплее.

- $\blacksquare$  Выберите опцию с помощью кнопок со стрелкой  $\land$  и  $\lor$ .
- Сохраните установку с помощью кнопки *OK*.

# Установки

# Громкость звука

Встроенный в панель управления акустический сигнализатор, так называемый «зуммер», может подавать звуковые сообщения в следующих ситуациях:

- Нажатие кнопок управления (звук от кнопок)
- Завершение программы
- Системные сообщения (указания)
- Вызовите меню в соответствии со следующим путем ввода:

## Кнопка

- Установки Г
	- Громкость

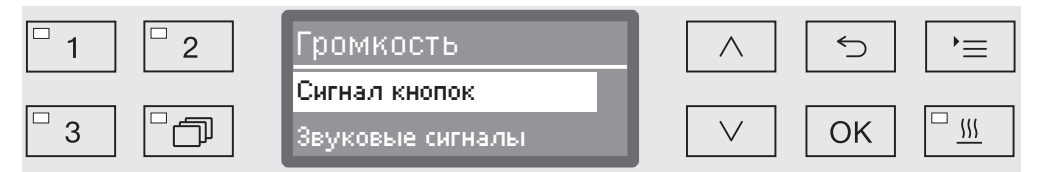

- Звуковые сигналы

Установка громкости звучания зуммера при завершении программы и при системных сообщениях (указаниях).

- Сигнал кнопок

Установка громкости звучания зуммера при нажатии кнопок управления.

- **Выберите опцию с помощью кнопок со стрелкой**  $\wedge$  и  $\vee$ .
- Подтвердите выбор с помощью *OK*.

После выбора опции Сигнал кнопок Вы можете сразу настроить громкость звука. При выборе опции Звуковые сигналы Вы должны сначала определить, для какого сигнала, Указание или Оконч. программы, Вы хотели бы настроить громкость звука.

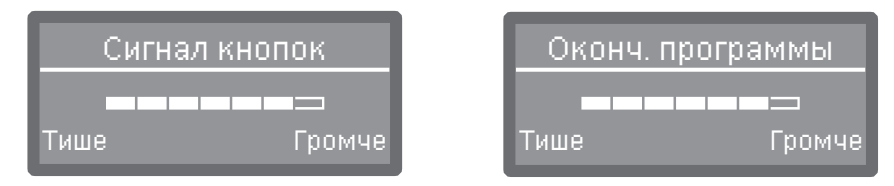

Уровень громкости отображается с помощью сегментной шкалы. При самой низкой установке сигнал зуммера выключен.

- $\blacksquare$  Установите громкость звука с помощью кнопок со стрелкой  $\land$ (Громче) и (Тише).
- Сохраните установку с помощью кнопки *OK*.

К меню Расширенные указания (установки) относятся все административные действия и установки.

Доступ к меню Расширенные указания защищен ПИН-кодом. Если Вы не владеете ПИН-кодом, то обращайтесь к пользователю с соответствующими правами доступа или прервите процесс с помощью кнопки Э.

В обзоре структуры рядом со всеми опциями, которые можно установить на длительный срок, приводятся клетки  $\square$ . Заводские настройки отмечены галочками  $\mathbb N$  в клетках. О том, как Вы можете выполнять установки, описывается после обзора структуры.

Расширенные указания

- Код
	- Изменение кода
- Дата
	- Формат даты
		- ▶ДД:ММ:ГГ **M**
		- ▶ ММ:ДД:ГГ □
	- установить
- Производств. журнал
	- Расход воды
	- Расход моющ. средства
	- Расход ополаскивателя
	- Расход нейтрал. ср-ва
	- Расход хим. дез. ср-ва
	- Расход: DOS5
	- Часы эксплуатации
	- Циклы мойки
	- Сервис-интервал
- Протокол
	- $\blacktriangleright$  короткие сигналы  $\boxtimes$
	- длинные сигналы
- Формат температуры
	- D°C M
	- $\blacktriangleright$  °F  $\Box$
- Програм. установки
	- Измен. данную прогр.
		- $\mathbf{F}_{\text{max}}$
	- Сброс программы
		- $\blacktriangleright$  ...
- Разблок. программы
	- **▶ Все М**
	- Выбор
		- $\blacktriangleright$  ...  $\square$

Переместить прогр.

**[1]** Vario TD Инстр. 4 лотка **[2]** Vario TD Инстр. 6 лотка **S** Vario TD МИХ

- Программа проверки
	- нет
	- Лаборатория
	- Валидация
- Тех. обслуж. фильтра
	- Комбинир. фильтр/Трубчатый фильтр
		- восстановить настр. (да/нет)
		- Интервал  $\diamond$  10
- Конфиг. интерфейса
	- ▶ Ethernet
		- Статус модуля
		- DHCP
	- ▶ RS232
		- Распечатка протоколов
		- Язык
		- Режим
		- $\blacktriangleright$  Скор. перед. даных: 9600  $\blacktriangleright$
		- $\blacktriangleright$  Четность: none  $\blacktriangleright$
		- восстановить настр. (да/нет)
- ▶ Жесткость воды  $\diamond$  19
- Указания на дисплее
	- $\blacktriangleright$  Фактич. температура  $\square$
	- $\blacktriangleright$  Номинал. температура  $\boxtimes$
- Дисплей
	- Контрастность
	- Яркость
- Отключ. через
	- $\triangleright$  na  $\triangleright$
	- $H$ нет  $\Pi$
- Версия прог. обеспеч.
	- EB ID XXXXX
	- EGL ID XXXXX
	- D XXXXX
	- ▶ EFU ID XXXXX
	- ▶ LNG ID XXXXX

# Код

Меню Расширенные указания охватывает важные функции и системные установки, для которых требуются расширенные знания в области машинной обработки. По этой причине доступ в меню ограничен четырёхзначным ПИН-кодом.

 При утрате ПИН-кода вы должны получить новый ПИН-код в сервисной службе Miele.

Ввод ПИН-кода При выборе меню Расширенные указания необходимо ввести ПИН-код.

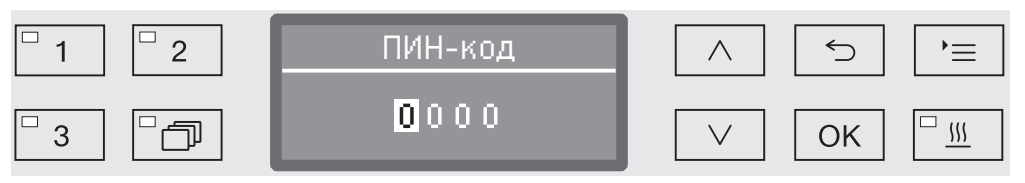

Если Вы не владеете ПИН-кодом, то обращайтесь к пользователю с соответствующими правами доступа или прервите процесс с помощью кнопки Э.

- Для этого введите соответствующие цифры с помощью кнопок со стрелкой  $\wedge$  (выше) и  $\vee$  (ниже).
- Подтверждайте каждую цифру отдельно с помощью кнопки *OK*.

После подтверждения кнопкой *OK* маркировка автоматически перескакивает дальше к следующей позиции для ввода. Возврат обратно невозможен. При ошибочном вводе процесс следует прервать с помощью кнопки и повторить заново. Введенные цифры заменяются символом \*.

Если все цифры введены корректно, открывается доступ к меню.

При неправильном вводе появляется сообщение об ошибке:

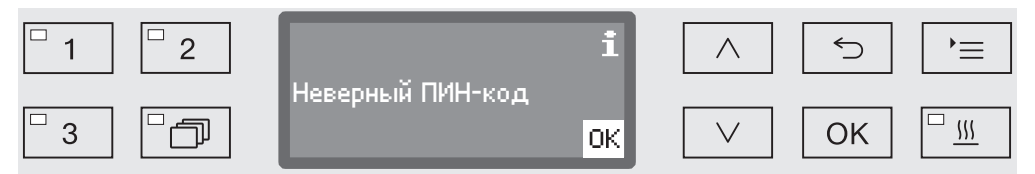

Подтвердите сообщение с помощью кнопки *OK*.

Доступ к меню остается заблокирован, и дисплей возвращается к индикации выбора меню.

Изменение ПИНкода ПИН-код состоит из четырёх цифр и выдаётся пользователю. Каждую цифру можно запрограммировать в диапазоне от 0 до 9.

> **∕**∆ При выдаче нового ПИН-кода старый код заменяется и навсегда удаляется. Восстановление старого кода невозможно. При утрате ПИН-кода вы должны получить новый ПИН-код в сервисной службе Miele.

Вызовите меню в соответствии со следующим путем ввода:

## Кнопка

Расширенные указания

Код

Изменение кода

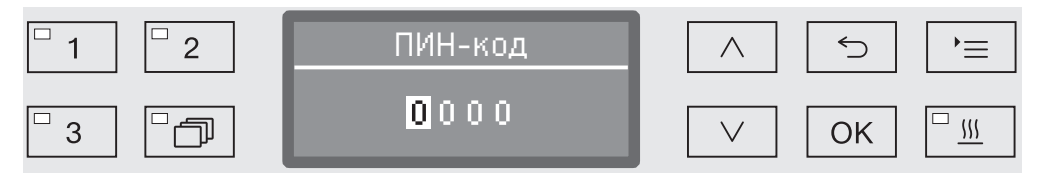

- Для этого введите соответствующие цифры с помощью кнопок со стрелкой  $\wedge$  (выше) и  $\vee$  (ниже).
- Подтверждайте каждую цифру отдельно с помощью кнопки *OK*.

После подтверждения кнопкой *OK* маркировка автоматически перескакивает дальше к следующей позиции для ввода. Возврат обратно невозможен. При ошибочном вводе процесс следует прервать с помощью кнопки и повторить заново. Введенные цифры заменяются символом \*.

При подтверждении последней цифры новый ПИН-код сохраняется в памяти.

# Дата

Дата требуется, например, для протоколирования параметров процесса. Ввести нужно формат представления даты и собственно дату.

Выбор формата даты Выбор формата даты устанавливает ее представление на дисплее и в протоколе параметров процесса.

Вызовите меню в соответствии со следующим путем ввода:

## Кнопка

- Расширенные указания
	- Дата
		- Формат даты

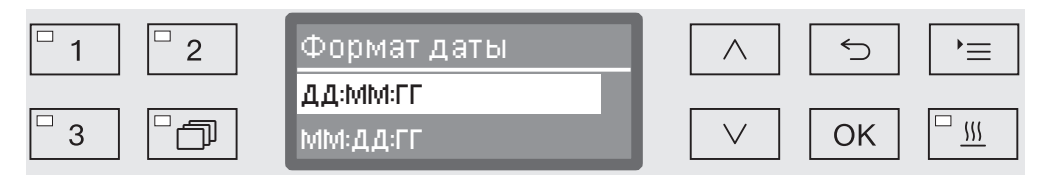

- ДД стоит для ввода дня,
- MM стоит для ввода месяца и
- ГГ стоит для ввода года.
- **в** Выберите нужный формат с помощью кнопок со стрелкой  $\wedge$  и  $\vee$ .
- Сохраните установку с помощью кнопки *OK*.

## Установка даты Дата устанавливается в выбранном формате.

Вызовите меню в соответствии со следующим путем ввода:

Кнопка

Расширенные указания

Дата

установить

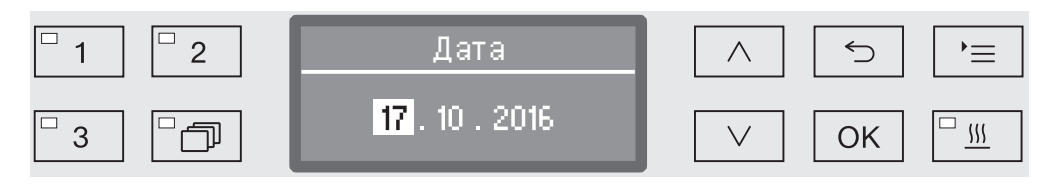

**•** Установите с помощью кнопок со стрелкой  $\wedge$  (выше)  $\vee$  (ниже) день/месяц и подтвердите ввод с помощью кнопки *OK*.

После подтверждения кнопкой *OK* маркировка автоматически перескакивает дальше к следующей позиции для ввода. Возврат обратно невозможен. При ошибочном вводе процесс следует прервать с помощью кнопки и повторить заново.

- **•** Установите с помощью кнопок со стрелкой  $\wedge$  (выше)  $\vee$  (ниже) месяц/ год и подтвердите ввод кнопкой *OK*.
- **•** Установите с помощью кнопок со стрелкой  $\wedge$  (выше) и  $\vee$  (ниже) год и сохраните введенную дату кнопкой *OK*.

При последнем нажатии кнопки *OK* дата сохраняется в памяти прибора.

# Журнал эксплуатации

В журнале эксплуатации протоколируются данные по расходу воды и химических средств, а также время (часы) эксплуатации и выполненные программы. Он охватывает весь жизненный цикл машины.

Кроме того, сервисная служба Miele может внести в журнал эксплуатации рекомендацию о сроке следующего техобслуживания.

Вызовите меню в соответствии со следующим путем ввода:

## Кнопка

- Расширенные указания
	- Производств. журнал

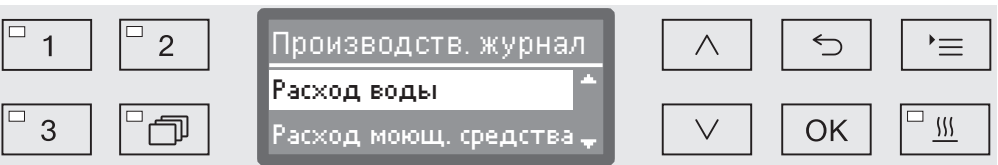

- Расход воды

Индикация общего расхода воды в литрах (л).

- Расход моющ. средства

Индикация израсходованного жидкого моющего средства в литрах (л).

Учет порошкообразного моющего средства не ведется.

- Расход ополаскивателя

Индикация общего расхода ополаскивателя в литрах (л).

- Расход нейтрал. ср-ва

Индикация общего расхода нейтрализующего средства в литрах (л).

- Расход: DOS5

Индикация общего расхода жидкого средства, которое дозируется через подключение для модуля DOS 5 в литрах (л).

- Часы эксплуатации

Индикация общего времени (часов) эксплуатации.

- Счётчик прогр. циклов

Количество всех полностью пройденных программ. Идентификация по отдельным программам не производится. Прерванные программы не засчитываются.

- Сервис-интервал

Дата следующего сервисного обслуживания (вносится сервисной службой Miele.

**Выберите опцию с помощью кнопок со стрелками**  $\wedge$  и  $\vee$  и подтвердите выбор кнопкой *OK*.

Значения в производственном журнале нельзя изменять.

 $\blacksquare$  Выйдите из меню, нажав кнопку  $\lozenge$ .

# Протокол

Для архивирования протокола процесса можно выбрать один из двух форматов.

Как выбрать формат описывается в главе «Протоколирование параметров процесса»

# Единица измерения температуры

Во время выполнения программы индикация температуры на дисплее обновляется примерно каждые 2 - 5 секунд (в зависимости от этапа программы). Индикацию температуры на дисплее можно выдавать по желанию в градусах Цельсия (°C) или градусах Фаренгейта (°F).

На заводе предварительно установлена единица измерения температуры °C (градусы Цельсия).

При изменении единицы измерения температуры, например, с °C на °F, происходит автоматический пересчет установленной температуры.

Вызовите меню в соответствии со следующим путем ввода:

## Кнопка

- Расширенные указания
	- Формат температуры

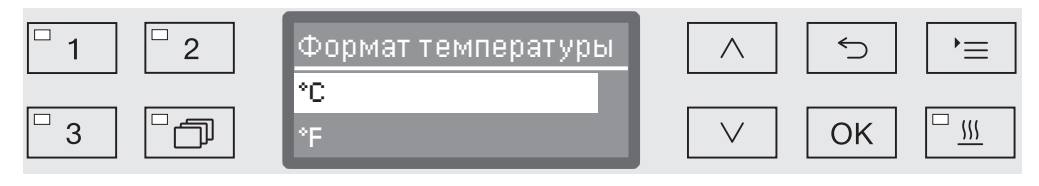

- °C

Индикация температуры в градусах Цельсия.

- °F

Индикация температуры в градусах Фаренгейта.

- **в** Выберите опцию с помощью кнопок со стрелкой  $\wedge$  и  $\vee$ .
- Сохраните установку с помощью кнопки *OK*.

## Программные установки

Это меню позволяет настраивать существующие программы в соответствии с особыми требованиями к мойке и обрабатываемым материалам, а также возвращать заводские установки всех программ.

# https://stomshop.pro/

Для изменения программных установок требуются дополнительные специальные знания о приборе, поэтому эти установки могут выполнять только опытные пользователи или сервисная служба Miele.

Дальнейшие действия описаны в главе «Программные установки».

## Разрешение применения программы

Существует возможность заблокировать доступ к отдельным программам обработки. Заблокированные программы не предоставляются в распоряжение в списке выбора программы. Благодаря этому можно, например, гарантировать, что для использования будут доступны только валидированные программы.

Вызовите меню в соответствии со следующим путем ввода:

## Кнопка

- Расширенные указания
	- Разблок. программы

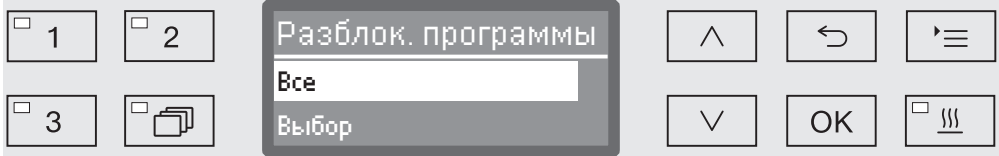

- Все

Все программы разрешены для применения.

- Выбор

В распоряжении имеется выбор программ.

**B**ыберите с помощью кнопок со стрелкой  $\wedge$  и  $\vee$  одну из опций и подтвердите свой выбор с помощью кнопки *OK*.

Опция Выбор открывает список со всеми программами.

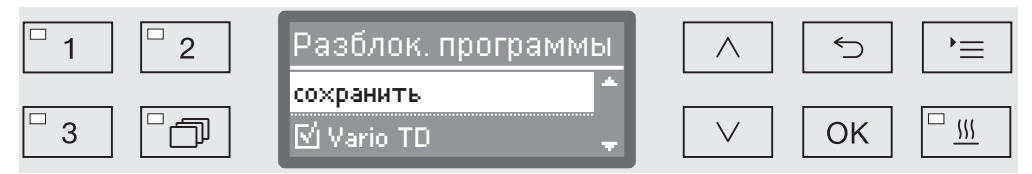

Выбор программы осуществляется посредством множественного выбора. На экране дисплея перед названием всех программ отображается клетка  $\Box$ . Если программа разрешена для применения, то в клетке стоит галочка  $\mathbb{V}$ . Заблокированная программа отмечается пустой клеткой.

- $\blacksquare$  Выбором с помощью кнопок со стрелкой  $\land$  и  $\lor$  и последующим подтверждением с помощью кнопки *OK* программы разрешаются или блокируются для применения.
- Для сохранения выбора выберите опцию сохранить в конце списка и подтвердите выбор с помощью кнопки *OK*.

## https://stomshop.pro/

# Перемещение программы: назначение кнопок выбора программ

Вы можете отсортировать список программ по своему желанию и при этом назначить для трех кнопок выбора программ  $\boxed{1}$ ,  $\boxed{2}$  и  $\boxed{3}$  любые программы.

Вызовите меню в соответствии со следующим путем ввода:

Кнопка

- Расширенные указания
	- Переместить прогр.

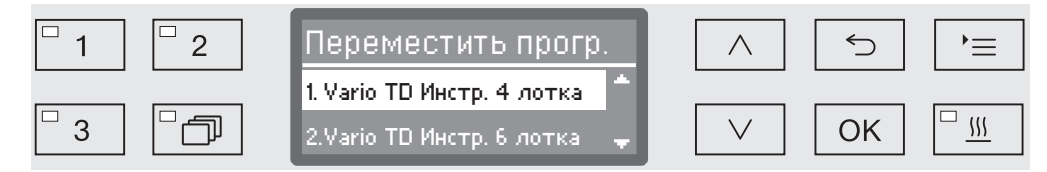

В списке программ есть все разрешенные для применения программы (см. главу «Расширенные указания/Разрешение применения программы»). Решающим для назначения кнопок выбора программ является положение в списке программ. Программы в списке пронумерованы от 1. Первые три программы закреплены за кнопками выбора программ, например:

- 1. Vario TD Инстр. 4 лотка **на кнопке выбора программ**  $\boxed{1}$
- 2. Vario TD Инстр. 6 лотка **на кнопке выбора программ**  $\boxed{2}$
- 3. Vario TD МИХ на кнопке выбора программ  $\boxed{3}$
- 4-ый модуль Vario TD Instr 8Sieb
- 5. Vario TD анестезия
- и т. д.
- $\blacksquare$  Выберите с помощью кнопок со стрелкой  $\land$  и  $\lor$  программу, которую Вы хотели бы переместить.
- Подтвердите свой выбор с помощью кнопки *OK*.

Теперь Вы можете переместить эту программу в списке.

- Для этого передвиньте программу с помощью кнопок со стрелкой  $\wedge$  и  $\vee$  на нужную позицию.
- С помощью кнопки *OK* сохраните программу на выбранной позиции.

Программа, находящаяся до этого на выбранной позиции, а также все следующие по номерам программы сдвинутся на одну позицию вниз.

Такую операцию Вы можете повторять без ограничений.

**Выйдите из меню с помощью кнопки**  $\circlearrowright$ **.** 

# Тестовая программа

Для проверки эффективности обработки при проведении очередного контроля имеются различные тестовые программы.

Какие программы имеются в распоряжении и как их запускать описывается в главе «Содержание в исправности».

## Техобслуживание фильтра

Очистка фильтров в моечной камере Фильтры в моечной камере подлежат ежедневной проверке и регулярной очистке, см. главу «Содержание в исправности/Очистка фильтров в моечной камере».

> Для этого в системе управления можно активировать счётчик, через регулярные интервалы напоминающий о необходимости очистки.

Очистка трубчатого фильтра A 800 Трубчатый фильтр A 800 может устанавливаться в специальные инжекторные планки различных тележек и корзин, его необходимо регулярно очищать. При этом учитывайте указания по чистке из инструкции по эксплуатации трубчатого фильтра.

> Для этого в системе управления можно активировать счётчик, через регулярные интервалы напоминающий о необходимости очистки.

Активировать и Вызовите меню в соответствии со следующим путем ввода:

настроить интервал Кнопка

- Расширенные указания
	- Тех. обслуж. фильтра
		- Комбинир. фильтр или Трубчатый фильтр

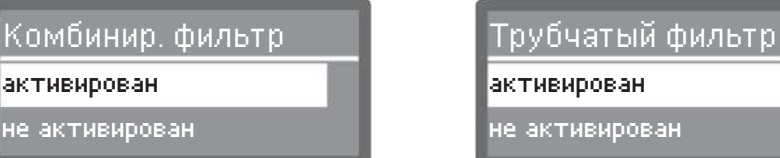

не активирован активирован

- активирован

Активирован интервал между мойками.

Выбрав активирован, можно либо сбросить счетчик, либо установить интервал.

- не активирован

Интервал между мойками деактивирован.

**Выберите опцию с помощью кнопок со стрелкой**  $\wedge$  и  $\vee$  и подтвердите выбор с помощью кнопки *OK*.

# Расширенные указания

Сброс счетчика Счетчик интервала между мойками можно сбросить только когда одна мойка была проведена.

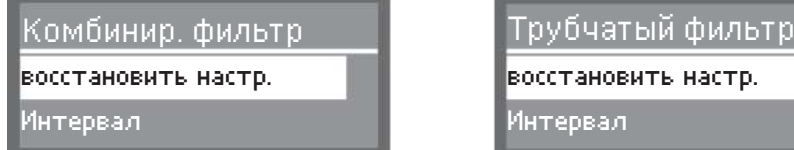

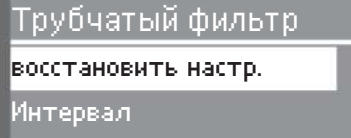

- восстановить настр.

Производится сброс счетчика.

- Интервал
- $\blacksquare$  Выберите опцию с помощью кнопок со стрелкой  $\land$  и  $\lor$  и подтвердите выбор с помощью кнопки *OK*.

Настройка интервала Интервал соответствует числу циклов программы и должен быть настроен в соответствии с профилем пользователя и ожидаемой долей частиц/сухого вещества в загрязнении.

Пример трубчатого фильтра.

Для еженедельной мойки при 2 циклах программ в день и 5 днях работы в неделю это соответствует интервалу 10 (2 x 5 = 10). При значительном количестве частиц интервал сокращается: это позволит очищать трубчатый фильтр несколько раз в неделю. При незначительном количестве частиц достаточно очищать фильтр раз в неделю.

Рекомендуется выполнять очистку трубчатого фильтра после каждых 10 программных циклов.

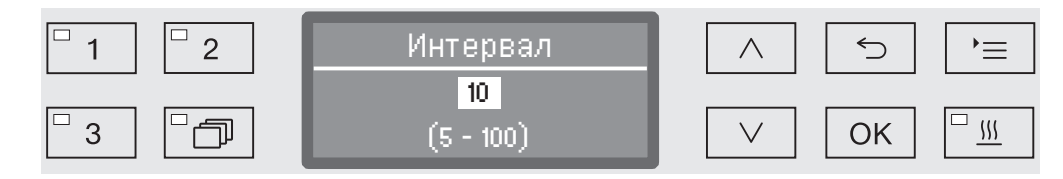

Настройка программы осуществляется в 5 этапов: В самой нижней строке приводится диапазон возможных установок.

- $\blacksquare$  Установите интервал с помощью кнопок со стрелкой  $\land$  (выше) и  $\vee$  (ниже).
- Сохраните установку с помощью кнопки *OK*.

# Интерфейс

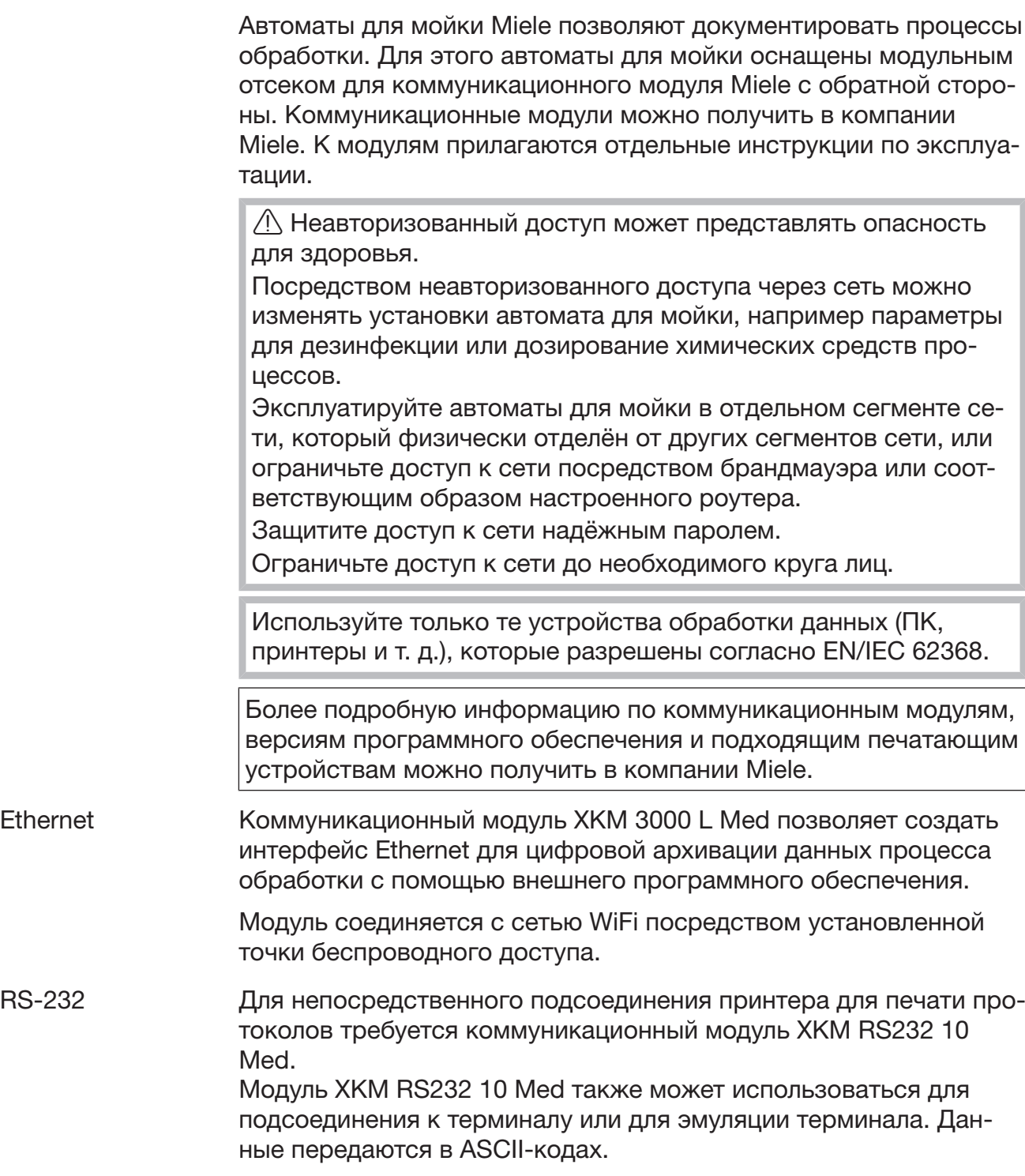

## Конфигурирование интерфейса

**/ Конфигурирование интерфейса должны выполнять исклю**чительно специалисты.

Вызовите меню в соответствии со следующим путем ввода:

Кнопка

- Расширенные указания
	- Конфиг. интерфейса

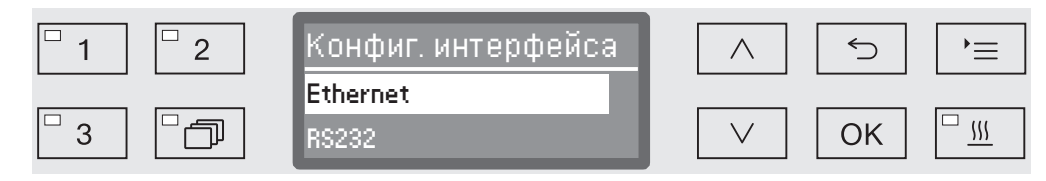

## - Ethernet

Конфигурирование интерфейса Ethernet.

- RS232

Конфигурирование последовательного интерфейса RS-232.

 Выберите вид интерфейса и подтвердите свой выбор с помощью кнопки *OK*.

Затем нужно сконфигурировать параметры интерфейса.

**Ethernet** - Статус модуля

Индикация статуса соединения (активирован/не активирован).

- Статус адреса

Список параметров интерфейса, например IP-адрес, Субсетевая маска и т.д.

## - DHCP

Интерфейс Ethernet можно реализовать с помощью протокола DHCP или настройки следующих параметров:

- IP-адрес
- Субсетевая маска
- Стандартный шлюз
- Автомат. DNS-Сервер
- DNS-Сервер 1
- DNS-Сервер 2
- Тип порта
- Порт

# https://stomshop.pro/

## RS-232 - Распечатка протоколов

Последующий отбор протоколов загрузок (см. главу «Протоколирование параметров процесса»).

- Язык

Для интерфейса RS-232 можно установить один из следующих языков:

немецкий, английский (Великобритания), французский, итальянский, испанский, португальский, шведский или русский.

- Режим
	- Терминал

Подсоединение к терминалу или эмуляция терминала. Символы кириллических шрифтов в ASCII-коде отсутствуют. При выборе языка Русский вывод символов производится на английском языке (GB).

– Принтер

Подсоединение принтера для печати протокола.

- Скор. перед. даных

Скорость передачи данных интерфейса.

– 2400, 9600, 19200, 38400, 57600, 115200.

- Четность

Защита передачи данных. Паритет передатчика и приемника должен совпадать.

– none, even, odd.

- восстановить настр.

Конфигурация интерфейса сбрасывается на заводские установки.

Следующие параметры имеют предварительную конфигурацию:

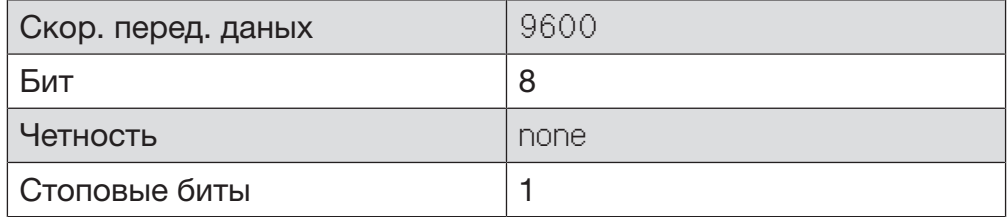

# Жесткость воды

С помощью этого меню Вы можете запрограммировать устройство смягчения воды на жесткость воды в водопроводе.

Подробное описание приводится в главе «Устройство смягчения воды».

## Индикация на дисплее: температура

Во время выполнения программы на экране дисплея можно прочитать значение температуры в моечной камере.

На дисплей выдается или значение текущей фактической температуры, или значение предварительно заданной температуры для выполняемого этапа обработки.

Вызовите меню в соответствии со следующим путем ввода:

Кнопка

- Расширенные указания
	- Указания на дисплее

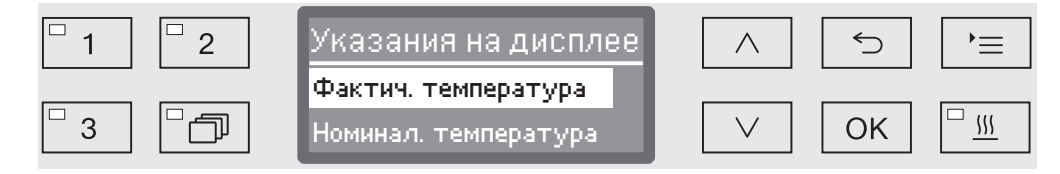

- Фактич. температура

Индикация текущей фактической температуры в моечной камере.

- Номинал. температура

Индикация предварительно заданной температуры выполняемого этапа обработки. Если температура не задана, то высвечивается штриховая линия ---.

Во время выполнения программы обе установки отображаются одинаково как Температура. Различение по фактической и заданной температуре не предусмотрено.

- $\blacksquare$  Выберите опцию с помощью кнопок со стрелкой  $\land$  и  $\lor$ .
- Сохраните установку с помощью кнопки *OK*.

# Дисплей: яркость и контрастность

С помощью этого меню Вы можете настроить яркость и контрастность дисплея.

Вызовите меню в соответствии со следующим путем ввода:

Кнопка

- Расширенные указания
	- Дисплей

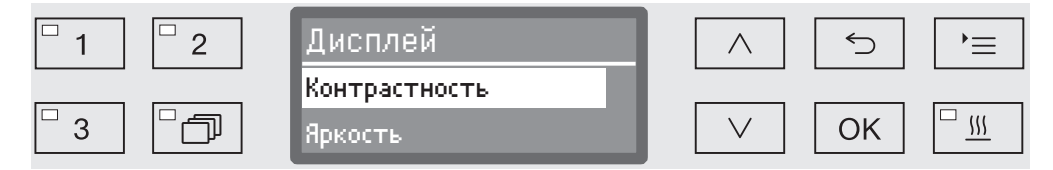

- Контрастность

Установить контрастность.

- Яркость

Установить яркость

- $\blacksquare$  Выберите опцию с помощью кнопок со стрелкой  $\land$  и  $\lor$ .
- Подтвердите выбор с помощью *OK*.

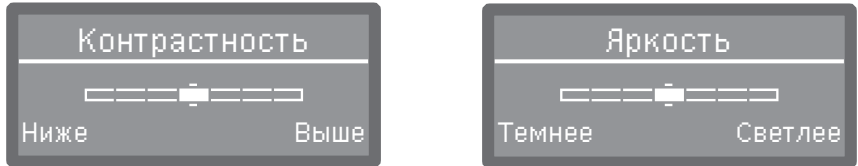

Контрастность и яркость настраиваются с помощью сегментной шкалы, отображаемой на дисплее.

- $\blacksquare$  Настраивайте установки с помощью кнопок со стрелкой  $\land$  (Выше/Светлее) и ∨ (Ниже/Темнее).
- Сохраните установку с помощью кнопки *OK*.

# Отключить через

Если моечный автомат не используется в течение некоторого настраиваемого времени, его можно перевести в режим готовности к работе или автоматически отключить.

- Готовность к работе При готовности к работе моечный автомат остается включенным и на дисплей выводится текущее время. Нажатием любой кнопки моечный автомат активируется повторно.
	- Для активации режима готовности к работе в пункте Расширенные указания/Отключ. через должна быть активирована функция автоматического отключения Auto-Off и установлено время ожидания.
	- Для этого нужно выбрать в Установки Г/Текущее время/Индикация опцию индикации текущего времени.

По истечении установленного времени ожидания моечный автомат переводится в режим готовности к работе.

Функция автоматического отключения Auto-Off Для экономии энергии можно активировать функцию автоматического отключения Auto-Off. Если моечный автомат не используется в течение некоторого установленного времени, то он автоматически выключается.

- Для того, чтобы активировать функцию автоматического отключения Auto-Off, сначала нужно активировать в Расширенные указания/Отключ. через функцию и установить время ожидания.
- После этого в Установки Р/Текущее время/Индикация нужно выбрать опцию Без индикации .

По истечении времени ожидания моечный автомат отключается.

 $\blacksquare$  С помощью кнопки  $\lozenge$  снова включите моечный автомат.

Активация функции «Отключить через»

#### Вызовите меню в соответствии со следующим путем ввода:

#### Кнопка

- Расширенные указания
	- Отключ. через

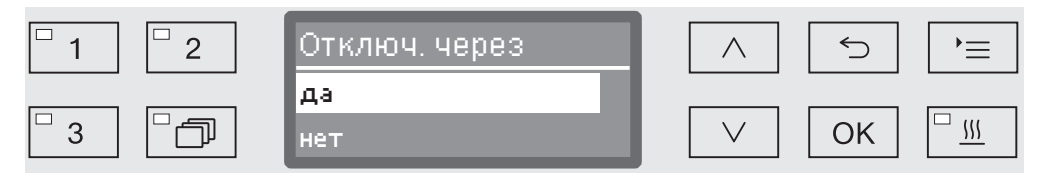

- да

Функция Auto-Off активирована. Нужно установить время ожидания, по истечении которого должно происходить автоматическое отключение.

- нет

Функция Auto-Off выключена.

- $\blacksquare$  Выберите опцию с помощью кнопок со стрелкой  $\land$  и  $\lor$ .
- Сохраните установку с помощью кнопки *OK*.

## Установка времени ожидания

Если была выбрана опция да, то в качестве следующего шага нужно установить время ожидания, по истечении которого должно происходить автоматическое отключение.

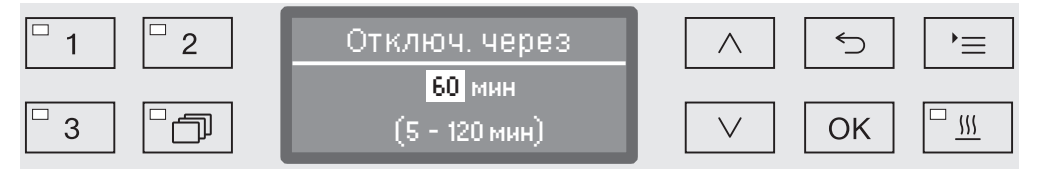

Время ожидания можно устанавливать с шагом 5 минут. В нижней строке приводится диапазон возможных установок.

- $\blacksquare$  Установите время ожидания с помощью кнопок со стрелкой  $\land$  $($ выше) и  $\vee$  (ниже).
- Сохраните установку с помощью кнопки *OK*.

## Версия программного обеспечения

С помощью этого меню Вы можете узнать версии программного обеспечения отдельных элементов управления. Они могут понадобиться, например, в случае техобслуживания.

Описание дальнейших действий приводится в главе «Сервисная служба».

# Настройка программных установок

Программные установки должны быть настроены на специальные с точки зрения технологии мойки требования и имеющийся обрабатываемый материал.

Для изменения программных установок требуются дополнительные специальные знания о приборе, поэтому эти установки могут выполнять только опытные пользователи или сервисная служба Miele.

Для валидированных способов все изменения программ или дозировок должны документироваться. В Германии, например, это предписывается в правилах эксплуатации медицинской продукции (MPBetreibV).

При необходимости процедуру валидации способов обработки следует проводить снова.

# Состав программы

Каждая программа подразделяется на этапы программы, которые выполняются друг за другом. Программа включает в себя минимум один и максимум 11 этапов программы. Каждый этап может выполняться в составе программы только один раз.

Этапы программы предваряет так называемый верхний участок программы. Он содержит общие установки программы. Кроме того, здесь полностью активируются или выключаются отдельные параметры этапов обработки.

Заголовок программы

- Измен. кол-во воды

Для каждого программного блока с заливом воды задается определённое номинальное количество воды. Количество воды для всех блоков в целом можно поэтапно увеличить или снова уменьшить до базовых значений из таблицы программ.

- Время слива

Если сточной системы на месте установки недостаточно для отвода воды из моечной камеры за предусмотренное время, то можно увеличить время слива на определённое значение.

Параметры измерения давления мойки и контроля вращения распылительных коромысел определяет сервисная служба Miele.

Программные блоки Последовательность проведения циклов ополаскивания в программе жёстко фиксируется и соответствует последовательности, приведённой в обзоре программы. (см. «Обзор программ»).

- Предварит. полоск. 1 до 3

Предварительная мойка служит для удаления грубых частиц загрязнения и пенообразующих субстанций.

- Основная очистка 1 и 2

В зависимости от обрабатываемого материала мойка, как правило, выполняется при температуре 45–65 °C с добавлением соответствующего моющего средства.

- Промежут. полоск. 1 до 4

На этапах промежуточного ополаскивания химические средства, которые использовались в ходе предыдущих ополаскиваний, смываются и при необходимости нейтрализуются дозированием соответствующего средства.

- Завершающ. полоск. 1 и 2

Чтобы избежать образования налёта и коррозии на обрабатываемом материале, при окончательном ополаскивании предпочтительно использовать полностью обессоленную воду (если такая имеется).

Дезинфекция осуществляется термическим методом согласно концепции A $_{\rm 0}$  стандарта EN ISO 15883 при температуре 80– 95 °C с соответствующим временем воздействия.

- Сушка

Риск появления коррозии из-за остаточной влажности на обрабатываемом материале снижается при его достаточном просушивании.

За исключением дозировки ополаскивателя и параметров сушки, настройку блоков программы выполняет сервисная служба Miele.

# Вызов меню

Согласно заводской установке меню «Программные установки» заблокировано для пользователя. При необходимости данную функцию может разблокировать сервисная служба Miele.

Вызовите меню в соответствии со следующим путем ввода:

## Кнопка

- Расширенные указания
	- Програм. установки

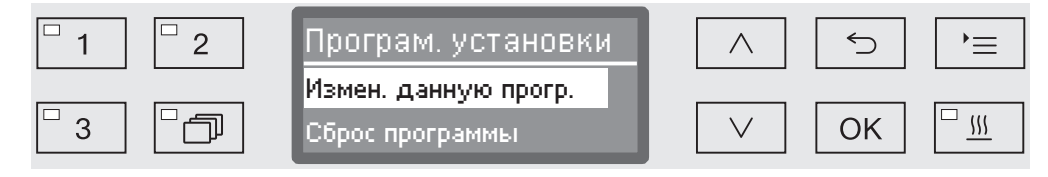

- Измен. данную прогр.

Программы обработки можно отдельно настроить на специальные с точки зрения технологии мойки требования.

- Сброс программы

Для программы восстанавливается заводская настройка. При данном выборе удаляются программы, заново составленные сервисной службой.

# Возврат программы в исходное состояние

Вы можете по отдельности настроить программы на заводскую установку.

 Программы, которые записаны в свободных ячейках памяти, удаляются безвозвратно.

- Програм. установки
	- Сброс программы

Сначала на дисплее приводится список всех программ.

**B**ыберите программу с помощью кнопок со стрелкой  $\wedge$  и  $\vee$  и подтвердите свой выбор с помощью кнопки *OK*.

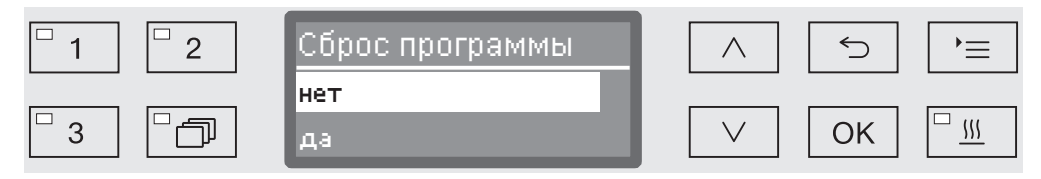

- нет

...

Параметры программы не изменяются.

- да

Для программы восстанавливается заводская настройка.

**в** Выберите опцию с помощью кнопок со стрелкой  $\wedge$  и  $\vee$  и подтвердите свой выбор с помощью кнопки *OK*.

# Изменение программы

Изменение программы осуществляется в два этапа:

- Изменение программы начинается с составления списка всех циклов ополаскивания, имеющихся в программе. Сначала нужно подтвердить этот список.
- После этого можно изменять отдельные параметры программы.

Документируйте каждое изменение в заводских настройках для возможных в дальнейшем случаев техобслуживания.

Для валидированных способов все изменения программ или дозировок должны документироваться. В Германии, например, это предписывается в правилах эксплуатации медицинской продукции (MPBetreibV).

При необходимости процедуру валидации способов обработки следует проводить снова.

Програм. установки

...

Измен. данную прогр.

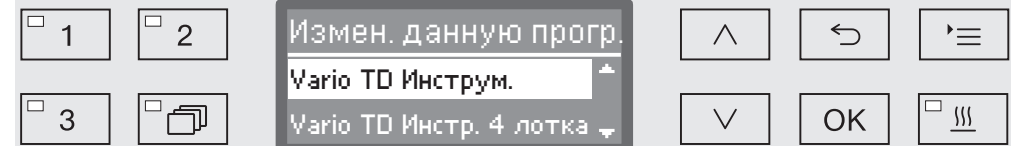

Выберите программу, которую Вы хотите изменить.

Дальнейшие действия описываются в главе «Распределение этапов обработки».

Каждое изменение программы начинается с составления списка циклов ополаскивания.

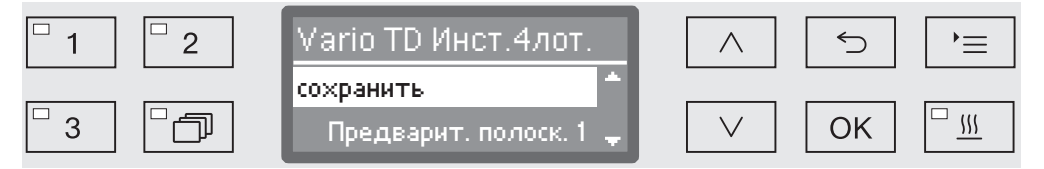

На дисплее открыт список всех ополаскиваний, имеющихся в программе. При необходимости упорядочение пунктов в списке может быть настроено сервисной службой.

 Выберите опцию сохранить и подтвердите выбор с помощью кнопки *OK*.

В заключение следуют дальнейшие возможности для настройки. Эти установки можно обрабатывать в любой последовательности.

Распределение ополаскиваний
#### Изменение расхода воды Увеличивать расход воды имеет смысл, если из-за своей структуры обрабатываемый материал впитывает много воды, или когда предполагается определенный вид загрязнения (например,

кровь) и использование химического средства с сильным пенообразованием. Дополнительный расход воды зависит от конструкции используемых корзин или тележек, характера загрязнения и обрабатываемого материала.

Если обрабатываются слабозагрязненные предметы, не впитывающие много воды, то можно также экономить электроэнергию при снижении расхода воды и применении термической дезинфекции.

Измен. кол-во воды

...

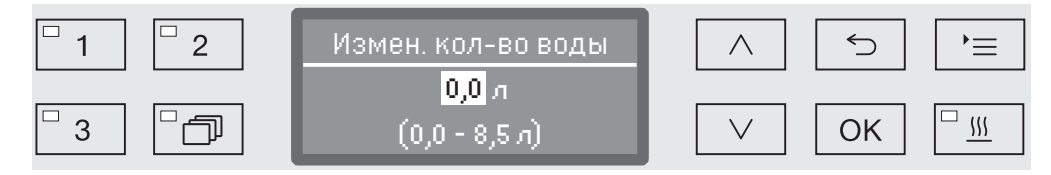

Расход воды можно повышать или снова снижать с шагом 0,5 л. В самой нижней строке приводится диапазон возможных установок. Установка «0 литров» соответствует расходу, приводимому в таблице программы.

- $\blacksquare$  Изменяйте расход воды с помощью кнопок со стрелкой  $\land$  (выше) и  $\vee$  (ниже).
- Сохраните установку с помощью кнопки *OK*.

### Программные установки

#### Увеличение продолжительности откачки

Если в конце какого-либо этапа обработки в моечной камере остается вода из-за того, например, что сточной системы, оборудованной на месте монтажа автомата, недостаточно для отвода воды из моечной камеры за предусмотренное время, то на дисплей выдается следующее сообщение об ошибке:

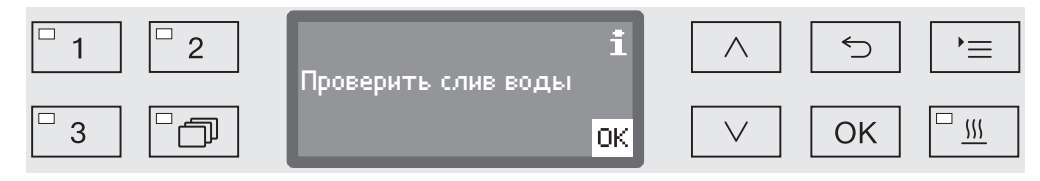

В этом случае можно увеличить продолжительность откачки.

 ... Время слива

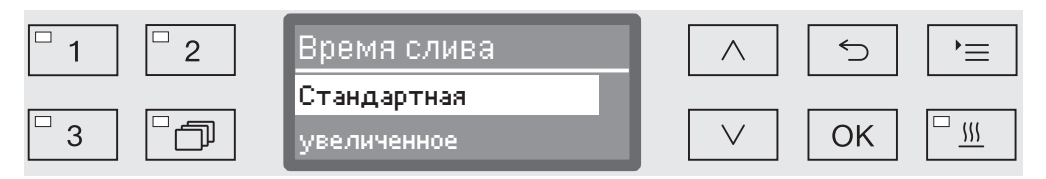

- Стандартная

Продолжительность откачки соответствует стандартной установке.

- увеличенное

Продолжительность откачки увеличивается на фиксированное время.

Вместе с этой установкой увеличивается время выполнения программы.

- **в** Выберите опцию с помощью кнопок со стрелкой  $\land$  и  $\lor$ .
- Сохраните установку с помощью кнопки *OK*.

Поддержка сушки Дополнительная функция «Поддержка сушки» («Сушка») ускоряет процесс сушки в конце программы.

> По завершении программы при активированной поддержке сушки замок «Комфорт» открывает дверь настолько, чтобы через щель мог отводиться водяной пар из моечной камеры. Обрабатываемый материал высыхает (пассивно) за счёт остаточного тепла в моечной камере.

Время охлаждения моечной камеры

После фазы обработки следует пауза охлаждения. Во время этой паузы водяной пар отводится из моечной камеры через пароконденсатор и конденсируется. В результате влажность в моечной камере снижается, что помогает сушке. Кроме того, при этом температура моечной камеры несколько снижается.

...

Время охлаж. моеч. кам.

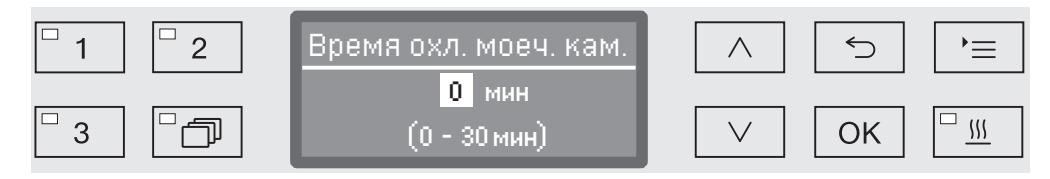

Настройка программы осуществляется этапами по 1 минуте. В самой нижней строке приводится диапазон возможных установок.

- Установите длительность охлаждения с помощью кнопок со стрелкой  $\wedge$  (выше) и  $\vee$  (ниже).
- Сохраните установку с помощью кнопки *OK*.

Время сушки По истечении времени охлаждения дверной замок «Комфорт» автоматически приоткрывает дверцу с небольшим зазором, чтобы удалить из моечной камеры остаточную влажность и тепло. Дверь начиная с данного момента разблокирована и может быть открыта в любое время. По истечении времени сушки на дисплее отображается сообщение Программа окончена. Открывание двери до истечения времени сушки означает преждевременное окончание программы.

Время сушки

...

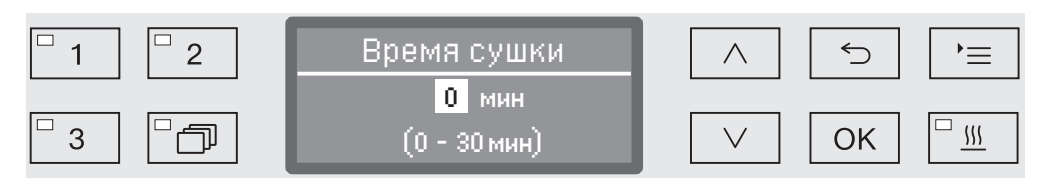

Настройка программы осуществляется этапами по 1 минуте. В самой нижней строке приводится диапазон возможных установок.

- $\blacksquare$  Установите время сушки с помощью кнопок со стрелкой  $\wedge$  (выше) и  $\vee$  (ниже).
- Сохраните установку с помощью кнопки *OK*.

#### Документирование процессов обработки

Документирование процесса обработки осуществляется для каждой загрузки. Фиксируется сопоставление заданных и фактических значений.

Кроме того, во время выполнения программы протоколируются следующие данные:

- тип и серийный номер машины
- дата
- запуск и название программы
- номер партии (загрузки)
- используемые блоки мойки
- дозирующая система с температурой дозирования и при необходимости заданное количество дозирования
- заданные значения температуры и времени выдержки
- минимальная и максимальная температура во время выдержки
- результат измерения давления мойки
- все сообщения об ошибках
- завершение программы
- системные сообщения, например, о нехватке соли

При необходимости в протокол можно включить другие данные. Обратитесь в сервисную службу Miele.

#### Сохранение В зависимости от объёма во внутренней энергонезависимой памяти устройства сохраняется от 10 до 20 протоколов загрузки. Они могут считываться, например, при возникновении проблем с сетью или принтером. Если память заполнена, перезаписывается самый старый протокол.

Кроме того, сохраняются исходные данные для графического отображения данных процесса последней завершённой программы. Они могут быть преобразованы в графическое представление внешним ПО для документирования. Для переноса исходных данных требуется интерфейс Ethernet. Графическое отображение на дисплее или отображение на непосредственно подключённом принтере невозможно. Отсутствует энергонезависимая память для графической информации.

Добавление номера партии Сервисная служба Miele может добавлять порядковые номера партий, например, в случае обновления ПО или замены системы управления машины.

#### Коммуникационный модуль для внешнего архивирования

Для длительного архивирования протоколов загрузки на задней стенке прибора имеется модульный отсек для коммуникационного модуля Miele. Модули дают возможность организации интерфейса Ethernet для документирования с помощью специального программного обеспечения или интерфейса RS-232 для подключения специального принтера для печати протоколов.

Более подробную информацию по коммуникационным модулям и подходящим принтерам можно получить в компании Miele.

Используйте только те устройства обработки данных (ПК, принтеры и т. д.), которые разрешены согласно EN/IEC 62368.

Коммуникационные модули можно приобрести в сервисных центрах Miele, где осуществляется продажа принадлежностей Miele, и установить в любой момент времени. К модулям прилагаются отдельные инструкции по монтажу.

Конфигурацию интерфейса должны выполнять исключительно специалисты. Обратите внимание на указания, приведённые в главе «Расширенные указания/интерфейс».

#### Протоколирование параметров процесса с помощью внешнего программного обеспечения

Для архивирования в цифровом виде данные процесса передаются посредством интерфейса Ethernet на обработку внешним программным обеспечением для протоколирования. Передача осуществляется по выбору или непрерывно в процессе выполнения программы, или компактно в конце процесса. Соответствующие установки для этого проводятся сервисной службой Miele.

Данные о давлении обработки, значении параметра  $\mathsf{A}_0$ t, проводимости, температуре в моечной камере при необходимости можно также архивировать в виде графиков.

Для организации интерфейса Ethernet требуется дополнительно установить коммуникационный модуль XKM 3000 L Med. Для подсоединения к устройству беспроводной Wi-Fi-сети Вы можете подсоединить модуль кабелем к созданной Вами точке беспроводного доступа.

#### Проблемы при передаче данных

Если во время выполнения процесса обработки возникает неполадка с сетью, например, из-за оборванного кабеля, то выдается соответствующее сообщение о неисправности.

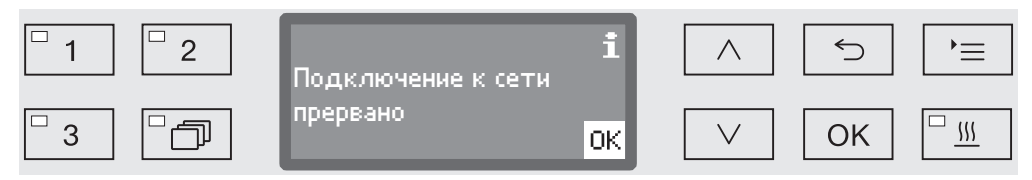

Выполняющийся процесс обработки продолжается без прерывания, и данные процесса временно сохраняются во внутренней памяти.

При проблемах с сетью или программным обеспечением протоколирования обращайтесь, пожалуйста, к своему системному или сетевому администратору.

### Протоколирование параметров процесса с помощью принтера протокола

Протоколы параметров процесса распечатываются с помощью подключенного напрямую принтера и архивируются в бумажном виде. Используются только такие терминалы обработки данных (например, принтеры), которые разрешены стандартом EN/ IEC 60950. Отображение в виде графиков не предоставляется. Для непосредственного подсоединения принтера требуется коммуникационный модуль XKM RS232 10 Med.

**Формат протоко-** Для архивирования в бумажном виде можно выбрать один из ла двух различных форматов протокола:

- В подробном формате приводятся все протоколируемые данные.
- Краткий формат содержит только выбранные параметры.

Формат протокола не влияет на сохраненные в моечном автомате данные. В основном все данные сохраняются для подробного протокола. Вместе с тем для каждой новой загрузки формат протокола можно изменить.

Вызовите меню в соответствии со следующим путем ввода:

Кнопка

- Расширенные указания
	- Протокол

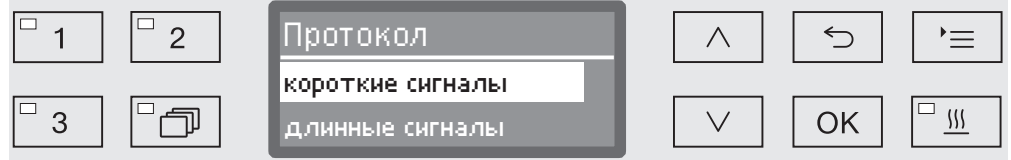

- короткие сигналы

Распечатка в кратком формате.

- длинные сигналы

Распечатка в подробном формате.

- $\blacksquare$  Выберите опцию с помощью кнопок со стрелкой  $\land$  и  $\lor$ .
- Сохраните установку с помощью кнопки *OK*.

#### Считывание протоколов загрузки задним числом

Автомат для мойки предоставляет возможность считывать задним числом протоколы, сохранённые в его внутренней памяти.

Внешнее программное обеспечение При существующем сетевом подключении можно запрашивать данные непосредственно через ПО для документирования, если это ПО поддерживает данную функцию. Ввод данных на автомате для мойки не требуется.

**Принтер для рас-** Для последующей распечатки протоколов имеются следующие печатки протоко- опции.

Вызовите меню в соответствии со следующим путем ввода:

#### Кнопка

лов

- Расширенные указания
	- Конфиг. интерфейса
		- ▶ RS232
			- Распечатка протоколов

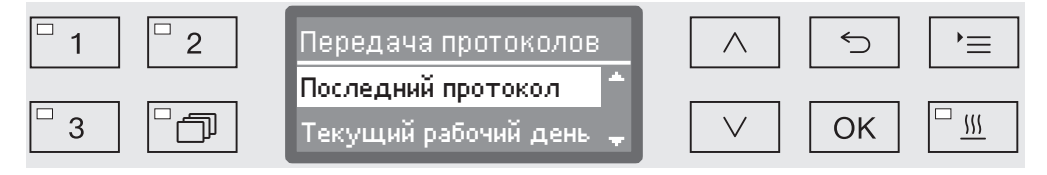

- Последний протокол

Выдача последнего протокола загрузки.

- Текущий рабочий день

Выдача всех протоколов загрузки текущего рабочего дня.

- Последний рабоч. день

Выдача всех протоколов загрузки прошедших рабочих дней.

- Все

Выдача всех сохраненных протоколов.

- $\blacksquare$  Выберите опцию с помощью кнопок со стрелкой  $\land$  и  $\lor$ .
- Запустите передачу данных с помощью кнопки *OK*.

Передача данных происходит в фоне, так что автоматом для мойки можно пользоваться дальше.

#### Техобслуживание

Периодическое обслуживание должно проводиться сервисной службой Miele через 1000 часов эксплуатации или минимум один раз в год.

Техобслуживание включает в себя следующие пункты и функциональный контроль:

- замена быстроизнашивающихся деталей
- проверка электробезопасности согласно национальным предписаниям (например, VDE 0701, VDE 0702)
- механизм дверцы и уплотнение дверцы
- резьбовые соединения и подключения в моечной камере
- система залива и слива воды
- внутренние и внешние системы дозирования
- распылительные коромысла
- комбинированный фильтр
- резервуар-сборник со сливным насосом и обратным клапаном
- все тележки, корзины, модули и вставки
- пароконденсатор,
- механика/давление мойки
- визуальный и функциональный контроль компонентов
- термоэлектрический замер
- проверка герметичности
- все важные с точки зрения безопасности системы измерения
- устройства обеспечения безопасности

Внешнее программное обеспечение для документирования и компьютерные сети не проверяются сервисной службой Miele.

#### Текущие проверки

Ежедневно перед началом работы пользователь должен проводить регулярные проверки. Для регулярных проверок завод предоставляет шаблон для соответствующего контрольного списка.

Необходимо проверять следующие пункты:

- фильтры в моечной камере
- распылительные коромысла машины и распылительные коромысла тележек, модулей и корзин
- моечная камера и уплотнение дверцы
- дозирующие системы
- тележки, корзины, модули и вставки
- фильтры в загрузочных устройствах

#### Очистка фильтров в моечной камере

Фильтры в полу моечной камеры предотвращают попадание крупных частиц грязи в систему циркуляции. Фильтры могут засоряться частицами загрязнений. Поэтому фильтры должны ежедневно проверяться и при необходимости очищаться.

**/ Повреждения вследствие засорённых водных путей.** 

Без использования фильтров частицы загрязнений попадают в водяной контур автомата для мойки. Частицы загрязнений могут забивать форсунки и клапаны.

Запускайте программу, только если установлены фильтры. Если фильтры устанавливаются после очистки, убедитесь в их правильном креплении.

В системе управления имеется возможность настраивать интервалы очистки для фильтров в моечной камере, см. главу «Установки <sup>•</sup>/Техобслуживание фильтров».

Интервал очистки не заменяет ежедневные текущие проверки фильтров в моечной камере!

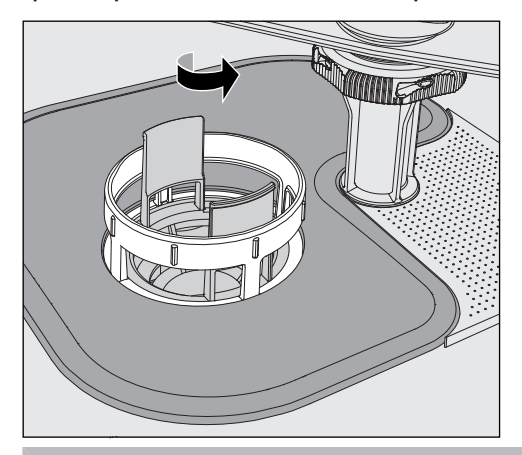

 Существует опасность получения травм осколками стекла, иголками и т.д., попавшими в фильтры.

### https://stomshop.pro/

 Отверните микрофильтр в направлении стрелки и выньте его наружу вместе с фильтром грубой очистки.

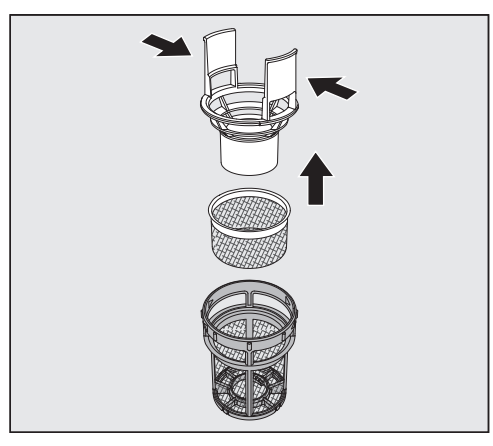

- Сожмите распорки и вытащите фильтр грубой очистки вверх наружу.
- Извлеките фильтр тонкой очистки, свободно вложенный между фильтром грубой очистки и микрофильтром.

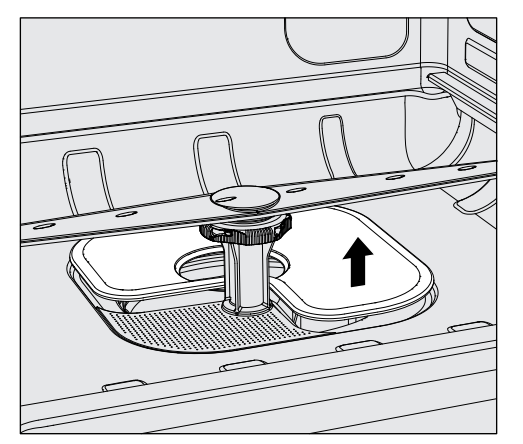

- Последним выньте наружу плоский фильтр.
- Очистите сетки фильтров.
- Вставьте комбинированный фильтр в обратной последовательности. Обратите внимание на то, ...
- ... чтобы плоский фильтр ровно прилегал к дну моечной камеры,
- ... чтобы фильтр грубой очистки плотно защелкнулся в микрофильтре.
- ... чтобы микрофильтр был плотно завернут до упора.

Если для сеток фильтра в моечной камере установлен интервал мойки, после обработки следует его сбросить, см. главу «Установки 7/Техобслуживание фильтров».

#### Проверка и чистка распылительных коромысел

Могут засоряться сопла распылительных коромысел – особенно в тех случаях, когда фильтры в моечной камере неправильно зафиксированы, и в контур моющего раствора могли попасть крупные частицы загрязнений.

Поэтому распылительные коромысла необходимо каждый день визуально проверять на наличие загрязнений.

- Для этого извлеките тележку или корзины.
- Осмотрите распылительные коромысла на наличие возможных загрязнений и засорение сопел.
- Убедитесь, что коромысла свободно вращаются.

 Распылительные коромысла с тугим или заблокированным ходом не подлежат дальнейшему использованию. В этих случаях обращайтесь в сервисную службу Miele.

Для чистки распылительные коромысла машины, а также тележек и корзин следует демонтировать следующим образом:

Чистка распылительных коромысел

Выньте из машины тележки или корзины.

Верхнее распылительное коромысло машины закреплено с помощью разъемного соединения.

Вытащите верхнее распылительное коромысло машины вниз.

Нижнее распылительное коромысло машины и распылительные коромысла тележек и корзин крепятся с помощью байонетных соединений.

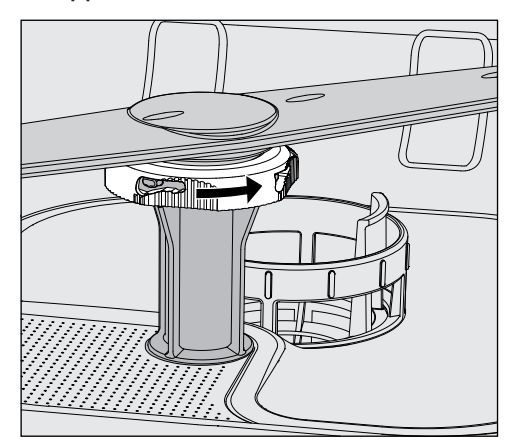

- Отсоедините рифленый байонетный разъем, повернув его до упора в направлении стрелки.
- После этого Вы можете снять распылительные коромысла вверх или, соответственно, вниз.

#### Распылительные коромысла тележек и корзин с гайками с накаткой:

Распылительные коромысла тележек и корзин старых модельных рядов крепятся с помощью гаек с накаткой. Их нужно отвернуть и вытащить распылительные коромысла вниз.

Металлические гайки с накаткой имеют левую резьбу. Керамические гайки с накаткой имеют правую резьбу.

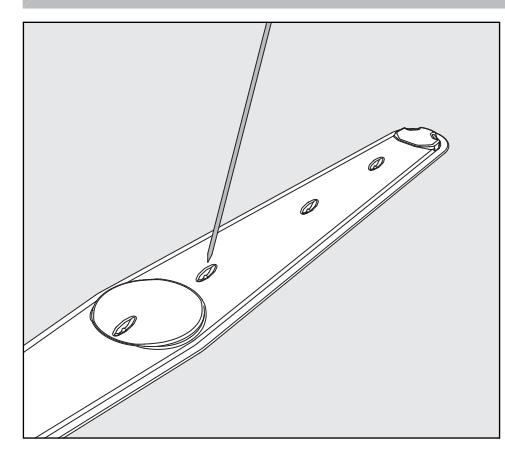

- Протолкните загрязнения с помощью острого предмета внутрь распылительного коромысла.
- Затем тщательно промойте распылительное коромысло под струёй воды.

 На магнитах распылительных коромысел не должно быть металлических предметов или обрабатываемых предметов. Если к магнитам пристали металлические предметы, скорость вращения коромысла может измеряться неправильно. Удалите с магнитов все металлические предметы.

Проверьте опоры коромысел на наличие видимого износа.

Видимые следы износа на опорах со временем могут ухудшить работу распределительных коромысел.

В этих случаях обращайтесь в сервисную службу Miele.

- После очистки снова установите распределительные коромысла.
- После установки проверьте свободный ход коромысел.

Каждое распылительное коромысло тележек и корзин маркируется определенным номером, который также нанесен на трубку подачи воды в районе байонетного разъема, например, 03. При монтаже следите за тем, чтобы совпадали номера на распылительных коромыслах с номерами на трубках подачи воды.

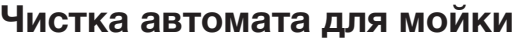

 $\Diamond$  Моечный автомат и зону, непосредственно прилегающую к нему, запрещается мыть струей воды из шланга или паром под высоким давлением.

 Для чистки поверхностей из нержавеющей стали запрещается использовать очистители, содержащие нашатырь, а также нитро- и синтетические растворители!

Такие средства могут повредить поверхности.

#### Чистка панели управления Для чистки панели управления запрещается использовать абразивные вещества и чистящие средства универсального действия!

Из-за своего химического состава они могут нанести значительные повреждения стеклянным пластмассовым поверхностям, а также надпечатанным кнопкам управления..

- Чистите панель управления с помощью влажной салфетки и мягкого моющего средства или неабразивным средством для чистки стали.
- Для чистки дисплея и пластмассовой нижней стороны можно использовать также бытовые средства для чистки стекла или пластмассы.
- Для протирания в целях дезинфекции используйте средство, рекомендованное в списке производителя.
- Чистка дверного уплотнения и дверцы Регулярно протирайте дверное уплотнение влажной салфеткой, чтобы удалять загрязнения. Повреждённые или негерметичные уплотнения дверцы должны быть заменены сервисной службой Miele.
	- При наличии загрязнений на боковых сторонах и шарнирах дверцы очистите их.
	- Регулярно протирайте влажной тканью жёлоб цокольного листа под дверцей.

**Очистка моечной** Моечная камера в основном самоочищается в процессе работы. камеры Если все же в ней образовались отложения, обратитесь в сервисную службу Miele.

Чистка фронтальной поверхности прибора Чистите фронтальную поверхность из нержавеющей стали только влажной салфеткой с мягким моющим средством или неабразивным средством для чистки стали.

Предотвращение Для предотвращения быстрого загрязнения поверхностей из быстрого загрязнения нержавеющей стали, например, от следов от пальцев, можно в заключение чистки использовать средство для ухода за нержавеющей сталью.

#### Проверка дозирования порошкообразного моющего средства

Если автомат для мойки оснащен дозирующим резервуаром для порошка  $\lim_{n \to \infty}$  в дверце, то обратить внимание на следующее:

При использовании порошкообразного моющего средства необходимо через каждые 14 дней проверять температуру в момент дозирования.

Температура дозирования фиксируется в протоколе в рамках валидации.

Для осуществления проверки во время выполнения программы считайте температуру в момент слышимого открывания крышки контейнера с дисплея, зафиксируйте её и сравните с данными в протоколе валидации.

 Если измеренная температура дозирования отклоняется более чем на +/–2 °C от зафиксированной в протоколе валидации температуры, обратитесь в сервисную службу Miele.

#### Проверка тележек, корзин, модулей и вставок

Для обеспечения работоспособности ежедневно проверяйте тележки, корзины, модули и вставки. Контрольный список прилагается к автомату для мойки.

Необходимо проверять следующие пункты:

- исправное состояние ходовых роликов и прочность их соединения с тележкой или корзиной
- наличие и исправное состояние штуцеров для подключения воды
- правильная высота и надежность установки регулируемых штуцеров для подключения воды
- прочность соединения промывочных сопел и адаптеров шлангов с тележкой, корзиной или модулем сопла
- свободная проходимость моющего раствора через сопла, промывочные сопла и адаптеры шлангов
- плотность посадки заглушек и крышек на промывочных соплах
- наличие и надёжность фиксации колпачков на всех модулях и инжекторных планках
- наличие в тележке и корзинах модульной системы заглушек в соединениях для подключения воды

При наличии:

- свободное вращение распылительных коромысел
- отсутствие засоров в соплах распылительных коромысел, см. главу «Очистка распылительных коромысел»
- налипание металлических предметов к магнитам на распылительных коромыслах
- необходимость чистки трубчатых фильтров или замены фильтровальных пластин, например, в E 478/1

Техническое обслуживание тележек, корзин, модулей и вставок Периодическое обслуживание должно проводиться сервисной службой Miele через 1000 часов эксплуатации или минимум один раз в год.

#### Валидация процессов

Пользователь обязан повседневно обеспечивать соответствующий результат очистки и дезинфекции.

Для осуществления контроля пользователи по всему миру должны придерживаться стандарта EN ISO 15883. В некоторых странах этого также требуют государственные законы, распоряжения или рекомендации.

Например, обработка медицинских изделий в Германии регулируется:

- законом об изделиях медицинского назначения (MPG)
- распоряжением по эксплуатации медицинской продукции (MPBetreibV)
- рекомендациями Комиссии по вопросам соблюдения больничной гигиены и предотвращения распространения инфекции (KRINKO) и Федерального института лекарств и медицинской продукции
- общей директивой по валидации от Немецкого союза по вопросам соблюдения больничной гигиены (DGKH), Немецкого союза по обеспечению стерильными товарами (DGSV) и рабочей группы по вопросам обработки инструментов (AKI)

Гнездо для измерительного зонда

На верхней стороне машины, спереди справа под крышкой или столешницей находится разъем подсоединения измерительного зонда для валидации процесса. Чтобы получить доступ к разъему, нужно снять крышку моечного автомата или выдвинуть автомат из-под столешницы.

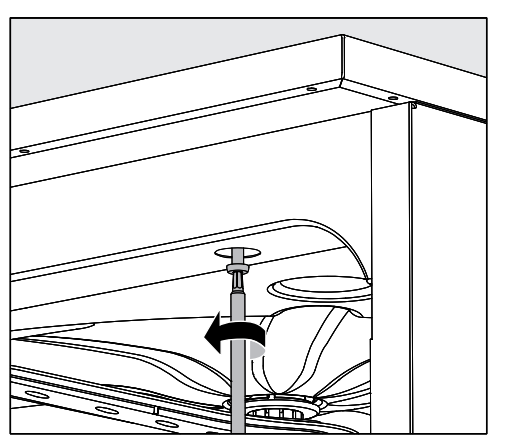

Откройте дверцу.

- Ослабьте крепежные шурупы.
- Кроме того, на задней стороне машины открутите стопорные винты с крышки и снимите крышку вверх.

#### Или

**Выдвиньте моечный автомат из-под столешницы примерно на** 15 см.

#### Тестовые программы Для проверки эффективности обработки при проведении рутинного контроля предусмотрены различные тестовые программы. Тестовые программы не являются самостоятельными программами обработки. Скорее, это дополнительные функции, которые активируются перед запуском любой программы обработки.

Тестовые программы прерывают ход обычных программ на определённых этапах. На прерывание программы указывают звуковой сигнал и сообщение на дисплее. Сервисная служба Miele может установить продолжительность прерывания в интервале от 10 секунд до 42 минут. В пределах этого времени можно проводить измерения или открывать дверцу для отбора проб. Не открывайте дверцу на долгое время, чтобы избежать охлаждения моечной камеры.

Программа автоматически продолжит работу по истечении указанного интервала. Если дверца была открыта, программа сможет запуститься только после закрытия дверцы. Если вы хотите отказаться от проведения измерения или отбора

проб, можно досрочно продолжить программу, нажав кнопку *Start/Stop* (Старт/Стоп).

Могут быть выбраны следующие тестовые программы:

- Лаборатория

Выполнение программы останавливается на каждом этапе обработки непосредственно перед откачкой моющего раствора.

- Валидация

Выполнение программы прерывается в следующих местах:

- перед откачкой моющего раствора на последнем этапе мойки,
- после промежуточного ополаскивания перед откачиванием моющего раствора и
- после залива воды и перед откачиванием на этапе окончательного ополаскивания.

Активирование тестовой программы

Тестовые программы действительны в каждом случае только при выполнении одной программы. Для последующих проверок тестовую программу нужно выбирать заново.

Вызовите меню в соответствии со следующим путем ввода:

Кнопка

- Расширенные указания
	- Программа проверки

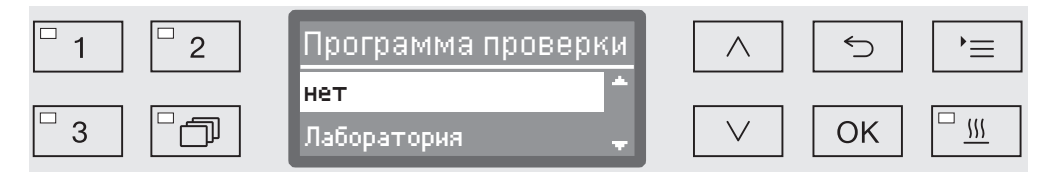

- нет

Меню закрывается без опций выбора программы.

- Лаборатория

Активируется тестовая программа Лаборатория.

- Валидация

Активируется тестовая программа Валидация.

- $\blacksquare$  Выберите опцию с помощью кнопок со стрелкой  $\land$  и  $\lor$ .
- С помощью кнопки *OK* активируйте тестовую программу для следующего запуска программы обработки.

Теперь можно приступать к проверке эффективности.

 Для этого выберите программу с помощью кнопок выбора программ или из списка программ и запустите ее.

В процессе выполнения эта программа обозначается на самой нижней строке дисплея как Программа проверки.

Если Вы хотите снова отменить тестовую программу перед проверкой эффективности, то нужно вызвать вышеприведенное меню и выбрать опцию нет.

Нижеприведённый обзор поможет найти и устранить причины возникших неисправностей. Обязательно обратите внимание на следующее:

 $\Diamond$  Ремонтные работы должны проводиться только сервисной службой Miele. В результате ремонтных работ, выполненных ненадлежащим образом, может возникнуть серьёзная опасность для пользователя.

Во избежание неоправданного обращения в сервисную службу при первом появлении сообщения об ошибке проверьте, не вызвана ли эта ошибка неправильной эксплуатацией.

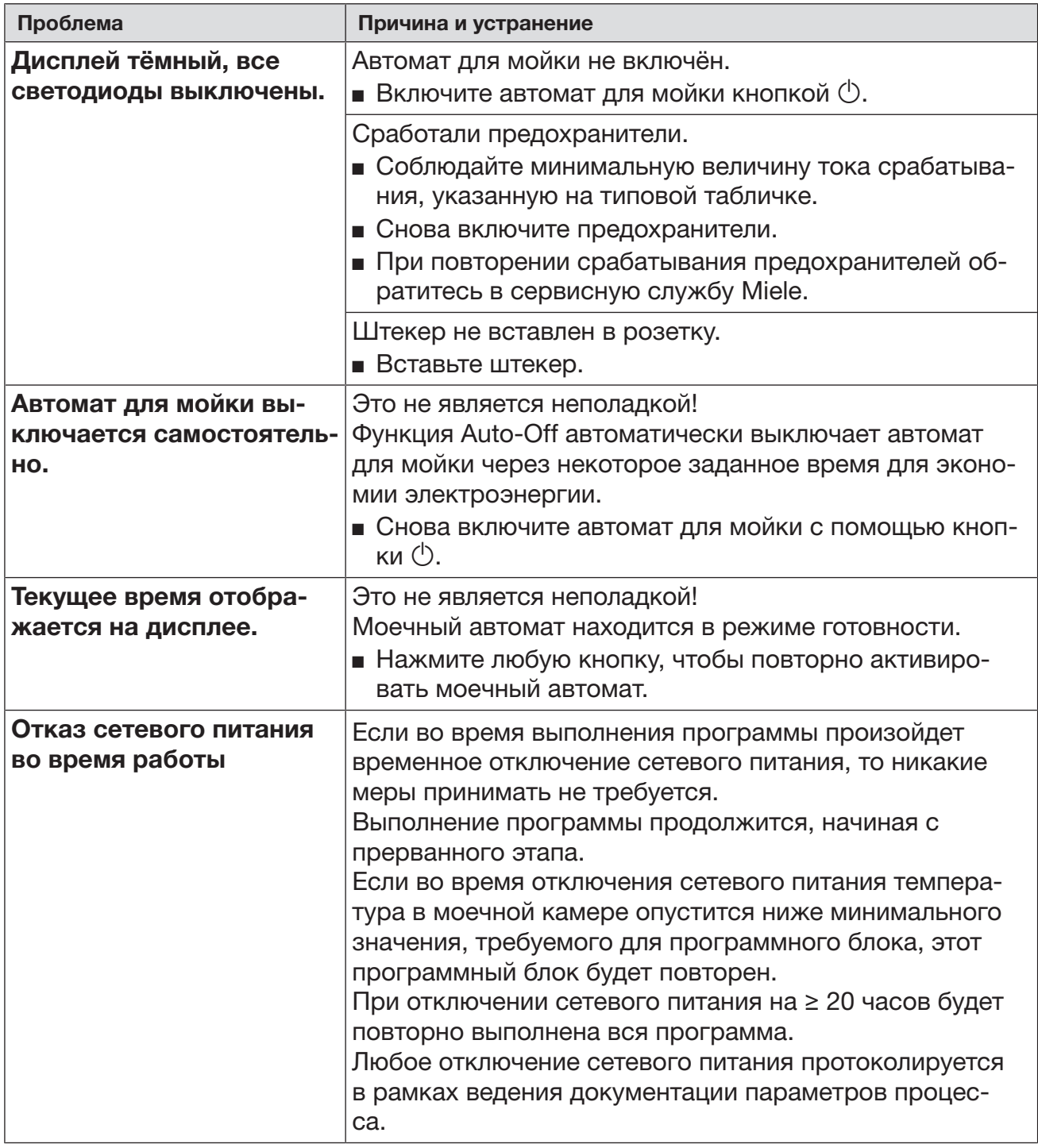

#### Технические неполадки и сообщения

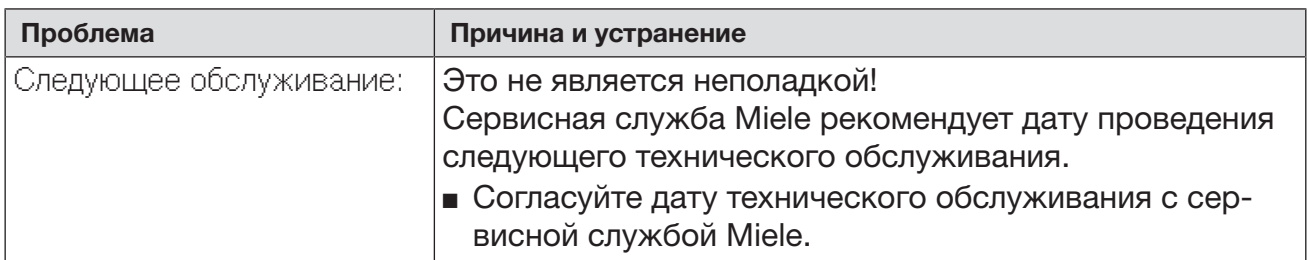

### Дозирование/Дозирующие системы

 Соблюдайте осторожность при обращении с химическими средствами! Для всех химических средств необходимо учитывать указания по безопасности (паспорта безопасности), приводимые изготовителем.

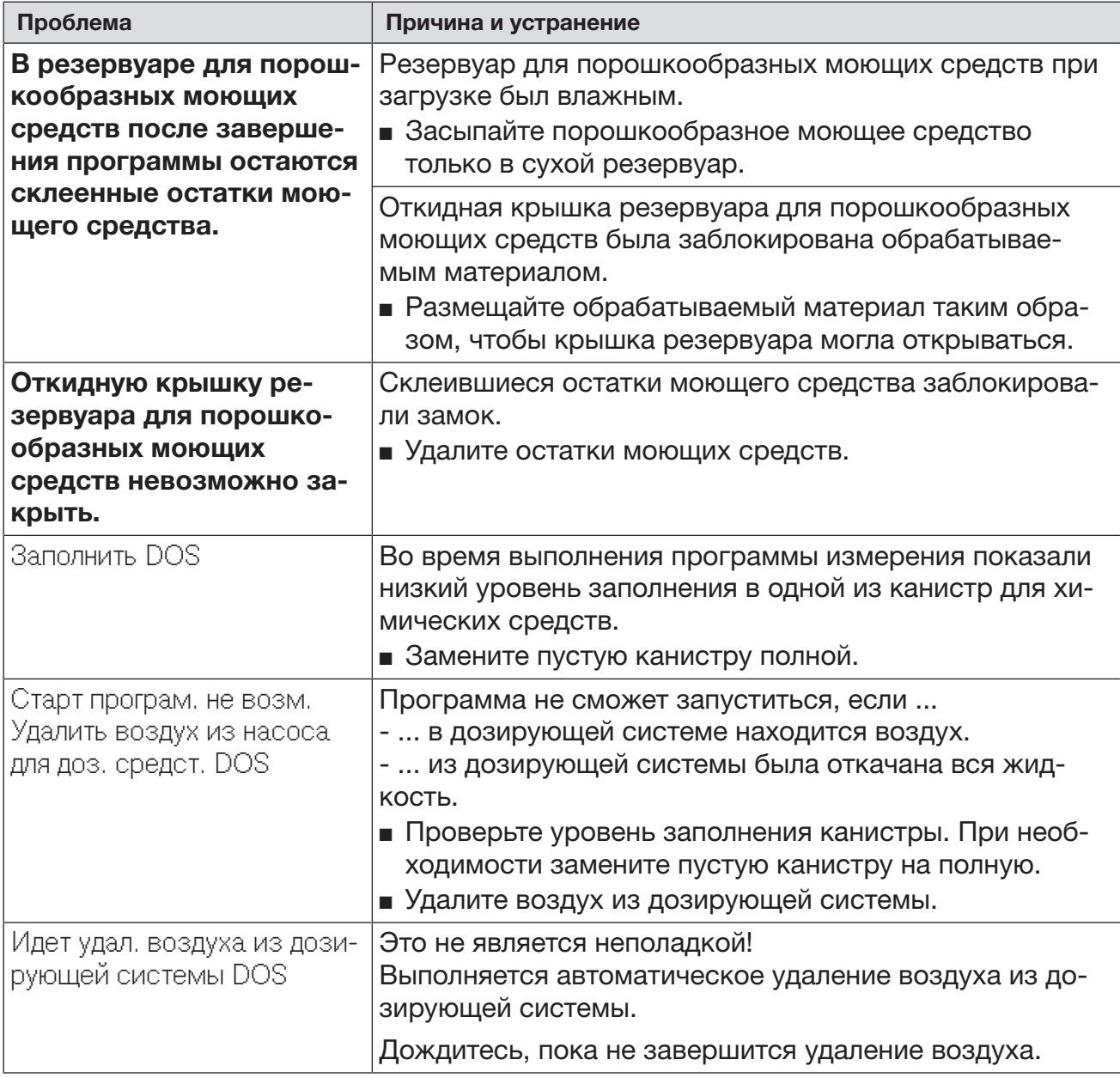

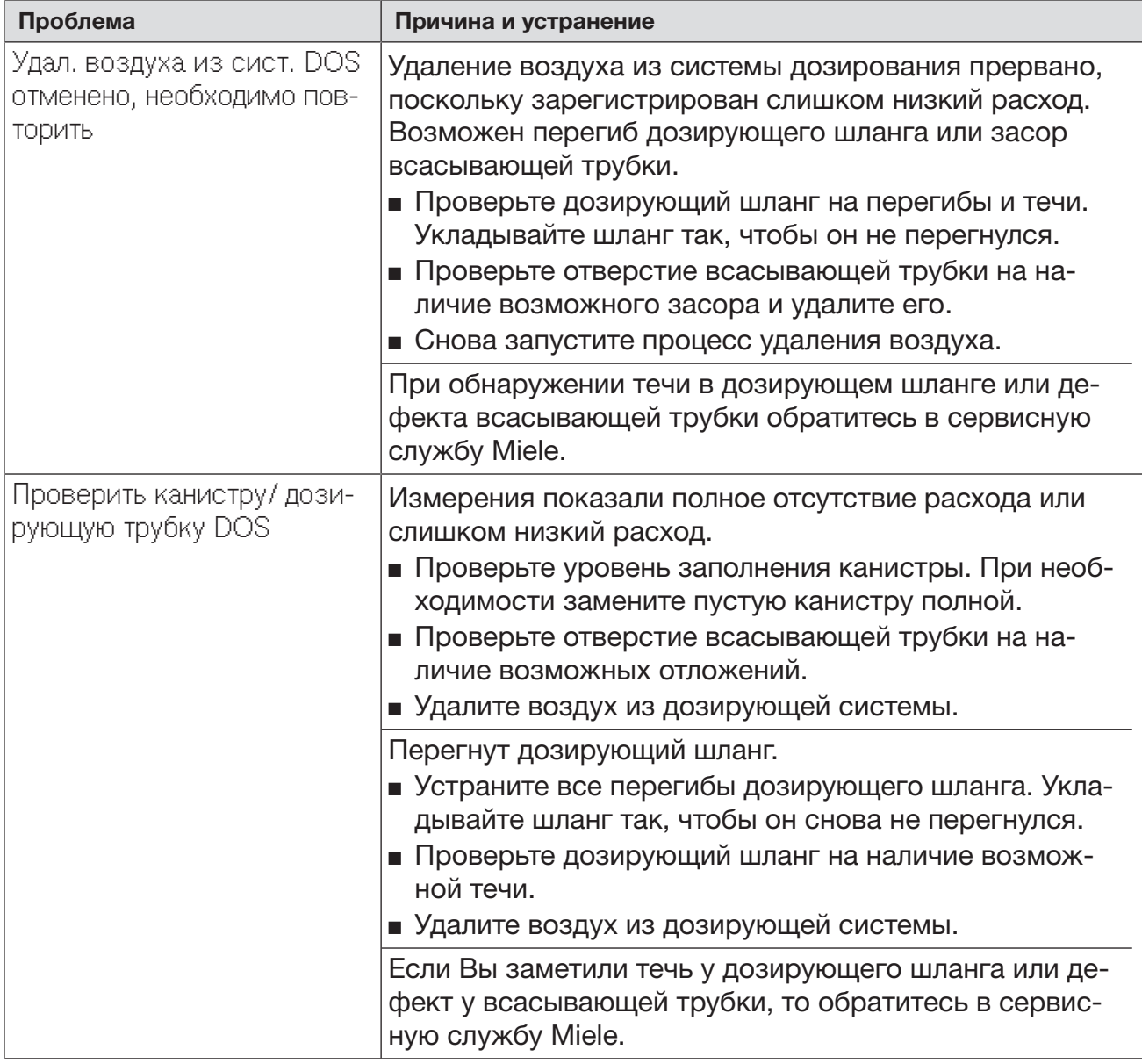

Высоковязкие (вязкотекучие) химические средства процессов могут ухудшить работу системы контроля дозирования и привести к неточностям в измерениях. В этом случае обратитесь в сервисную службу Miele и уточните, какие меры предпринять.

### Недостаток соли/Устройство смягчения воды

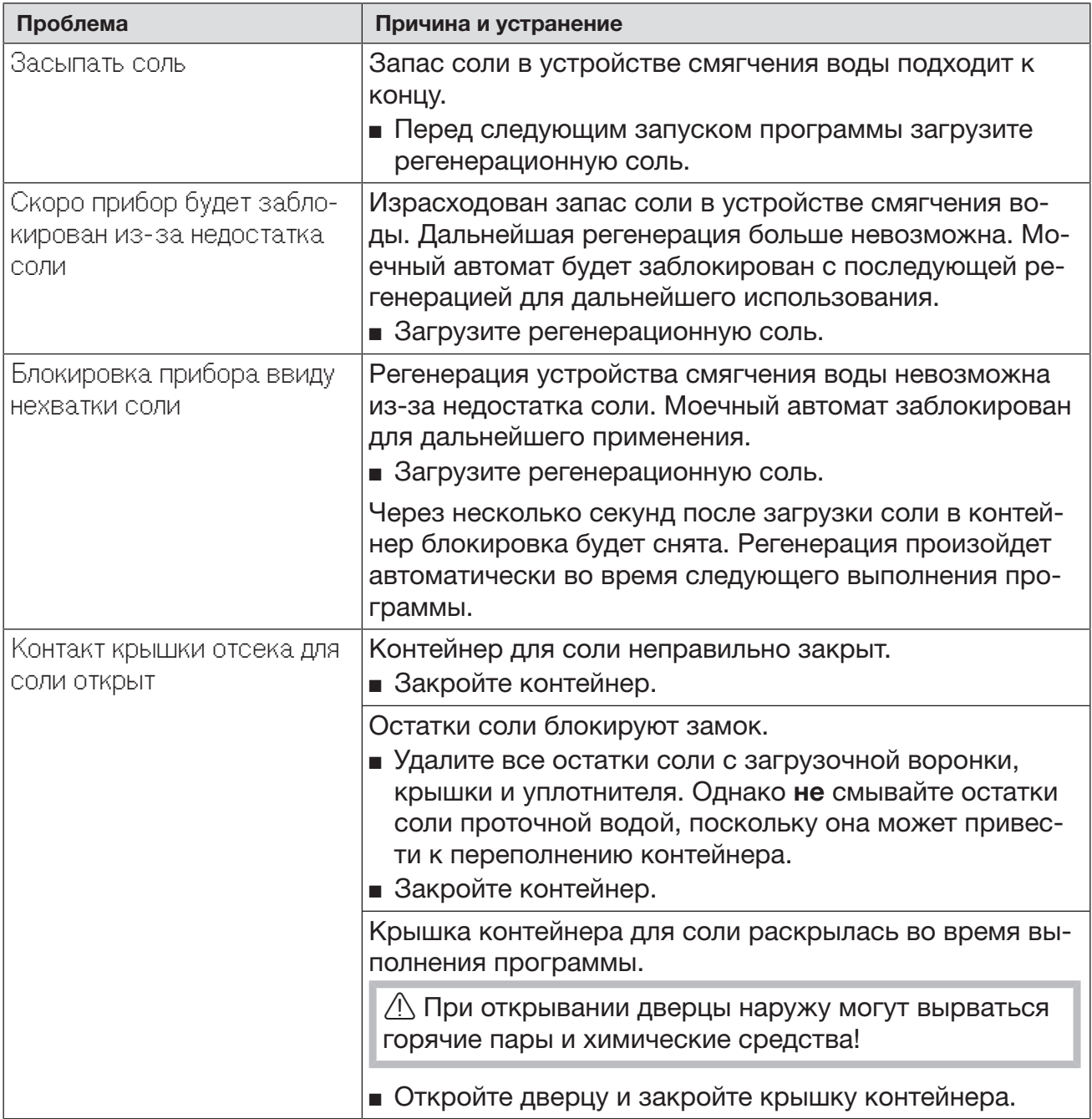

### Прерывание с номером ошибки

Прерывание программы с индикацией номера ошибки, например Ошибка XXX (где XXX обозначает любой номер), при известных условиях свидетельствует о технической неисправности, которую сложно устранить.

При каждом прерывании с номером ошибки действуйте следующим образом.

- $\blacksquare$  Выключите автомат для мойки с помощью кнопки  $\lozenge$ .
- $\blacksquare$  Подождите около 10 секунд, прежде чем снова включить автомат кнопкой  $\lozenge$ .
- Подтвердите номер ошибки с помощью ПИН-кода.
- Запустите ещё раз ранее выбранную программу.

Если сообщение об ошибке появляется снова:

- Запишите сообщение об ошибке.
- $\blacksquare$  Выключите автомат для мойки с помощью кнопки  $\lozenge$ .
- Обратитесь в сервисную службу Miele.

Кроме того, обратите внимание на указания к следующим номерам ошибок.

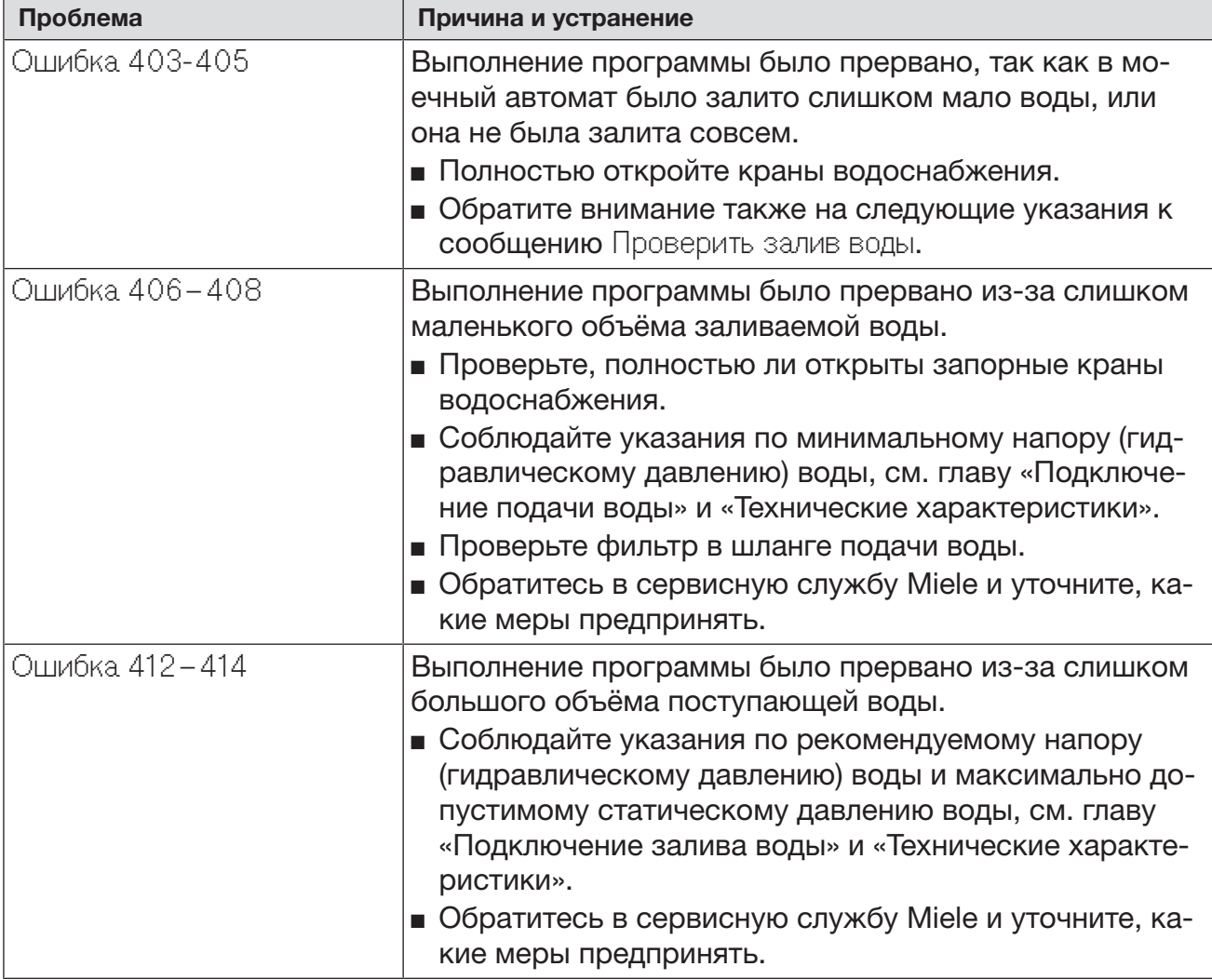

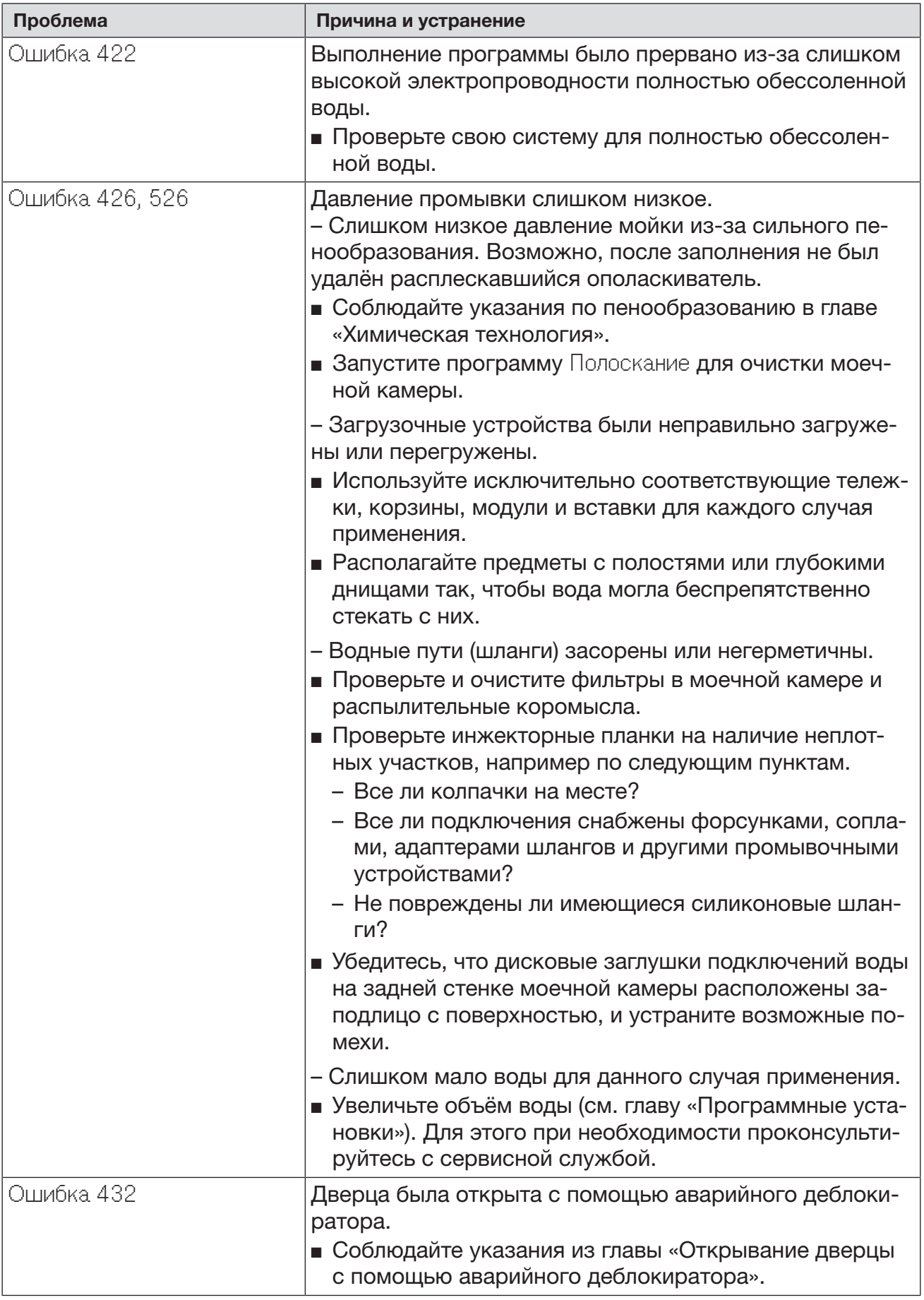

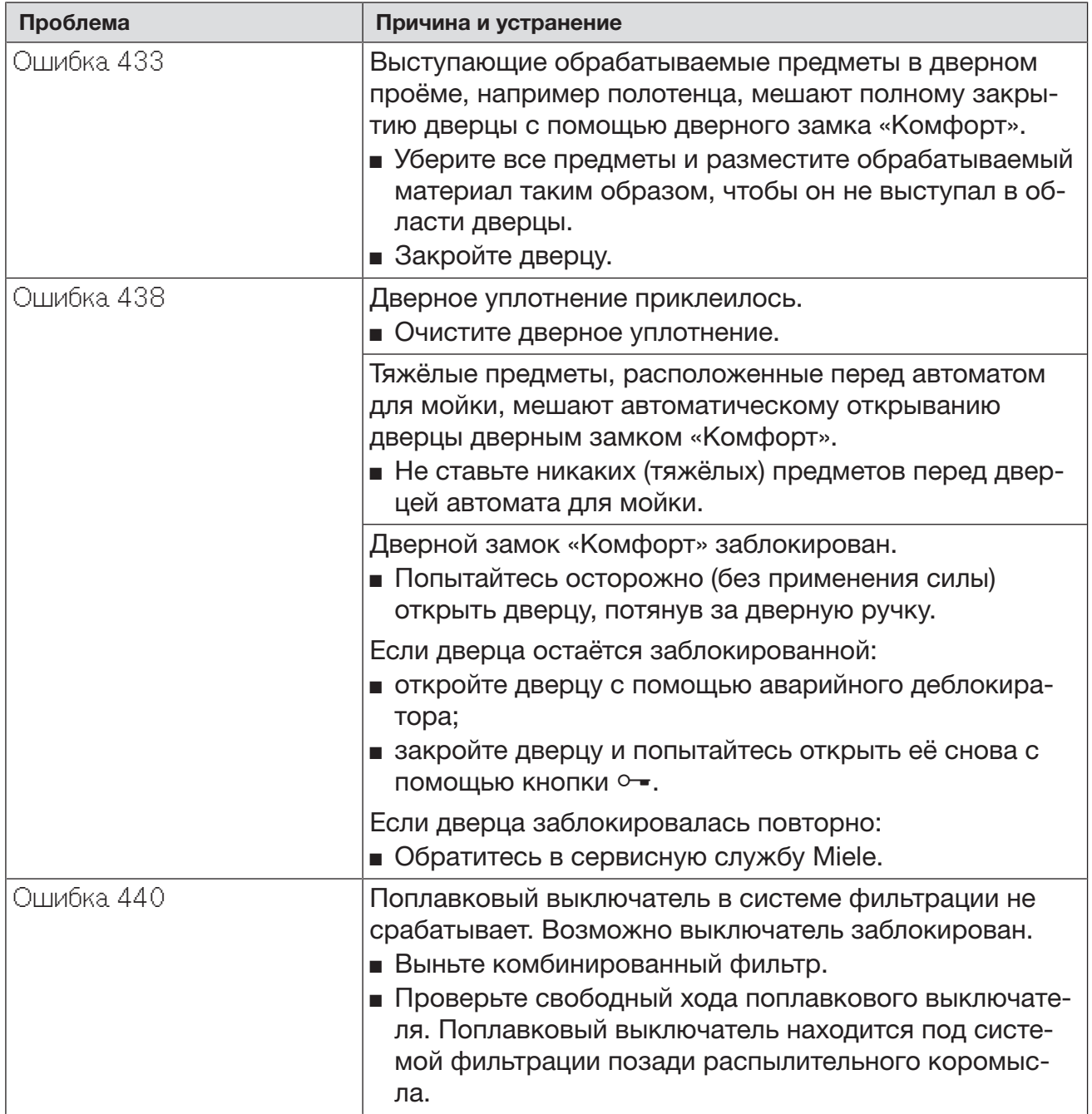

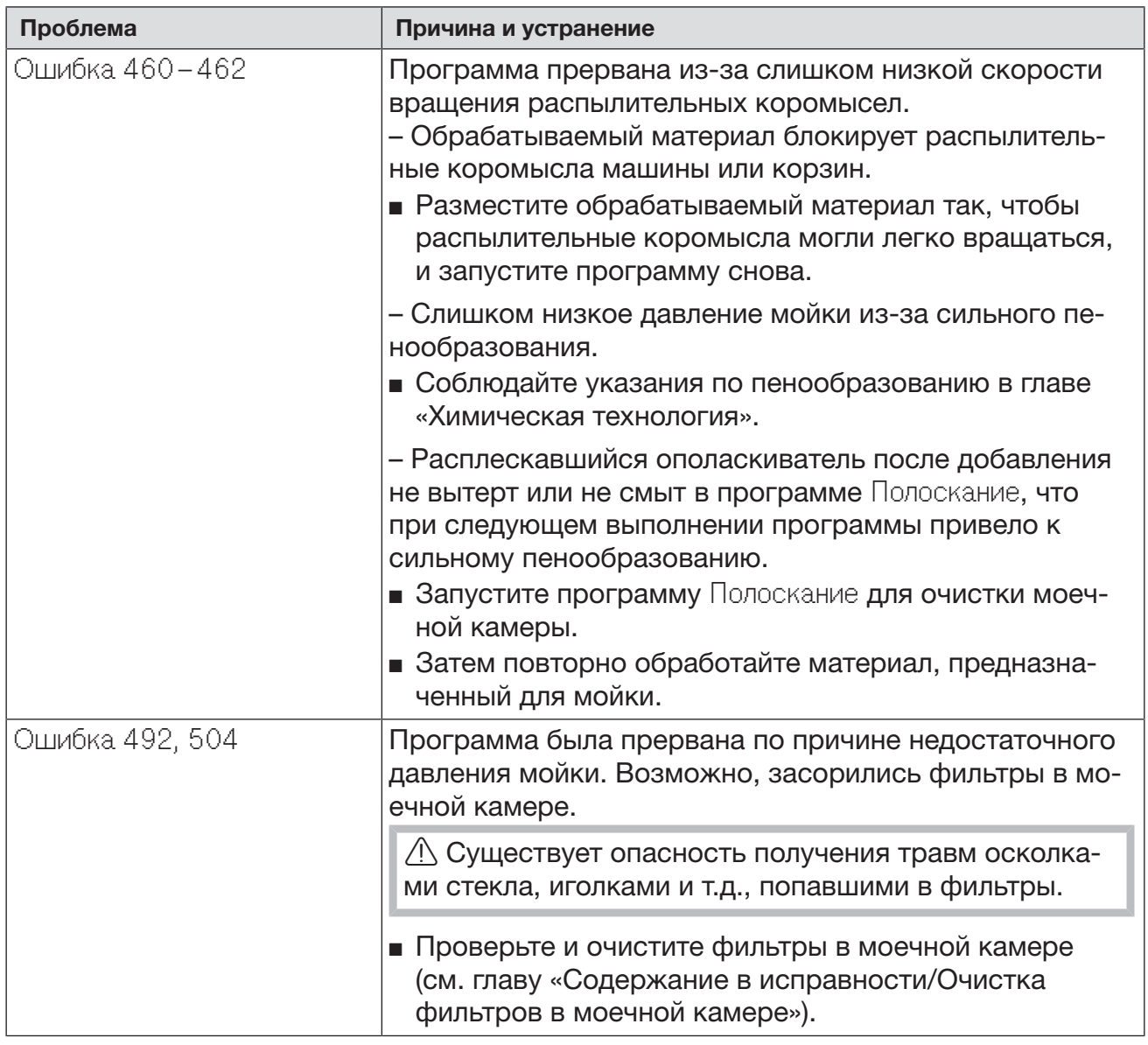

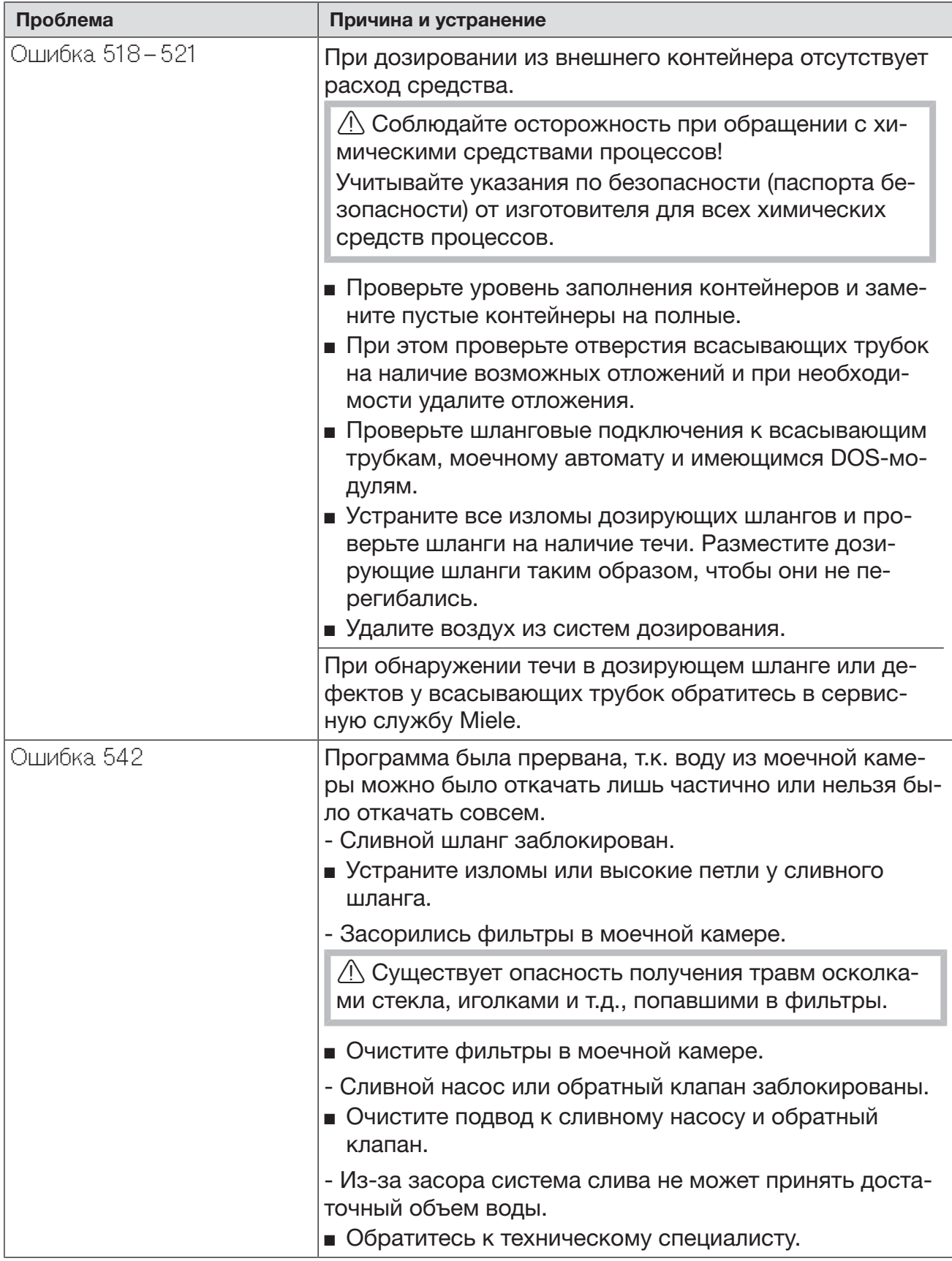

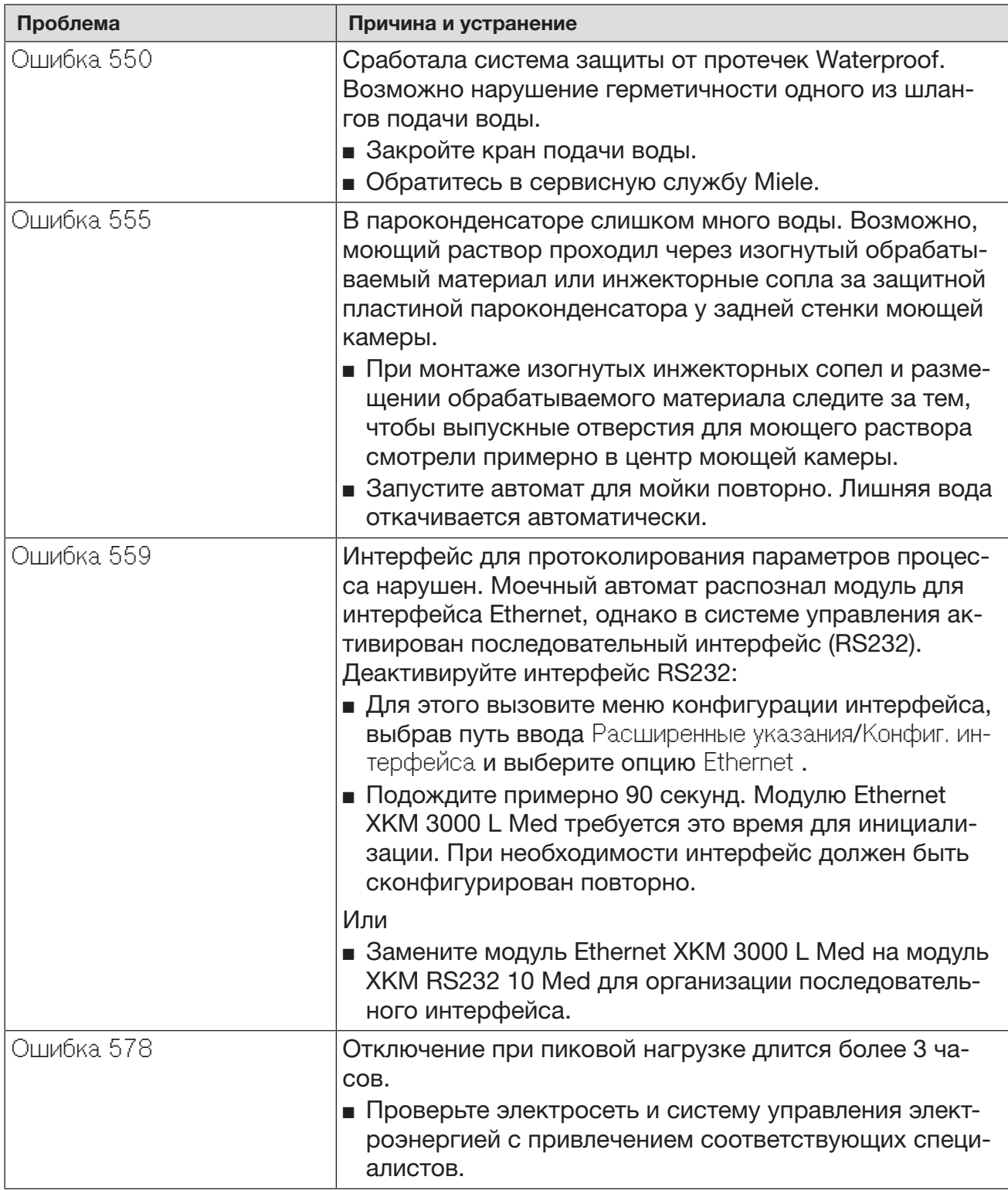

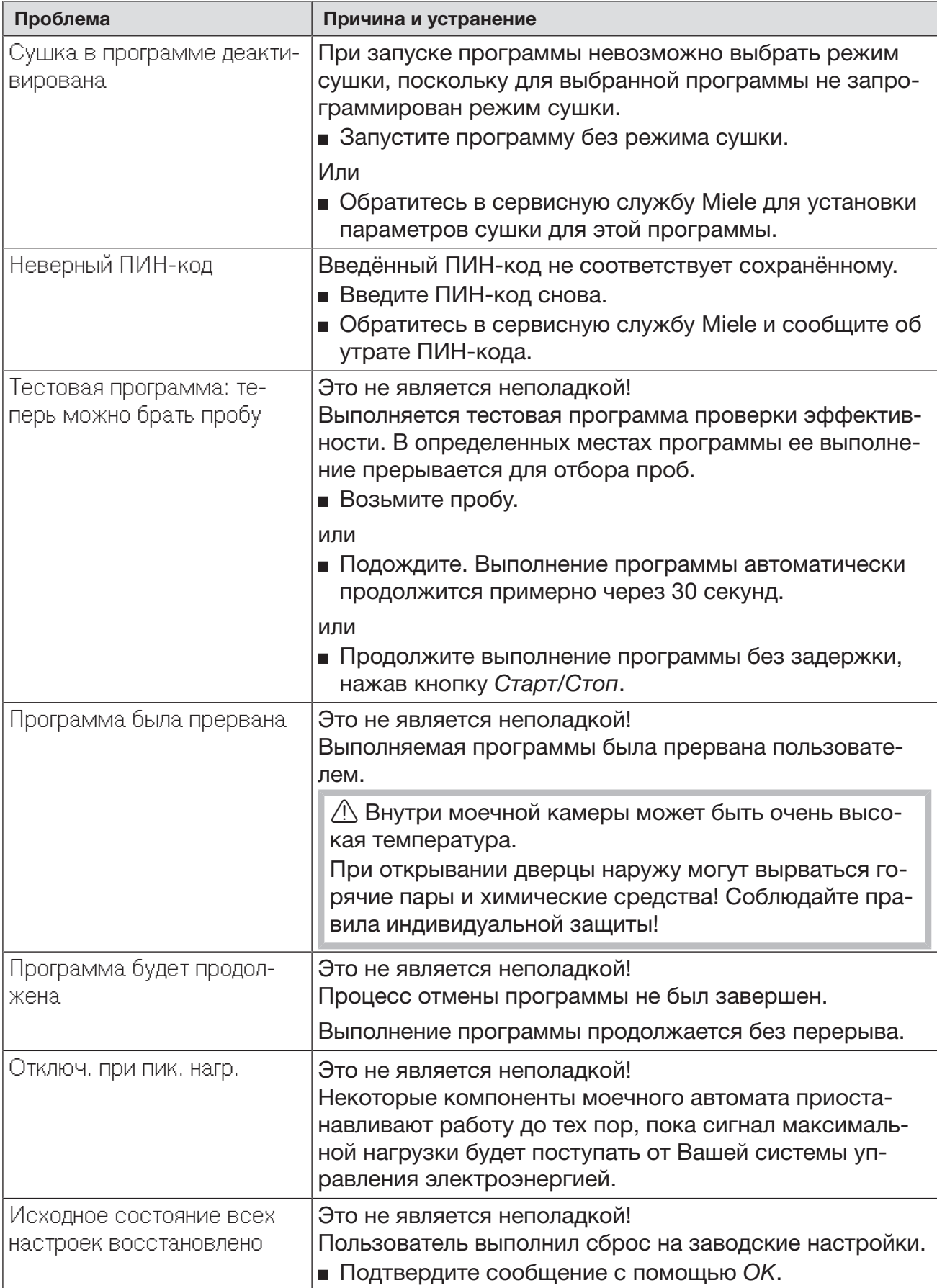

### Неполадки и сообщения в отношении процесса

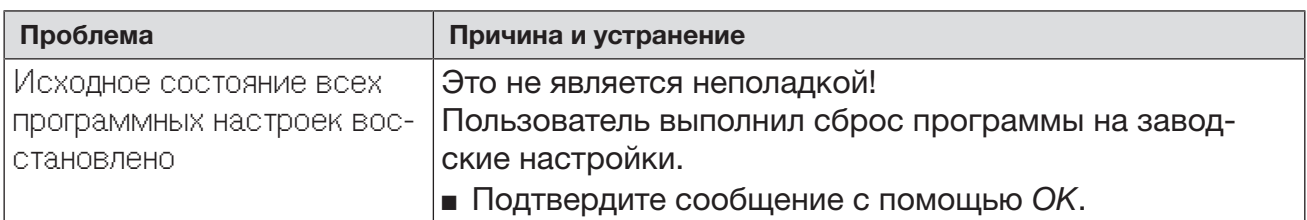

### Дверца

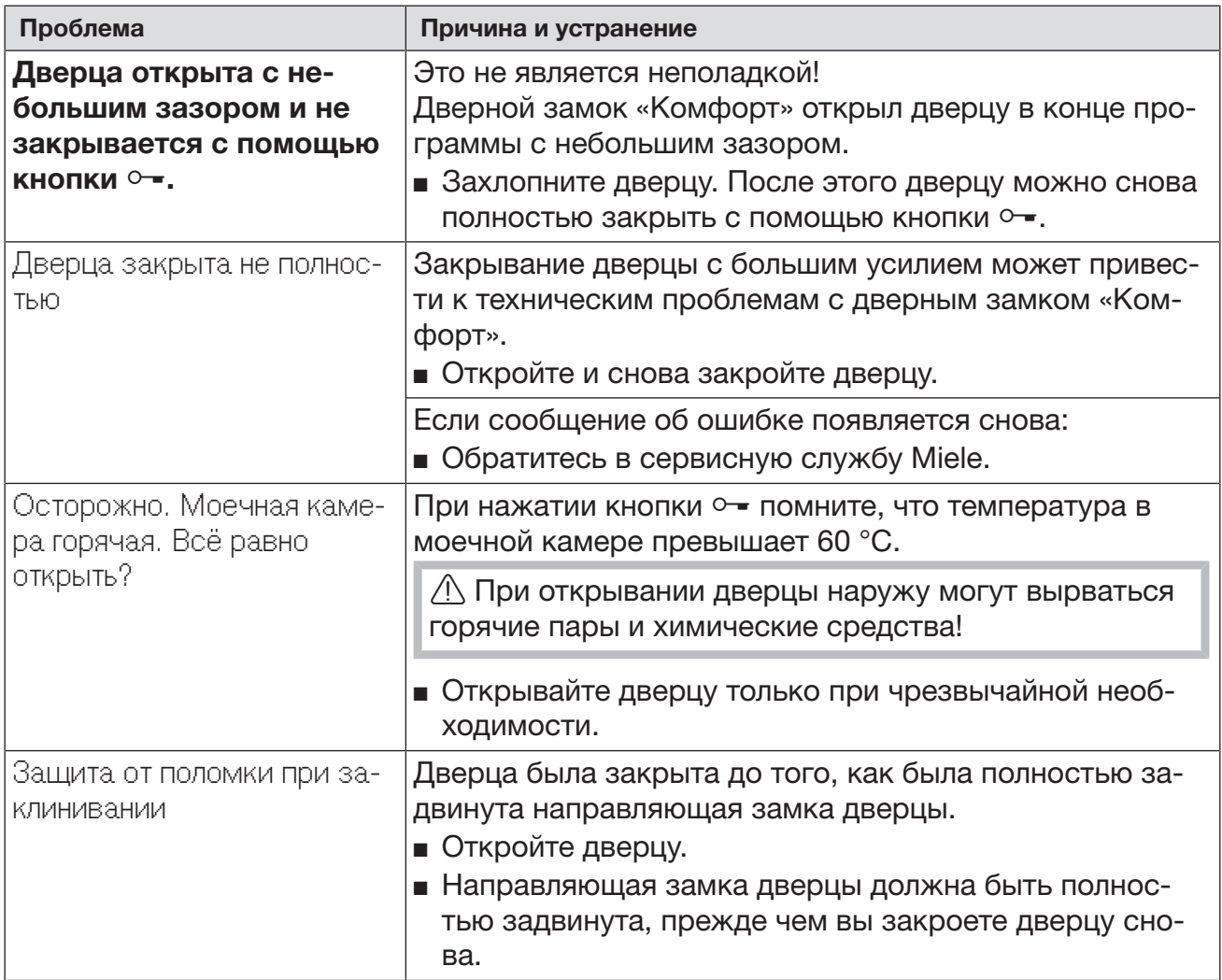

### Недостаточно хорошие результаты мойки и коррозия

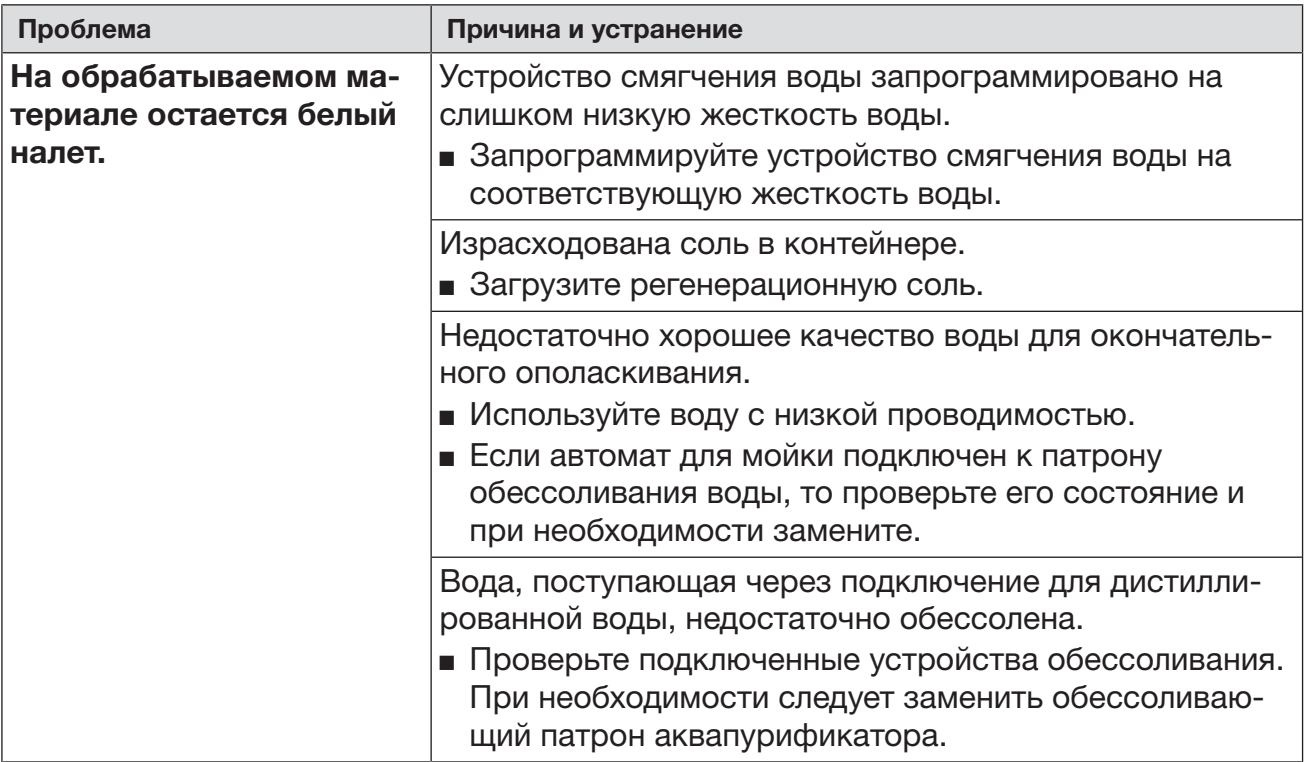

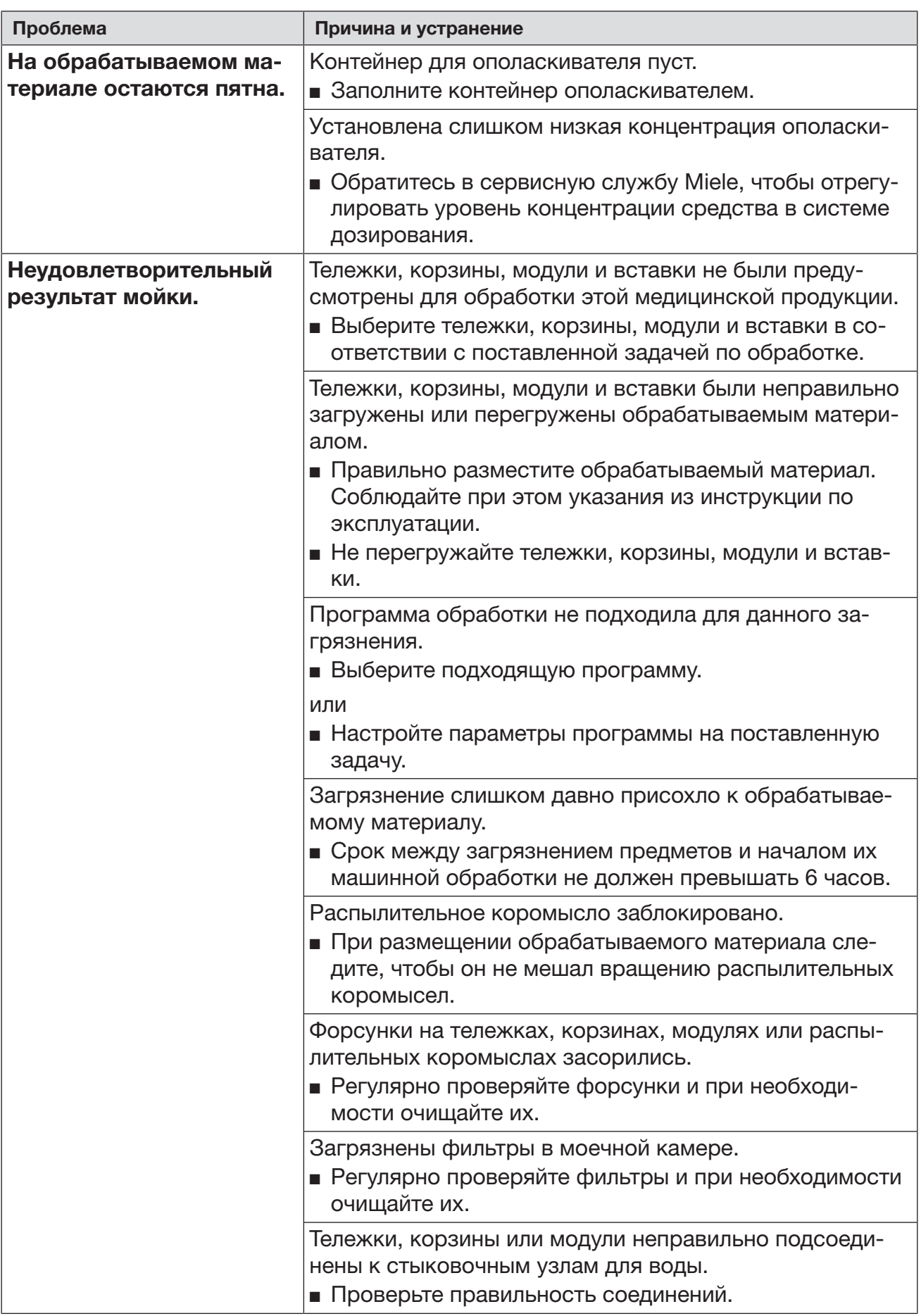

### https://stomshop.pro/

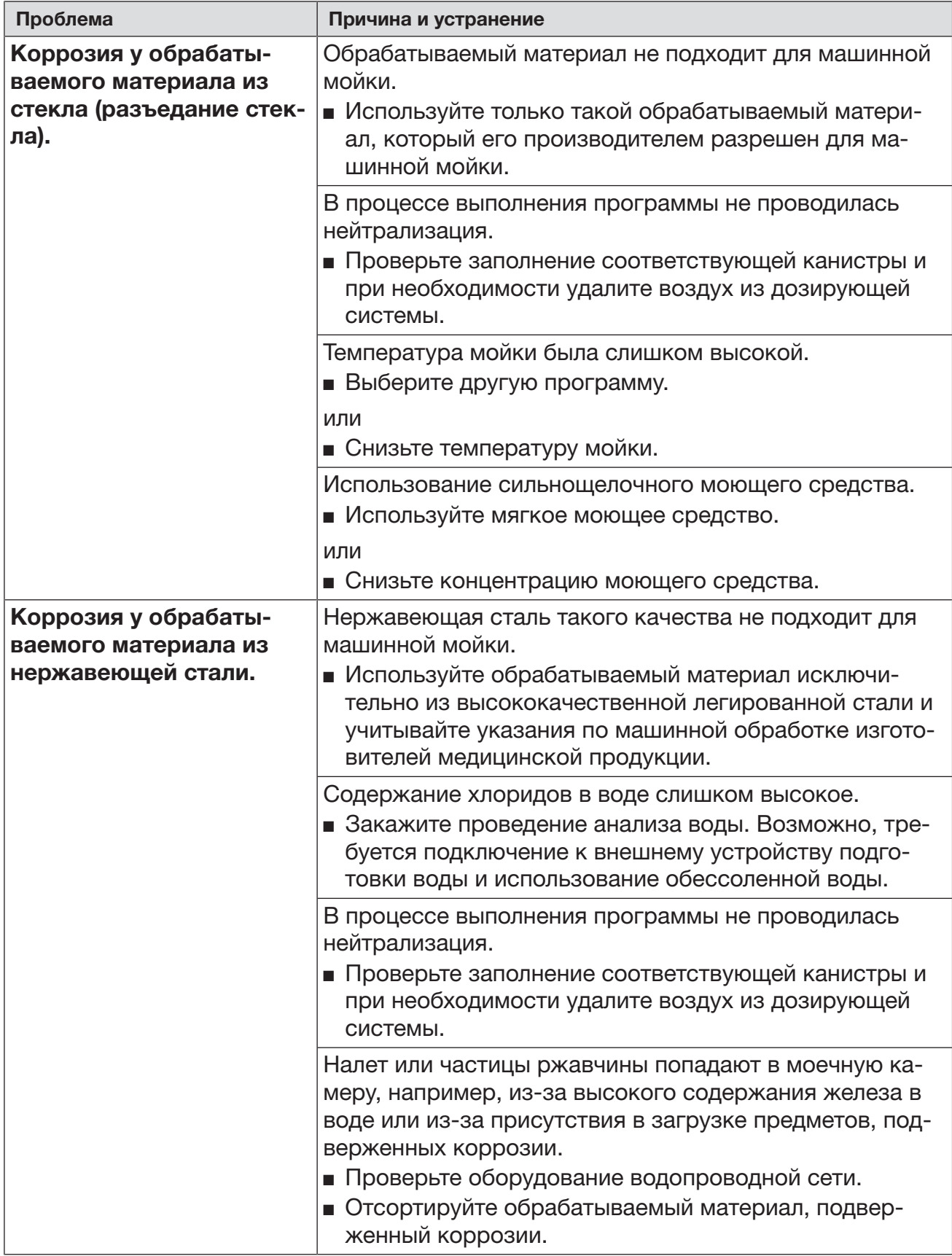

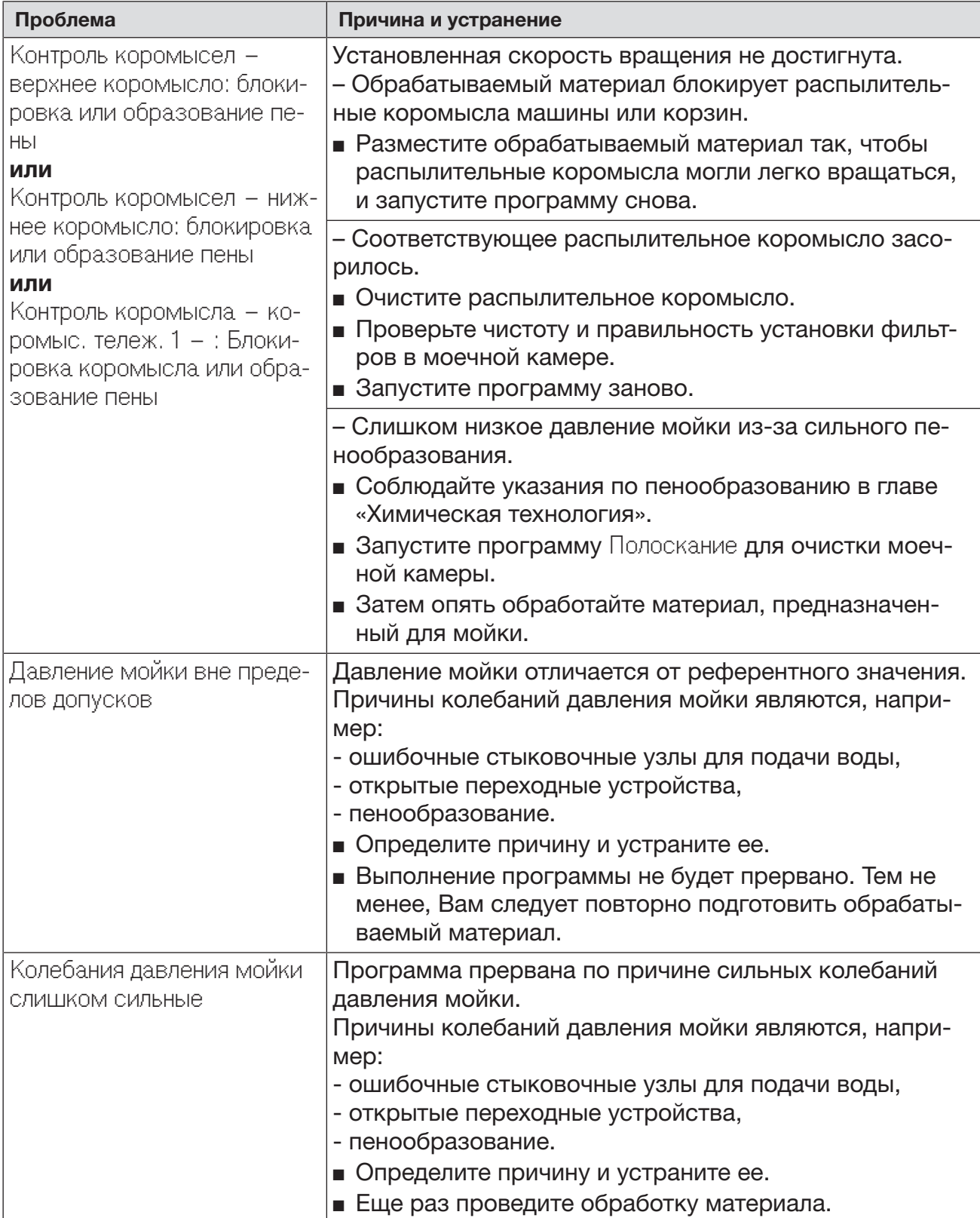

### Контроль давления распылительных коромысел/давления мойки
### Система залива и слива воды

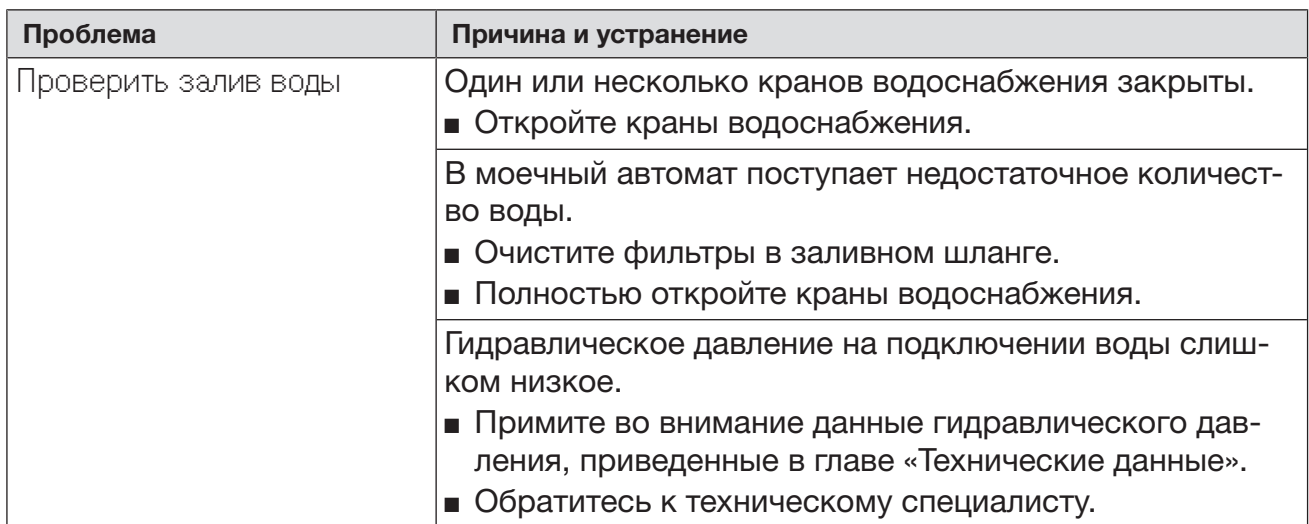

# Шумы

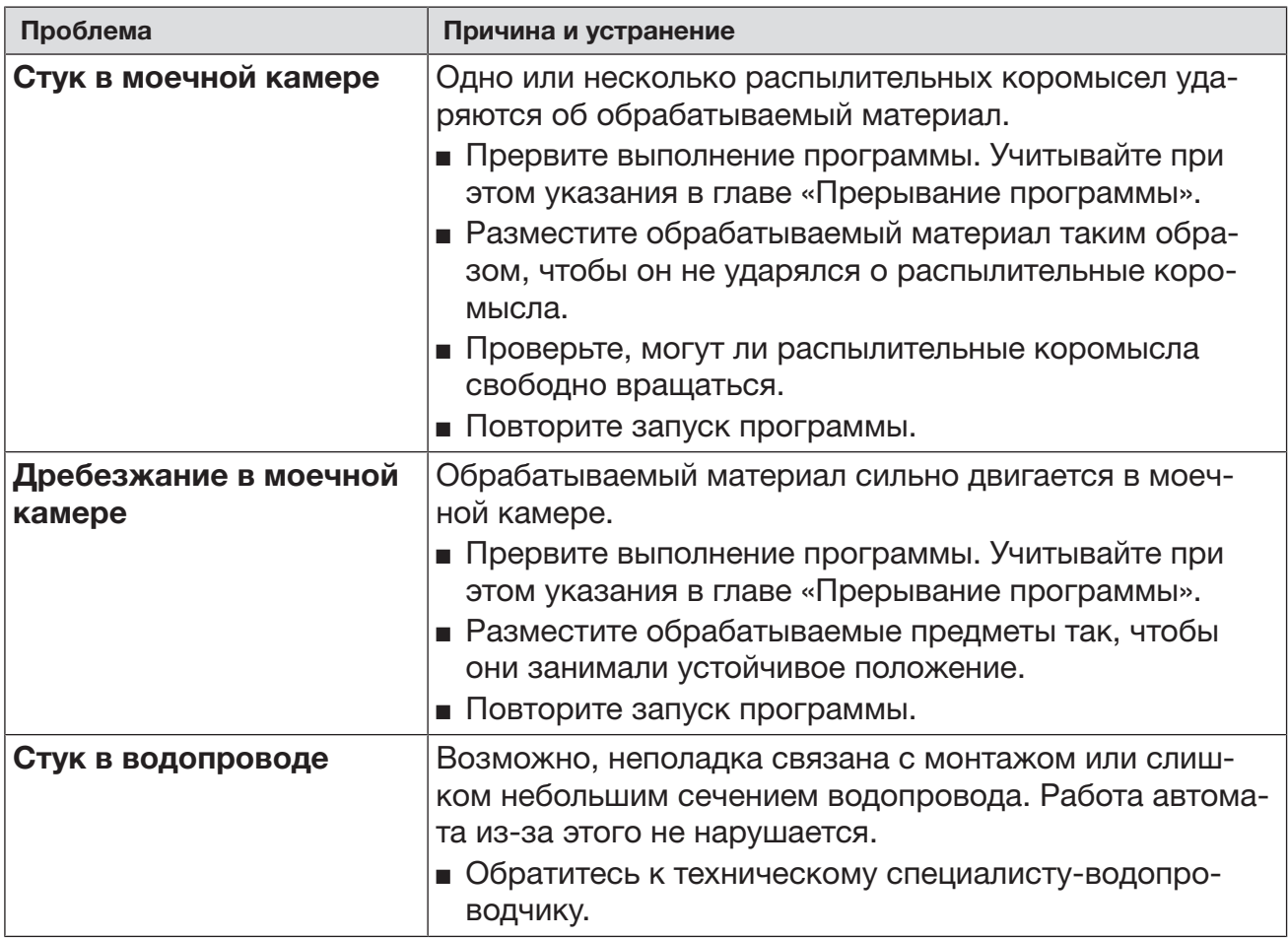

# Принтер/интерфейс

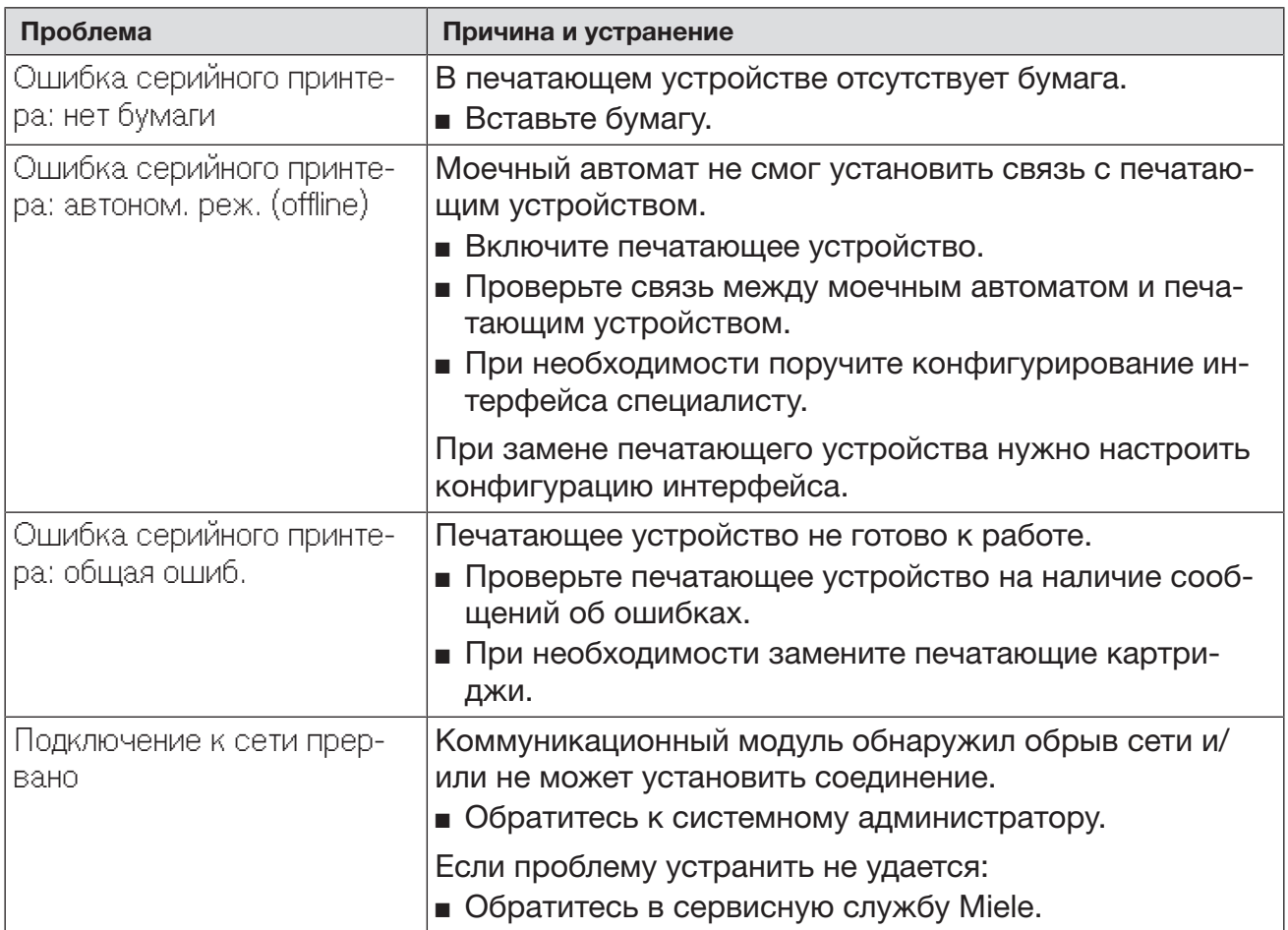

#### Чистка сливного насоса и обратного клапана

Если по завершении программы вода не полностью откачивается из моечной камеры, то сливной насос или обратный клапан могли быть заблокированы каким-либо посторонним предметом.

 Выньте комбинированный фильтр из моечной камеры (см. главу «Содержание в исправности/Чистка фильтров в моечной камере»).

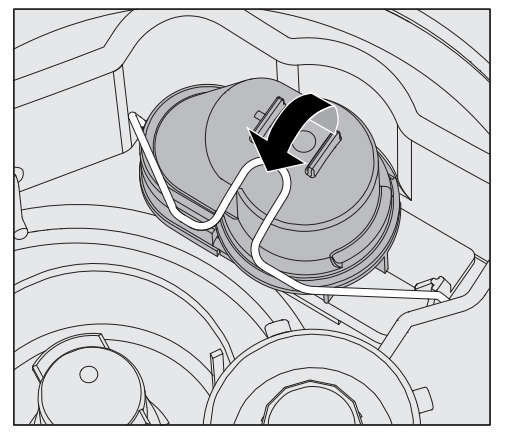

- Откройте запорную скобу.
- Снимите обратный клапан, направляя его вверх, и хорошо промойте его под струей воды.
- Вентиляционное отверстие с внешней стороны обратного клапана (видно только в демонтированном состоянии) не должно быть забито грязью. Удалите возможные загрязнения с помощью какого-нибудь острого предмета.

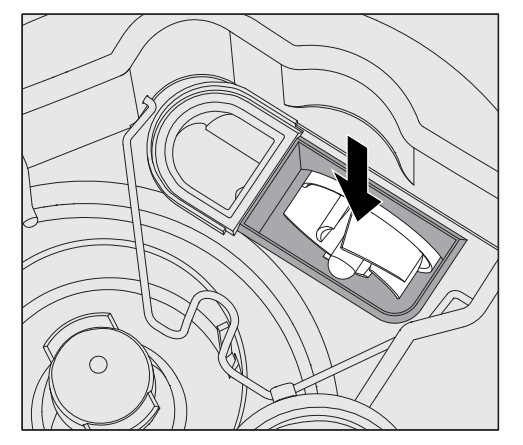

Под обратным клапаном находится крыльчатка сливного насоса (стрелка).

- Перед установкой обратного клапана проверьте, не заблокирована ли посторонними предметами крыльчатка сливного насоса.
- Аккуратно установите на место обратный клапан и зафиксируйте его с помощью запорной скобы.

#### Очистка фильтров в заливном шланге

Для защиты заливного клапана в резьбовое соединение шланга встроена система фильтров. При загрязнении этих фильтров они должны быть очищены, так как иначе в моечную камеру будет поступать недостаточное количество воды.

 Пластиковый корпус на конце шланга подачи воды содержит электрические компоненты. Поэтому его нельзя погружать в жидкости.

#### Для чистки сетчатого фильтра

 Отсоедините автомат для мойки от сети электропитания (выключите прибор, затем вытащите сетевую вилку или выверните/ отключите предохранитель).

- Закройте запорный клапан.
- Открутите клапан залива воды.

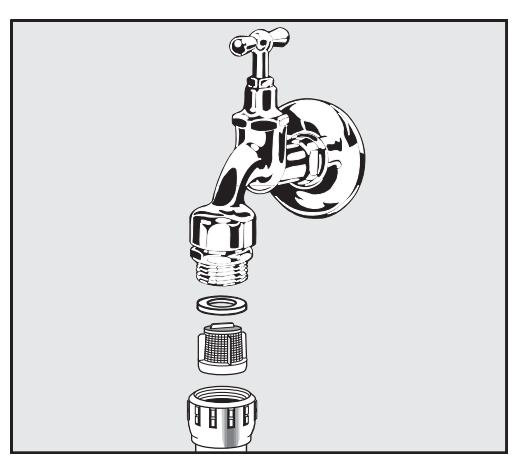

- Извлеките уплотнительное кольцо из резьбового соединения.
- Пассатижами или плоскогубцами извлеките сетчатый фильтр.
- Очистите фильтр или замените его при необходимости.
- Вставьте обратно фильтр и уплотнение, при этом следите за правильным положением деталей!
- Прикрутите клапан залива воды к запорному клапану. При наворачивании шланга следите за тем, чтобы резьбовое соединение не перекосилось.
- Откройте запорный клапан. Если выступает вода, значит резьбовое соединение затянуто недостаточно туго или имеет перекос. Установите клапан залива воды ровно и туго затяните соединение.

Дооснащение **фильтром грубой** установить фильтр грубой очистки между запорным клапаном и очистки Если вода содержит много нерастворимых частиц, вы можете шлангом подачи воды. Фильтр грубой очистки можно заказать через сервисную службу Miele.

#### Обращение в сервисную службу

 Ремонтные работы может проводить только сервисная служба Miele или авторизованный специалист. В результате ремонтных работ, выполненных ненадлежащим образом, может возникнуть серьёзная опасность для пользователя.

Во избежание неоправданного обращения в сервисную службу при первом появлении сообщения об ошибке проверьте, не вызвана ли эта ошибка неправильной эксплуатацией. Обратите внимание на указания в главе «Устранение неисправностей».

Если указания из инструкции по эксплуатации не помогли устранить неисправности, обратитесь в сервисную службу Miele.

Контактные данные см. в конце данной инструкции по эксплуатации.

Сообщите сервисной службе модель и номер прибора. Эти данные указаны на типовой табличке. Одна типовая табличка находится на боковом фальце дверцы моечной камеры, вторая – на задней стороне прибора.

Сообщите сервисной службе текст сообщения о неисправности и код неисправности на дисплее машины.

#### Сообщение о серьёзных происшествиях

Если в связи с использованием прибора для мойки и дезинфекции случились серьёзные происшествия, т. е. это привело или могло привести к смерти или серьёзному ухудшению состояния здоровья пациента, пользователя или третьего лица, сообщите об этом производителю и надлежащему органу соответствующей страны. Это также относится к случаю серьёзной угрозы здоровью населения.

Контакты производителя см. в конце данной инструкции по эксплуатации.

#### Версия программного обеспечения

При обращении в сервисную службу, возможно, Вам нужно будет узнать номера версий программного обеспечения отдельных элементов системы управления (BAE(ID3715), SLT(ID3586), RK(ID3357), FU(ID3367)). Индикацию этих номеров можно вызвать следующим образом:

Вызовите меню в соответствии со следующим путем ввода:

#### Кнопка

- Расширенные указания
	- Версия прог. обеспеч.

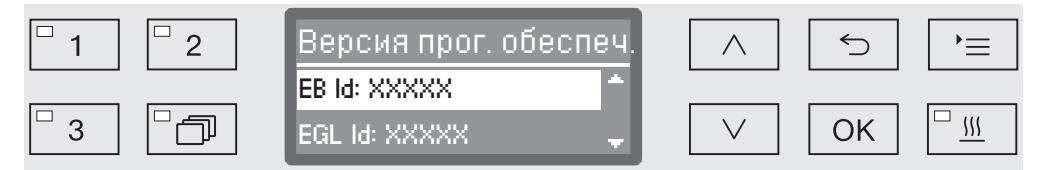

После этого на дисплее отобразится список блоков программного обеспечения, где XXXXX является соответствующим номером версии:

- EB Id: XXXXX

Версия программного обеспечения блока управления и индикации в панели управления.

- EGL id: XXXXX

Версия программного обеспечения карты управления.

- EZL Id: XXXXX

Версия программного обеспечения карты реле.

- EFU Id: XXXXX

Версия программного обеспечения преобразователя частоты.

- LNG Id: XXXXX

Версия языкового пакета.

В этом меню нельзя выполнять никакие установки.

Обновление и замену программного обеспечения может выполнять только сервисная служба Miele.

**■ Выход из меню осуществляется с помощью кнопки ОК или**  $\circlearrowright$ **.** 

#### Установка и выравнивание

Обязательно учитывайте прилагаемую схему монтажа!

 В окружающем пространстве моечного автомата можно размещать мебель и оборудование только специализированного назначения, чтобы избежать риска возможных повреждений имущества из-за конденсации пара.

Автомат для мойки должен стоять устойчиво и в горизонтальном положении.

Для адаптации к неровностям пола и регулировки высоты прибора могут быть использованы четыре винтовые ножки. Ножки могут быть вывинчены максимум на 60 мм.

 Моечный автомат нельзя поднимать за выступающие детали конструкции, например, за панель управления.

Они могут быть повреждены.

 $\triangle$  С некоторыми металлическими деталями связана опасность получения травм и порезов.

Пользуйтесь защитными рукавицами при транспортировке и установке автомата.

 Для транспортировки на тележке моечный автомат должен иметь оригинальную упаковку или стоять на устойчивой, сплошной подставке. В противном случае детали цоколя автомата могут быть повреждены.

Автомат для мойки подходит для следующих вариантов установки:

- Независимая установка.
- Пристраивание и встраивание в нишу:

Автомат для мойки должен устанавливаться рядом с другими приборами или мебелью или в нишу. Ниша должна быть минимум 600 мм шириной и 600 мм глубиной.

- Встраивание под столешницу:

Автомат для мойки должен устанавливаться под сплошную столешницу. Место для встраивания должно быть размером минимум 600 мм шириной, 600 мм глубиной и 820 мм высотой.

#### Встраивание под столешницу

Снятие крышки прибора

Для встраивания под сплошную столешницу нужно снять крышку прибора следующим образом:

- На задней стороне машины выкрутите оба стопорных винта крышки.
- Откройте дверцу.

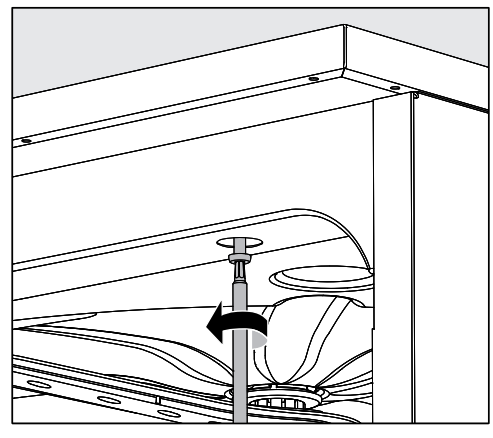

- Выверните с помощью отвертки правый и левый стопорные шурупы.
- Снимите крышку вверх.

Пароконденсатор

Чтобы избежать повреждений столешницы, которые может вызвать воздействие водяного пара, нужно приклеить под столешницей в районе пароконденсатора прилагаемую защитную фольгу (с клеевым слоем, размером 25 x 58 см.).

#### Соединение со столешницей

После выравнивания автомат для мойки нужно прикрутить к столешнице для улучшения устойчивости.

Откройте дверцу.

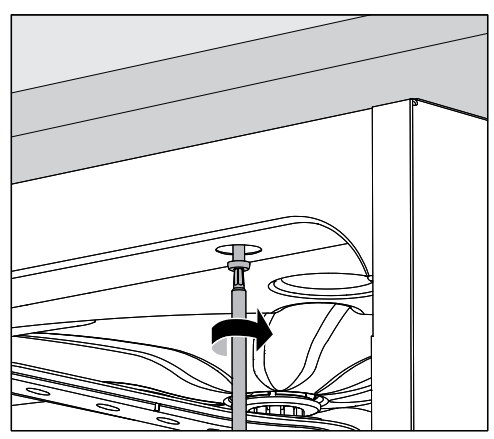

 Прикрутите автомат для мойки к сплошной столешнице справа и слева через отверстия в передней планке.

В случае необходимости прикручивания автомата к мебели с боковой стороны обратитесь в сервисную службу Miele.

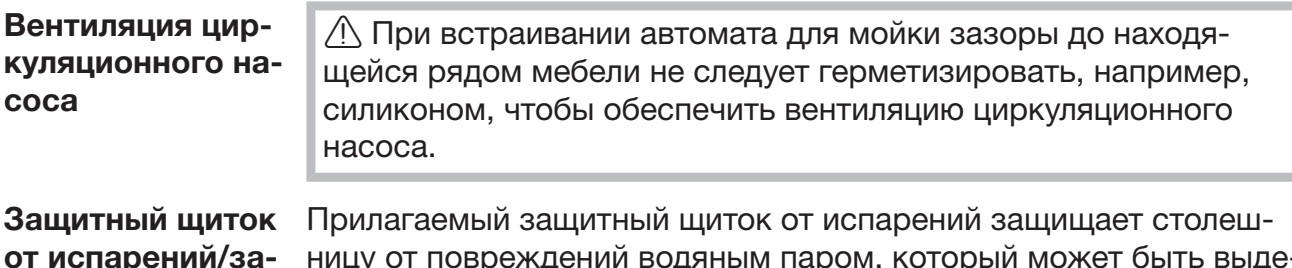

от испарений/защита столешницы

ңу от повреждении водяным паром, котор лен в результате открывания дверцы. Соответственно защитный щиток от испарений должен быть прикреплен в районе дверцы на нижней стороне столешницы.

#### Электромагнитная совместимость (ЭМС)

Автомат для мойки был проверен на электромагнитную совместимость (ЭМС) согласно EN 61326-1 и подходит для эксплуатации в производственных целях, например в больницах, врачебных кабинетах и лабораториях, а также в областях, подключённых к общественной сети энергоснабжения.

Высокочастотное излучение автомата настолько низкое, что помехи электротехнических приборов в непосредственной близости рассматриваются как маловероятные.

Пол в месте установки предпочтительно должен быть выполнен из бетона, дерева или керамической плитки. При эксплуатации автомата для мойки на полу из синтетических материалов относительная влажность воздуха должна составлять не менее 30 %, это позволит минимизировать вероятность электростатических разрядов.

Качество напряжения питания должно соответствовать типичным условиям больницы или промышленным условиям. Напряжение питания может отличаться от номинального максимум на +/– 10 %.

 $\sqrt{N}$  Все работы, связанные с подключением к электросети, должны проводиться только квалифицированным электромонтажником, имеющим разрешение на проведение таких работ.

- Для подключения необходима стационарная электропроводка с заземлением согласно DIN VDE 0100.
- Подсоединение к сети электропитания посредством сетевой розетки осуществляется согласно местным правилам. После установки прибора розетка должна быть доступной. Тогда проверку электробезопасности, например, при ремонтных работах или при проведении техобслуживания прибора, можно будет проводить без излишних затруднений.
- При стационарном подключении главный выключатель следует установить с отключением от сети всех полюсов. Главный выключатель должен соответствовать номинальному току прибора, иметь межконтактный зазор минимум 3 мм, а также должна существовать возможность его блокировки в исходном положении.
- В случае необходимости прокладывается контур заземления.
- Значения для подключения указаны на типовой табличке и в прилагаемой схеме подключения.
- Для повышения безопасности рекомендуется включать в цепь питания прибора устройство защитного отключения УЗО с током срабатывания 30 мА.
- При замене сетевого кабеля используйте только оригинальный кабель производителя или соответствующий кабель с наконечниками.

Другие указания по электроподключению см. в прилагаемой инструкции по монтажу.

Автомат для мойки разрешается эксплуатировать только при приводимых на типовой табличке напряжении, частоте и предохранительном устройстве.

Коммутацию можно будет провести согласно прилагаемой схеме коммутации и схеме подключения.

Одна типовая табличка находится сбоку на дверце моечной камеры, другая - на задней стороне прибора.

Электрическая схема прилагается к прибору.

#### Подключение контура заземления

Для подключения контура заземления на задней стороне автомата для мойки имеется специальное винтовое соединение  $\downarrow$ .

#### Отключение при пиковой нагрузке

Автомат для мойки предназначен для включения в систему управления электроэнергией. Для этого автомат должен получить техническое дооснащение со стороны сервисной службы Miele, а система управления – быть соответствующим образом настроена.

Для получения подробной информации обратитесь в сервисную службу Miele.

Управление нагрузкой В случае отключения при пиковой нагрузке отдельные компоненты, например нагрев, временно отключаются. Автомат для мойки остаётся включённым, выполняющаяся программа не прерывается. Если один из отключённых компонентов нужен во время выполнения шага программы, длительность действия программы продляется на срок действия пиковой нагрузки.

> Отключение при пиковой нагрузке отображается в третьей строке дисплея, например:

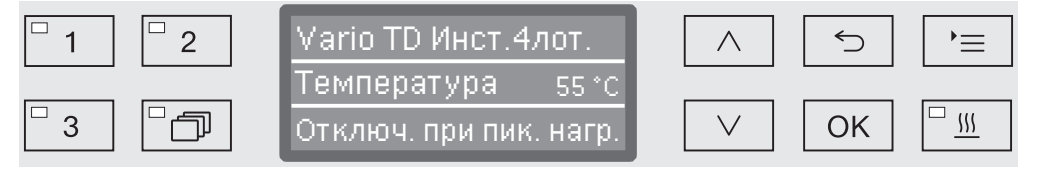

#### Залив воды

Вода в автомате для мойки не является питьевой!

- Автомат для мойки необходимо подключать к сети водоснабжения в соответствии с действующими правилами местных предприятий водоснабжения.
- Вода для обработки должна иметь качество воды, используемой в питьевых целях, в соответствии с европейским требованиям к питьевой воде. Высокое содержание железа может привести к появлению ржавчины на обрабатываемых изделиях из нержавеющей стали и в автомате для мойки. При содержании в используемой воде хлоридов свыше 100 мг/л сильно возрастает риск образования коррозионного налёта на обрабатываемых изделиях из нержавеющей стали. В случае использования автомата в офтальмологии обессо-

ленная вода должна содержать незначительное количество эндотоксинов/пирогенов.

- В определённых регионах из-за специфического состава воды может появиться осадок, из-за чего эксплуатация пароконденсатора допускается только с умягчённой водой.
- Автомат для мойки соответствует действующим европейским стандартам по защите сетей водоснабжения.
- В серийном исполнении автомат для мойки предусмотрен для подключения холодной (синяя маркировка) и горячей максимум до 65 °C (красная маркировка) воды. Заливные шланги подключаются к запорным кранам холодной и горячей воды.
- Если отсутствует водопровод горячей воды, то заливной шланг с красной маркировкой для подключения горячей воды должен быть подключен к холодной воде.
- Заливной шланг без защиты от протечек для пароконденсатора подключается к запорному крану холодной воды.
- Минимальное гидравлическое давление при подключении к холодной воде составляет 100 кПа (избыточное), при подключении к горячей воде40 кПа (избыточное), при подключении к обессоленной воде 30 кПа (избыточное).
- Рекомендуемое гидравлическое давление составляет для холодной и горячей воды ≥ 200 кПа (избыточное) и для полностью обессоленной воды ≥ 200 кПа (избыточное), что помогает избежать слишком долгого залива воды.
- Максимально допустимое статическое давление воды составляет 1.000 кПа избыточного давления.
- Если давление воды выходит за пределы указанного диапазона, обратитесь за помощью в сервисную службу Miele.
- Описание подключения дистиллированной воды приводится в конце этой главы.
- Со стороны заказчика требуются запорные клапаны с резьбовым соединением ¾ дюйма. Клапаны должны быть легкодоступными, поскольку залив воды при длительных перерывах в работе должен быть закрыт.
- Шланги подачи воды представляют собой напорные шланги DN 10 длиной ок. 1,7 м с резьбовым соединением ¾ дюйма. Запрещается удалять фильтры в резьбовых соединениях.

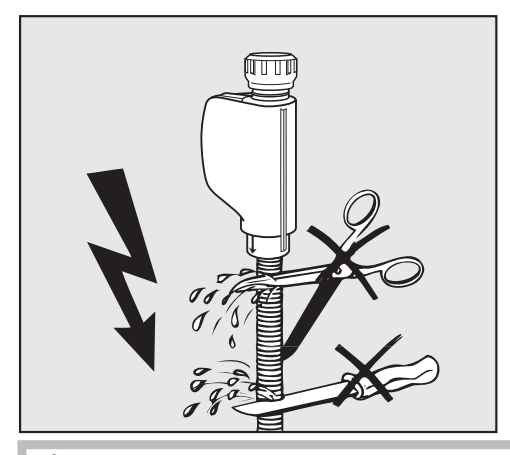

 $\bigwedge$  Шланги подачи воды запрещается укорачивать или повреждать.

См. также прилагаемую схему монтажа!

Дооснащение фильтром грубой очистки

Если вода содержит много нерастворимых частиц, вы можете установить фильтр грубой очистки между запорным клапаном и шлангом подачи воды.

Фильтр грубой очистки можно заказать через сервисную службу Miele.

Подключение дистиллированной воды с давлением 30-1.000 кПа герметичное

В серийном исполнении автомат для мойки поставляется для подключения к герметичной системе с давлением воды 30-1.000 кПа. При давлении воды (гидравлическом давлении) ниже 200 кПа автоматически увеличивается время залива воды.

 Проверенный на герметичность заливной шланг для дистиллированной воды с зеленой маркировкой и наконечником с резьбой ¾ дюйма подключается к внешнему запорному крану дистиллированной воды.

 $\langle \cdot \rangle$  Если автомат для мойки не подключён к полностью обессоленной воде, подключение к обессоленной воде должна деактивировать сервисная служба Miele. Заливной шланг остаётся на задней стенке прибора.

Кольцевой трубопровод для обессоленной воды

Автомат для мойки рассчитан на подключение системы кольцевого трубопровода для обессоленной воды. Для этого автомат должен получить техническое дооснащение со стороны сервисной службы Miele, а система управления – быть соответствующим образом настроена.

Для получения подробной информации обратитесь в сервисную службу Miele.

#### Слив воды

- Узел слива автомата для мойки оснащен обратным клапаном, предотвращающим затекание грязной воды через сливной шланг обратно в прибор.
- Автомат для мойки должен подключаться, предпочтительно, к отдельной, смонтированной снаружи системе слива. Если отдельное подключение отсутствует, то для подключения рекомендуется использовать двухкамерный сифон.
- Внешнее подключение должно располагаться на высоте от 0,3 м и до 1,0 м, относительно нижней кромки прибора. Если место подключения расположено на высоте меньшей, чем 0,3 м, то сливной шланг следует уложить дугой, подняв его на высоту минимум 0,3 м.
- Система слива должна принимать минимум 16 л/мин отработанной воды.
- Сливной шланг представляет собой гибкий шланг длиной примерно 1,4 м с внутренним диаметром 22 мм. Хомуты для подсоединения шлангов входят в комплект поставки.
- Не допускается укорачивание сливного шланга.
- Сливной шланг можно удлинить до 4,0 м, подсоединив к нему при помощи переходника дополнительный шланг. Общая длина слива не должна превышать 4,0 м.
- Шумы при сливе воды можно заметно снизить, если уложить сливной шланг дугой на высоте от мин. 0,6 м до макс. 1,0 м относительно нижней кромки автомата для мойки.

См. также прилагаемую схему монтажа!

#### Заводские испытания

В процессе производства каждый автомат для мойки Miele проходит тщательную проверку на качество и безопасность. Помимо этого проводятся нижеследующие испытания, имеющие отношение к безопасности.

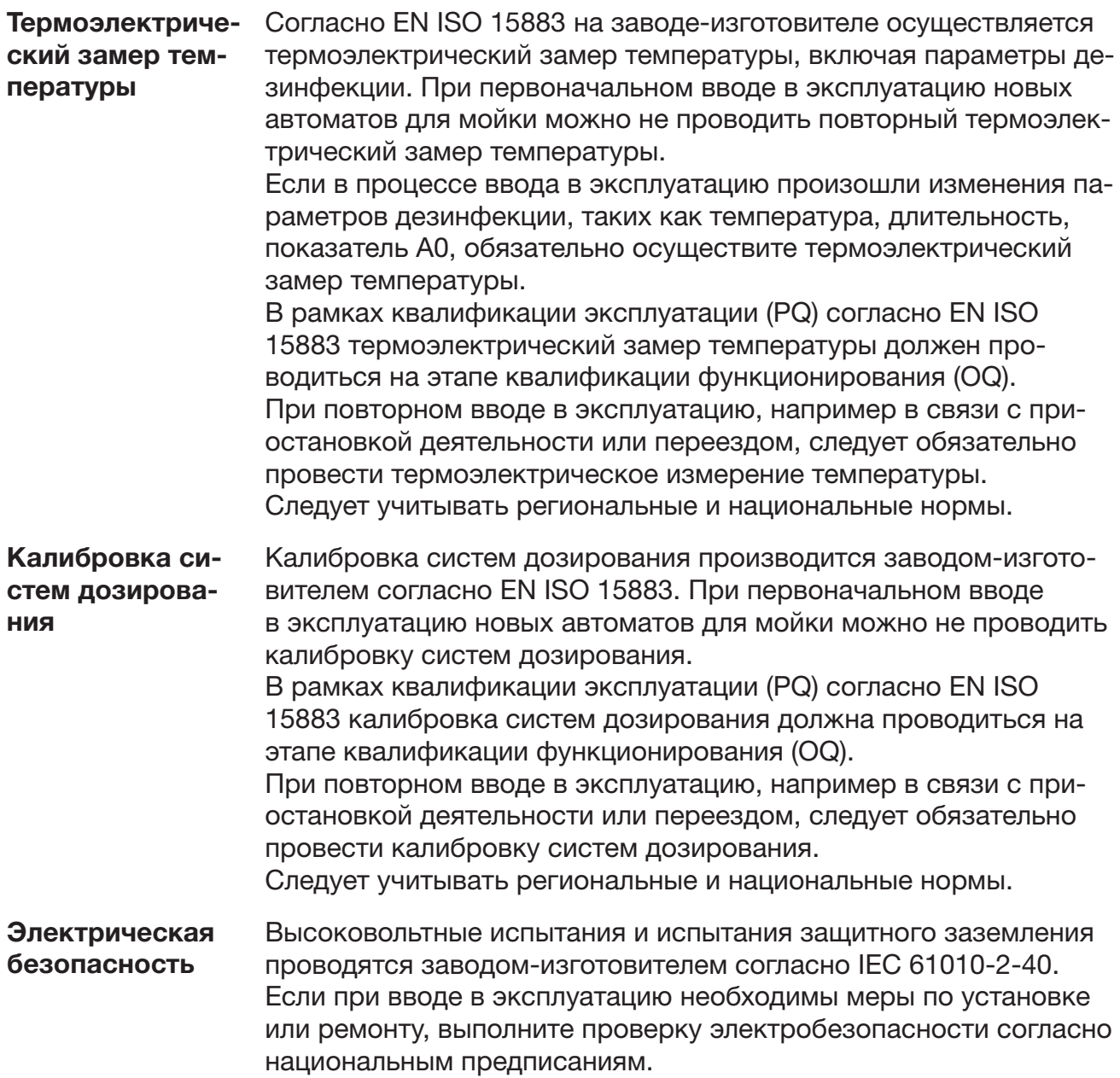

# Обзор программ

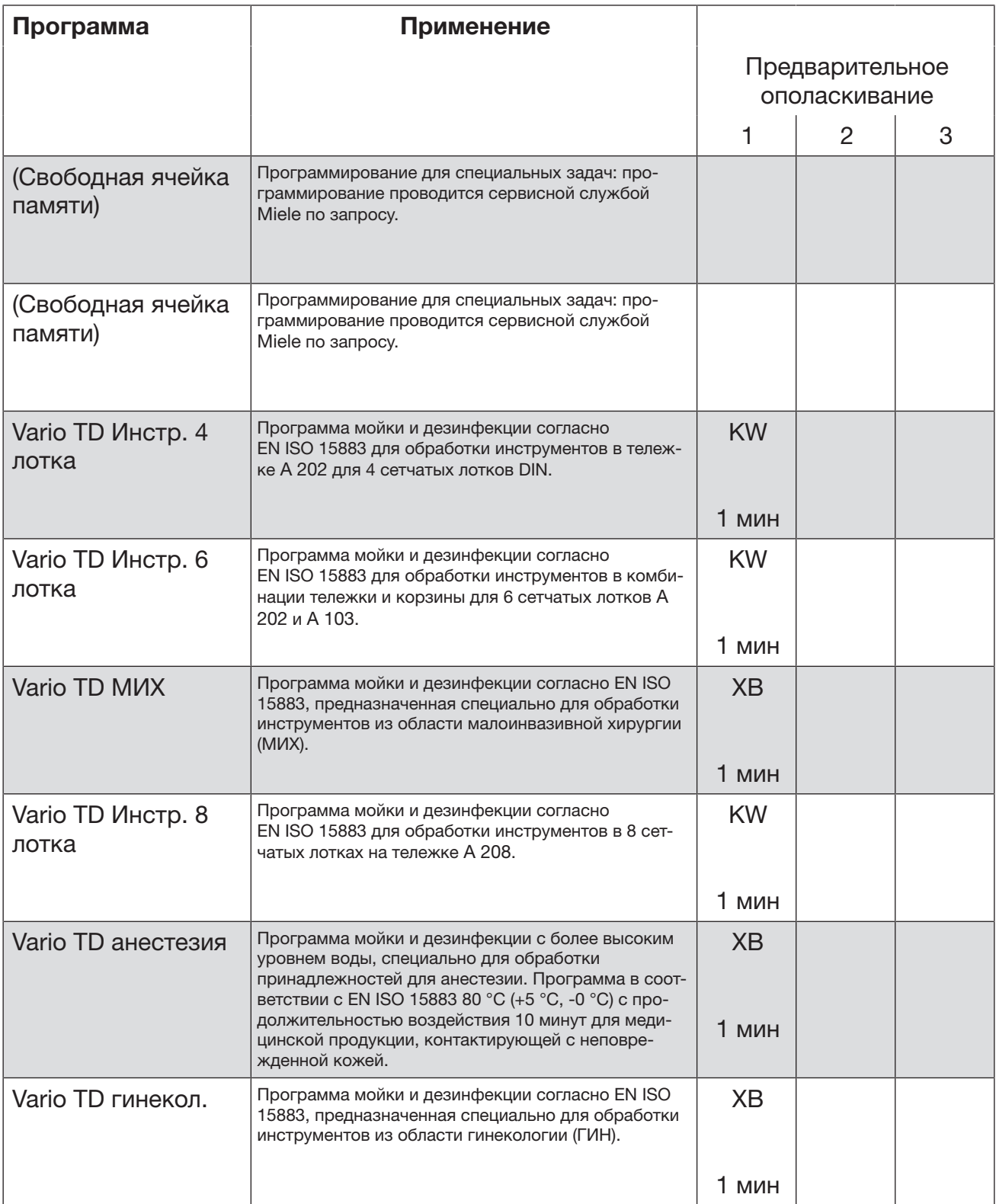

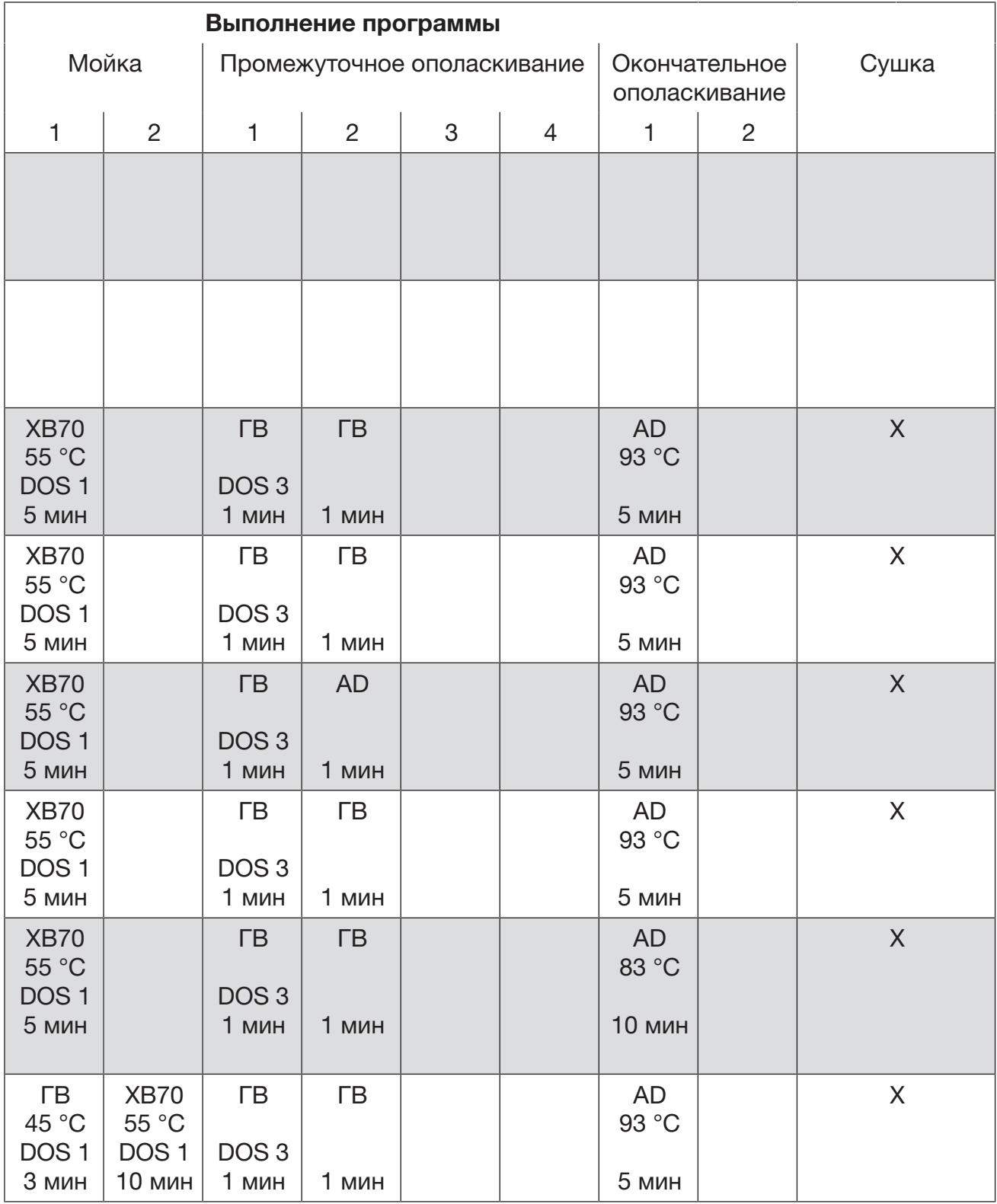

# Обзор программ

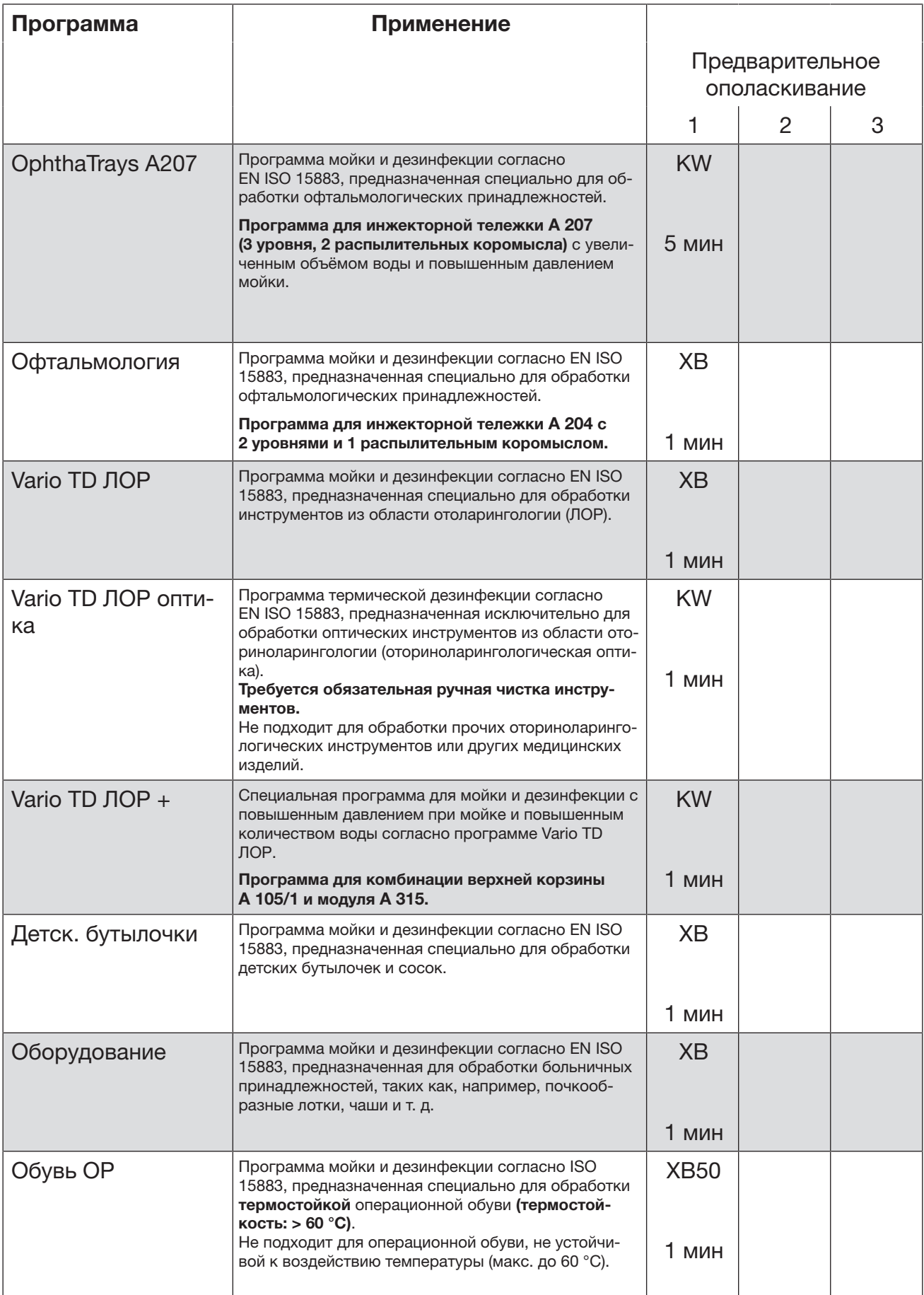

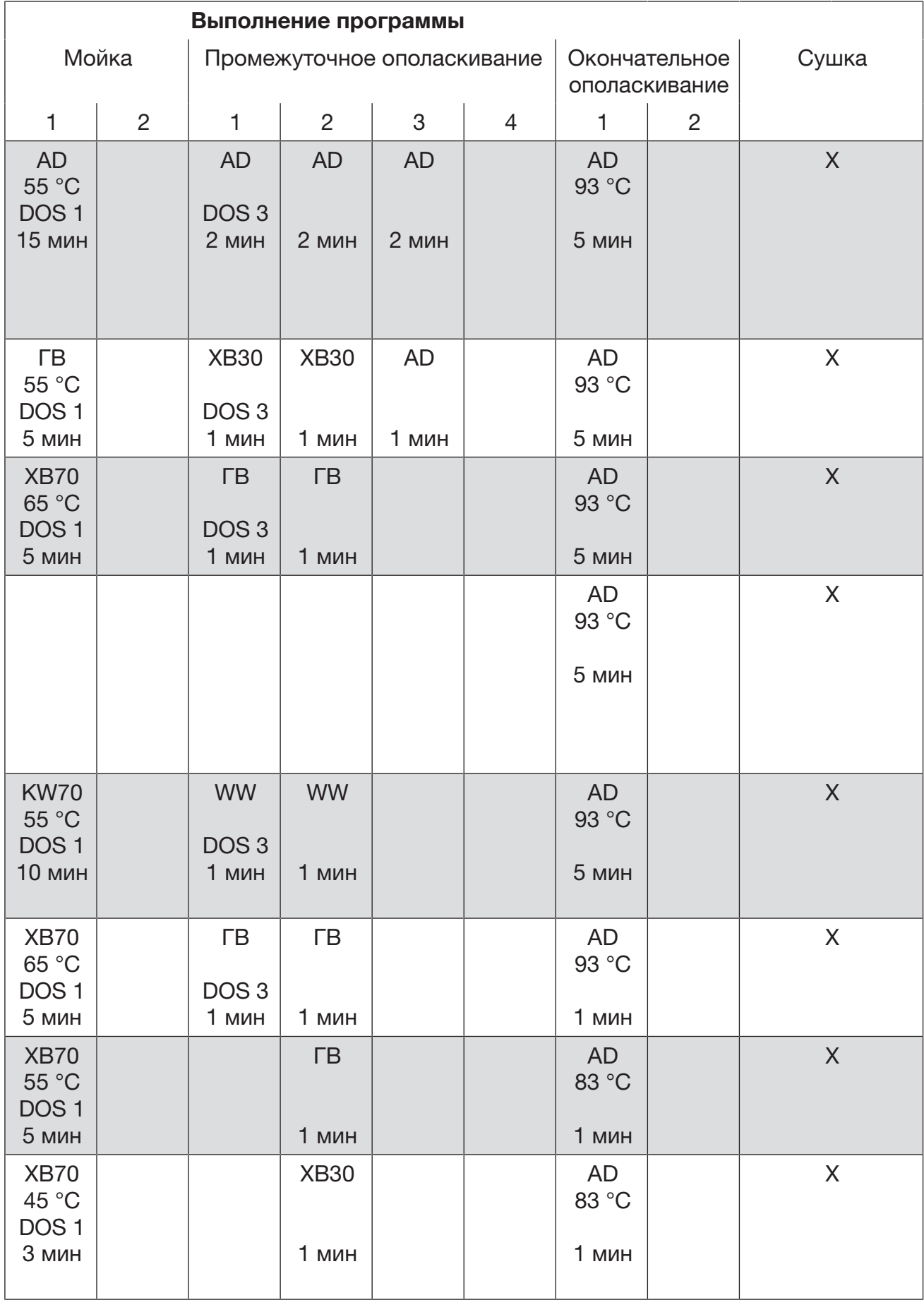

# Обзор программ

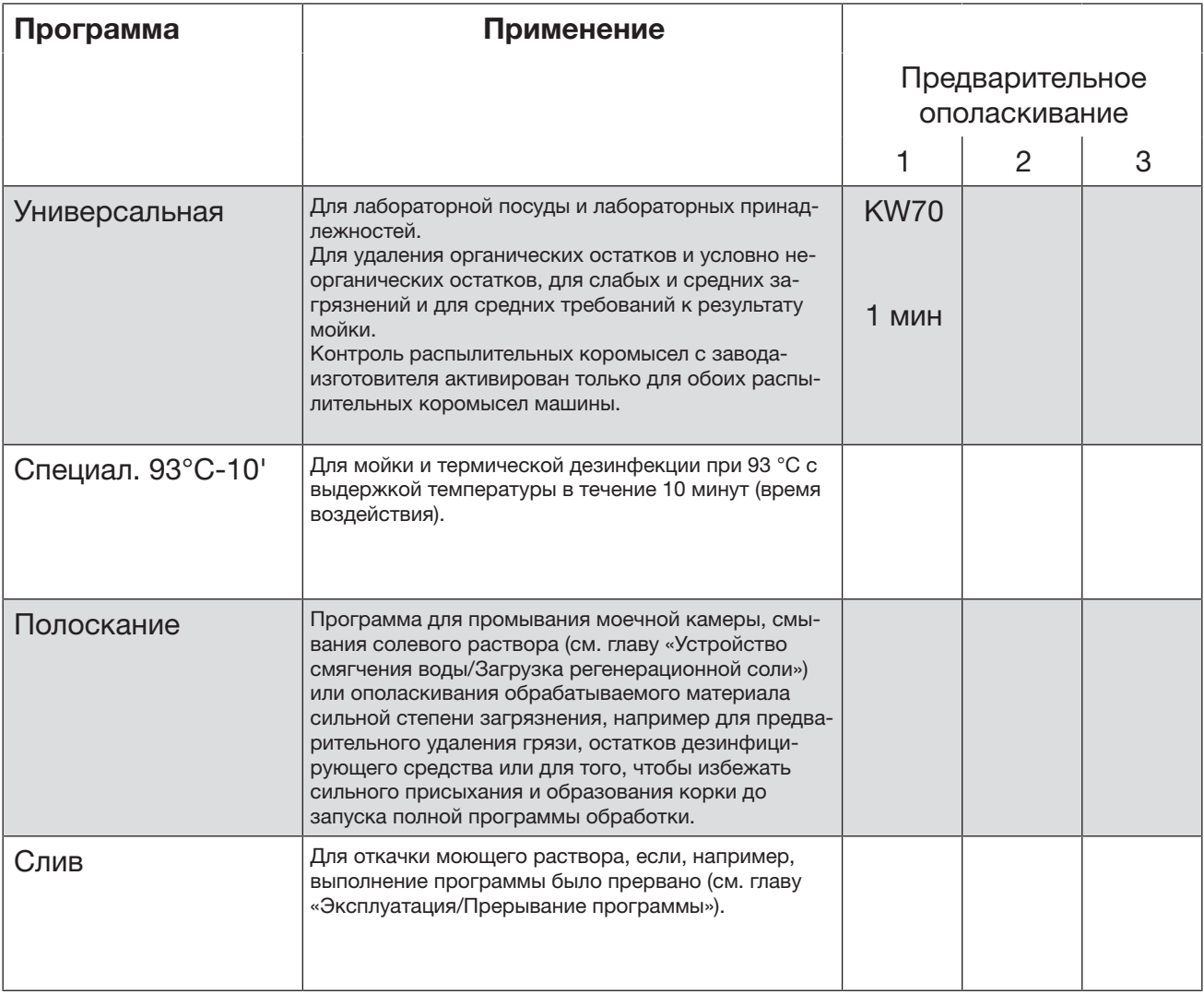

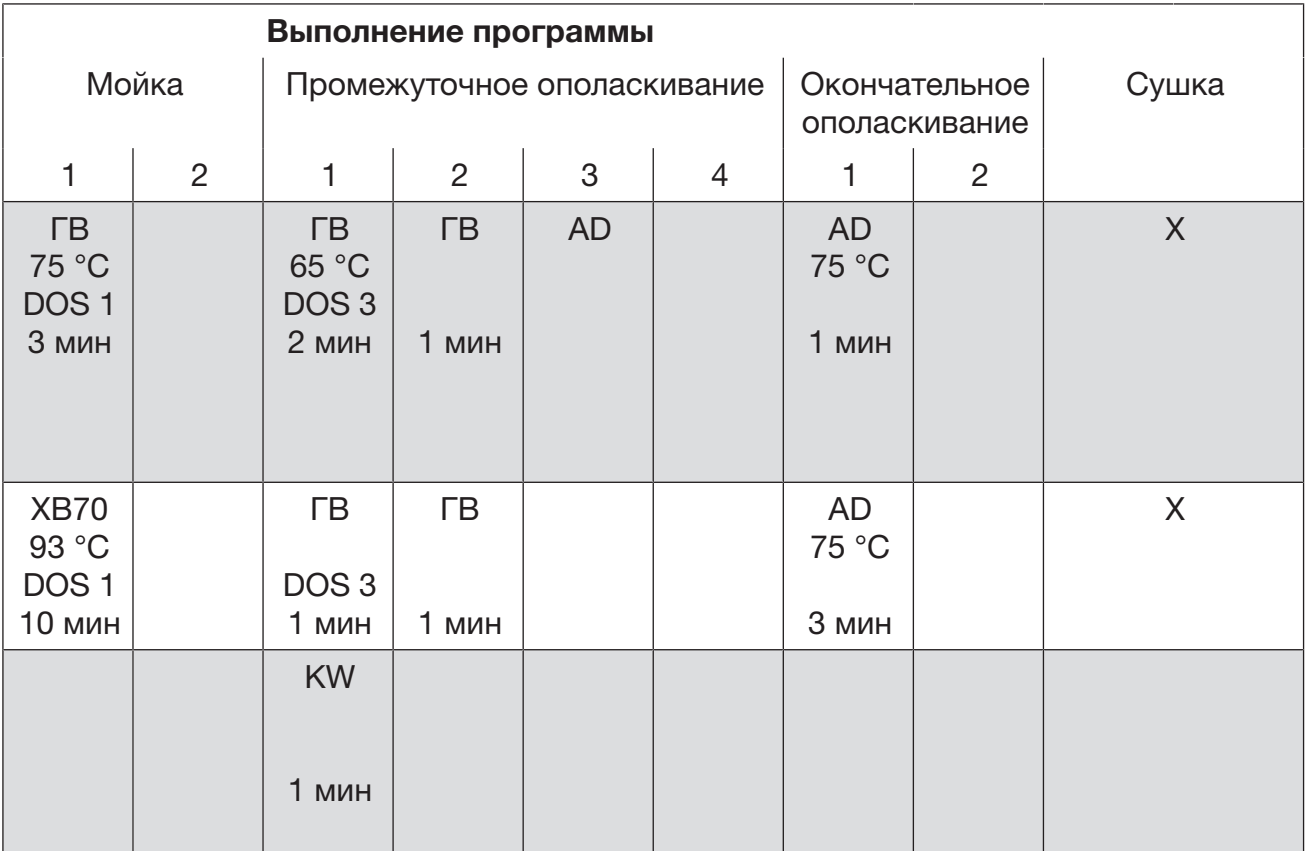

ХВ = Холодная вода

ГВ = Горячая вода

ХВxx = доля ХВ в водной смеси в процентах (ХВ70 = 70 % ХВ + 30 % ГВ)

AD = дистиллированная вода, полностью обессоленная вода (VE), деминерализованная вода

мин = время выдержки в минутах

DOS 1 = моющее средство; DOS 2 = ополаскиватель (дозирование из дверцы) DOS 3 = нейтрализующее средство; DOS 5 = DOS-модуль

# Технические характеристики

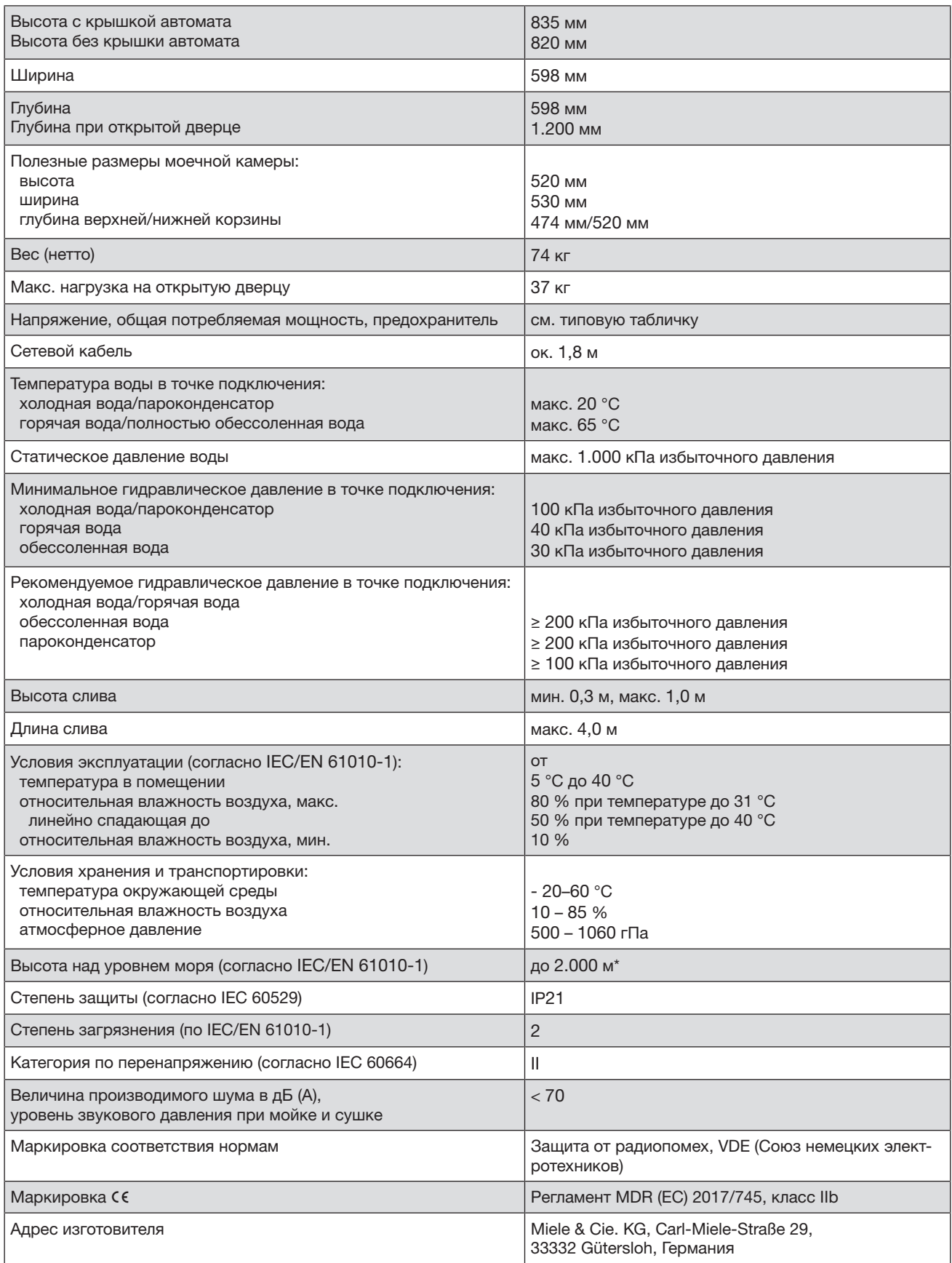

\* При установке на высоте выше 1.500 м снижается точка кипения моющего раствора. Поэтому температура дезинфекции и время выдержки должны быть настроены сервисной службой Miele.

#### https://stomshop.pro/

### 1. Cостав изделия:

- 1. Автомат для мойки и дезинфекции.
- 2. Инструкция по эксплуатации.
- 3. Верхняя корзина: A 100; A 101, A 102, A 103 (при необходимости).
- 4. Верхняя корзина-инжектор: A 104, A 105/1 (при необходимости).
- 5. Нижняя корзина: A 150; A 151 (при необходимости).
- 6. Тележка для пипеток A 200 (при необходимости).
- 7. Тележка для анестезиологии A 201 (при необходимости).
- 8. Тележка двухуровневая A 202 (при необходимости).
- 9. Тележка для МИХ-инструментов A 203 (при необходимости).
- 10. Тележка для микроинструмента A 204 (при необходимости).
- 11. Тележка для 8 лотков A 207 (при необходимости).
- 12. Модуль для лабораторного стекла: A 300; A 300/1; A 301; A 301/1; A 301/2; A 301/3; A 302; A 302/1 (при необходимости).
- 13. Модуль для пипеток A 303 (при необходимости).
- 14. Модуль для пробирок, виал A 304 (при необходимости).
- 15. Модуль для мерных цилиндров A 306/1 (при необходимости).
- 16. Трубчатый фильтр A 800 (при необходимости).
- 17. Адаптер A 801, A 803 (при необходимости).
- 18. Омывательное сопло A 802 (при необходимости).
- 19. Держатель E 475; E 485; E 486; E 487; E 488; E 489 (при необходимости).
- 20. Щетка для трубчатого фильтра A 804 (при необходимости).
- 21. Вставка для обуви: A 307; A 310 (при необходимости).
- 22. Вставка для стелек A 308 (при необходимости).
- 23. Вставка для лотков: E 130; E 131/1; E 807 (при необходимости).
- 24. Сетчатый лоток: E 142; E 143; E 146; E 197; E 198; E 363; E 373; E 451; E 468; E 473/2 (при необходимости).
- 25. Вставка для стаканов: E 147/1; A 801 (при необходимости).
- 26. Вкладыш: E 328 (при необходимости).
- 27. Вставка для лотков: E 339/1; E 523, E 492 (при необходимости).
- 28. Вставка для ЛОР-инструмента: E 374, E 417/1 (при необходимости).
- 29. Вставка для инструментов: E 337/1; E 378; E 379; E 430/1; E 484; E 491; E 520; E 802/1; E 457 (при необходимости).
- 30. Вставка для шлангов E 413 (при необходимости).
- 31. Вставка для щипцов E 521/2 (при необходимости).
- 32. Вставка для оттискных ложек E 522/1 (при необходимости).
- 33. 33. Вставка для зеркал: E 416 (при необходимости).
- 34. 34. Вставка-модуль E 427 (при необходимости).
- 35. 35. Вставка для микроинструмента E 441/1 (при необходимости).
- 36. 36. Вставка-барабан E 444 (при необходимости).
- 37. Вставка для жесткой оптики E 460 (при необходимости).

- 38. Вставка для склянок: E 124; E 125; E 126; E 127; E 128; E 129 (при необходимости).
- 39. Вставка для стаканов, воронок: AK 12 (при необходимости).
- 40. Вставка для предметных стекол: E 134 (при необходимости).
- 41. Вставки для детских бутылочек: E 135; E 135/1; E 135/2; E 135/3 (при необходимости).
- 42. Вставка для сосок: E 364; E 458 (при необходимости).
- 43. Вставка для стаканов: E 109; E 110; E 111; E 144 (при необходимости).
- 44. Вставка для пробирок: E 103/1; E 104/1; E 105/1; E 139/1; E 149 (при необходимости).
- 45. Вставка для лабораторного стекла: E 106; E 106/1; E 106/2 (при необходимости).
- 46. Вставка для чашек Петри: E 118; E 136 (при необходимости).
- 47. Вставка-насадка для чашек Петри E 137 (при необходимости).
- 48. Вставка для часовых стекол: E 402; E 403 (при необходимости).
- 49. Вставка-основание: A 11/1; A 12/1 (при необходимости).
- 50. Вставка плоская E 319/3 (при необходимости).
- 51. Крышка сетчатая: A 2; A 3; A 5; A 6; A 13; A 14; A 16; A 18; A 810; A 810/1; A 811; A 811/1 (при необходимости).
- 52. Сопла: ID 90; ID 110; ID 140; ID 160; ID 180; ID 200; ID 220; ID 240; E 351; E 352 (при необходимости).
- 53. Сопло с фиксатором: E 470 (при необходимости).
- 54. Сопло для бутирометров: SD-B (при необходимости).
- 55. 55. Инжекторные сопла: E 452; E 453; E 454; E 454/1; E 466; E 496; E 497; E 498; E 499; A 832; A 833; A 834; A 816 (при необходимости).
- 56. Фиксатор: E 353; E 354; E 471; E 472 (при необходимости).
- 57. Гнездо: E 464; E 478/1 (при необходимости).
- 58. Крепление для микроинструмента: E 476; E 477; E 479 (при необходимости).
- 59. Переходник: E 447; E 449; E 517; E 790; E 791 (при необходимости).
- 60. Силиконовый шланг: E 448; E 792 (при необходимости).
- 61. Втулка промывочная: E 336; E 442; E 443; E 467; E 469; A 817; A 819 (при необходимости).
- 62. Насадки: E 445; E 446; A 818 (при необходимости).
- 63. Заглушка: E 362 (при необходимости).
- 64. Пружина: E 456 (при необходимости).
- 65. Фильтр FP-ED (при необходимости).
- 66. Ящик для принадлежностей UTS (при необходимости).
- 67. Комплект для переоборудования патронов UfZ (при необходимости).
- 68. Комплект переоснащения: UBS 1; UBS 2; UBS 3 (при необходимости).
- 69. Шкаф для размещения патронов PG 8595 (при необходимости).
- 70. Измеритель электропроводности CM (при необходимости).
- 71. Патроны для обессоливания воды: VE P 2000; VE P 2800; LP 2800 (при необходимости).
- 72. Настенная арматура E 313 (при необходимости).

- 73. Отдельно стоящая арматура E 314 (при необходимости).
- 74. Ионообменная смола E 315 (при необходимости).
- 75. Емкость для заполнения E 316 (при необходимости).
- 76. Соединитель для патронов SK (при необходимости).
- 77. Шкаф для размещения модулей PG 8596 (при необходимости).
- 78. Дозирующие модули: DOS K 85/1; DOS K 85 (при необходимости).
- 79. Подставка-основание: UG 30-60/60-85; UG 30-90/60-85; UG 30-90/70-85; UG 70-60/80 (при необходимости).
- 80. Принтер PRT 100 (при необходимости).
- 81. Кабель для принтера APH 530 (при необходимости).
- 82. Адаптер для принтера APH 531 (при необходимости).
- 83. Картридж для принтера APH 590 (при необходимости).
- 84. Бумага для принтера APH 591 (при необходимости).
- 85. Соединительный кабель APH 408; APH 409 (при необходимости).
- 86. Крышка: DE-CS6-85; DE-CS7-85 (при необходимости).
- 87. Транспортная тележка MT (при необходимости).
- 88. Тележка MC/2 (при необходимости).
- 89. Модули XKM RS232 10 Med; XKM 3000 L Med (при необходимости).

### 2. Технические данные дополнительного оборудования

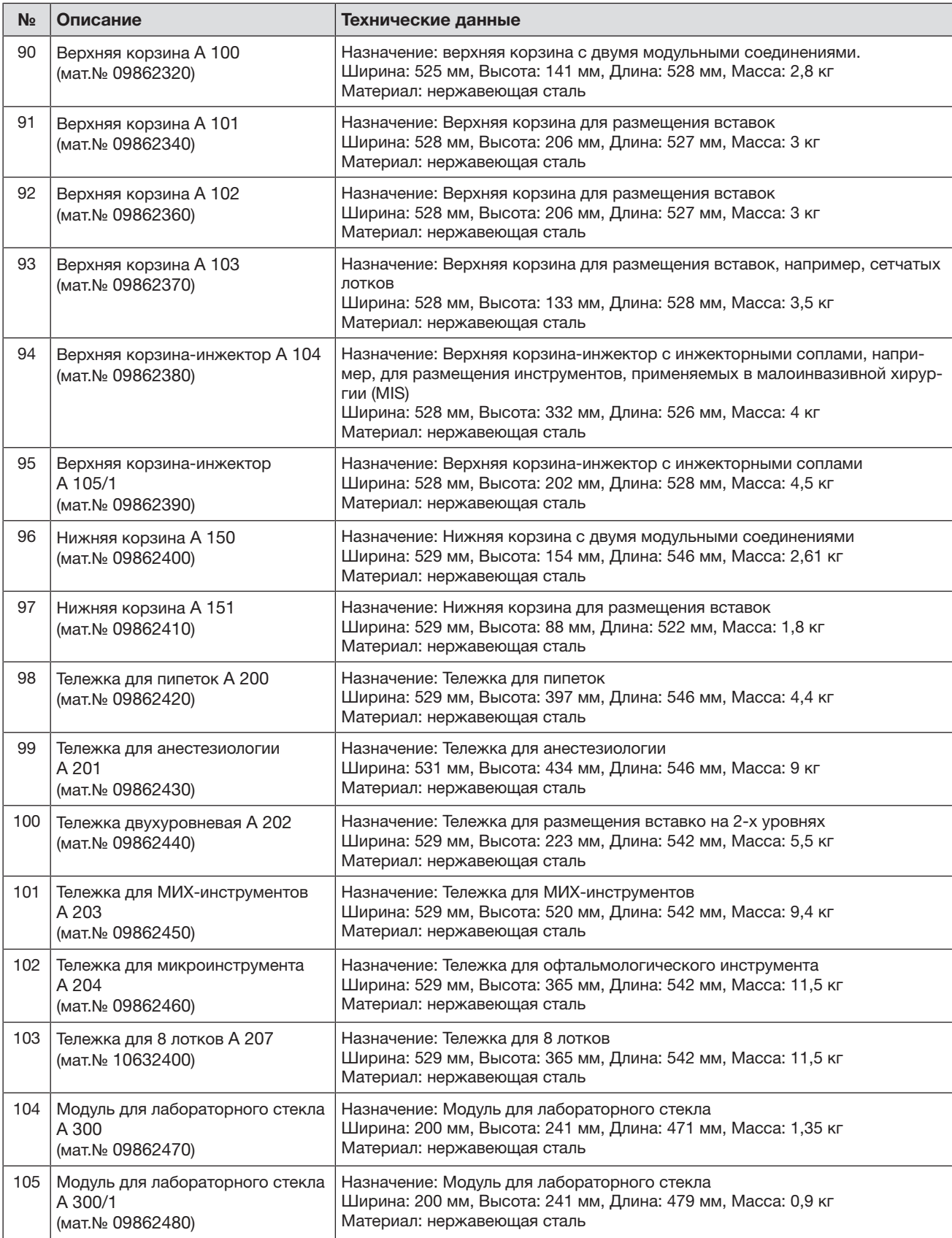

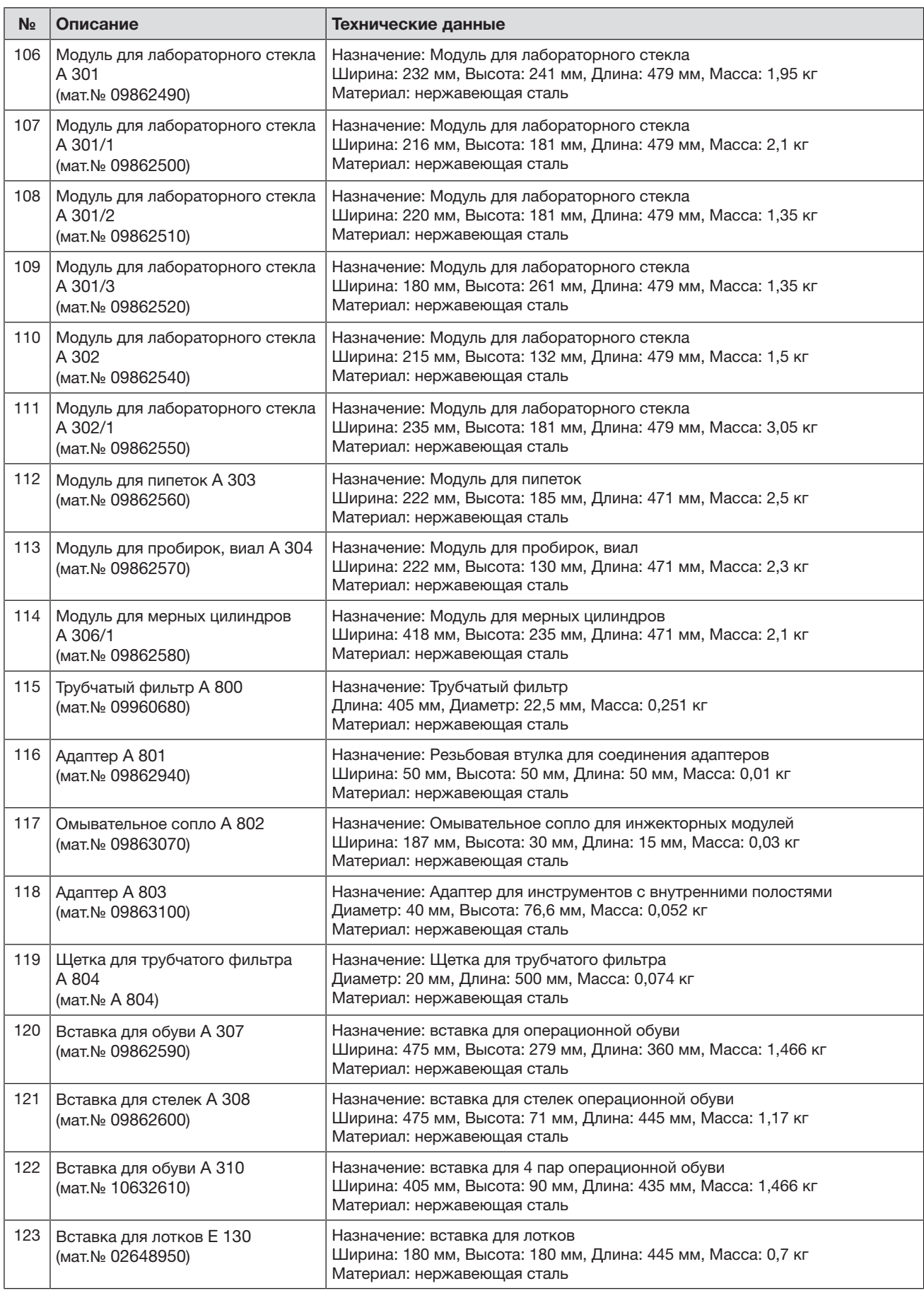

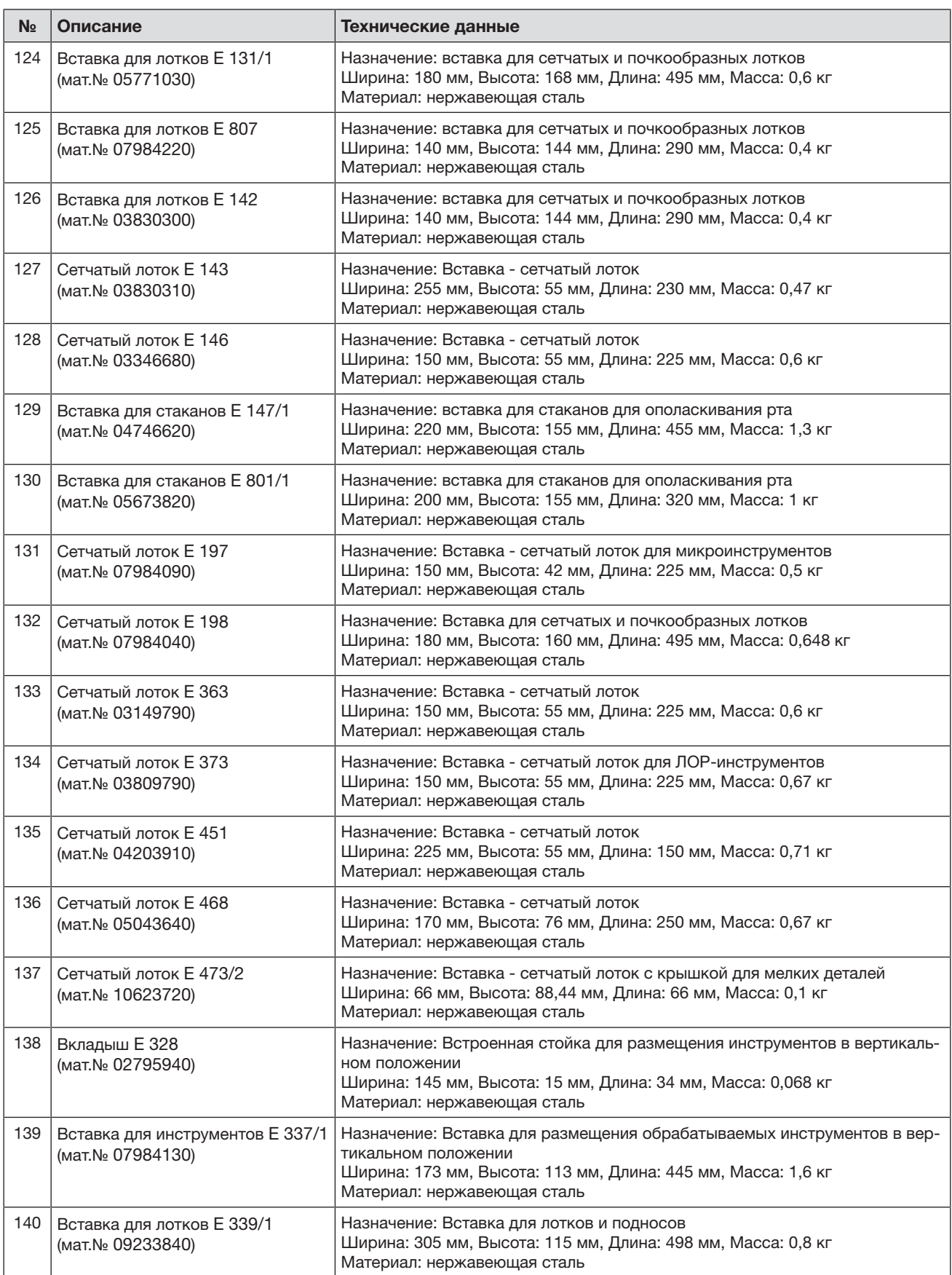

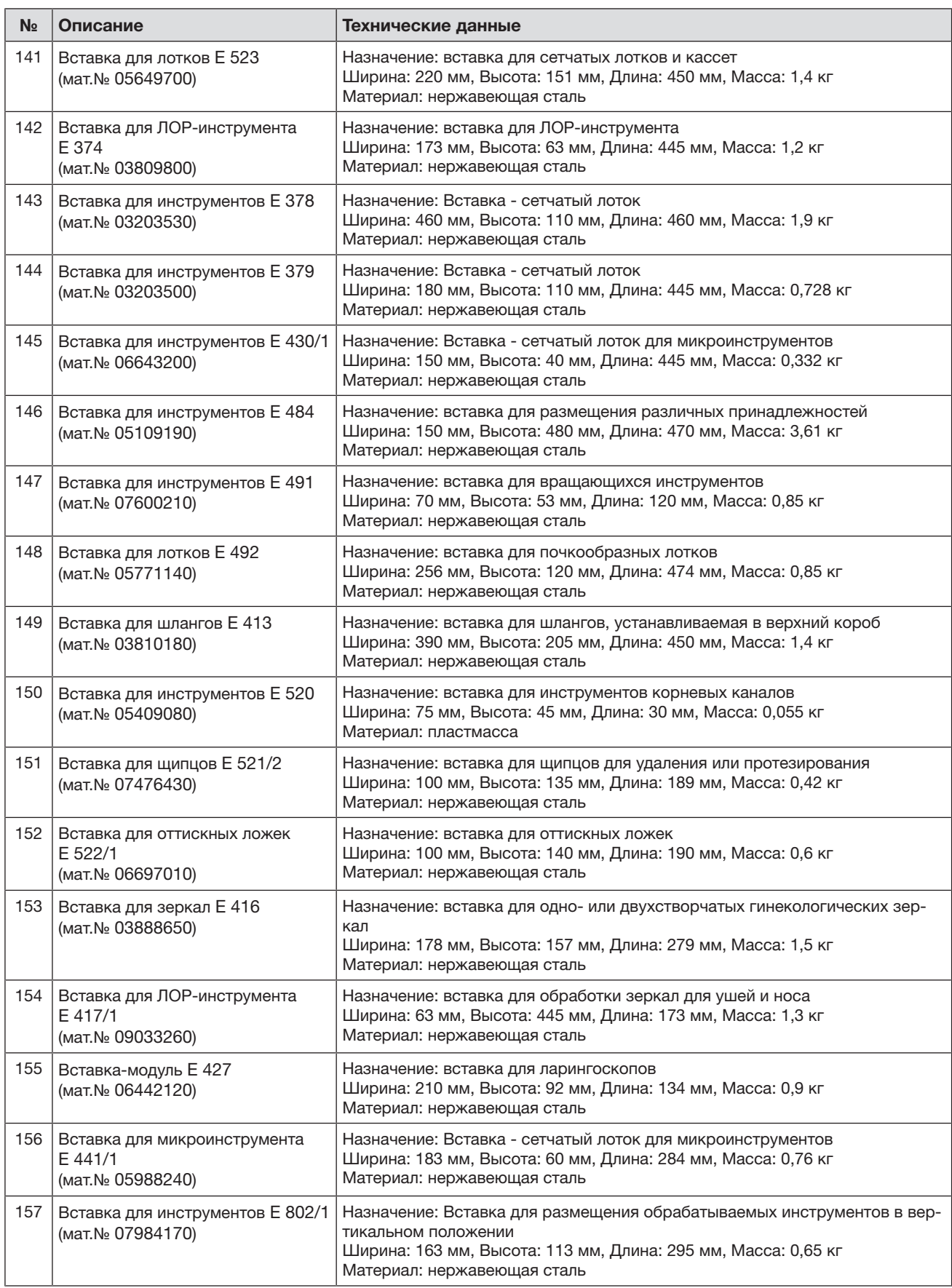

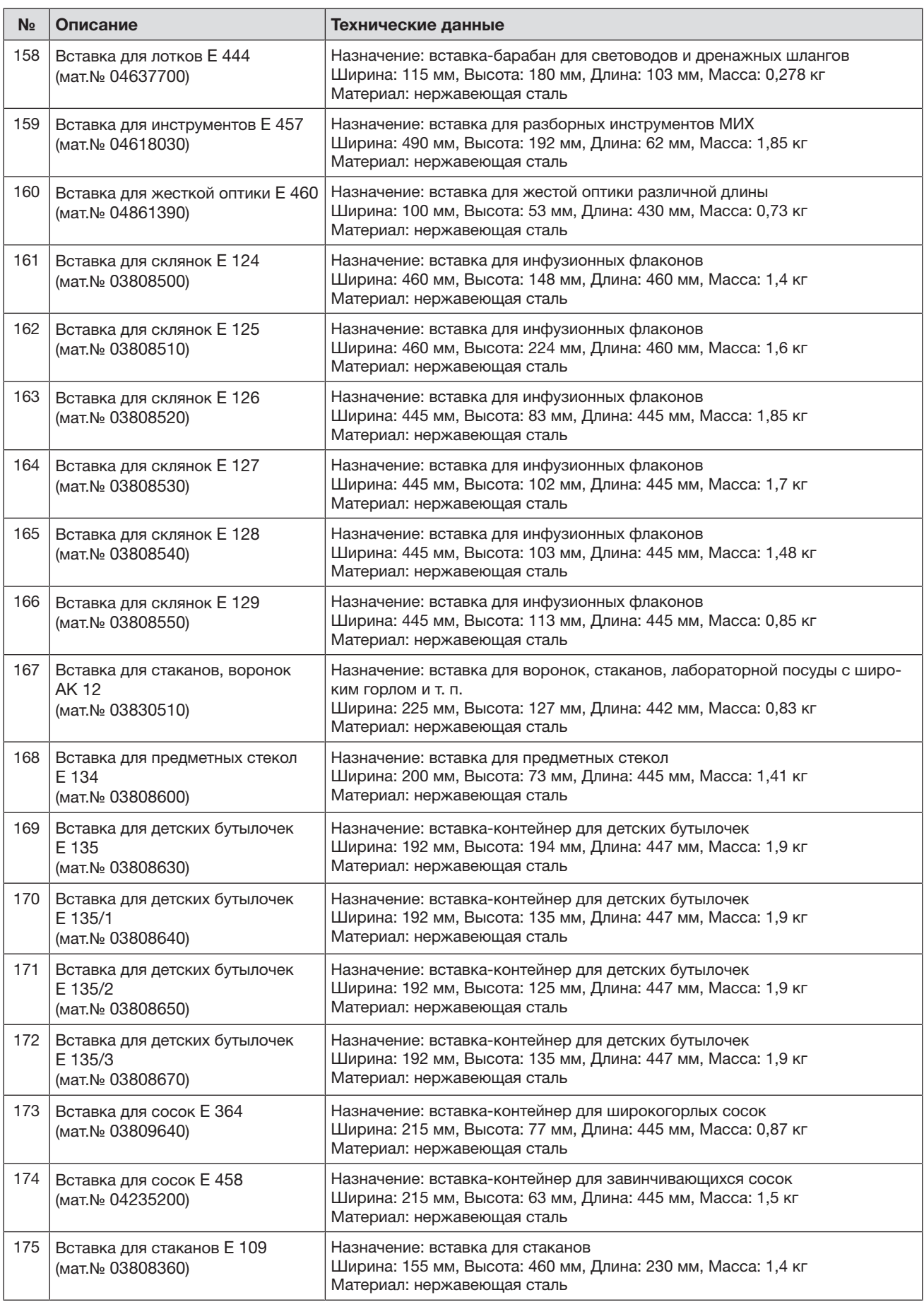

### https://stomshop.pro/

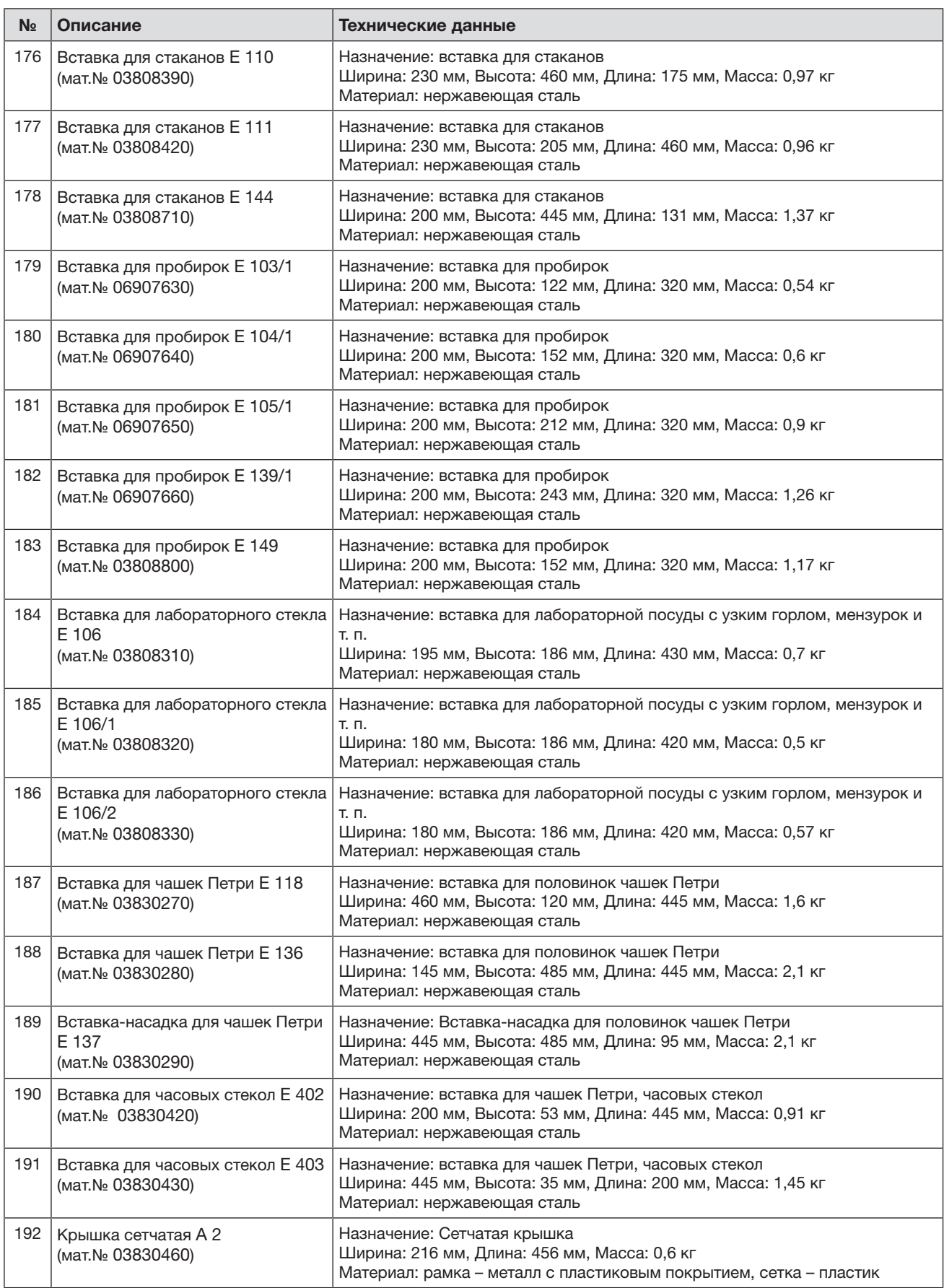

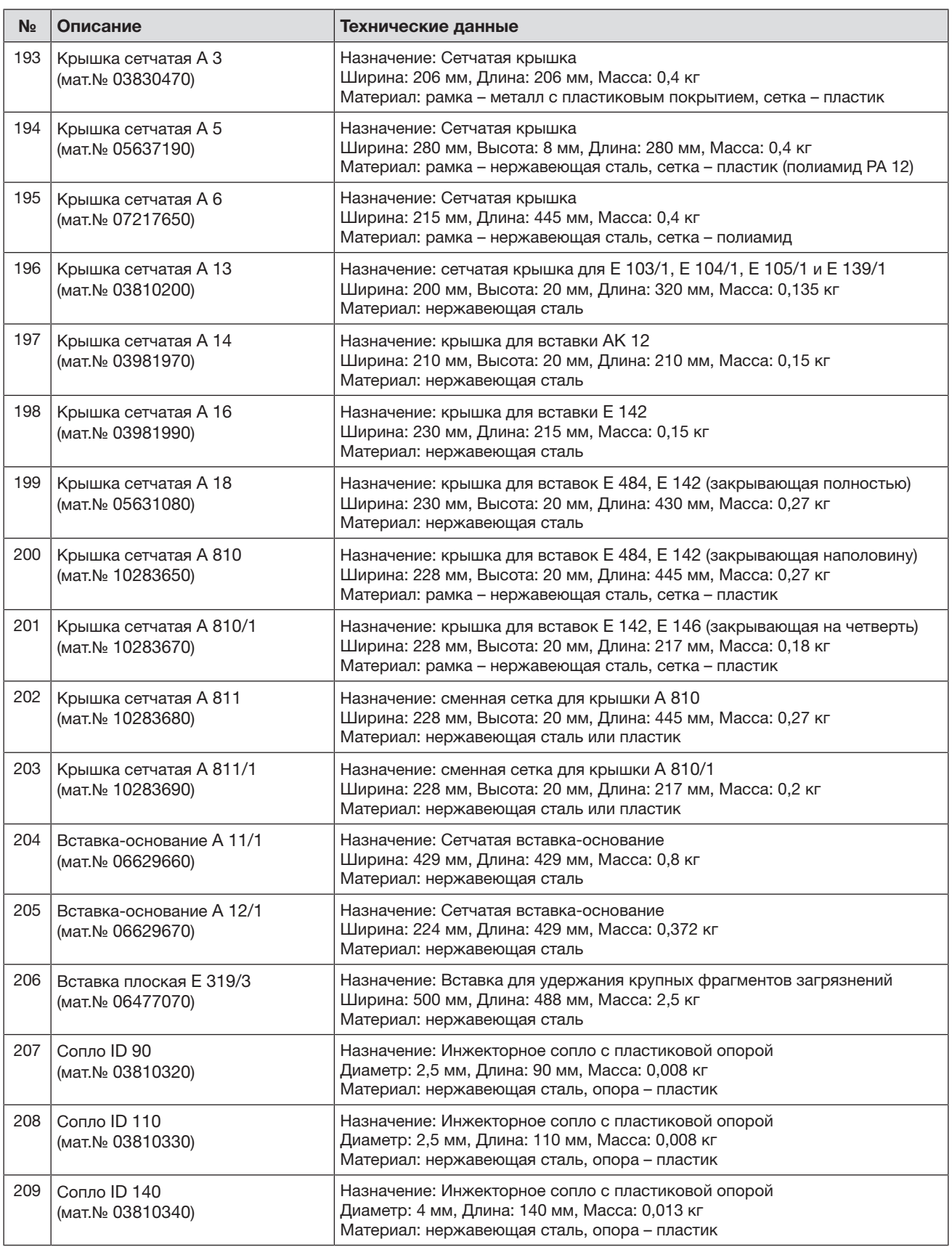

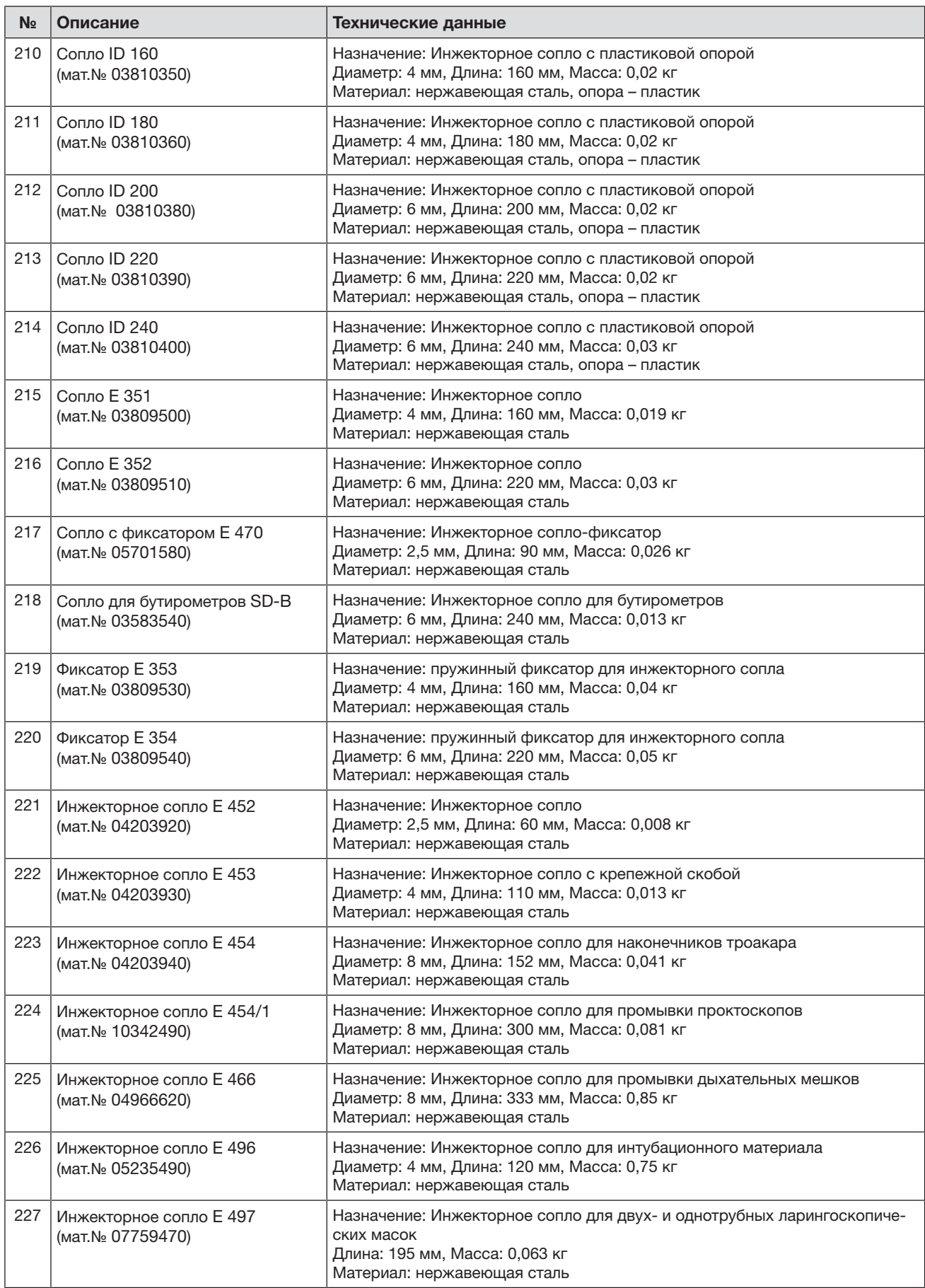

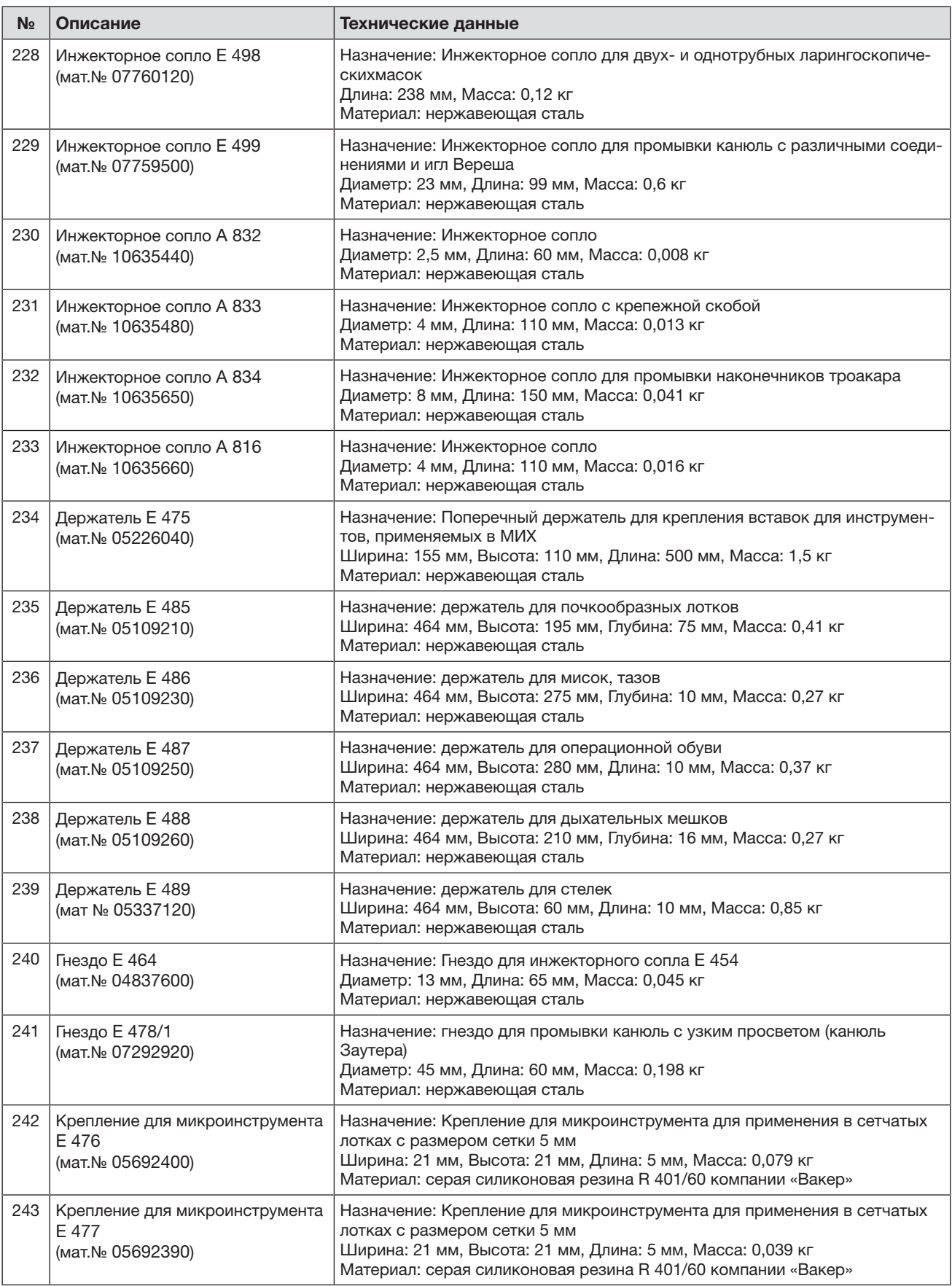

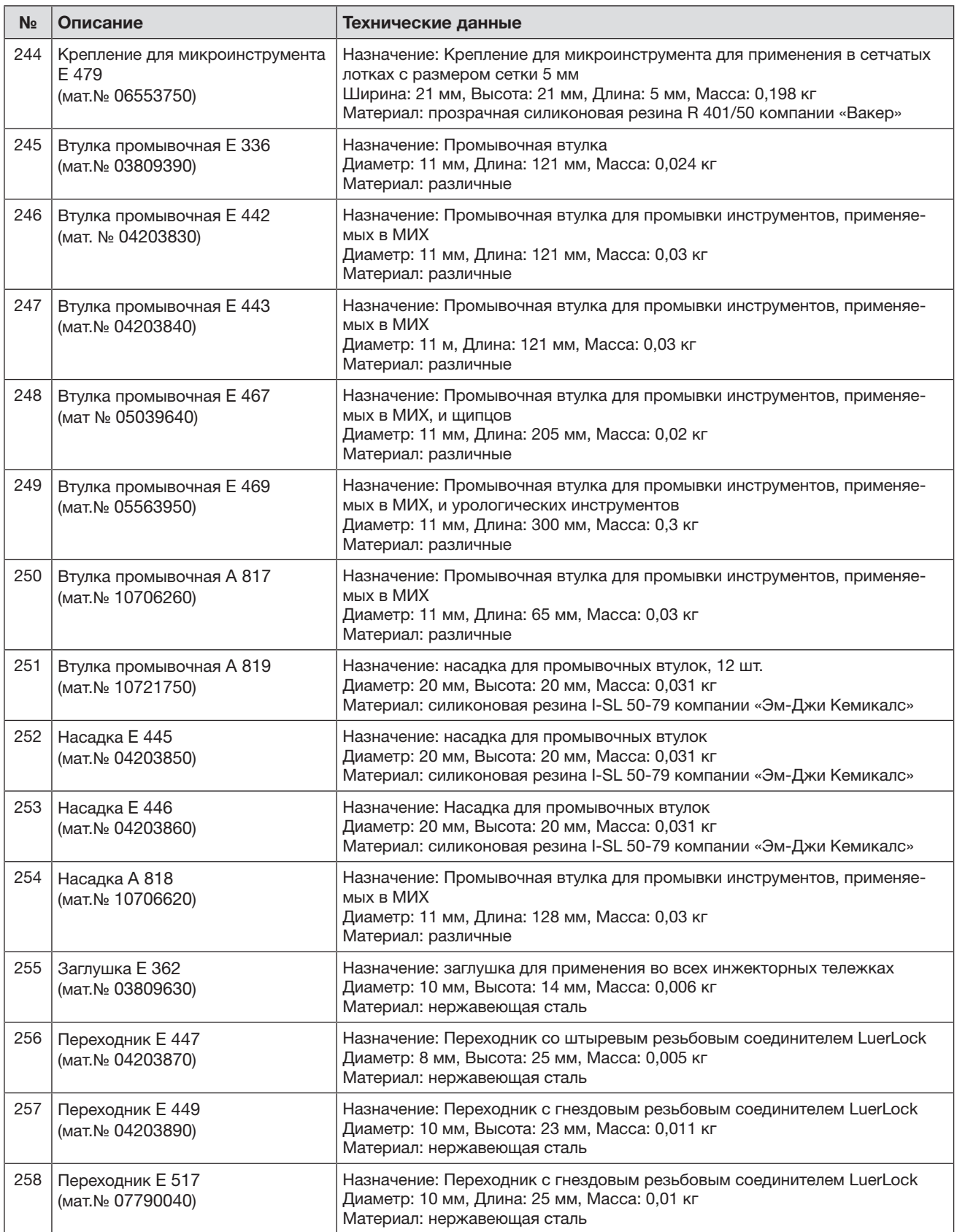

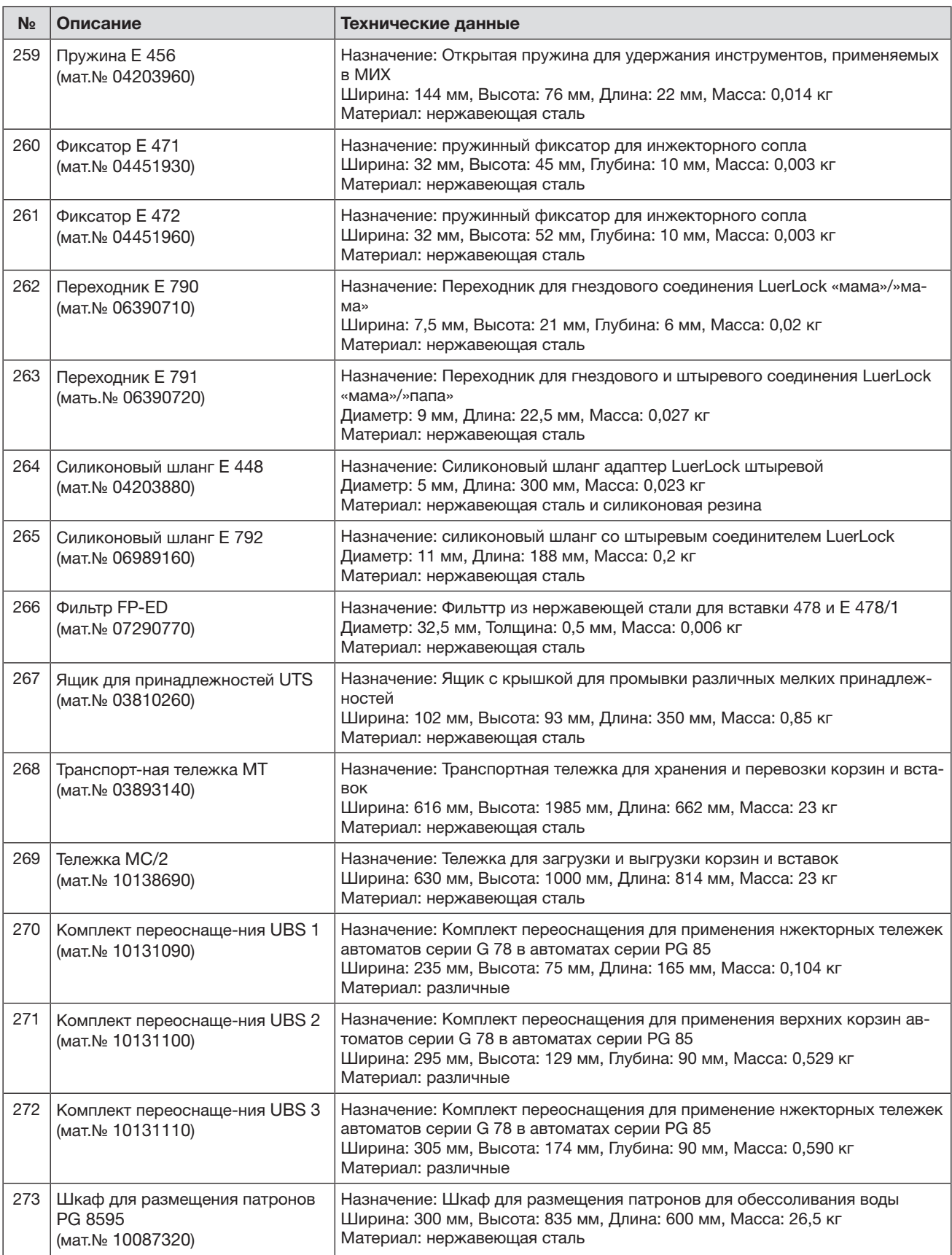
# Состав изделия и технические данные дополнительного оборудования

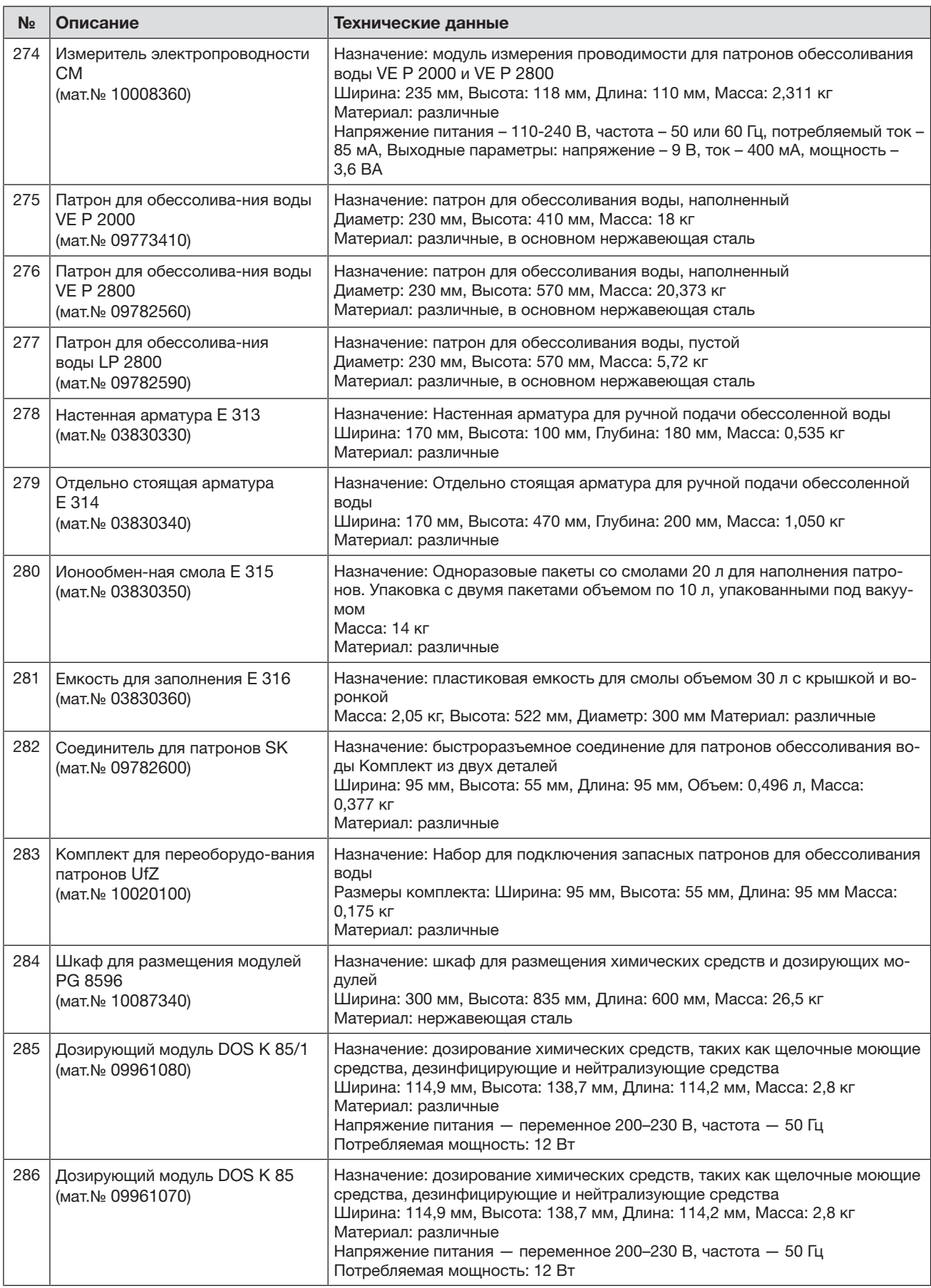

# Состав изделия и технические данные дополнительного оборудования

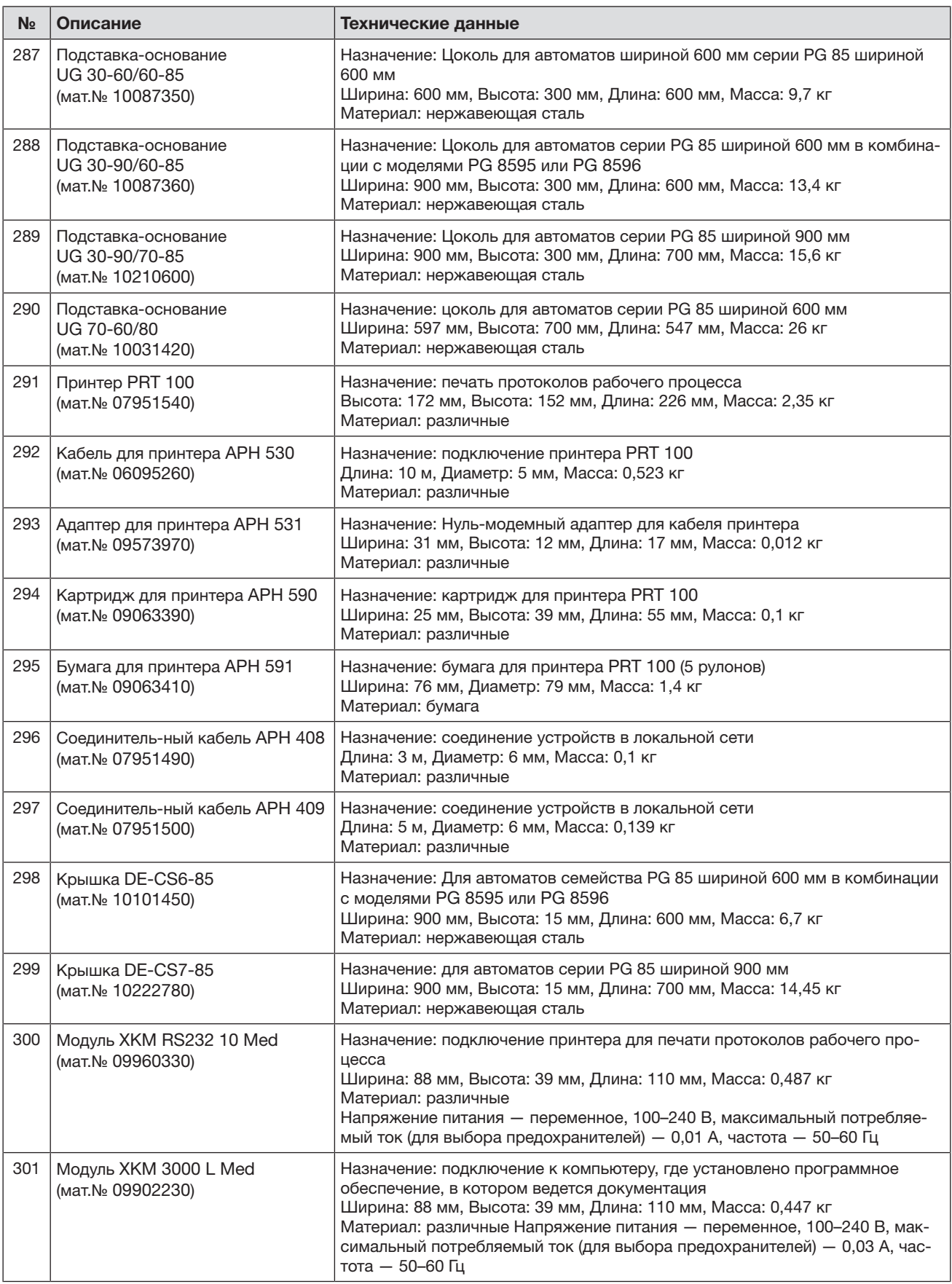

\* Допустимые отклонения по массе и размерам составляют ±5%

#### Условия транспортировки

Прибор должен транспортироваться согласно манипуляционным знакам, указанным на упаковке. Не допускается подвергать прибор ударным нагрузкам при погрузочно-разгрузочных работах.

#### Условия хранения

Прибор должен храниться в сухом и чистом помещении, при температуре в помещении от +5 до +40ºC, избегая воздействия прямых солнечных лучей.

#### Условия гарантии

Гарантийный срок на прибор составляет 12 месяцев с даты проведения пуско-наладочных работ, но не более 18 месяцев с даты передачи оборудования покупателю по договору поставки/куплипродажи (далее – договор) с ООО Миле СНГ. В случае, если прибор приобретен не у ООО Миле СНГ гарантийный срок составляет 12 месяцев с даты передачи прибора покупателю.

Надежная работа прибора гарантируется при условии соблюдения правил эксплуатации прибора и сервисного обслуживания в соответствии с инструкцией по эксплуатации.

Сервисная служба ООО Миле СНГ или уполномоченный сервисный партнер ООО Миле СНГ оставляет за собой право отказать в гарантийном обслуживании в случаях, если будет установлено, что неисправность не является следствием дефекта узла или детали, а также дефектом заводской сборки.

Отказ в гарантийном обслуживании возможен в случае, включая, но не ограничиваясь:

- Обнаружения механических повреждений прибора;
- Неправильного хранения и/или небрежной транспортировки;
- Обнаружения повреждений, вызванных недопустимыми климатическими условиями при транспортировке, хранении и эксплуатации;
- Обнаружения следов воздействия химических веществ и влаги;
- Несоблюдения требований инструкции по эксплуатации;
- Обнаружения повреждений прибора в результате сильного загрязнения;
- Обнаружения повреждений в результате неправильного применения моющих средств и расходных материалов или использования не рекомендованных производителем средств по уходу;
- Обнаружения признаков разборки, ремонта и иных вмешательств лицами, не имеющими полномочий на оказание данных услуг;
- Включения в электрическую сеть с параметрами, не соответствующими монтажным планам на прибор, инструкции по эксплуатации, данным на типовой табличке прибора, ГОСТу, ДCТУ;
- Повреждений прибора, вызванных животными или насекомыми;
- Противоправных действий третьих лиц;
- Действий непреодолимой силы (пожара, залива, стихийных бедствий и т.п.);
- Нарушения функционирования прибора вследствие попадания во внутренние рабочие объемы посторонних предметов, животных, насекомых и жидкостей.

Гарантийное обслуживание не распространяется на:

- работы по регулировке, настройке, чистке и прочему уходу за прибором, оговоренные в настоящей Инструкции по эксплуатации;
- работы по регламентному техническому обслуживанию, оговоренные в настоящей Инструкции по эксплуатации или другой сопроводительной документации к оборудованию.

Указанные в настоящем разделе «Гарантийные обязательства» гарантийные условия применяются в части, не противоречащей договору между ООО Миле СНГ и покупателем. В случае, если в договоре поставки предусмотрено иное, условия договора имеют приоритетное значение над условиями, указанными в разделе «Гарантийные обязательства».

Гарантийные обязательства на прибор во всех случаях не действуют в отношении быстро изнашивающихся деталей и расходных материалов. К быстро изнашивающимся деталям относятся (указанный перечень не является исчерпывающим; окончательный перечень необходимо уточнять у импортера (ООО Миле СНГ):

- 1. Фильтры очистки воздуха сушильного агрегата
- 2. Крышки дозирующих насосов
- 3. Шланги дозирующих систем
- 4. Уплотнения периметра моечной камеры
- 5. Уплотнение двери

#### Система дозирования DOS- MODULE DOS K 85, DOS K 85/1

- 1. Крышки дозирующих насосов
- 2. Шланги дозирующих систем

#### Система обессоливания воды

1. Смола

#### Система умягчения воды

Соль для регенерации

В список запасных частей, не подлежащих гарантии, входят также комплекты для проведения периодического технического обслуживания прибора, рекомендованные производителем и указанные в технической документации. (Maintenance kit) сроки. Для каждого прибора материальный номер комплекта определяется по технической документации производителя в зависимости от модели, фабричного номера и даты выпуска.

## Срок службы прибора

Срок службы прибора составляет 10 лет или достижения наработки 15 000 рабочих часов в зависимости от того, что наступило раньше.

Указанные нормативы обеспечиваются при условии эксплуатации приборов в соответствии с инструкцией по эксплуатации, а также использования при ремонте оригинальных запасных частей и проведения пуско-наладочных работ и технического обслуживания специалистами сервисной службы ООО Миле СНГ или уполномоченным сервисным партнером ООО Миле СНГ.

### Утилизация транспортной упаковки

Упаковка защищает автоматы для мойки от повреждений при транспортировке. Материалы упаковки безопасны для окружающей среды и легко утилизируются, поэтому они подлежат переработке.

Возвращение упаковки для ee вторичной переработки приводит к экономии сырья и уменьшению количества отходов. Просим Bac по возможности сдать упаковку в пункт приема вторсырья.

#### Утилизация прибора

Электрические и электронные приборы часто содержат ценные материалы. В их состав также входят определенные вещества, смешанные компоненты и детали, необходимые для функционирования и безопасности приборов. При попадании в бытовой мусор, а также при ненадлежащем обращении они могут причинить вред здоровью людей и окружающей среде. В связи с этим никогда не выбрасывайте отслуживший прибор вместе с бытовым мусором.

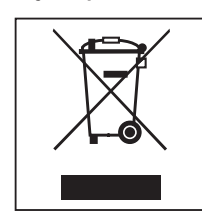

Рекомендуем Вам сдать отслуживший прибор в организацию по приему и утилизации электрических и электронных приборов в Вашем населенном пункте. Если в утилизируемом приборе сохранены какие-либо персональные данные, то за их удаление Вы несете личную ответственность. Необходимо проследить, чтобы до отправления прибора на утилизацию он хранился в недоступном для детей месте.

# Перечень национальных стандартов, которым соответствует медицинское изделие:

Стандарт EN 1717 Стандарт EN 50581 Стандарт EN 55014-1 Стандарт EN 55014-2 Стандарт EN 60335-1 Стандарт EN 60335-2-58 Стандарт EN 60730-1 Стандарт EN 61000-3-2 Стандарт EN 61000-3-3 Стандарт EN 61000-3-11 Стандарт EN 61000-3-12 Стандарт EN 61010-2-040 Стандарт EN 61326-1 Стандарт EN 61770 Стандарт EN 62233 Стандарт EN 62304 Стандарт EN 62366 Стандарт EN ISO 12100 Стандарт EN ISO 13849-1 Стандарт EN ISO 14155 Стандарт EN ISO 14971 Стандарт EN ISO 15883-1 Стандарт EN ISO 15883-2 Стандарт EN ISO 15883-4 Стандарт EN ISO 15883-6 Стандарт EN ISO 80001-1 Стандарт ISO 13485 Применимые российские стандарты ГОСТ 12.2.091-2012 (IEC 61010-1:2001) ГОСТ ISO 15883-1-2011 ГОСТ ISO 15883-2-2011 ГОСТ Р 50444-92 ГОСТ Р МЭК 62304-2013 ГОСТ Р МЭК 61326-1-2014 ГОСТ Р ИСО/МЭК 12119-2000 ГОСТ Р ИСО/МЭК 9126-93 ГОСТ Р ИСО 9127-94 ГОСТ 28195-89 ГОСТ Р 51188-98

## Регистрационное Удостоверение

№ РЗН 2019/8250 от 28.03.2019

### Декларация о соответствии

ЕАЭС N RU Д-DE.РА04.В.66691/22 от 05.07.2022 действует до 04.07.2027

Соответствует требованиям технического регламента Евразийского экономического союза (технического регламента Таможенного союза) ТР ТС 020/2011 «Электромагнитная совместимость технических средств»

# **Miele**

Пpоизводитeль:

Mилe & Ци. КГ, Карл-Миле-Штрасе, 29, 33332 Гютерсло, Германия Miele & Cie. KG, Carl-Miele-Straße 29, 33332 Gütersloh, Deutschland

Изготовлeно нa зaводe:

Mилe & Ци. КГ, Миле-Штрасе, 2, 33611 Билефельд, Германия Miele & Cie. KG, Miele-Straße 2, 33611 Bielefeld, Deutschland

Импортеры:

Уполномоченный представитель производителя на территории РФ: OOO Mилe CHГ Российская Федерация и страны СНГ 125284 Москва, Ленинградский пр-т, д. 31а, стр. 1, этаж 8, помещение I, комната 1 Teлeфон: +7 (495) 745-8999 +8 (800) 200-2901

Internet: www.miele.ru E-mail: info@miele-professional.ru

ТОО Миле Казахстан 050060, г. Алматы, ул. Абиша Кекилбайулы, 34, БЦ «Capital Tower», офис 11-02 Тел. (727) 313 23 00 Факс (727) 311 10 42 8-800-080-53-33

ООО «Миле» ул. Жилянская 48, 50A 01033 Киев, Украина Телефон: + 38 (044) 496 0300

Internet: www.miele.ua E-mail: info@miele.ua

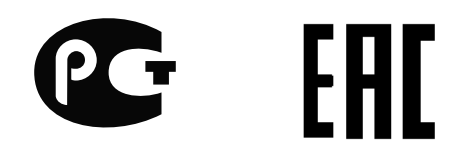

Право на изменения сохраняется / Дата составления: 2022-07-14 M.-Nr. 12 067 421 / 00

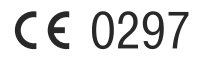